# **NEC**

まずはこの本で、型番、添付品を確認して ください。

9

 $\sum_{i=1}^{n}$ 

**あなたのパソコン」として使うために ◉** 

D

**VALUESTAR R** 

**VALUESTAR G** 

続けて必要な添付品をとりつけ、Windowsの セットアップをおこない、インターネットに つなぐところまで、手順にそって、準備して みましょう。

もう一台パソコンを買ったときの 内容の移しかえや、パソコン内部に機器を 取り付ける方法も、この本がご案内します。

 $\hat{H}$ 

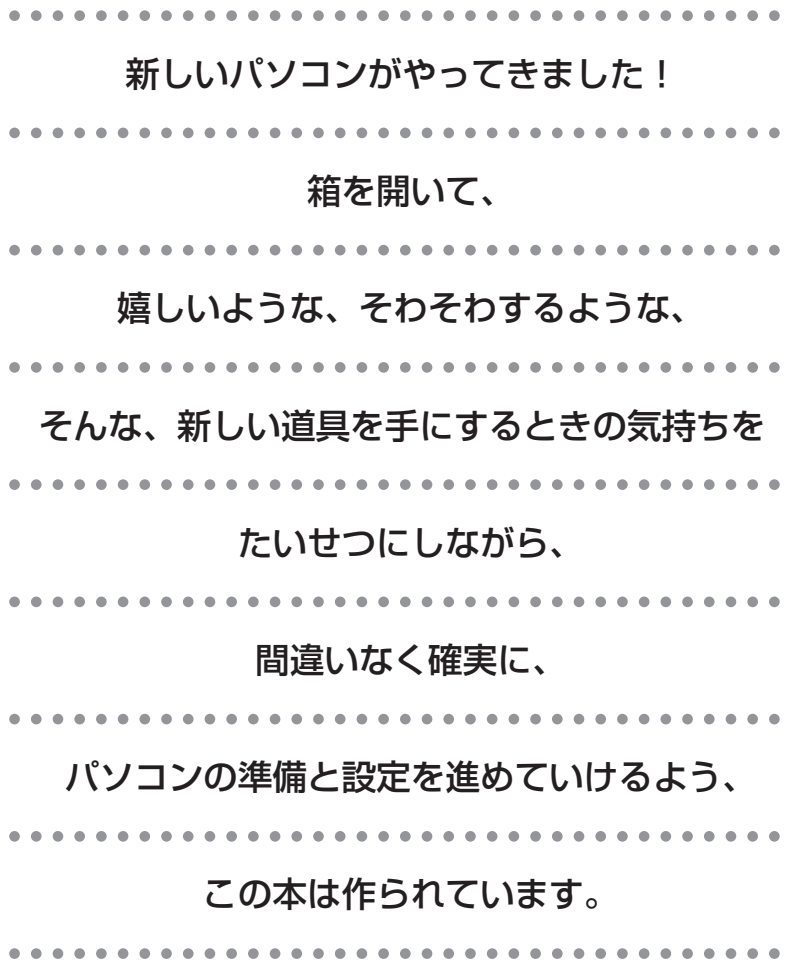

# 『準備と設定』の読み方

#### <span id="page-2-0"></span>**第1章~第3章まで**

**「箱を開けて最初にすること」「電源を入れる前に接続しよう」「セットアップを始める」**

パソコンの置き場所を確認したり、箱の中のケーブルや部品を接続する手順、はじめて電源を 入れたときの設定(Windowsのセットアップ)手順を説明しています。

#### **第4章 「基本中の基本の操作」**

パソコンの始め方/終わり方、音量調節、CD-ROMやDVDなどのディスクの扱い方など、基本 的な操作について説明しています。

#### **第5章**

**「これからインターネットを始めるかたへ」**

これまでにパソコンを持っていなかった かたは、この章をご覧ください。インター ネットに接続する方法について説明して います。

**第6章 「パソコンを買い替えたかたへ」**

パソコンを買い替えたかたは、この章をご覧 ください。インターネットに接続する方法や、 以前のパソコンの設定やデータを新しいパソ コンに移す方法について説明しています。

#### **第7章 「前に使っていたパソコンと一緒に使いたいかたへ」**

複数のパソコンをネットワーク接続して利用したいかたは、この章をご覧ください。

#### **第8章 「パソコン内部に取り付ける」**

このパソコンにPCI Expressボードやメモリを取り付ける方法を説明しています。

#### **第9章 「このパソコンのおすすめ機能」**

このパソコン特有の機能を設定するには、この章をご覧ください。

#### **付 録**

パソコンのお手入れの方法、仕様一覧など、さまざまな情報を記載しています。

### <span id="page-3-0"></span>**このマニュアルの表記について**

#### **◆このマニュアルで使用している記号や表記には、次のような意味があります**

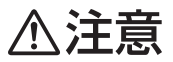

人が傷害を負う可能性が想定される内容、および、物的損害の発生が想定される内容を示しま す。

障害や事故の発生を防止するための指示事項は、次のマークで表しています。

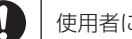

使用者に対して指示に基づく行為を強制するものです。

その他の指示事項は、次のマークで表しています。

8 ポイント そのページで説明している手順で、特に大切なことです。

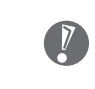

してはいけないことや、注意していただきたいことです。よく読んで注意を守ってください。 場合によっては、作ったデータの消失、使用しているソフトの破壊、パソコンの破損などの可 能性があります。

#### **◆このマニュアルの表記では、次のようなルールを使っています**

**【 】** 【 】で囲んである文字は、キーボードのキーを指します。

**DVD/CDドライブ** | ブルーレイディスクドライブ (DVDスーパーマルチドライブ機能付き) またはDVDスーパー マルチドライブを指します。

**「サポートナビゲーター」** 電子マニュアル「サポートナビゲーター」を起動して、各項目を参照することを示します。 「サポートナビゲーター」は、デスクトップの (サポートナビゲーター(電子マニュアル)) をダブルクリックして起動します。

#### **◆このマニュアルでは、各モデル(機種)を次のような呼び方で区別しています**

次ページの表をご覧になり、ご購入された製品の型名とマニュアルで表記されるモデル名を確認してください。

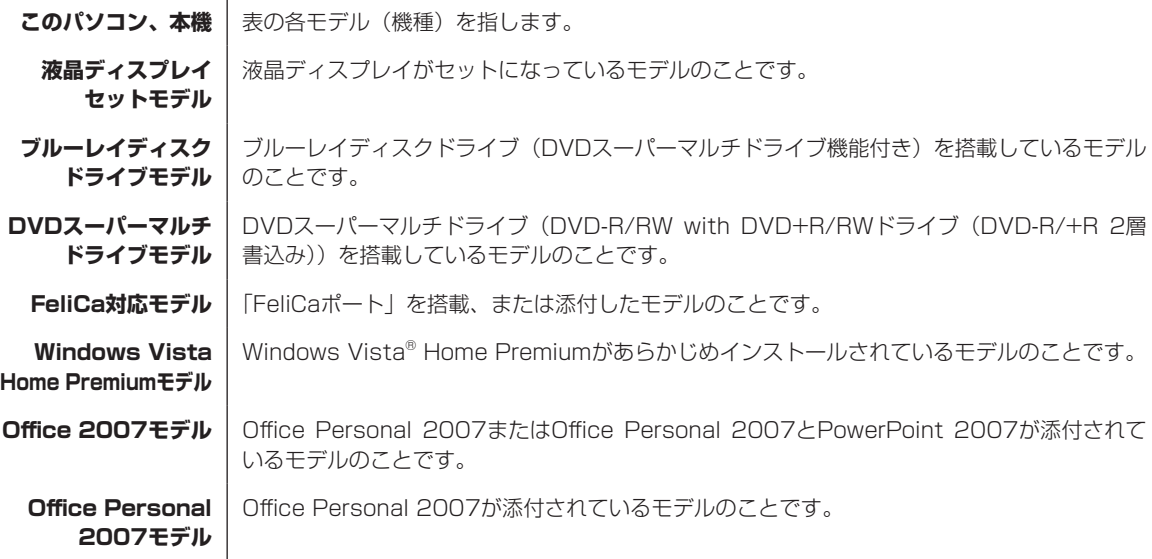

VALUESTAR G タイプRについては、「VALUESTAR G タイプRについて」をご覧ください。

| シリーズ名                    | 型名<br>(型番)               | 表記の区分                                              |                        |                                |                             |
|--------------------------|--------------------------|----------------------------------------------------|------------------------|--------------------------------|-----------------------------|
|                          |                          | ディスプレイ                                             | BD/DVD/CD<br>ドライブ      | OS                             | 添付ソフト                       |
| IVALUESTAR R<br>(Luiモデル) | VR970/MG<br>(PC-VR970MG) | 液晶ディスプレイ<br> セットモデル(19<br> 型ワイド液晶 <br>(F19W1A(W))) | ブルーレイディスク<br>ドライブモデル   | Windows Vista<br>lHome Premium | IOffice Personal<br>2007モデル |
|                          | VR500/MG<br>(PC-VR500MG) |                                                    | IDVDスーパーマルチ<br>ドライブモデル | モデル                            |                             |

※ BDとはブルーレイディスクのことです。

#### **◆VALUESTAR G タイプRについて**

VALUESTAR G タイプRの各モデルについては、「型番と製造番号を確認する」をご覧になってから、「ご購入いただい たモデルの確認(VALUESTAR G タイプR)」をご覧ください。

#### **◆本文中の記載について**

- ・ 本文中の画面やイラスト、ホームページは、モデルによって異なることがあります。また、実際の画面と異なること があります。
- ・ 記載している内容は、このマニュアルの制作時点のものです。お問い合わせ先の窓口、住所、電話番号、ホームペー ジの内容やアドレスなどが変更されている場合があります。あらかじめご了承ください。

#### **◆このマニュアルで使用しているソフトウェア名などの正式名称**

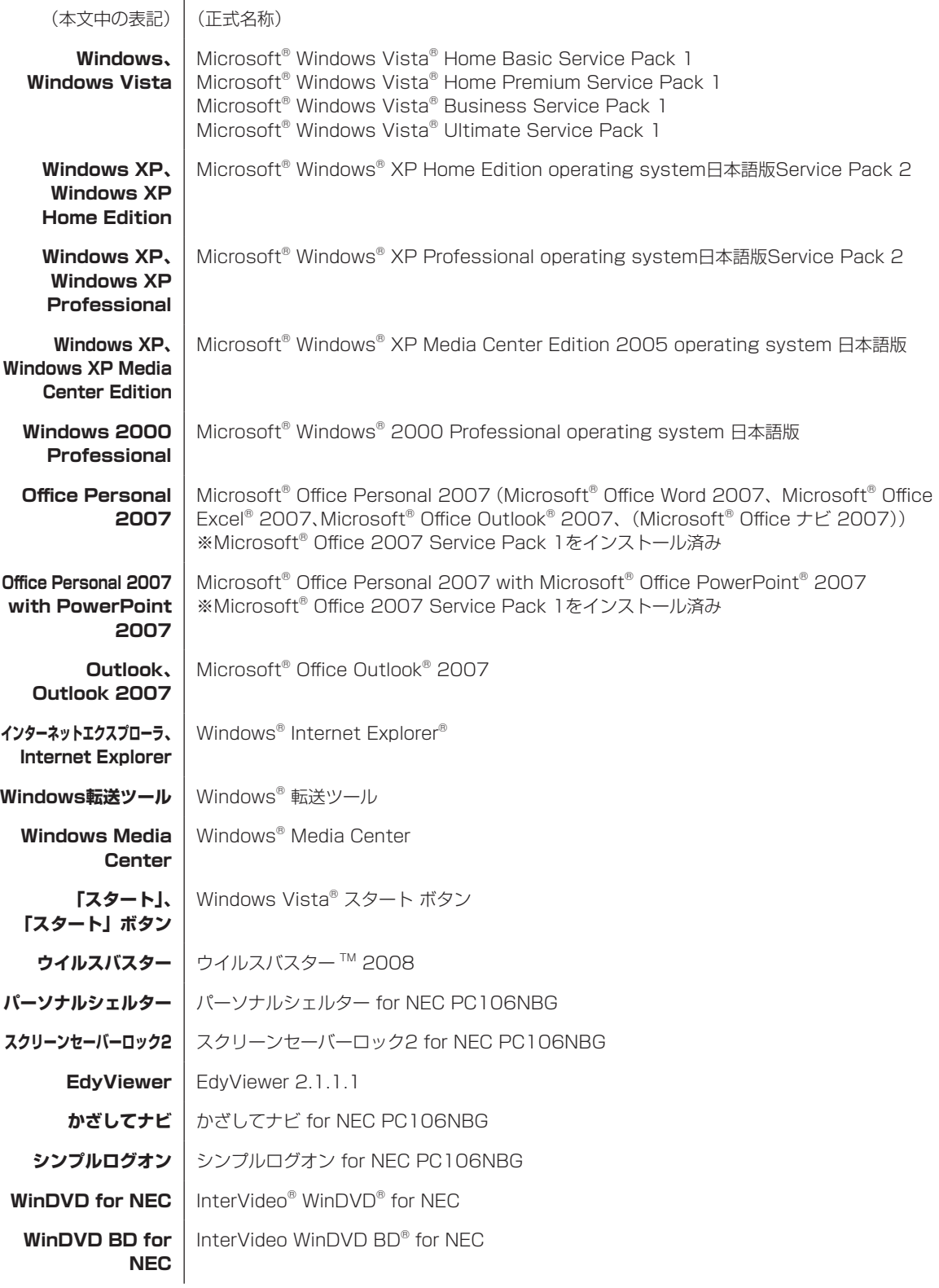

#### **ご注意**

- (1) 本書の内容の一部または全部を無断転載することは禁じられています。
- (2) 本書の内容に関しては将来予告なしに変更することがあります。
- (3) 本書の内容については万全を期して作成いたしましたが、万一ご不審な点や誤り、記載もれなどお気づきのことが ありましたら、NEC 121 コンタクトセンターへご連絡ください。落丁、乱丁本はお取り替えいたします。
- (4) 当社では、本装置の運用を理由とする損失、逸失利益等の請求につきましては、(3)項にかかわらずいかなる責任も 負いかねますので、予めご了承ください。
- (5) 本装置は、医療機器、原子力設備や機器、航空宇宙機器、輸送設備や機器など、人命に関わる設備や機器、および 高度な信頼性を必要とする設備や機器などへの組み込みや制御等の使用は意図されておりません。これら設備や機 器、制御システムなどに本装置を使用され、人身事故、財産損害などが生じても、当社はいかなる責任も負いかねます。
- (6) 海外 NEC では、本製品の保守・修理対応をしておりませんので、ご承知ください。
- (7) 本機の内蔵ハードディスクにインストールされている Windows Vista® Home Basic、Windows Vista® Home Premium、Windows Vista® Business または Windows Vista® Ultimate および本機に添付の CD-ROM、 DVD-ROM は、本機のみでご使用ください。
- (8) ソフトウェアの全部または一部を著作権の許可なく複製したり、複製物を頒布したりすると、著作権の侵害となり ます。

#### **商標について**

Microsoft、Windows、Windows Vista、Internet Explorer、Office ロゴ、Excel、Outlook、PowerPoint は、 米国 Microsoft Corporation の米国およびその他の国における商標または登録商標です。

インテル、Intel、Pentium、Celeron はアメリカ合衆国およびその他の国における Intel Corporation またはその子会 社の商標または登録商標です。

TRENDMICRO 及びウイルスバスターは、トレンドマイクロ株式会社の登録商標です。

PS/2はIBM社が所有している商標です。

SD および miniSD ロゴ、および ーコロゴは商標です。

"MagicGate Memory Stick"("マジックゲートメモリースティック")および"Memory Stick"("メモリースティッ ク")、 、 、 、 、 、"MagicGate"("マジックゲート")、 MAGICGATE、OpenMGはソニー株式会社の商標です。

< 2 . 「xD- ピクチャーカード ™」は富士写真フイルム(株)の商標です。

ExpressCardならびにそのロゴはPCMCIA(Personal Computer Memory Card International Association)の商標 です。

NVIDIA、NVIDIAロゴ、NVIDIA nForce、GeForceは、米国およびその他の国におけるNVIDIA Corporationの商標また は登録商標です。

121 ポップリンクは、日本電気株式会社の登録商標です。

BIGLOBEはNECビッグローブ株式会社の登録商標です。

「FeliCa」は、ソニー株式会社が開発した非接触ICカードの技術方式で、ソニーの登録商標です。

「Edy」は、ビットワレット株式会社が管理するプリペイド型電子マネーサービスのブランドです。

「eLIO」は、株式会社ソニーファイナンスインターナショナルが開発したネット決済用のクレジットサービスで、同社の 登録商標です。

「Suica」は、東日本旅客鉄道株式会社の登録商標です。

「TOICA」は東海旅客鉄道株式会社の登録商標です。

「ICOCA」は西日本旅客鉄道株式会社の登録商標です。

「PiTaPa」は株式会社スルッとKANSAIの登録商標です。

「おサイフケータイ」はNTTドコモの登録商標です。

は、フェリカネットワークス株式会社の登録商標です。

「かざしてポン!」および「かざポン」はフェリカネットワークス株式会社の商標です。

(株)パスモ商標利用許諾済 第18号

#### mo

PASMOマーク ワーク トラインドPASMOは(株)パスモが本商品・サービスの内容・品質を保証するものではありません。

#### **PASMO**

(株)パスモの都合により予告なくPASMOカードが交換されることがあります。

「PASMO」は、株式会社パスモの登録商標です。

「Near Field Rights Management」および「NFRM」は、日本国内における株式会社フェイスの商標または登録商標 です。

Roxio BackOnTrackは米国 Sonic Solutions社の登録商標です。

その他、本マニュアルに記載されている会社名、商品名は、各社の商標または登録商標です。

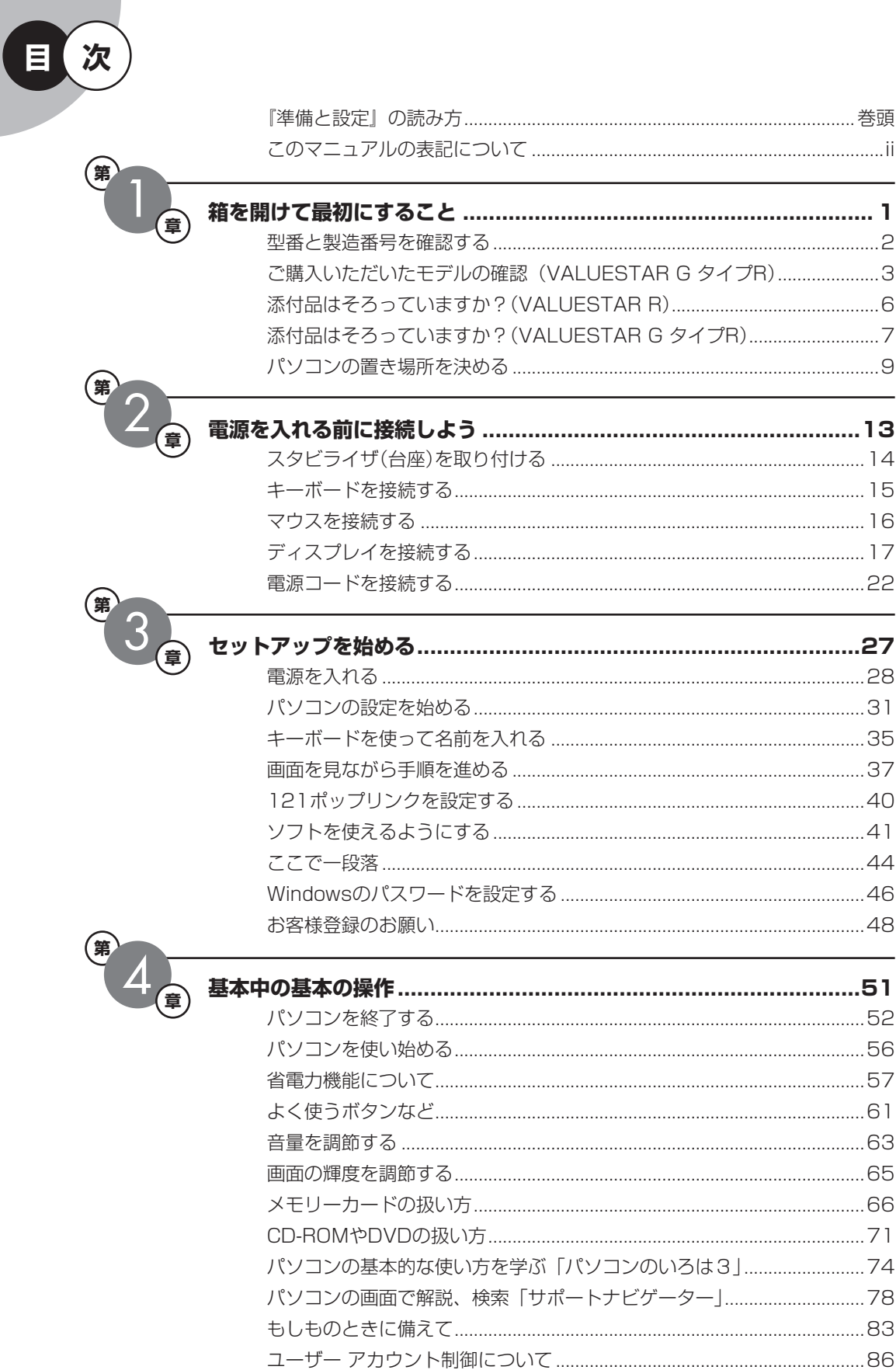

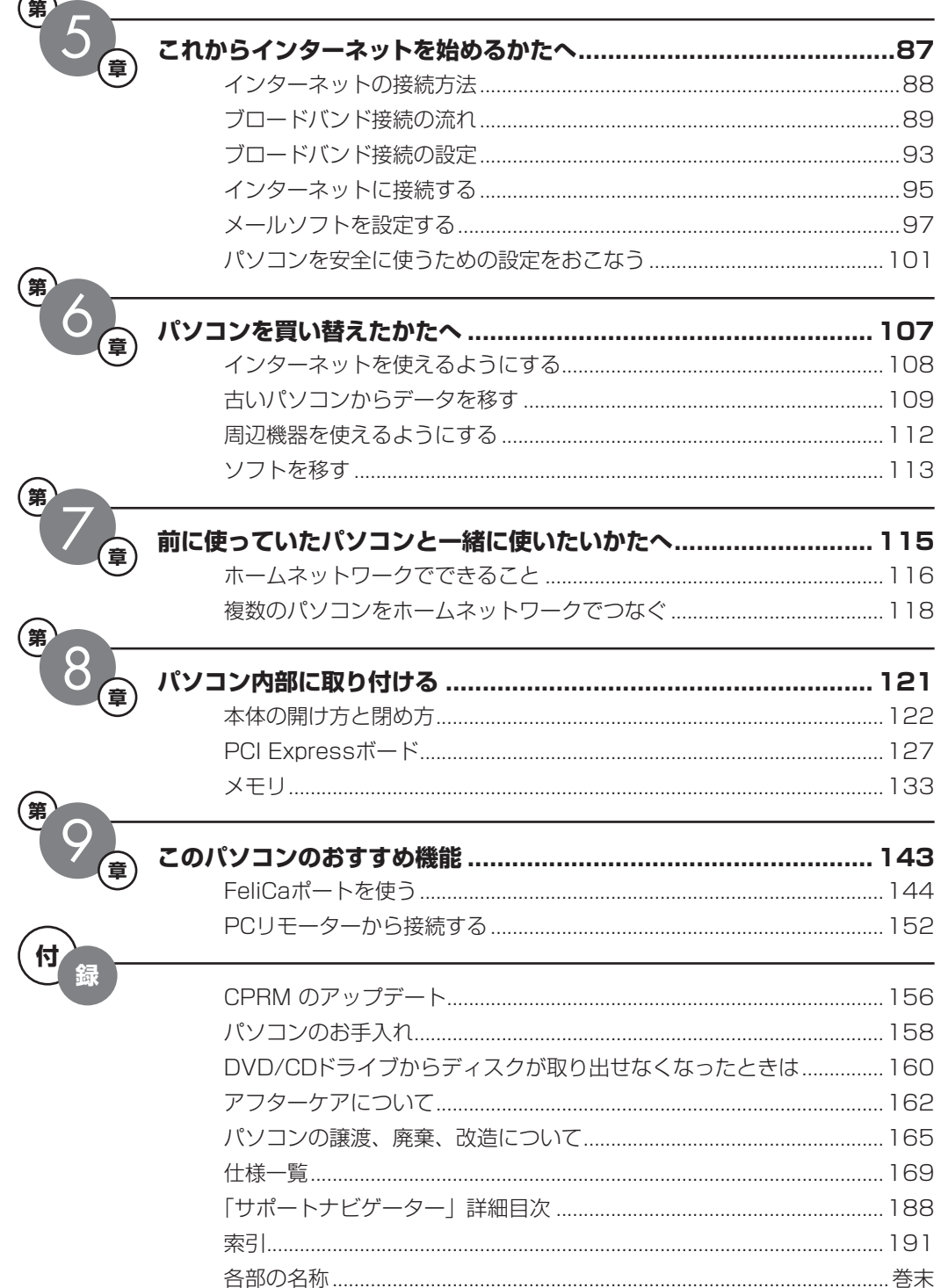

©NEC Corporation, NEC Personal Products, Ltd. 2008 日本電気株式会社、NEC パーソナルプロダクツ株式会社の許可なく複製・改変などを行うことはできません。

#### ■輸出に関する注意事項

本製品(ソフトウェアを含む)は日本国内仕様であり、外国の規格等には準拠していません。 本製品を日本国外で使用された場合、当社は一切責任を負いかねます。 従いまして、当社は本製品に関し海外での保守サービスおよび技術サポート等は行っていません。

本製品の輸出(個人による携行を含む)については、外国為替及び外国貿易法に基づいて経済産業省の許可が必要とな る場合があります。 必要な許可を取得せずに輸出すると同法により罰せられます。 輸出に際しての許可の要否については、ご購入頂いた販売店または当社営業拠点にお問い合わせください。

#### ■ Notes on export

This product (including software) is designed under Japanese domestic specifications and does not conform to overseas standards. NEC<sup>\*1</sup> will not be held responsible for any consequences resulting from use of this product outside Japan. NEC<sup>\*1</sup> does not provide maintenance service nor technical support for this product outside Japan.

Export of this product (including carrying it as personal baggage) may require a permit from the Ministry of Economy, Trade and Industry under an export control law. Export without necessary permit is punishable under the said law. Customer shall inquire of NEC sales office whether a permit is required for export or not.

\*1: NEC Corporation, NEC Personal Products, Ltd.

# <sup>第</sup> **1** <sup>章</sup>

# 箱 を 開 け て 最 初 に す る こ と

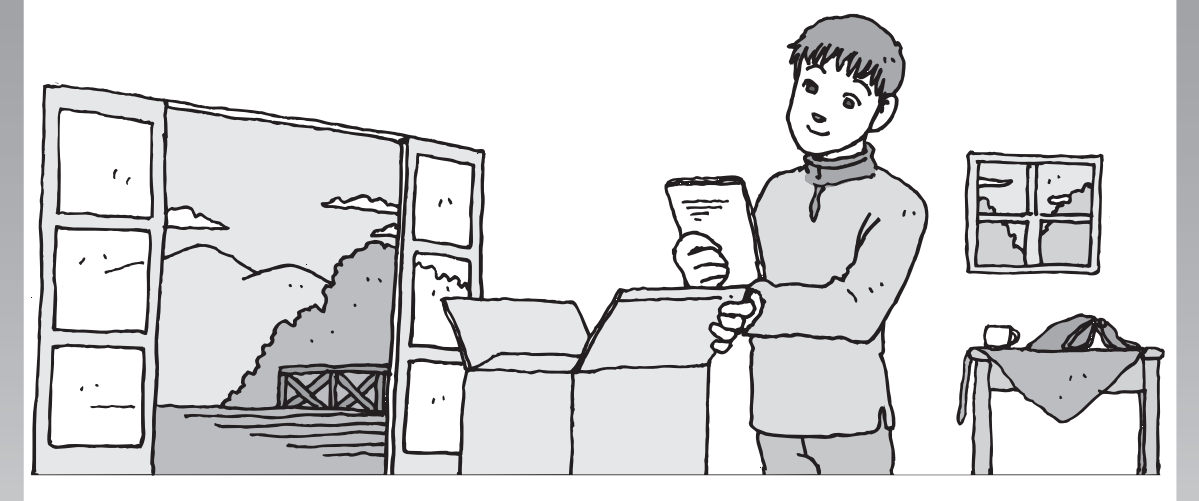

この章には、パソコンの箱を開けて最初にすることが書い てあります。添付品が全部そろっているか、型番や製造番 号が合っているか確認しましょう。また、パソコンの置き 場所を決めましょう。

この章の所要時間:10~15分程度

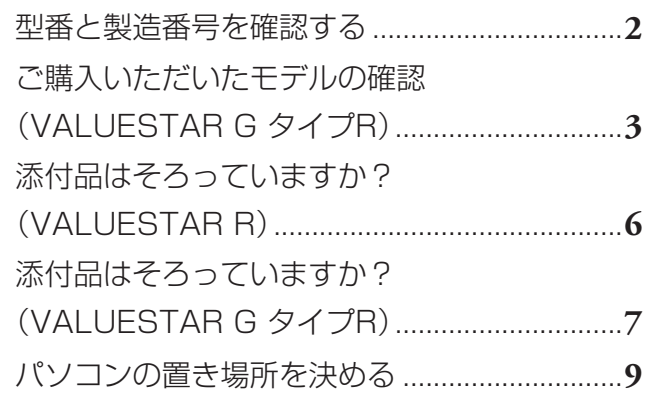

<span id="page-13-0"></span>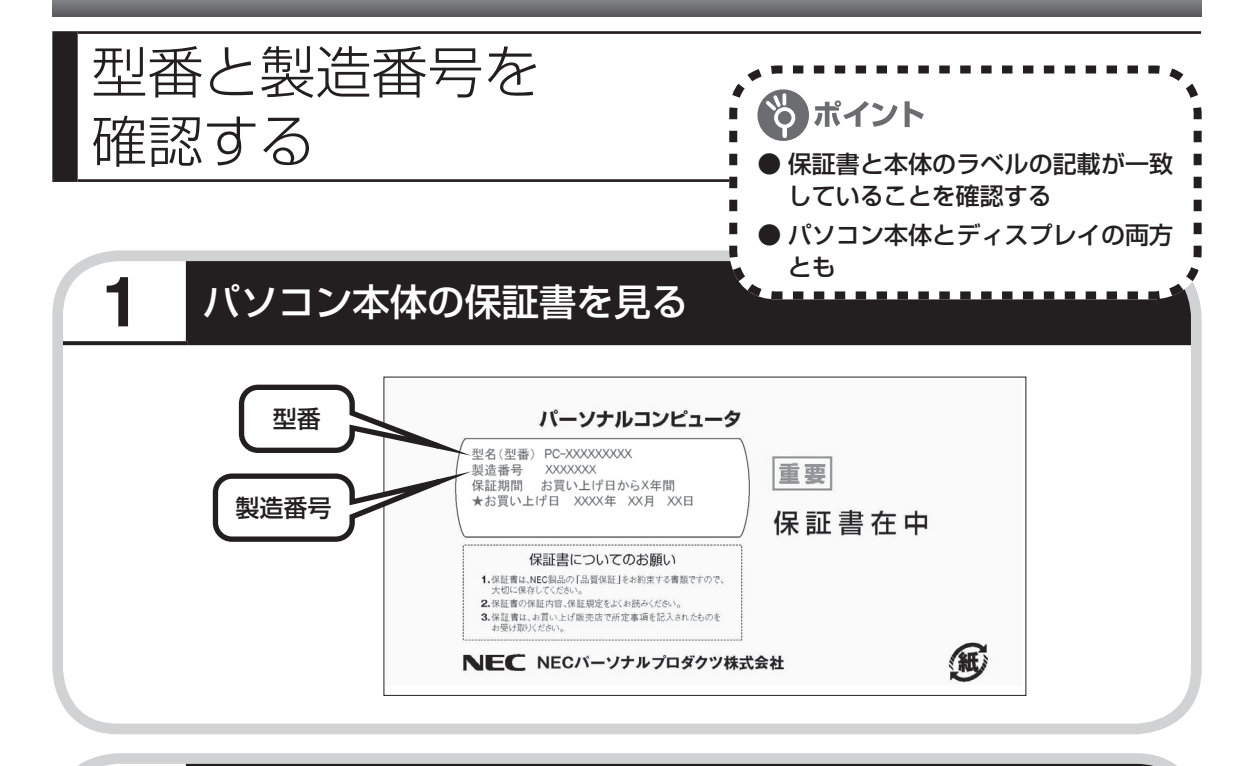

## **2 パソコン本体のラベルと一致しているか確認する**

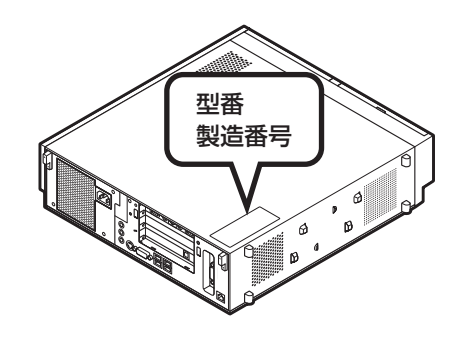

# **3** ディスプレイについても、同じように確認する

ディスプレイの製造番号は、背面に記載されています。

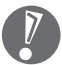

・ 機器に記載された番号が保証書と異なっている場合、NEC 121コンタクトセンターにお問 い合わせください。

・ 保証書は、所定事項(販売店名、お買い上げ日など)が記入されていることを確認して、保 管しておいてください。保証期間中に万一故障した場合は、保証書記載内容に基づいて修理 いたします。保証期間終了後の修理についてはNEC 121コンタクトセンターにお問い合わ せください。

<span id="page-14-0"></span>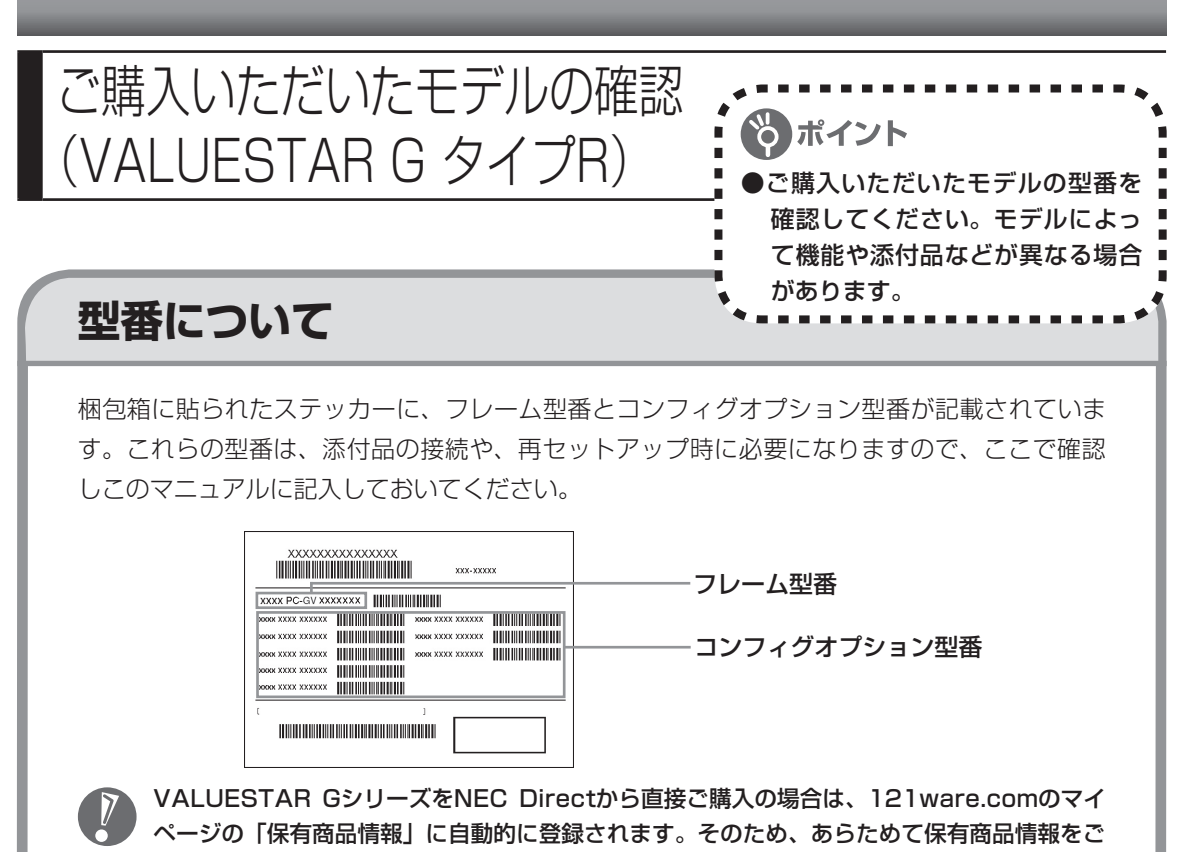

登録いただく必要はありません。

# **フレーム型番の確認**

梱包箱に貼られたステッカーに記載のフレーム型番を、下記の①、②の枠に記入してください。

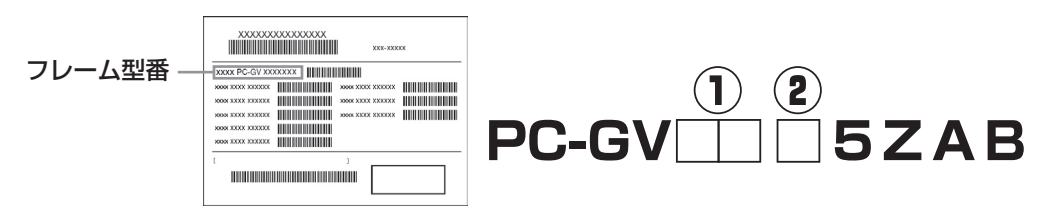

□の①~②の意味は次のとおりです。

①は、CPUのクロック周波数を表しています。

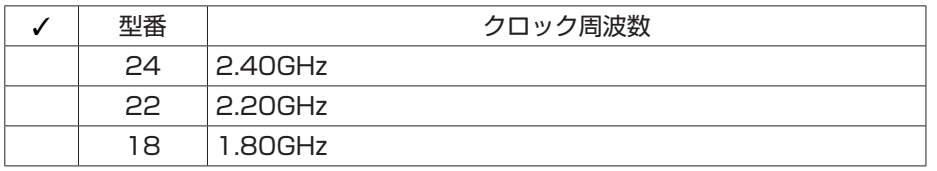

②は、CPUの種類を表しています。

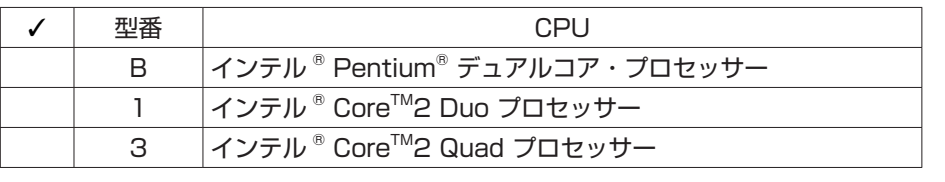

### **コンフィグオプション型番の確認**

コンフィグオプション型番は、選択したモデルやオプションごとにそれぞれ、梱包箱に貼られ たステッカーに記載されています(型番は順不同になっています)。 このステッカーをご覧になり、次の各表の型番をチェックしてください。選択した機器やアプ リケーションの内容を確認できます。

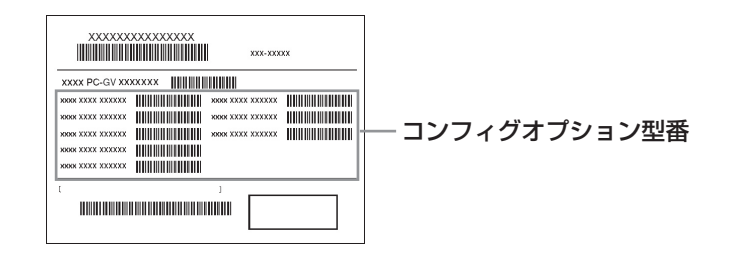

コンフィグオプション型番の種類と意味について、[1] ~ [8]の各表で説明しています。 コンフィグオプション型番の□の部分に入る英数字を確認して、該当するものにチェックマー ク(✓)を記入してください。これらの表で、選んだ機器やソフトウェアの内容を確認できます。

・ ステッカーに記載されている型番は順不同になっています。

・ ご購入時に選択しなかったコンフィグオプション型番は、ステッカーに記載されません。

 ・ ご購入されたモデルによっては、選択できないコンフィグオプション型番があります。 [1] PC-G-ME□□□□は、メモリの種類と容量を表しています。

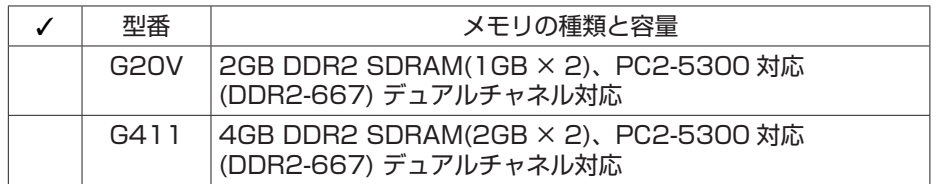

 $\overline{V}$ 

[2] PC-G-RN□□□□は、内蔵ハードディスクドライブの容量を表しています。

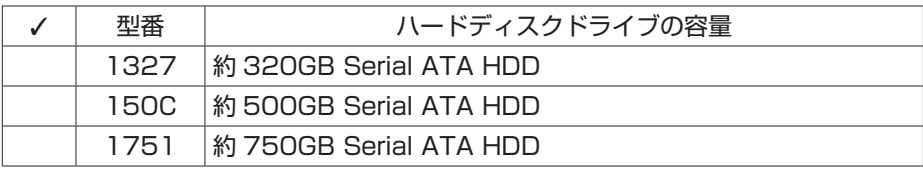

[3] PC-G-CD □□□□は、DVD/CDドライブの種類を表しています。

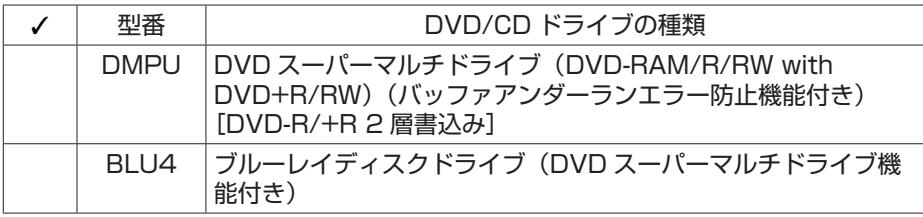

[4] F□□□□□□□□-Gは、ディスプレイの種類(型)を表しています。

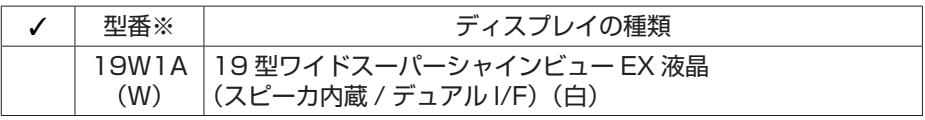

※:ディスプレイの箱、保証書、銘板、添付のマニュアルには、「-G」が書かれていませんが、同じ商品です。

[5] PC-G-FD □□□□は、フロッピーディスクユニットの種類を表しています。

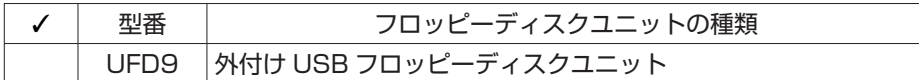

[6] PC-G-FC□□□□は、FeliCaポートの有無を表しています。

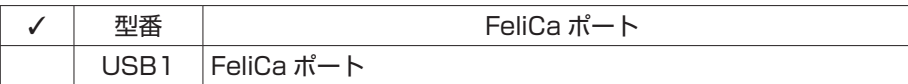

[7] PC-G-AP □□□□は、選択ソフトウェアの種類を表しています。

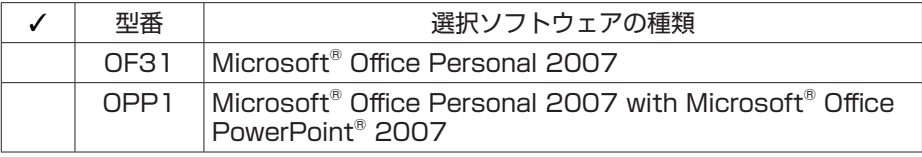

[8] PC-G-SU □□□□は、延長保証の種類を表しています。

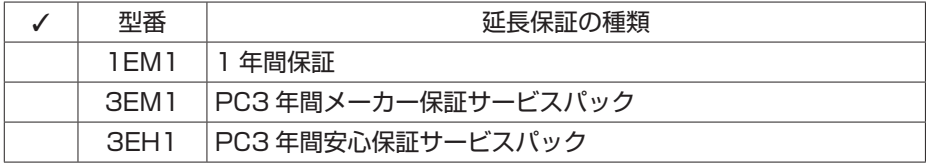

ご購入いただいたパソコンのフレーム型番や情報は、 9「サポートナビゲーター」-「このパソ コンの情報」でも確認できます。

<span id="page-17-0"></span>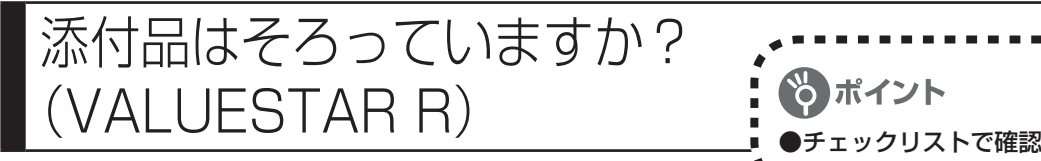

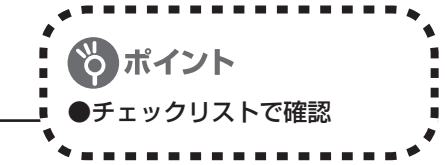

### **1** 添付品を確認しよう

パソコンの箱を開けたら、まずは次のチェックリストを見ながら、添付品がそろっているかを 確認してください。万一、足りないものがあったり、添付品の一部が破損していたときは、す ぐに下記までお問い合わせください。

困ったときには…

NEC 121(ワントゥワン)コンタクトセンター 0120-977-121

※ 電話番号をよくお確かめになり、おかけください。

※ 携帯電話やPHS、もしくはIP電話など、上記電話番号をご 利用いただけないお客様は次の電話番号へおかけください。 03-6670-6000(通話料お客様負担)

VALUESTAR Gシリーズをご購 入の場合は、「添付品はそろって いますか?(VALUESTAR G タ イプR)」(7ページ)をご覧になり、 添付品を確認してください。

#### **全モデル共通**

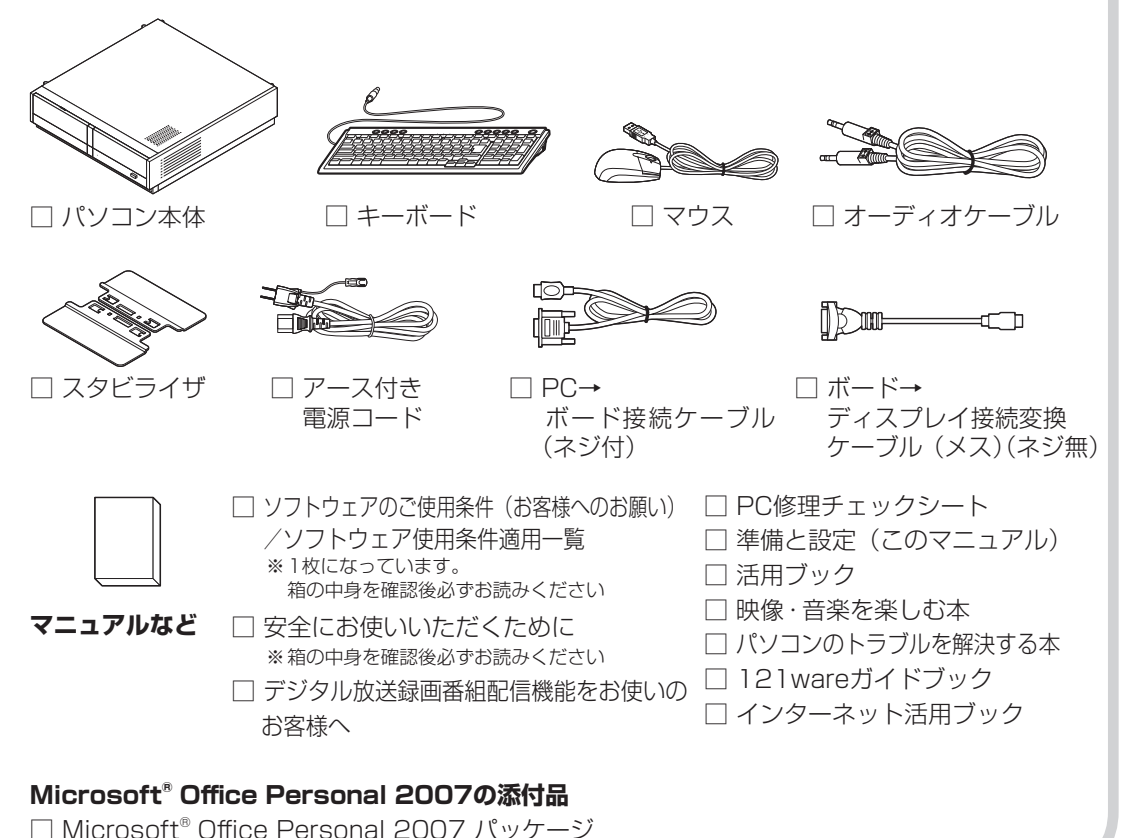

<span id="page-18-0"></span>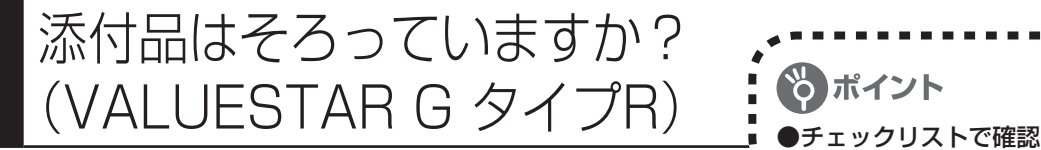

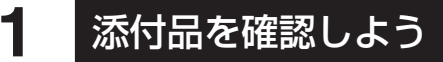

パソコンの箱を開けたら、まずは次のチェックリストを見ながら、添付品がそろっているかを 確認してください。万一、足りないものがあったり、添付品の一部が破損していたときは、す ぐに下記までお問い合わせください。

困ったときには…

NEC 121(ワントゥワン)コンタクトセンター 0120-977-121

※ 電話番号をよくお確かめになり、おかけください。 ※ 携帯電話やPHS、もしくはIP電話など、上記電話番号をご 利用いただけないお客様は次の電話番号へおかけください。 03-6670-6000(通話料お客様負担)

VALUESTAR Rをご購入の場 合は、「添付品はそろっています か?(VALUESTAR R)」(6ペー ジ)をご覧になり、添付品を確認 してください。

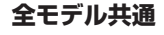

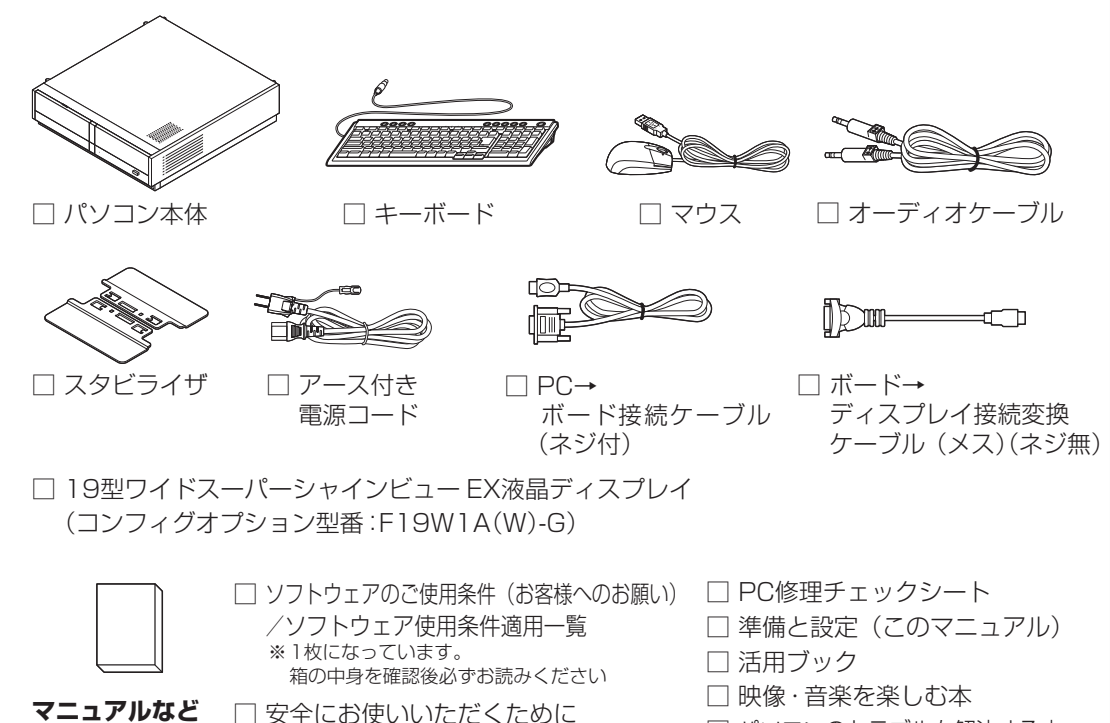

※ 箱の中身を確認後必ずお読みください □ デジタル放送録画番組配信機能をお使いの

お客様へ

□ 121wareガイドブック

□ パソコンのトラブルを解決する本

□ インターネット活用ブック

次の添付品の有無や種類は、選んだコンフィグオプション型番により異なります。「ご購入いた だいたモデルの確認」(3ページ)をご覧になり、コンフィグオプション型番のチェック表で添付 されているものを確認してください。

**コンフィグオプション型番がPC-G-FDUFD9の場合(フロッピーディスクユニット)** □ 外付けUSBフロッピーディスクユニット

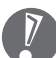

 任意選択項目オプションで、フロッピーディスクユニット(PC-G-FDUFD9)を選択されたか たは、フロッピーディスクユニットのプラグをパソコンのUSBコネクタ<del>。ペン</del>に接続してくだ さい。フロッピーディスクユニットについては、 「サポートナビゲーター」-「使いこなす」-「パ ソコンの機能」-「フロッピーディスクドライブ」をご覧ください。

#### **コンフィグオプション型番がPC-G-APOF31の場合(ソフトウェア)**

□ Microsoft® Office Personal 2007 パッケージ

**コンフィグオプション型番がPC-G-APOPP1の場合(ソフトウェア)**

- □ Microsoft® Office Personal 2007 パッケージ
- □ Microsoft® Office PowerPoint® 2007 パッケージ
- **コンフィグオプション型番がPC-G-FCUSB1の場合(FeliCaポート)**

□ FeliCaポート

□ カードホルダー(FeliCaポートと同じ箱に入っています)

**コンフィグオプション型番がPC-G-SU3EM1、PC-G-SU3EH1の場合(保証)**

□ メーカー保証サービスパック、または安心保証サービスパック

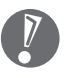

 添付品が足りない場合や破損していた場合は、すぐにNEC 121コンタクトセンターにお申し 出ください。

<span id="page-20-0"></span>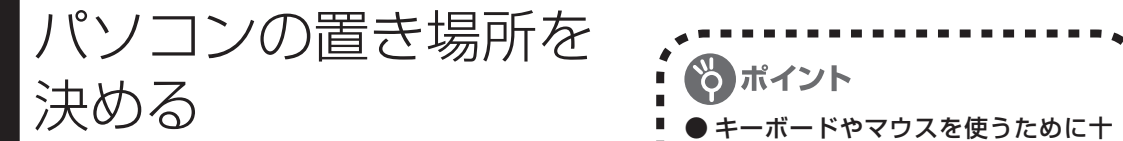

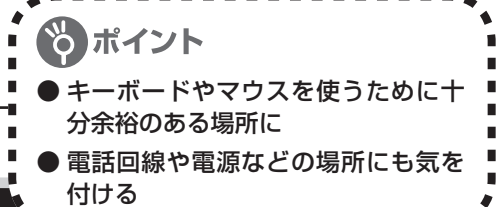

### **1** パソコンの設置環境

#### **◆屋内であること**

屋外には設置しないでください。

#### **◆しっかりした台の上**

パソコンの重さを安定して支えられるテーブル、机を選んでください。

#### **◆温度は10 ~ 35℃、湿度は20 ~ 80%**

室内の温度と湿度が高く、機械やガラスなどの温度が低いと、水滴がついてしまうことがあり ます(結露)。パソコンが結露したときは、電源を入れずに1時間以上置き、水滴が蒸発して から使ってください。

#### **◆ホコリの少ない場所**

ホコリの多い場所に置くと、パソコンの内部にホコリがたまって故障の原因になることがあり ます。ホコリの少ない場所を選んでください。

# **2** パソコン周囲の広さ

#### ●本体前に30 ~ 40cm

キーボードを置き、ゆったりマウスを操作 できる広さが必要です。

#### ●本体後ろに15cm以上

本体の後ろ側に通風孔があるため、最低で も壁などから15cm以上離してください。 できれば50cm程度の余裕があると、後 からケーブルなどを接続するときに作業が 楽です。

#### **ディスプレイの後ろにも15cm** 以上

ディスプレイの背面に通風孔があるので、 15cm以上あけてください。

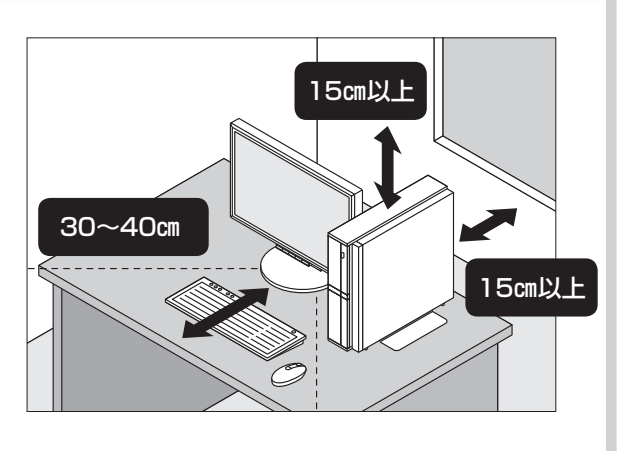

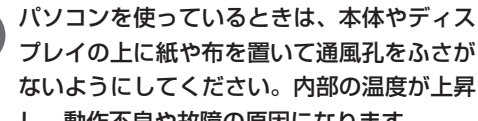

プレイの上に紙や布を置いて通風孔をふさが ないようにしてください。内部の温度が上昇 し、動作不良や故障の原因になります。

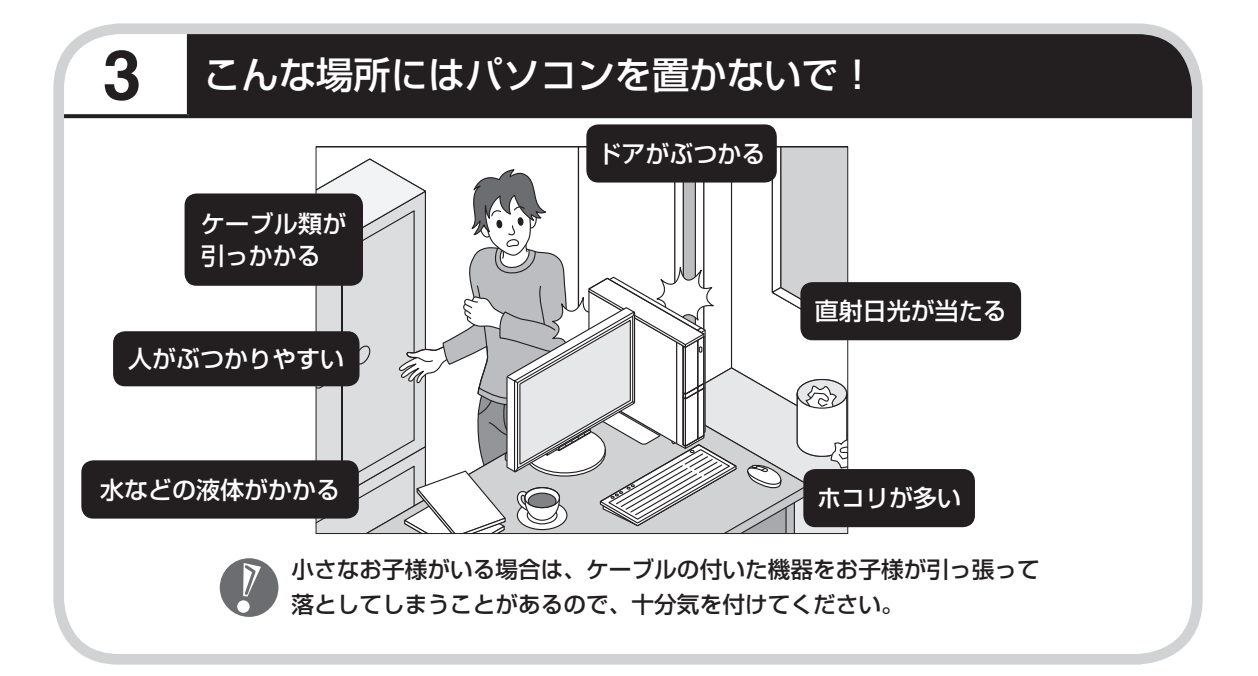

### **4** コンセントや電話回線などの近くに置く

#### **◆コンセントについて**

- ・ ラジオやテレビに雑音が入ることがあるため、これらの機器とは別のコンセントに接続して ください。
- ・ 添付の電源コードを直接コンセントに接続してください。
- ・ コンセントが足りなくてパソコン用のテーブルタップを使うときは、テーブルタップの合計 電力を守ってください。
- ・ アース線を接続できるよう、アース端子のあるコンセントを使ってください。コンセントに アース端子がないときは、お近くの電器店など電気工事士の資格を持った人にアース端子付 きコンセントの取り付けを相談してください。

#### **◆電話回線について**

インターネットを有線で利用する場合、電話回線につながっている機器(モデムやルータなど) とパソコンを、ケーブルでつなぐ必要があります。それらの機器にケーブルが届く範囲にパソ コンを設置してください。

## **5** パソコンの近くに置いてはいけないもの

#### **◆扇風機や大型のスピーカ、温風式こたつなど(磁気を発生するもの)** 強い磁気を発生する装置が近くにあると、ディスプレイの表示や色が乱れることがあります。 パソコン用スピーカなど、磁気をもらさないように設計された装置であれば、近くに置いても かまいません。

**◆ストーブなどの暖房器具** 暖房器具の近くにパソコンを置くと、熱で変形したり、異常な動作をすることがあります。

#### **◆ほかのディスプレイやテレビ、ラジオ**

ほかのディスプレイやテレビの表示が揺れたり、色が乱れたりすることがあります。テレビや ラジオの音声に雑音が入ることがあります。

## **6** パソコンの近くにあると影響を受けるもの

#### **◆コードレス電話、携帯電話**

通話中に雑音が入ることがあります。パソコン側も電波の影響を受けるため、スピーカに雑音 が入ることがあります。

# <sup>第</sup> **2** <sup>章</sup>

# 電源を入れる前に接続しよう

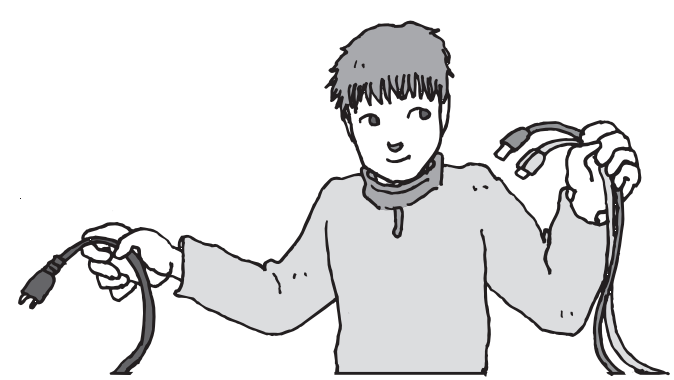

パソコン本体とディスプレイの置き場所を決めたら接続です。いろいろなケーブルをつなぐの で、じっくり説明を読んで慎重にやりましょう。次ページから順番に作業を進めてください。 電源コードの接続は最後ですよ。

#### この章の所要時間:20~30分程度

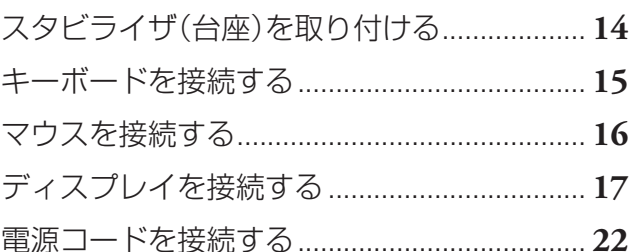

※ディスプレイを接続するときは、ディスプレイのマニュアルも併せてご覧ください。

**インターネットや周辺機器は後から接続** ここではまだ、インターネットには接続しません。また、プリンタなどの周辺機器があ るときも、まだ接続しないでください。「第3章 セットアップを始める」で説明して いる作業が終わってから、インターネットや周辺機器の接続をおこないます。 --------------

<span id="page-25-0"></span>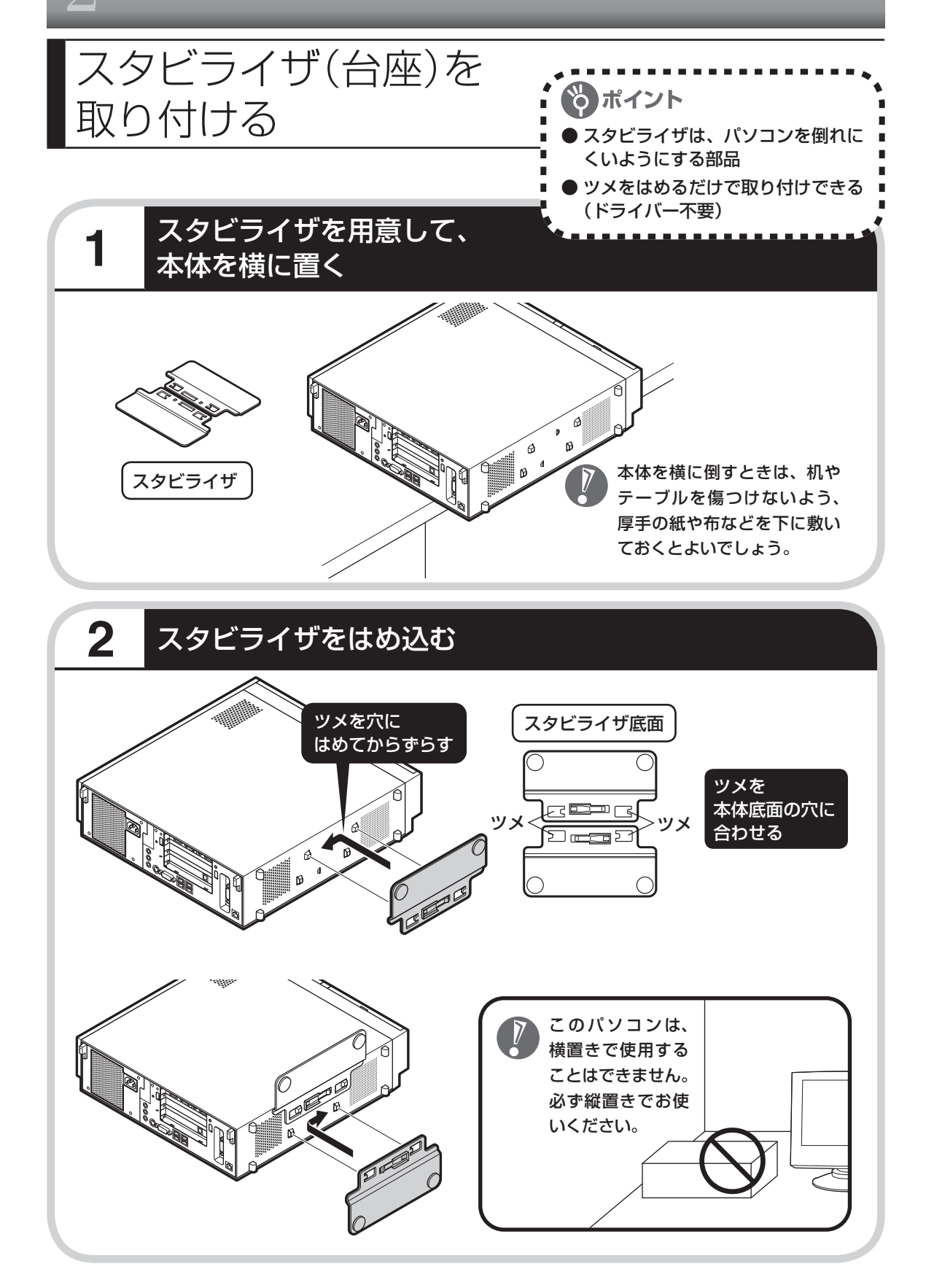

<span id="page-26-0"></span>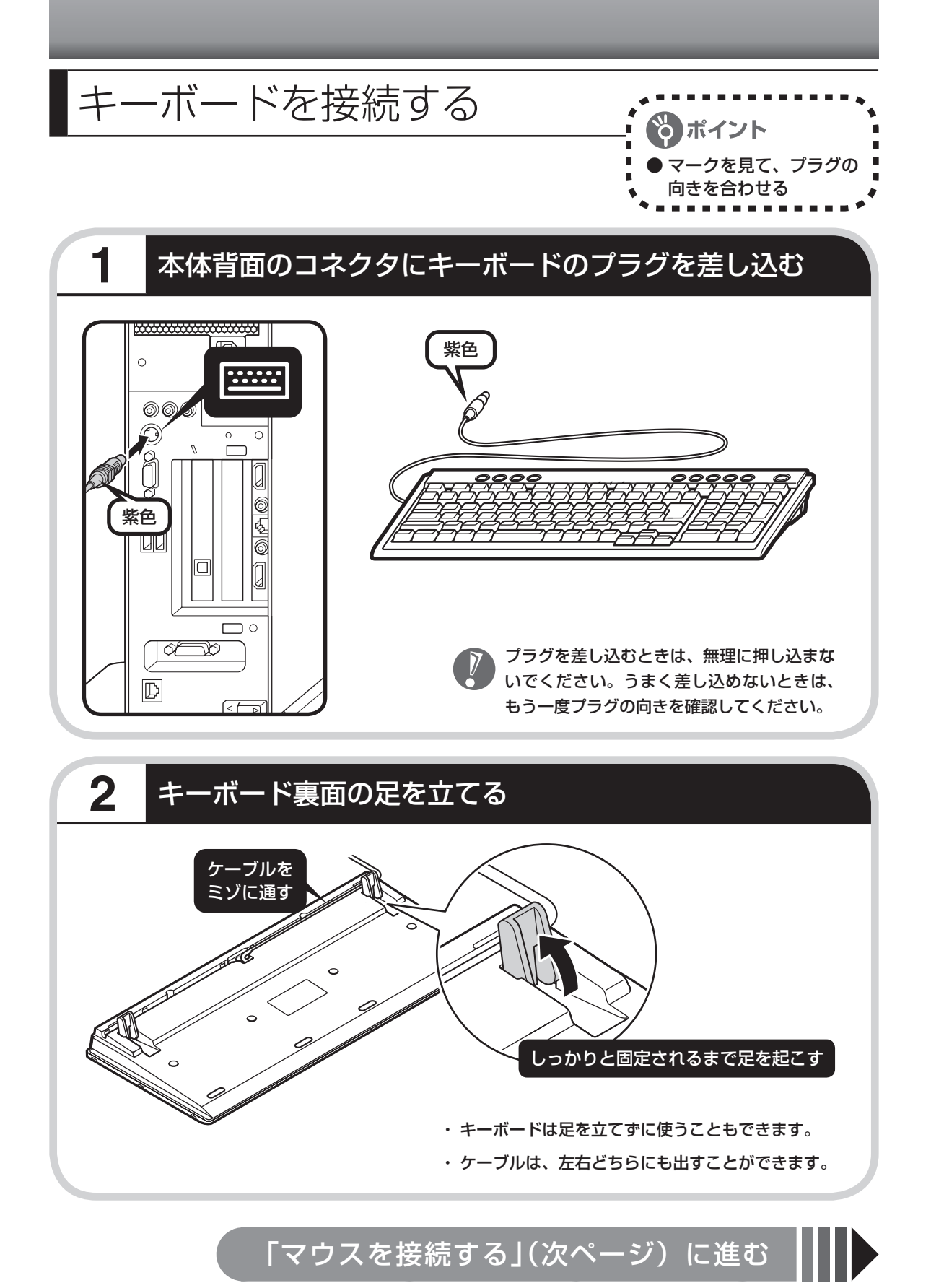

15

<span id="page-27-0"></span>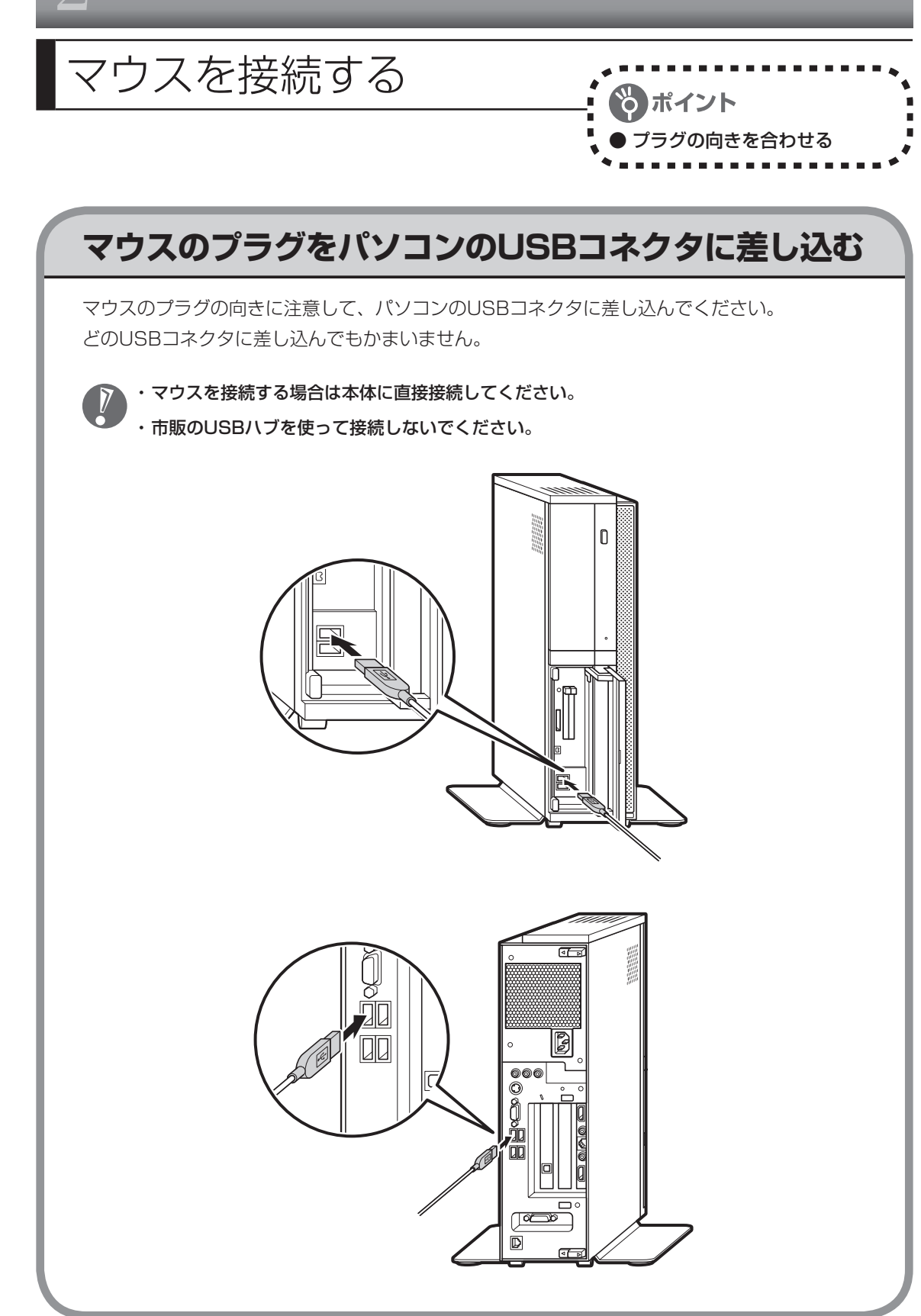

<span id="page-28-0"></span>ディスプレイを接続する

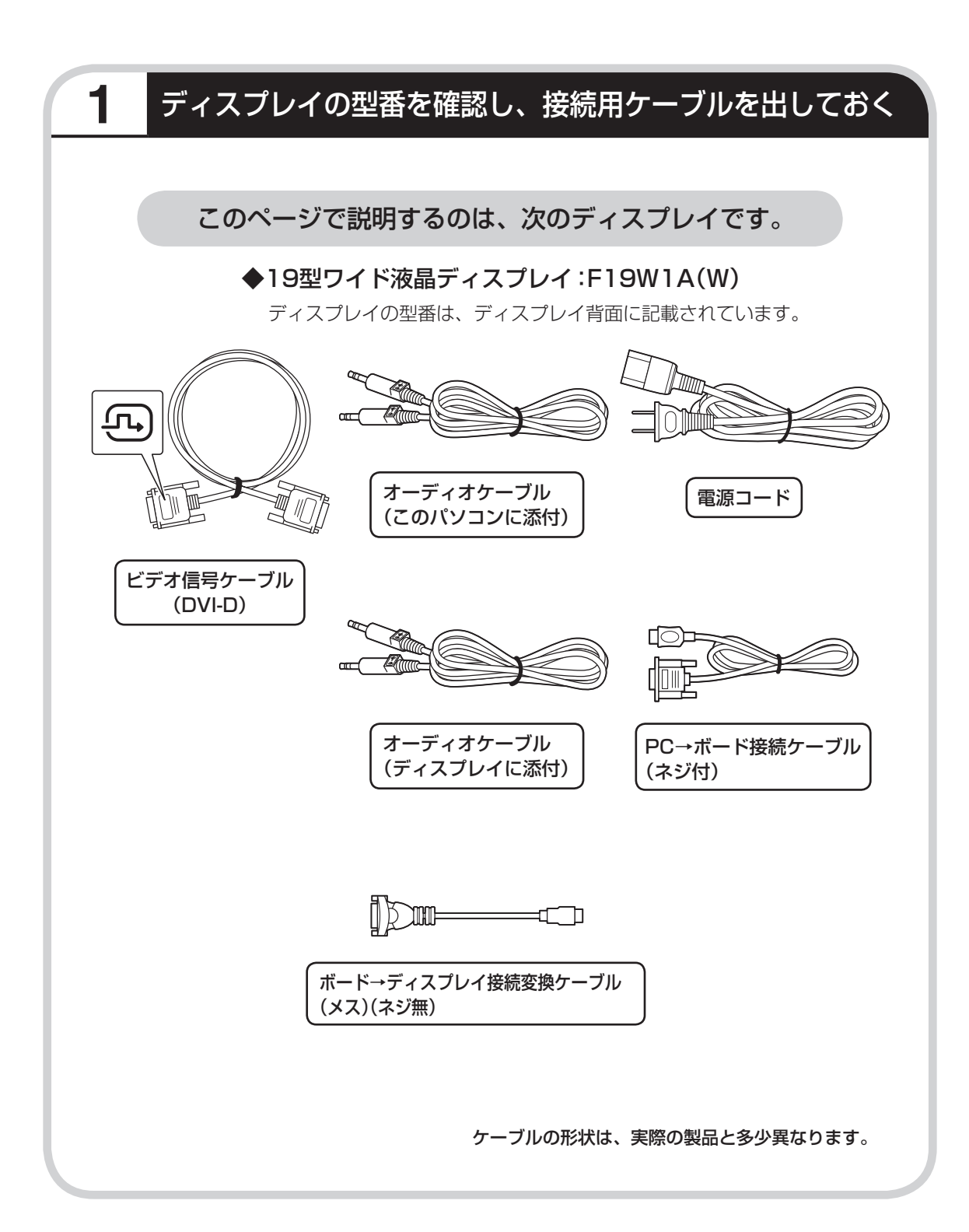

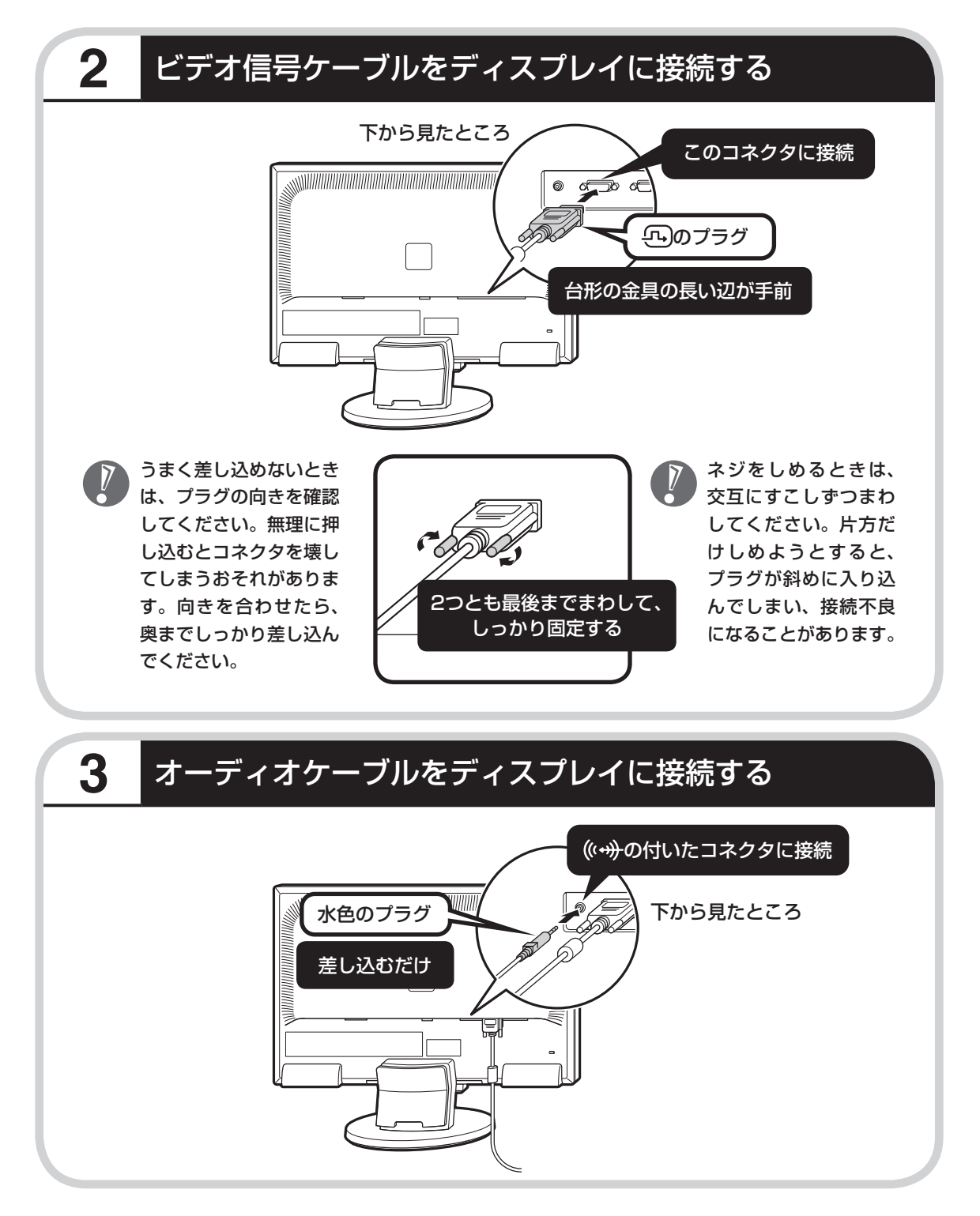

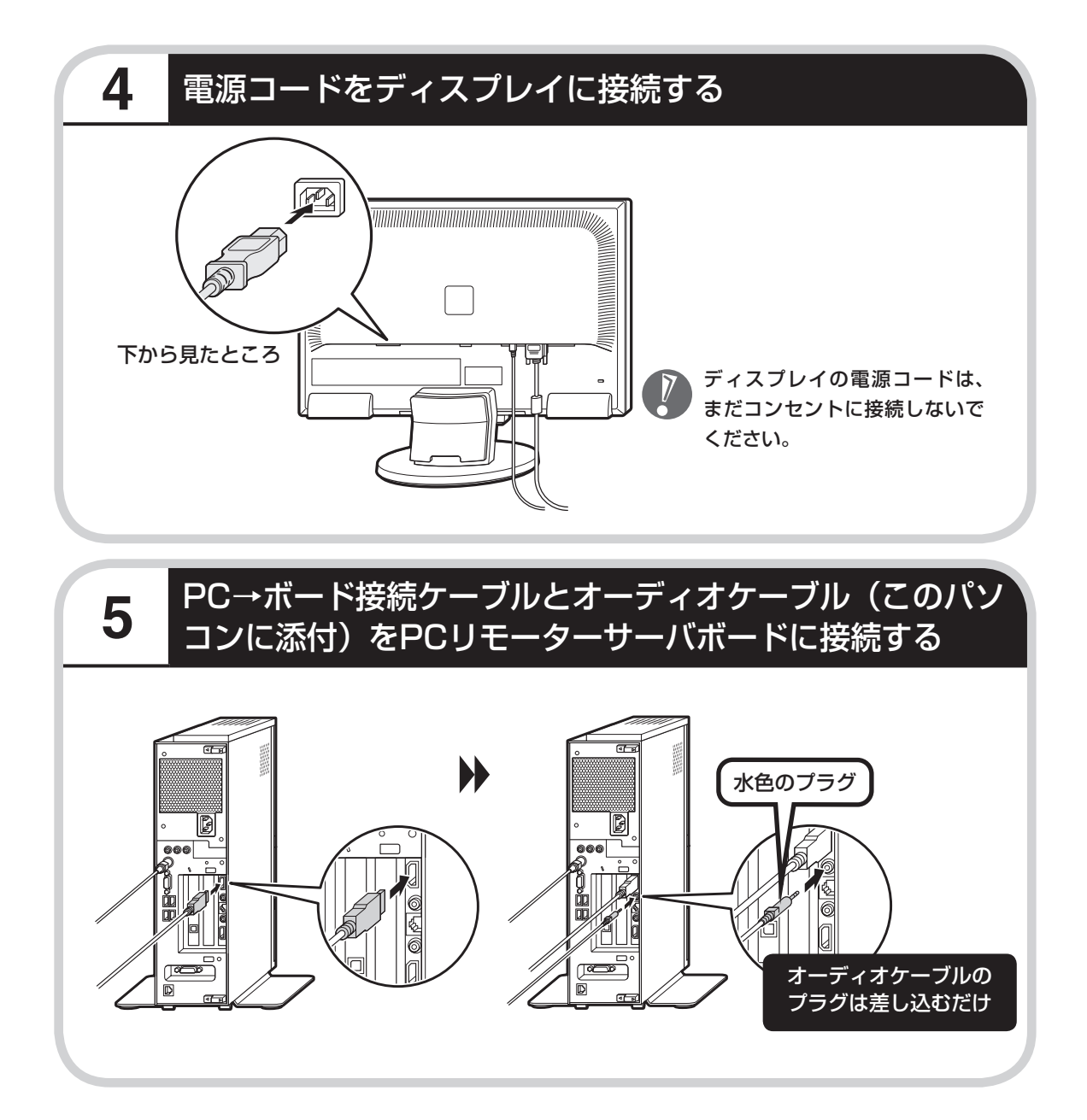

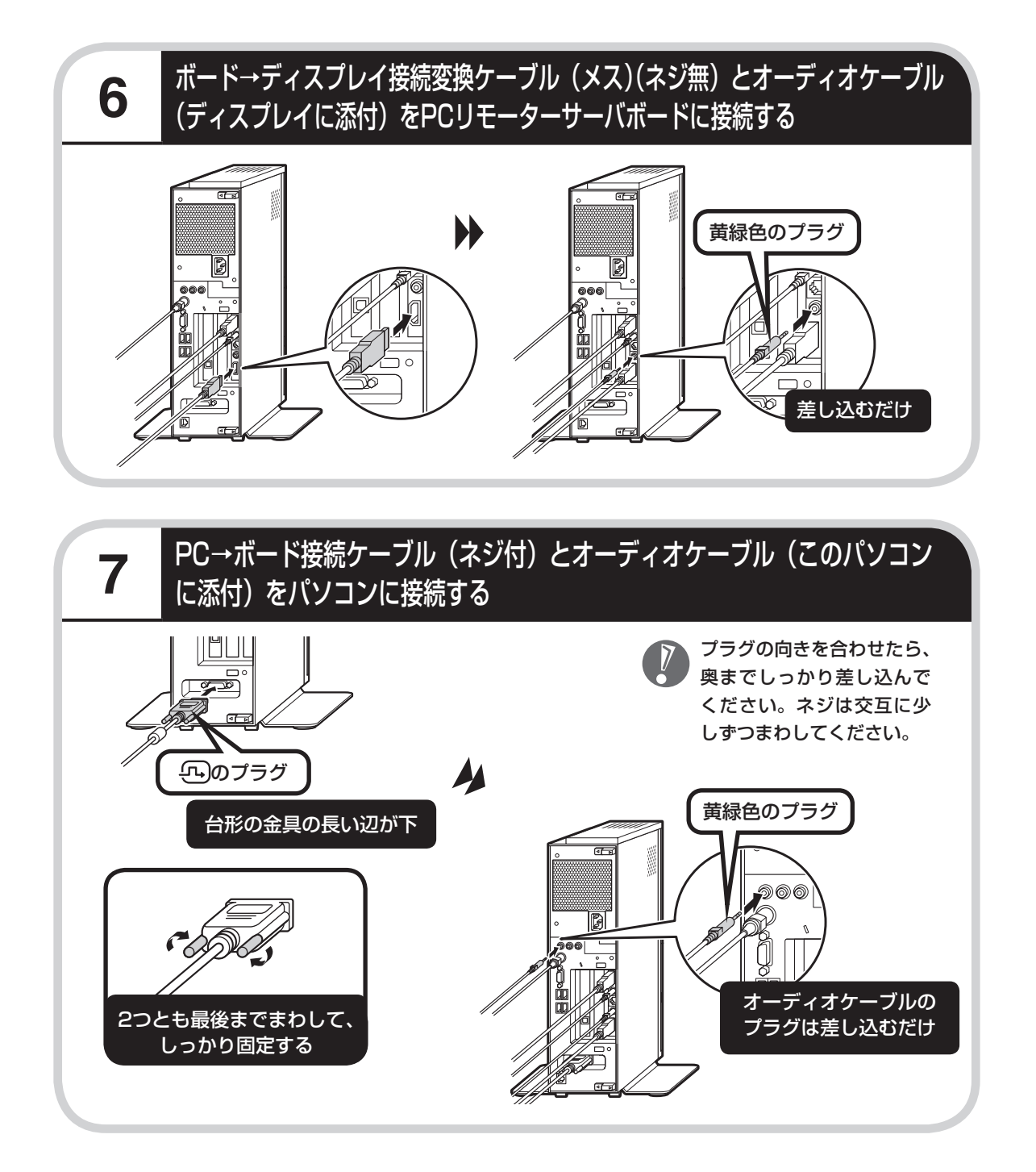

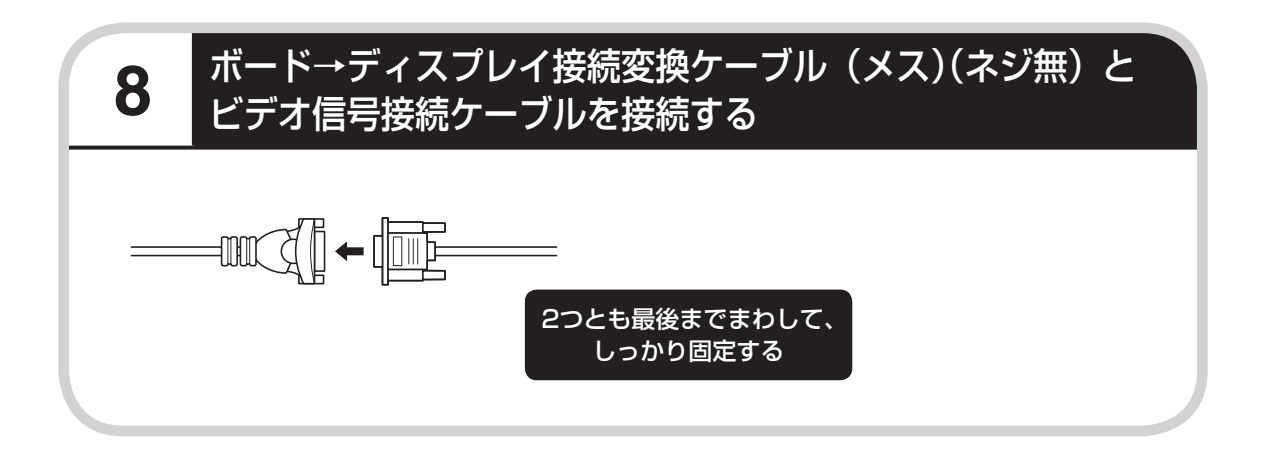

<span id="page-33-0"></span>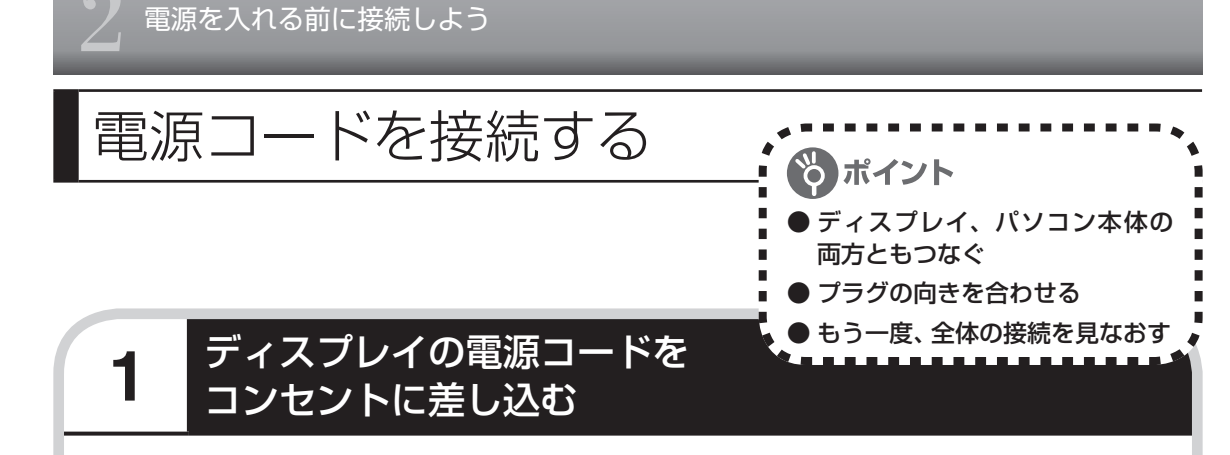

先にアース線を接続してから、プラグを差し込んでください。

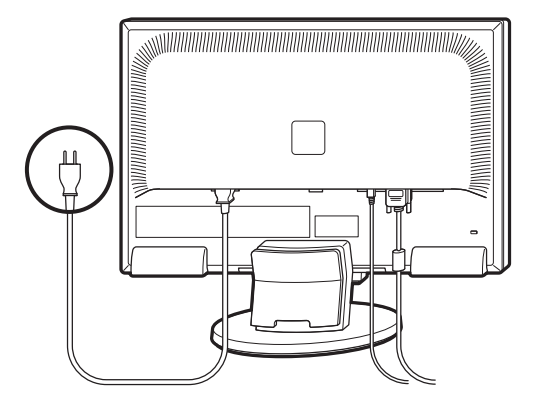

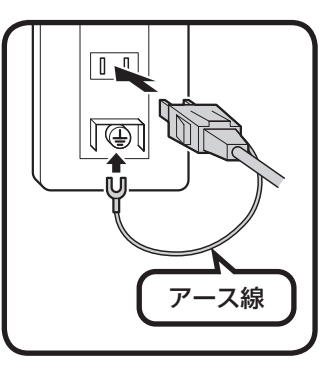

- ・ アース線の端子部分にはキャップが付いています。接続するときに取り外してください。
	- ・ 電話線用のアース端子には接続しないでください。通話中に雑音が入るおそれがあります。
	- ・ アース端子付きのコンセントが利用できないときは、お近くの電器店など電気工事士の資格 を持つ人にアース端子付きコンセントの取り付けをご相談ください。

電源コードを取り外すときは、先にプラグを抜いてから、アース線を取り外してください。

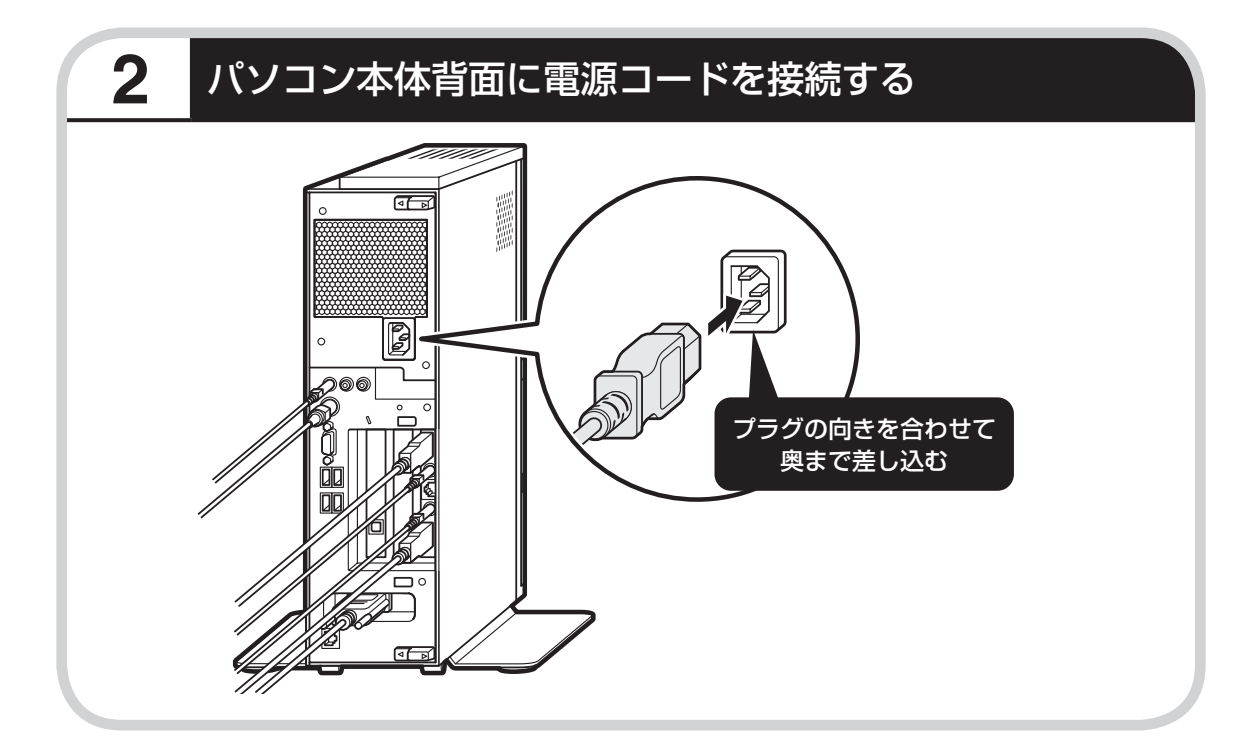

## **3** もう一方のプラグをコンセントに差し込む

先にアース線を接続してから、プラグを差し込んでください。

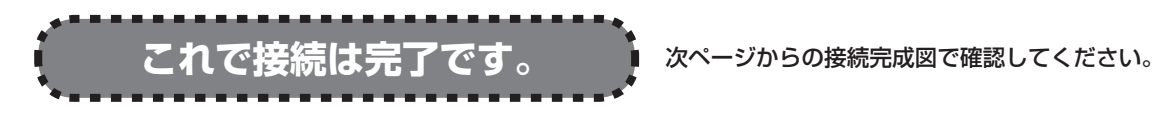

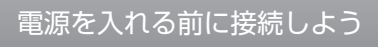

### **F19W1A(W)**

接続完成図(背面)

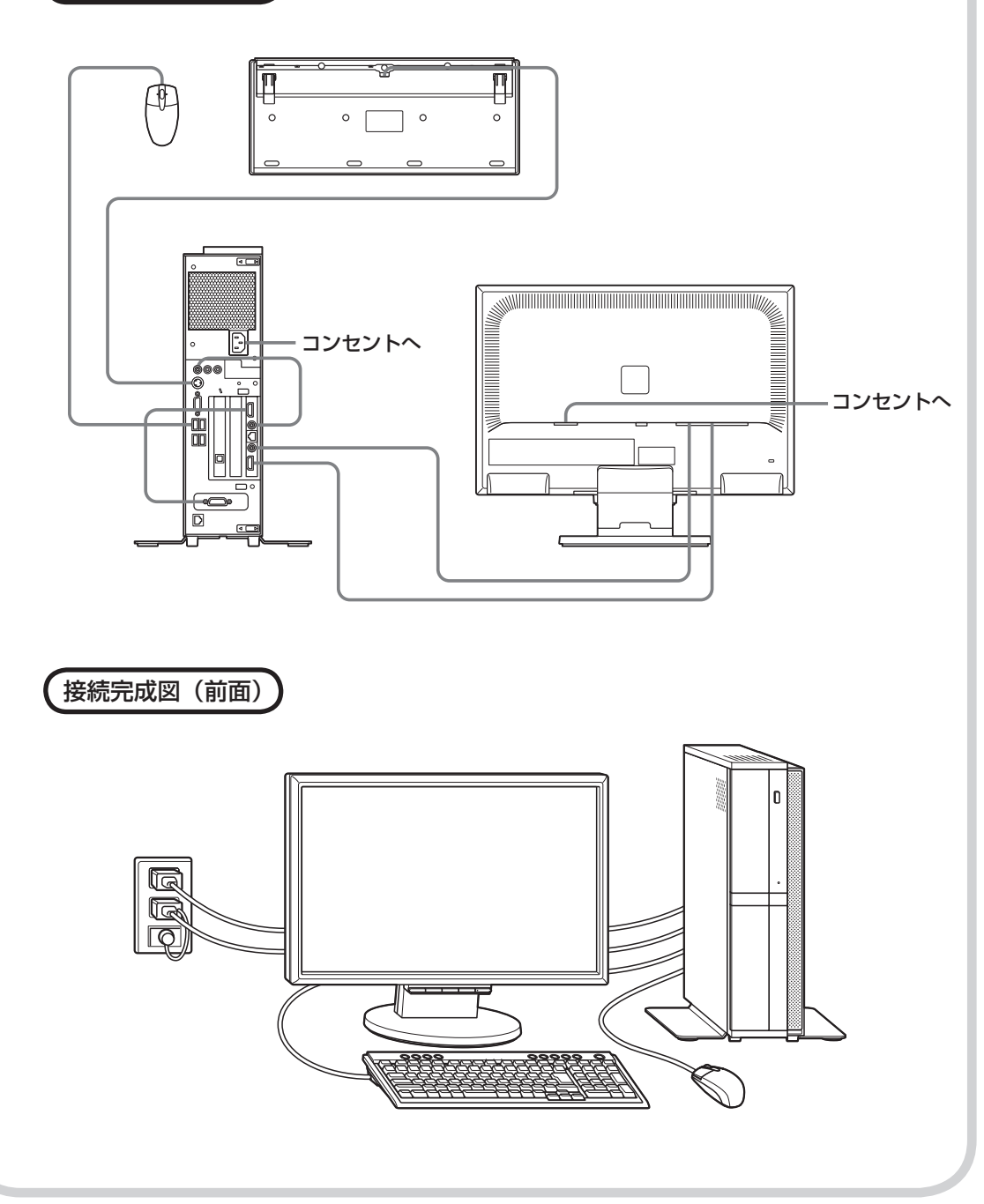
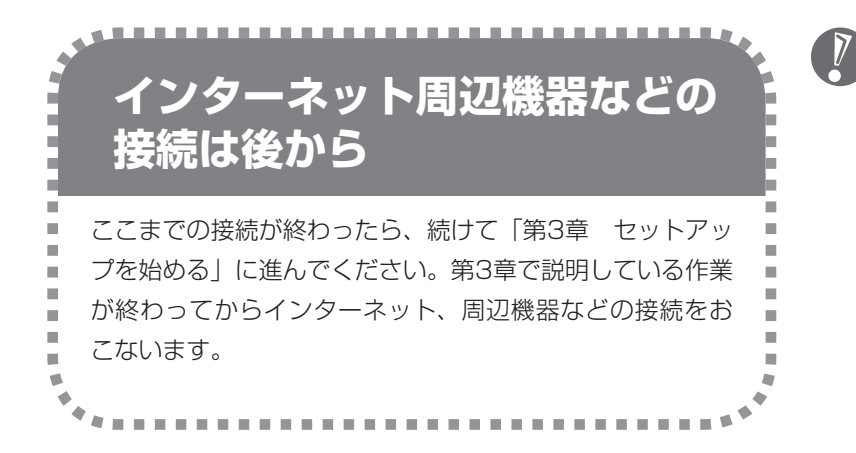

 電源コードなどが人の通 る場所にないことを確認 してください。ケーブル を足に引っかけたりする とパソコンの故障の原因 になるだけでなく、思わ ぬけがをすることもあり ます。

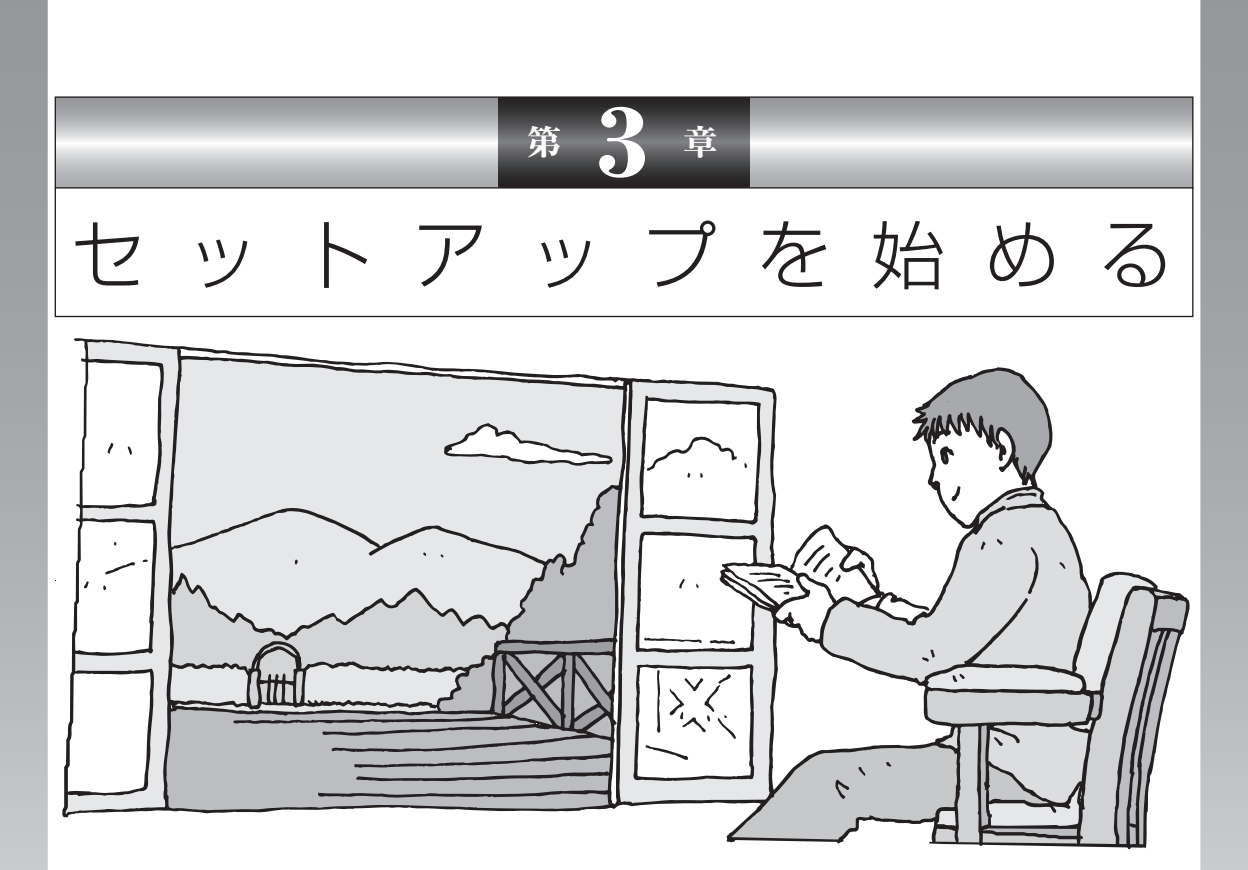

今度は、いよいよパソコンの電源を入れます。最初に電源 を入れるときは、「セットアップ作業」といって、自分の 名前を登録したりする操作が必要です。この後の説明をよ く読んで、ゆっくり確実に操作してください。

### この章の所要時間:30~60分程度

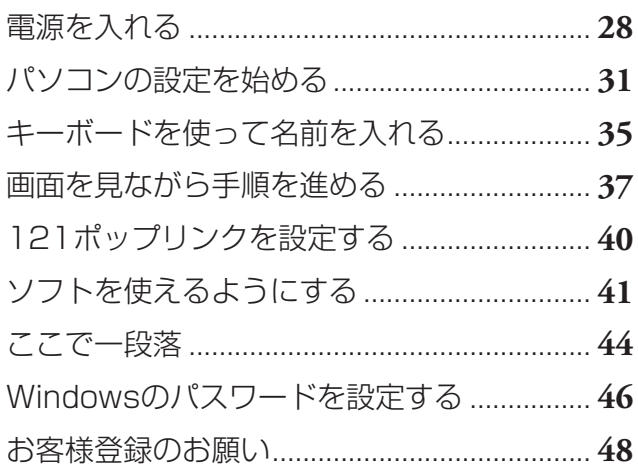

<span id="page-39-0"></span>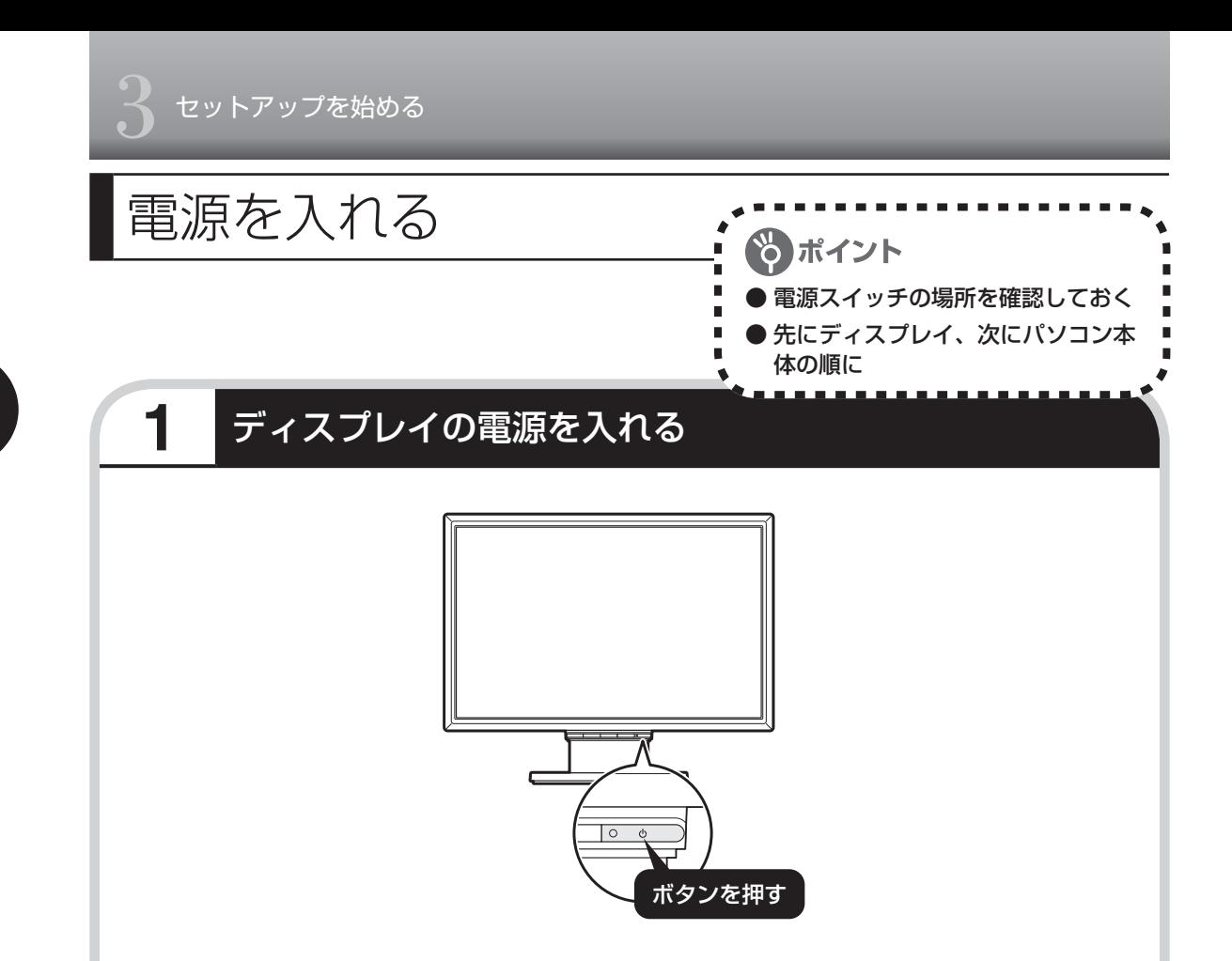

#### 液晶ディスプレイのドット抜けについて

液晶ディスプレイは、非常に高精度な技術で作られていますが、画面の一部にドット抜け※(ごく わずかな黒い点や、常時点灯する赤、青、緑の点)が見えることがあります。 また、見る角度によっては、色むらや明るさのむらが見えることがあります。 これらは、液晶ディスプレイの特性によるものであり、故障ではありません。交換・返品はお受け いたしかねますので、あらかじめご了承ください。

※社団法人 電子情報技術産業協会(JEITA)のガイドラインにしたがい、ドット抜けの割合を「付録」 の「仕様一覧」(169ページ)に記載しています。ガイドラインの詳細については、以下のホームペー ジをご覧ください。

「パソコン用液晶ディスプレイのドット抜けに関する定量的表記ガイドライン」 http://it.jeita.or.jp/perinfo/committee/pc/0503dot/index.html

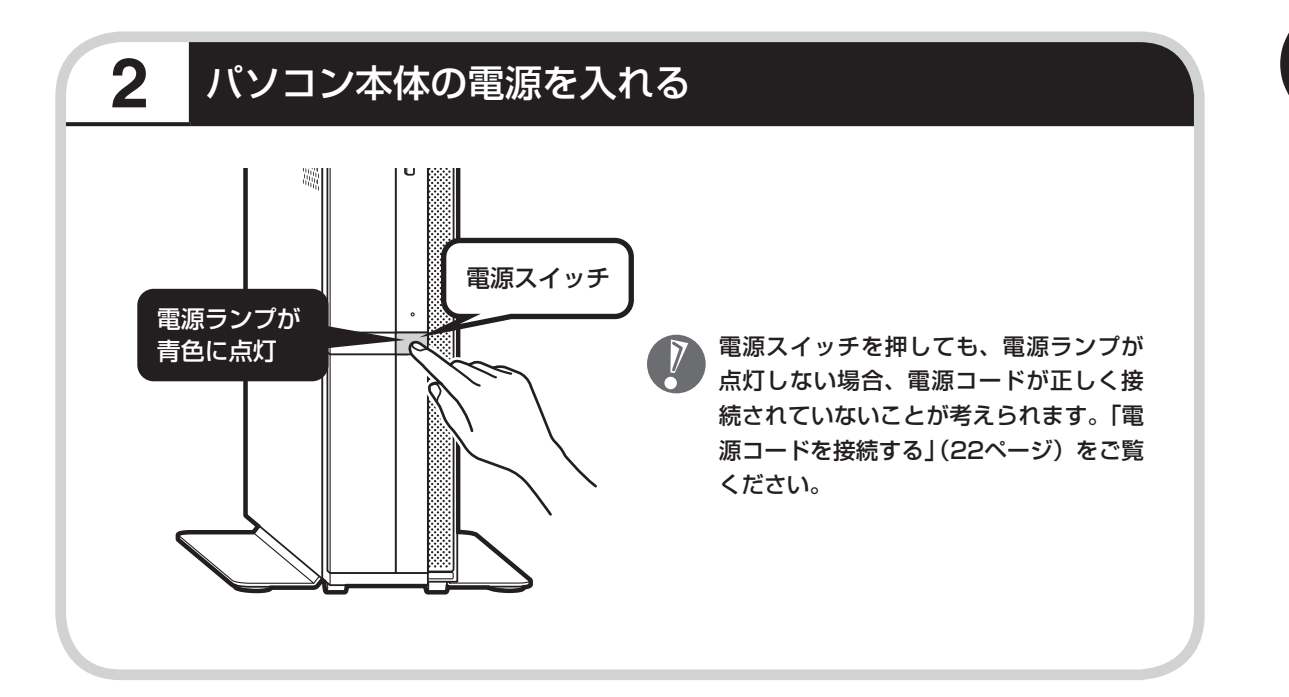

## **画面が表示されるまで数分かかることもある**

電源スイッチを押してから、次ページの画面が表示されるまでに数分かかることがあります。 その間、NECのロゴ(社名のマーク)などが表示されたり、画面が真っ暗になったりしますが、 故障ではありません。あわてて電源を切ったりせずに、そのままお待ちください。

## **操作の途中では、絶対に電源を切らない!**

セットアップ作業がすべて終わるまでに、30 ~ 60分程度かかります。「ここで一段落」(44ペー ジ)までの手順が完了する前には、絶対に電源を切らないでください。電源コードをいきなり 抜いたりするのも、絶対ダメです。セットアップ作業が終わらないうちに電源を切ると、故障 の原因になります。

## **停電などのときは**

万一、停電などの理由で電源が切れてしまったときは、一度電源コードをコンセントから抜いて 90秒ほど待ち、再度コンセントに差しなおしてから、電源スイッチを押してください。セット アップの画面が表示されるときは、その画面からセットアップ作業を続けてください。セット アップの画面が表示されないときは、NEC 121コンタクトセンターにお問い合わせください。

<span id="page-42-0"></span>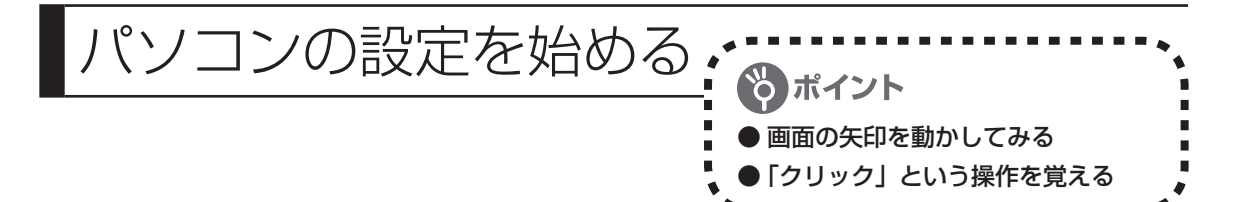

### **1** セットアップの最初の画面を確認する

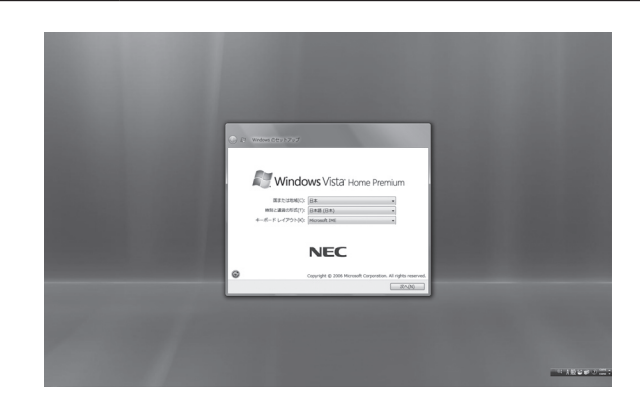

「Windowsのセットアップ」という画 面が表示されていますね。これがセッ トアップ作業の出発点です。

#### は、「何もしないで待ってて」 の合図

パソコンの内部で何かの処理が進んでい て、操作できないときには、画面に○の マークが出ることがあります。このマーク が表示されているときや、「しばらくお待 ちください」などと文字が表示されている ときは、キーを押したり、マウスのボタン を押したりせずに、待っていてください。

パソコン内部での処理の進み具合を示すグ ラフが表示されることもあります。その場 合も、何も操作せずに待ってください。

┍

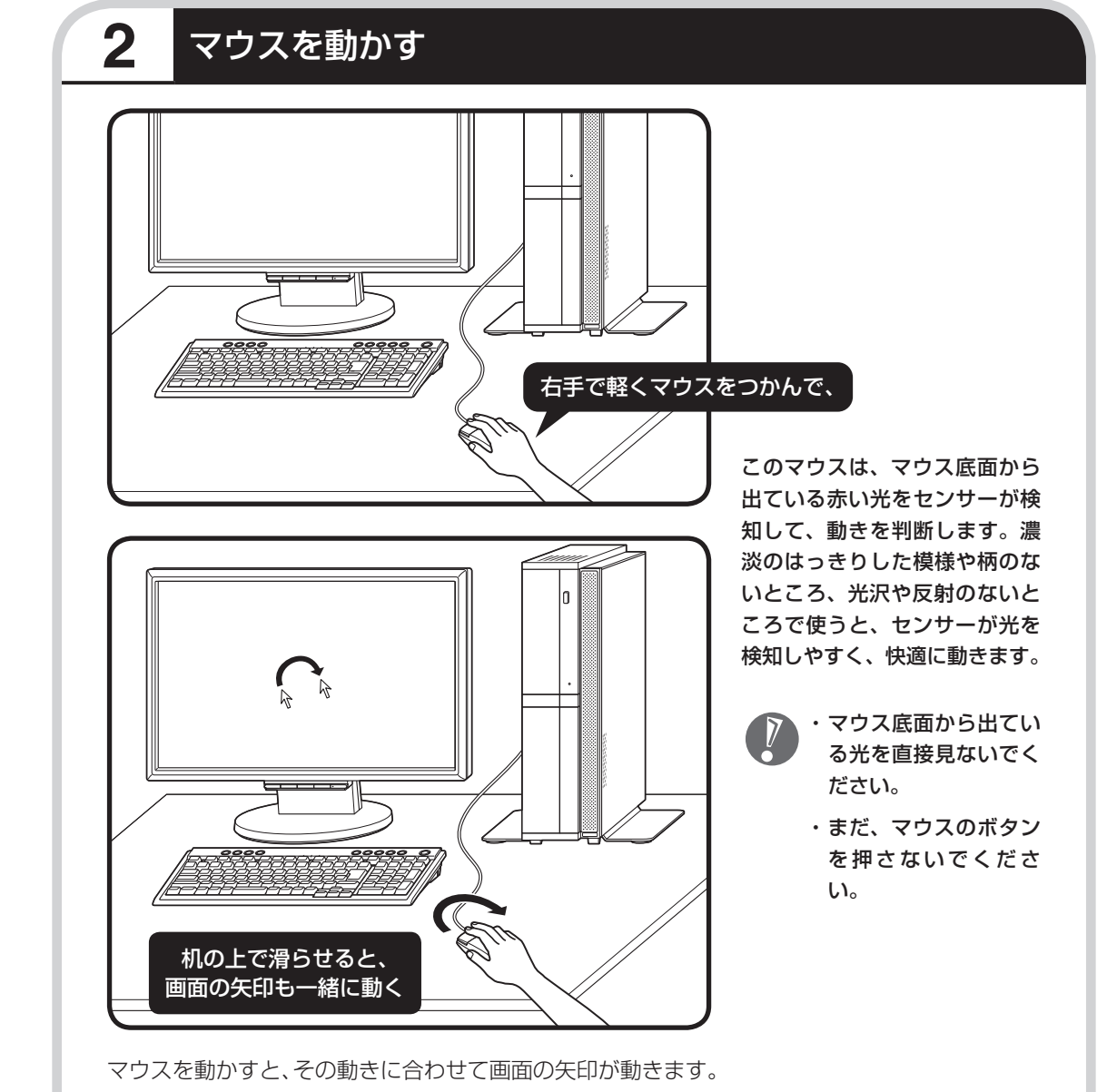

マウスを動かすときは、マウスの前後左右に10cm程度のス ペースをあけるとよいでしょう。肩の力を抜き、手首だけで動 かすことがコツです。

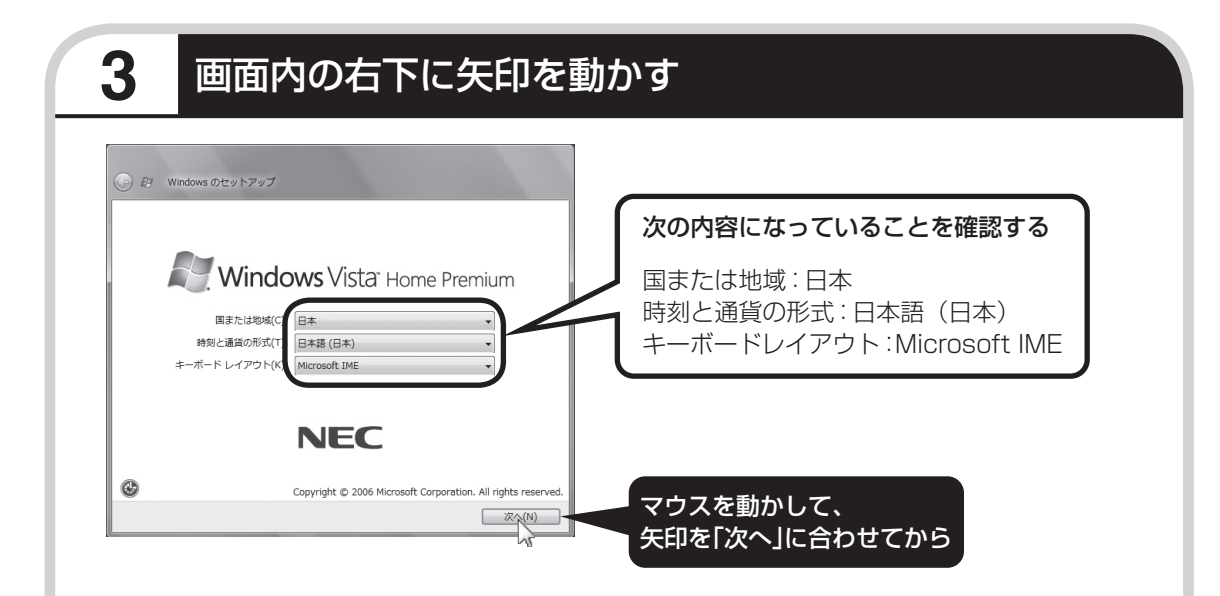

何も設定を変えず、「次へ」に画面の矢印 (マウスポ インタ)を合わせて左のクリックボタンを押すと、画 面の表示が切り換わって「ライセンス条項をお読みに なってください」と書かれた画面になります。

この画面では、設定を変えないでください。設定を 変えると、画面表示が日本語にならないなどの問題 が起こる場合があります。

#### ●クリック

このような操作で、手順を次に進めたり、次ページを表 示したりすることができます。 画面の絵や文字などに矢印を合わせて左ボタンを1回押 す操作を「クリック」と呼びます。パソコンを使うとき の一番基本的な操作なので、覚えてくださいね。

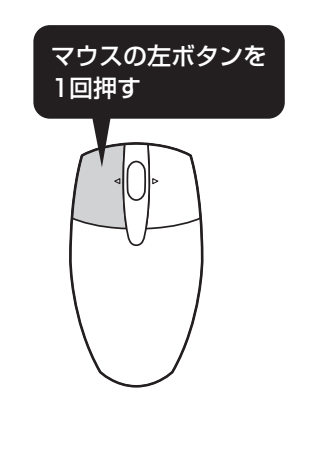

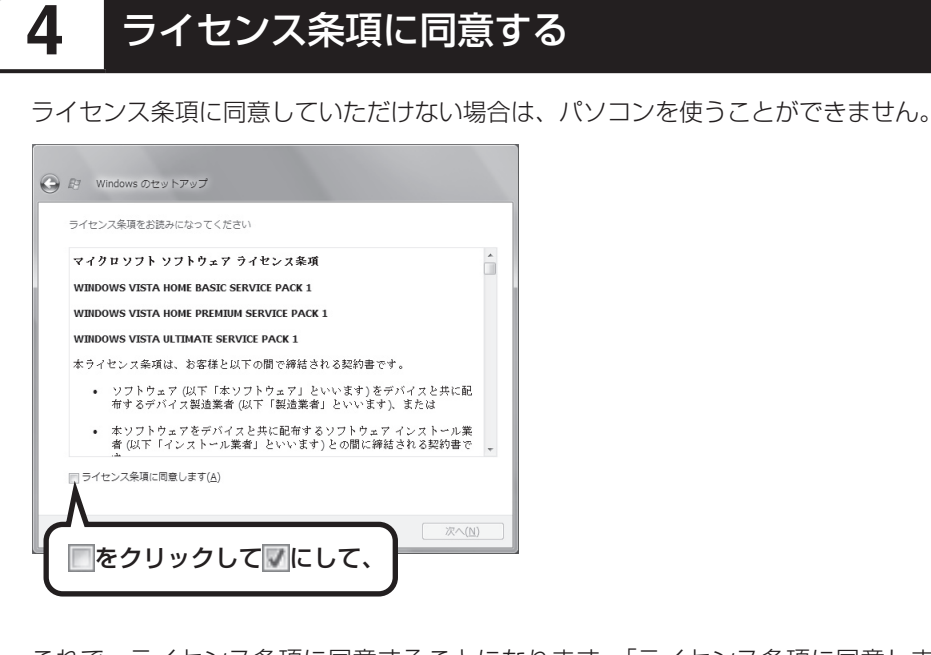

これで、 ライセンス条項に同意することになります。「ライセンス条項に同意します」の左が から に変わらないときは、矢印がうまく合っていなかったので、やりなおしてください。

「ライセンス条項」とは、この パソコンに入っているソフトを 違法にコピーして他人に渡した りしないという約束をしていた だくことです。画面に表示され ている契約文の続きを読むに は、文書表示欄の右下にある をクリックします。

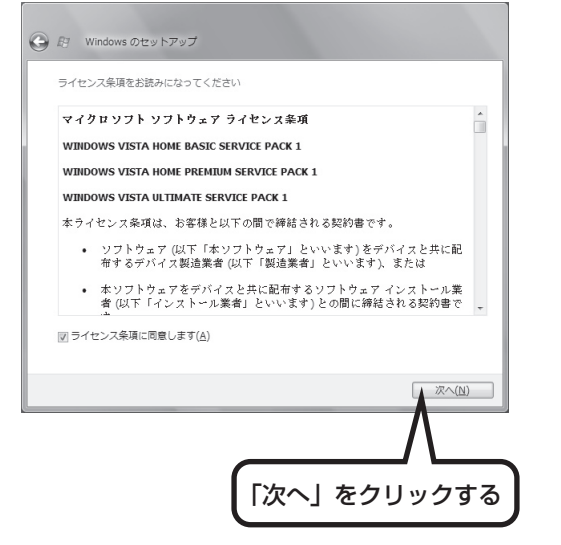

<span id="page-46-0"></span>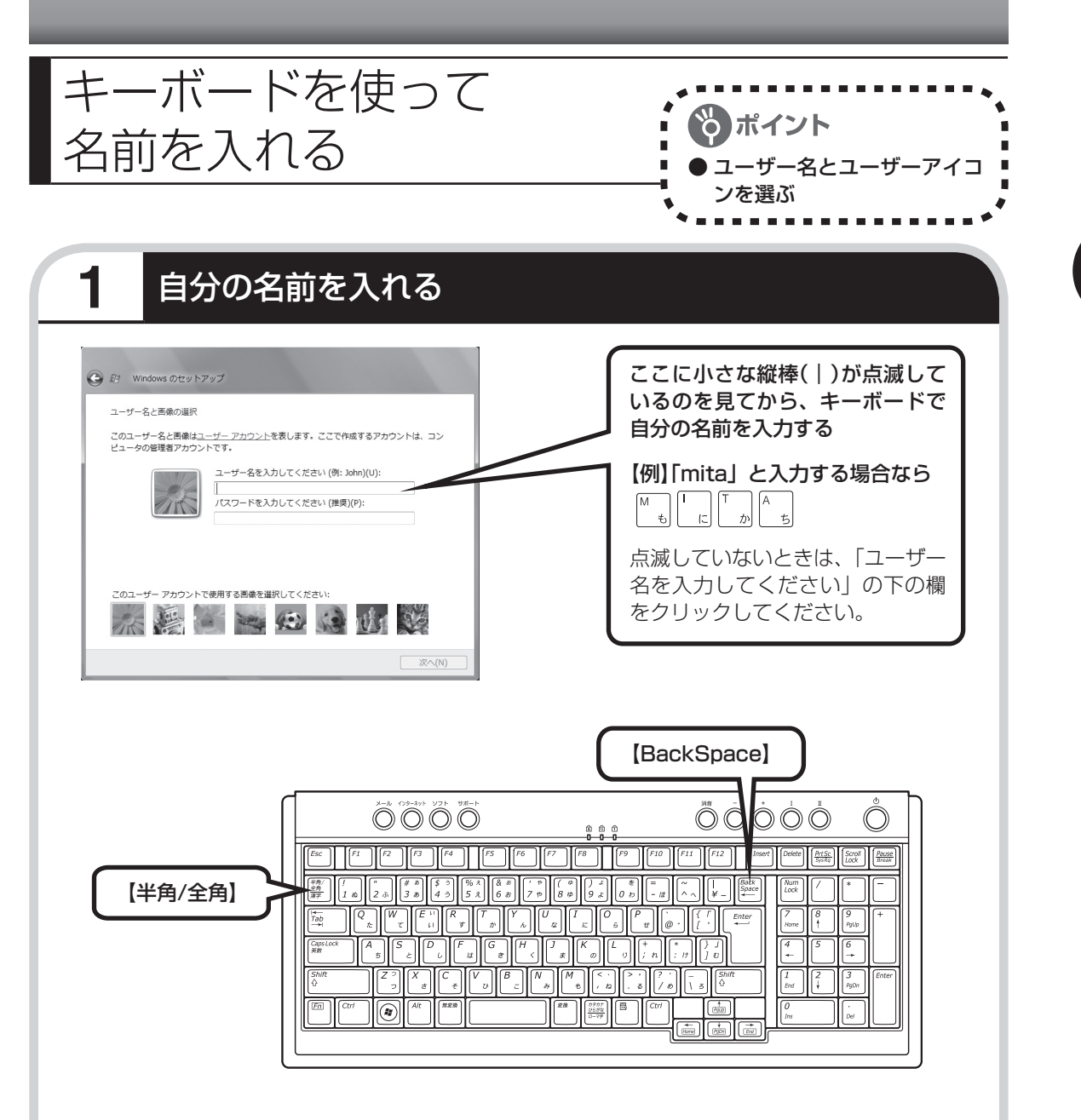

- ・ 日本語で名前を入れる場合、環境依存文字(日本語変換で一覧に「環境依存文字」と表示さ れる文字)は利用できません。ソフトによっては、正しく動作しなくなります。
	- ・ 日本語で名前を入れると、コンピュータ名が「ユーザー名-PC」となり、日本語がまざります。 利用するネットワークによっては不具合の原因になりますので、ネットワークの設定をする 前にコントロールパネルを利用してコンピュータ名を入れなおしてください。
	- ・ユーザー名の追加や変更は、セットアップ作業が終わった後でできます。
	- ・ 次の文字列は、パソコンのシステムですでに使われているため、入力しないでください。  $CON, PRN, AUX, CLOCK$, NULL, COM1 ~ COM9, LPT1 ~ LPT9$

### ●入力を間違えたら

キーボードの【BackSpace】(バックスペース)を押してください。

#### ●ローマ字で入力したいのにひらがなが表示されるときは

キーボードの【半角/全角】を押すと、日本語とアルファベットが切り換わります。

#### ●入力した名前を控えておく

ユーザー名:

パソコンのトラブルを解決するために、後でセットアップ作業をやりなおす(再セットアップする) とき、この名前が必要です。上の欄に控えておいてください。

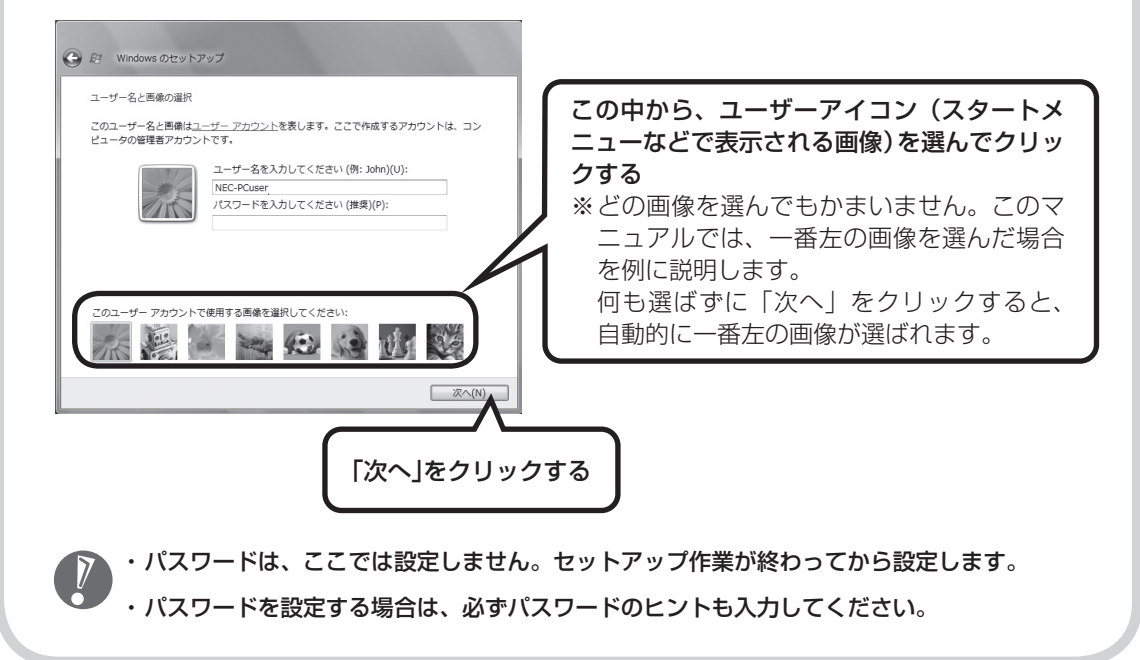

<span id="page-48-0"></span>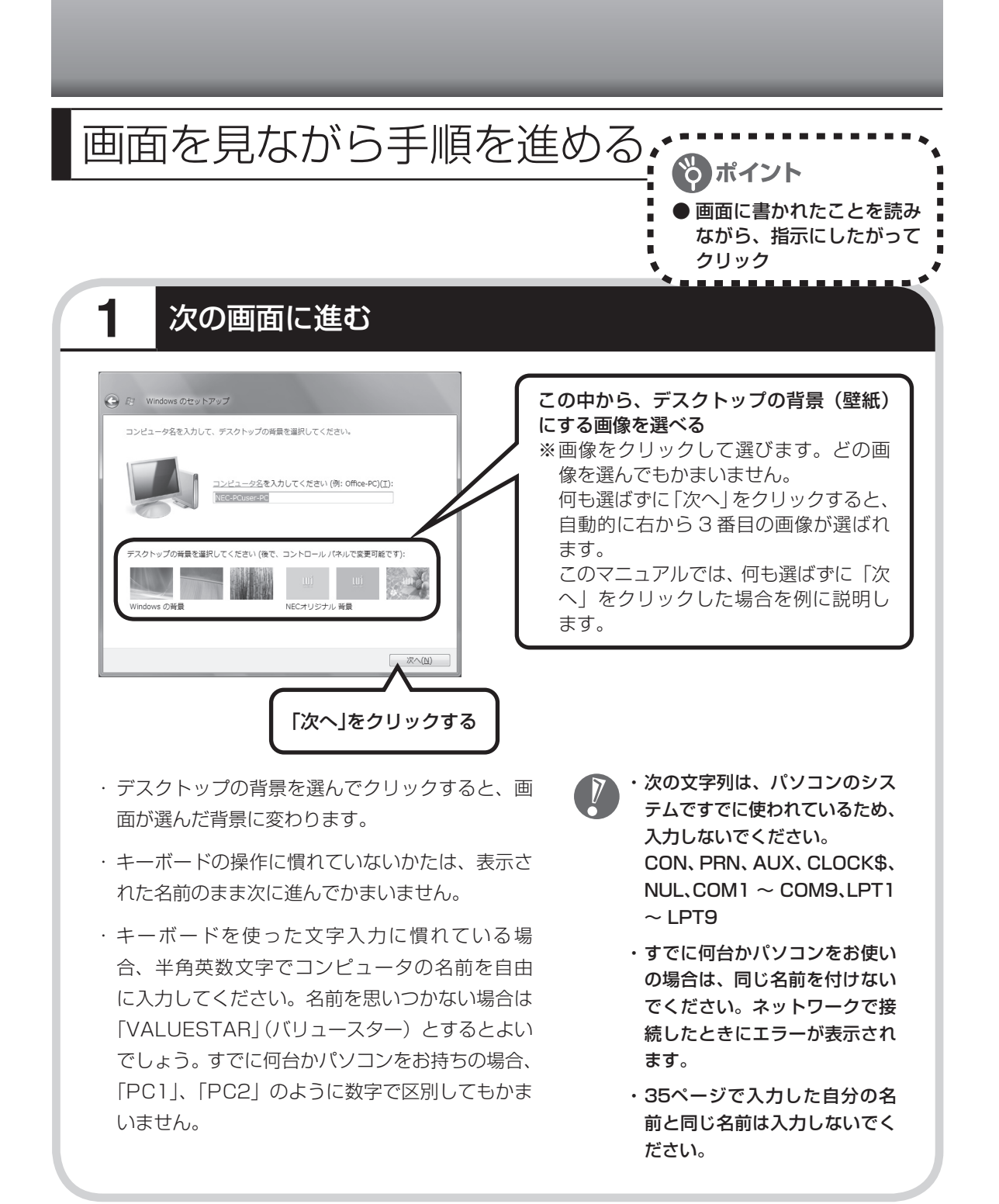

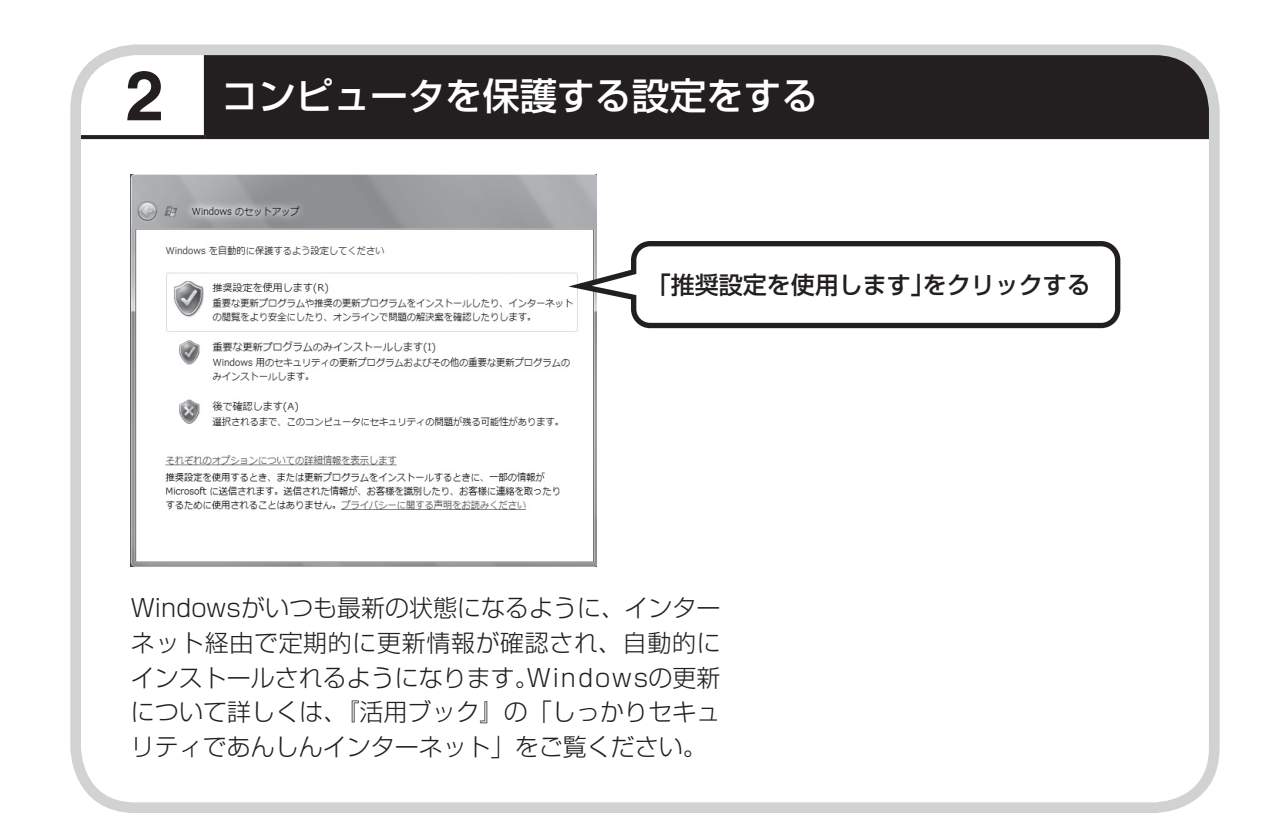

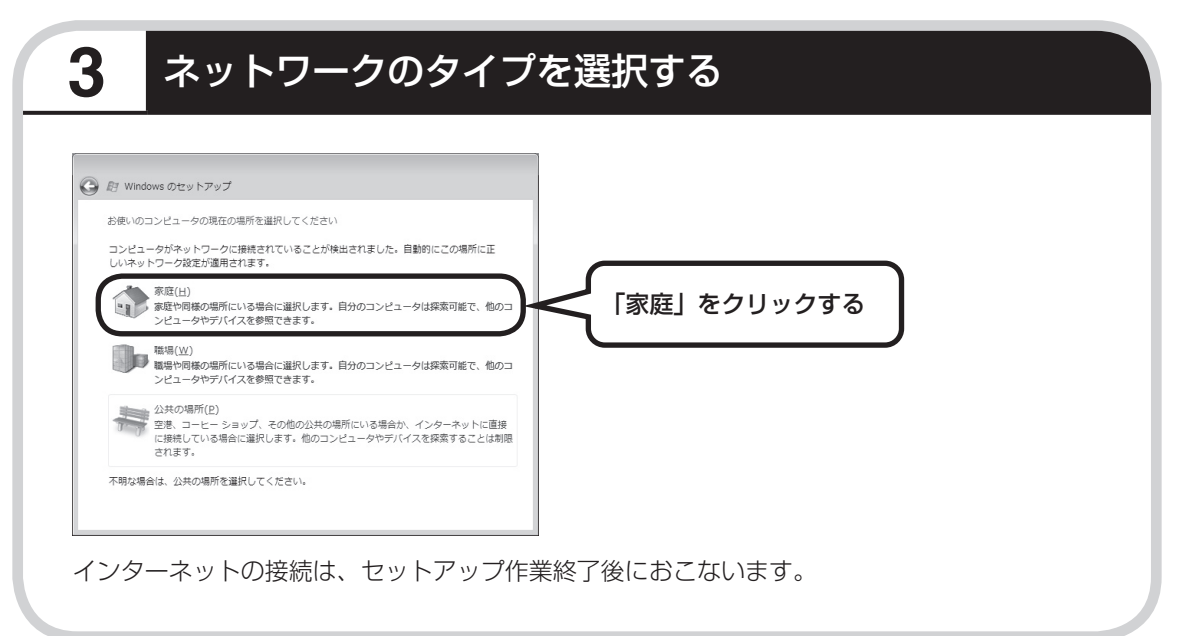

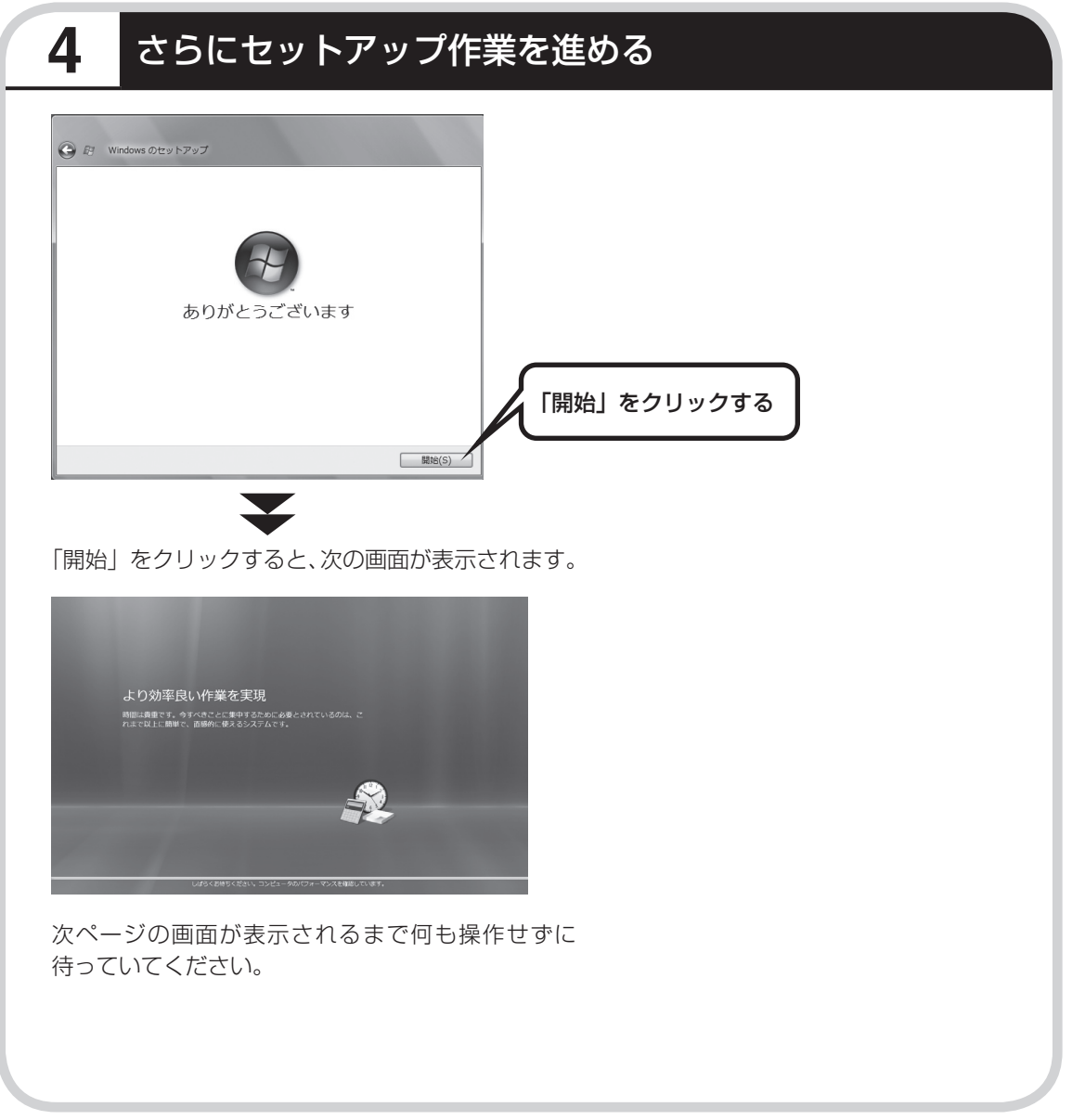

# | 続けて次ページ以降の作業を進めてください。 ┃ ┃ ┃ ┃

<span id="page-51-0"></span>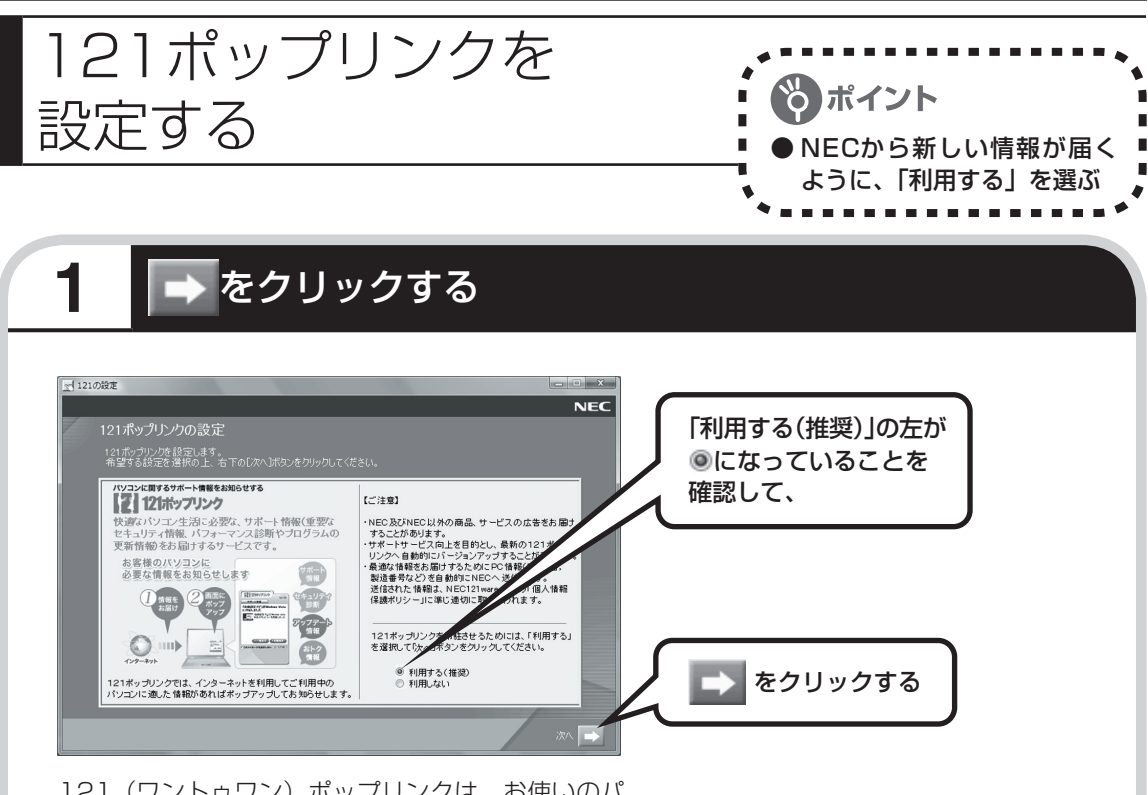

121 (ワントゥワン)ポップリンクは、お使いのパ ソコンに適したサービスサポート情報(危険度の高 いウイルスに対するセキュリティパッチ(修正プロ グラム)やアップデートプログラム)を、NECから インターネット経由でお知らせするサービスです。 このパソコンでインターネット接続できるように なってから、新しい情報が発表されるたびに自動的 に届くようになります。

121ポップリンクの設定は、後から利用しないように 変更することもできます。

画面右下に次のようなメッセージが表 示されることがあります。

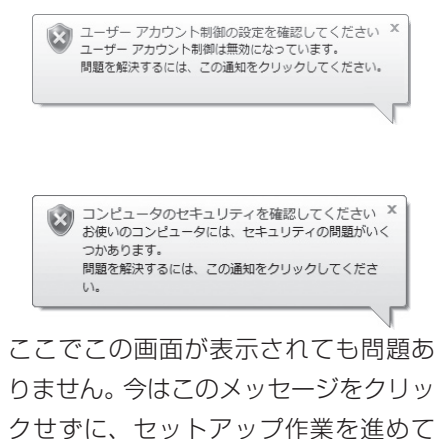

ください。

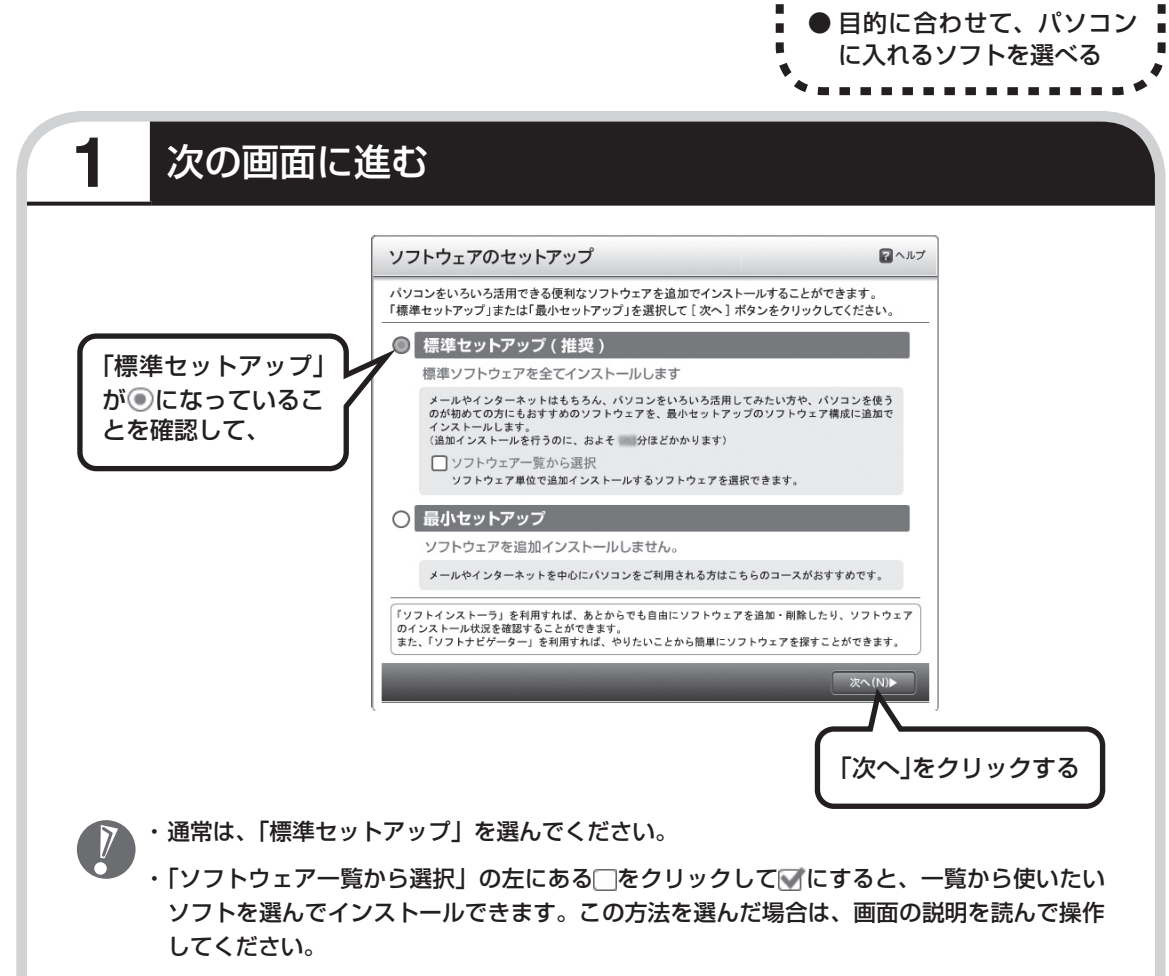

※ ポイント

 $\blacksquare$ ъ

<span id="page-52-0"></span>ソフトを使えるようにする

 ・ 「最小セットアップ」を選ぶと、ソフトを追加せず、必要最小限のソフトだけでパソコンを 使い始められます。この方法を選んだ場合は、画面の説明を読んで操作してください。

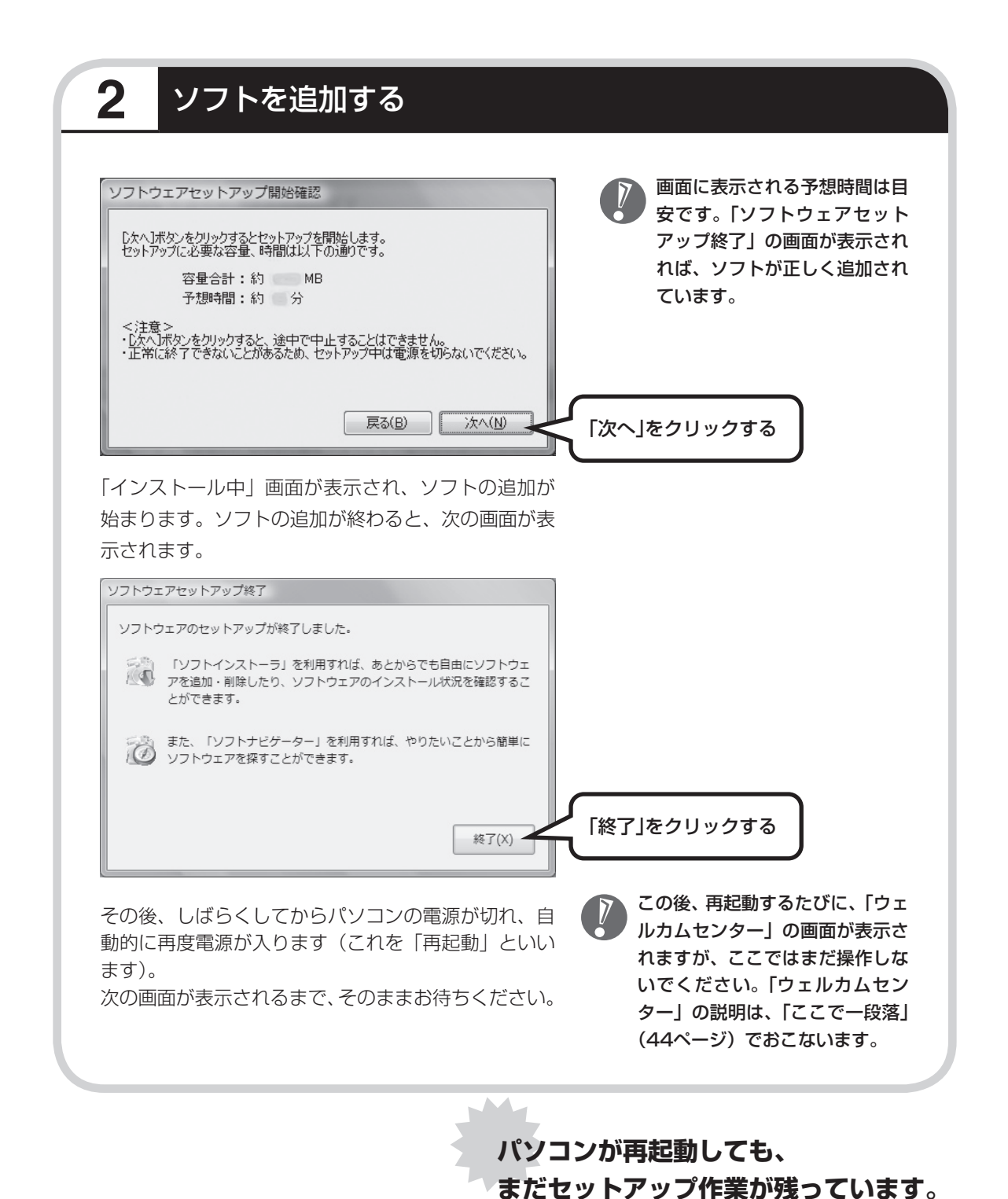

## **3** ガジェットを登録し、注意文を読む

再起動後、「復元ポイントを作成しています。しばらくお待ちください。」と表示されます。 しばらくすると、次の画面が表示されます。

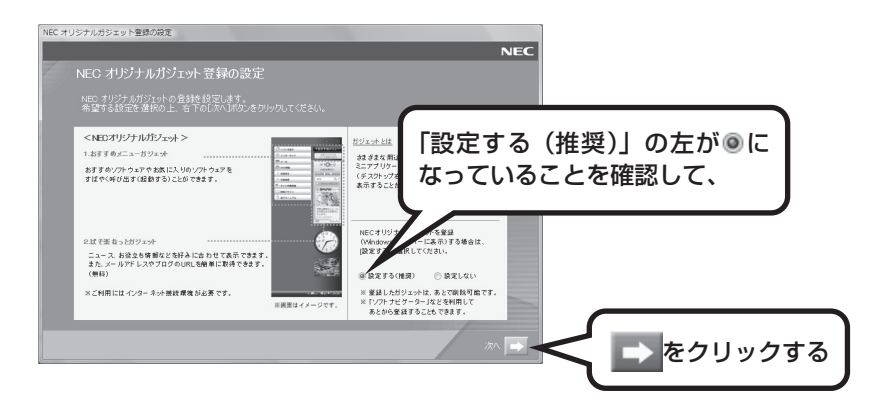

画面右側に、NECオリジナルガジェットが表示されます。

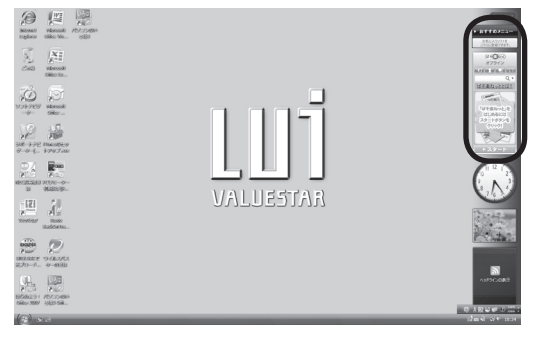

その後、「未成年によるインターネット上の有害サイトへのアクセス制限について」画面が表示 されます。 カメリングについて詳しくは、第5章の「お子様を有害ホー

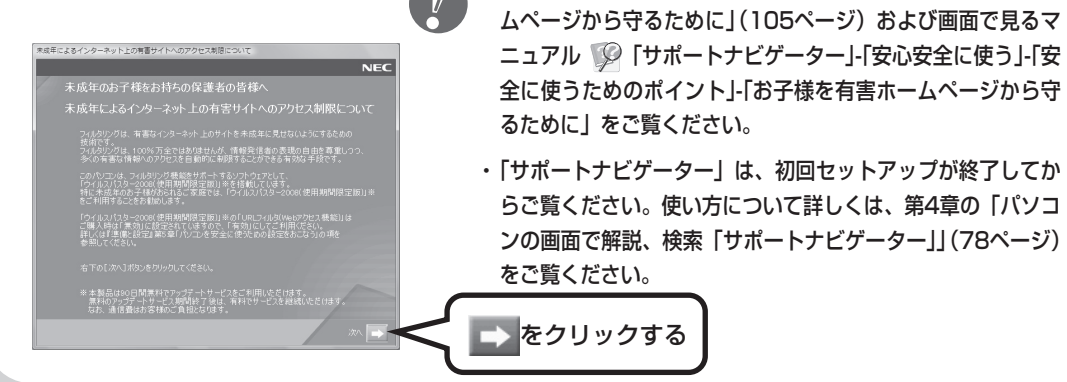

<span id="page-55-0"></span>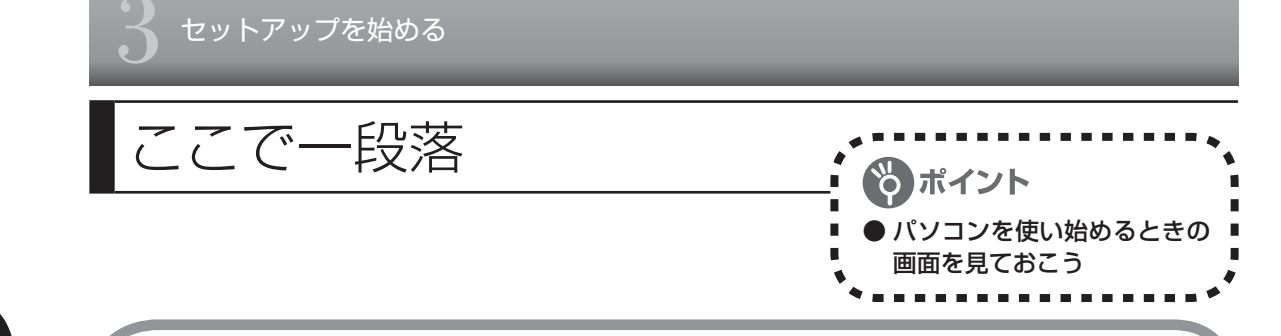

しばらくすると、「ウェルカムセンター」が表示されます。今は、 x をクリックして画面を閉 じてください。次に起動したときからは、ウェルカムセンターの画面に「起動時に実行します」 のチェックが追加されます。

ウェルカムセンター

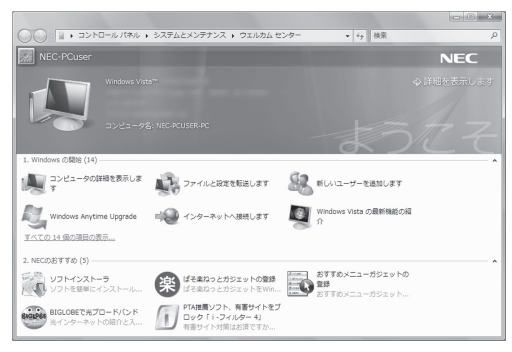

ウェルカムセンターの画面からは、簡単にソ フトをインストールすることができたり、ガ ジェットの登録をすることができます。パソ コンを起動するたびに表示する必要がないか たは、「起動時に実行します」の左の図をク リックして にすると、次回からこの画面は 表示されなくなります。

最初のセットアップ作業は一段落です。次回から、パソコンの電源スイッチを押すと、いつも この画面(デスクトップ画面と呼びます)が表示されるようになります。

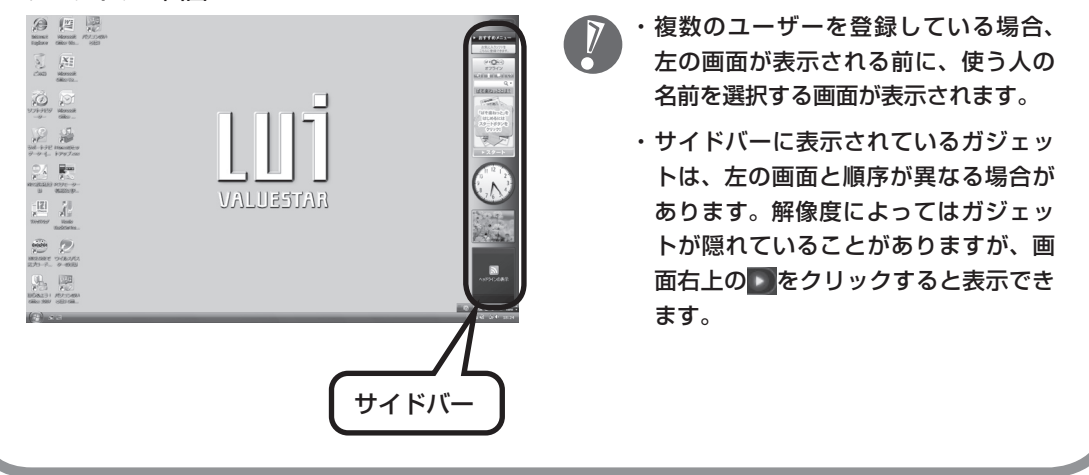

#### デスクトップ画面

## **画面の表示について**

ソフトを使っているときに、次のようなメッセージが表示されることがあります。

1 画面の配色は Windows Vista ベーシックに変更されました ×<br>ディキのプログラムは、Windows の特定の視覚要素と互換性があ りません。詳細についてはここをクリックしてください。

これは、ソフトを利用するために、Windows Vistaの画面表示が変わることをお知らせするも のです。このメッセージが表示されたときは、ウィンドウの透明部分など一部の表示が変更さ れます。

変更された画面表示は、ソフトを終了するともとに戻ります。

<span id="page-57-0"></span>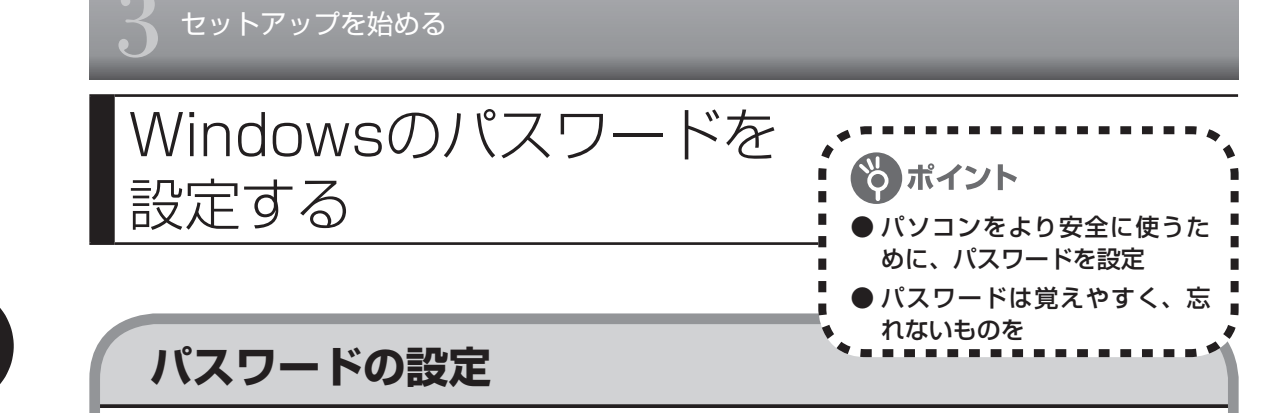

不正アクセス被害防止や情報の保護など、セキュリティ対策のため、次の手順でパソコンを使 うときにパスワードを入力する設定をしておくことをおすすめします。

#### **1 コントロールパネルの画面を表示する**

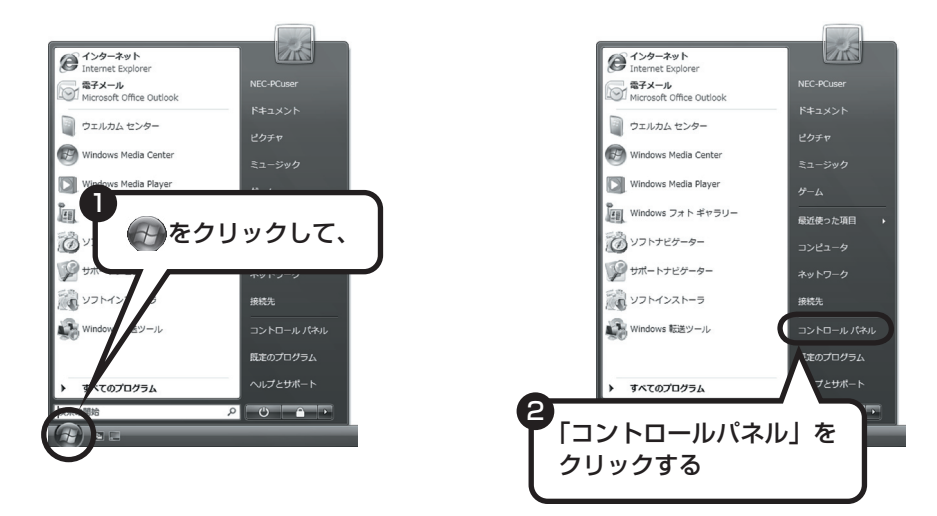

**2 設定画面を表示する**

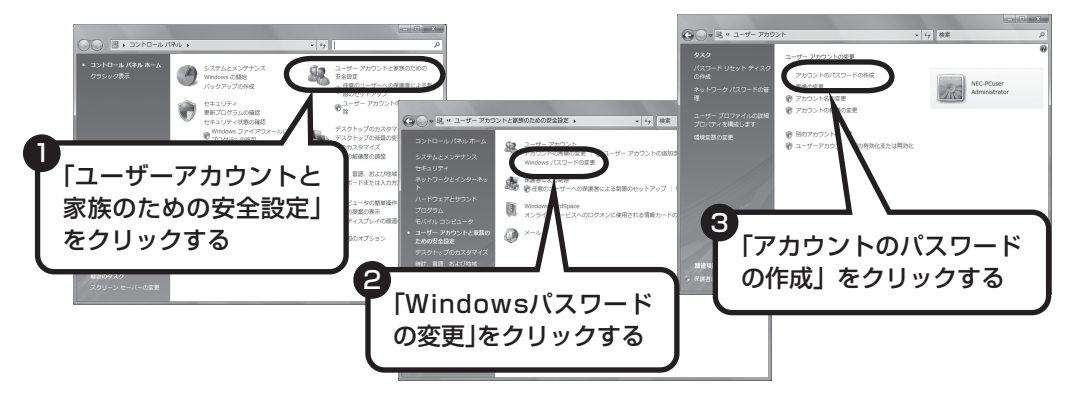

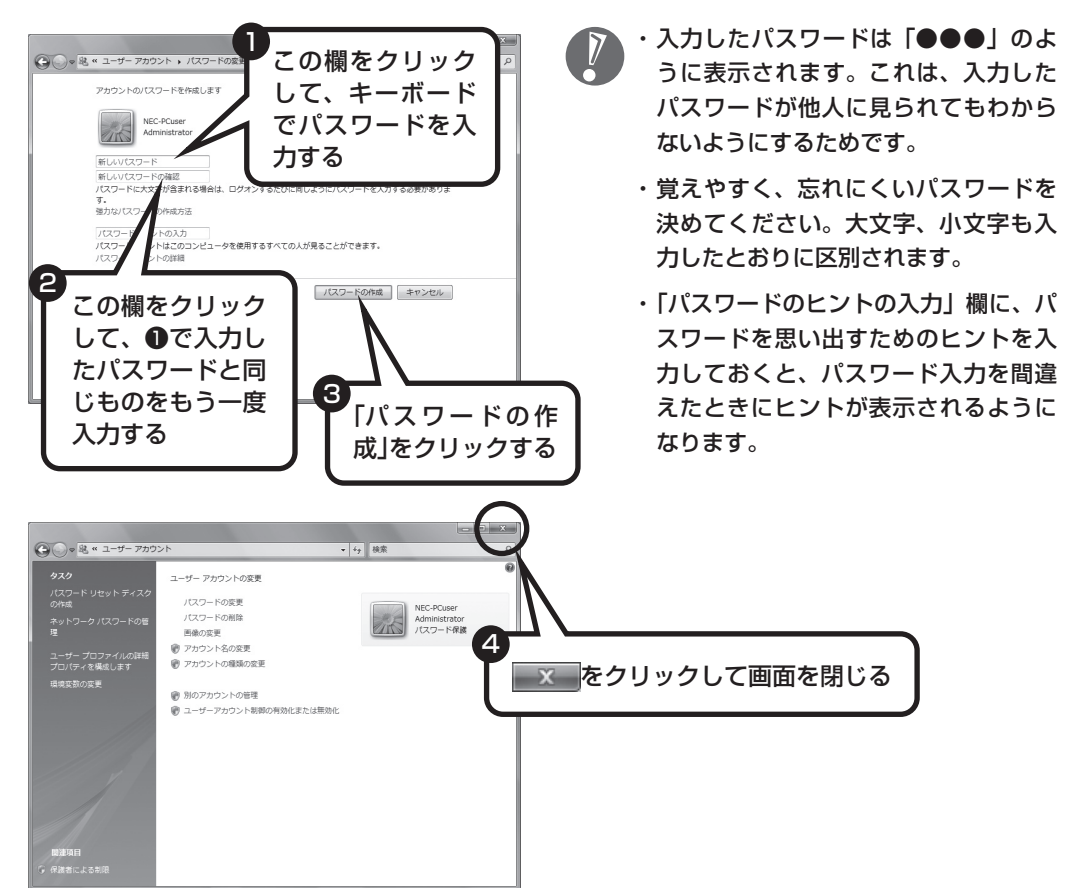

**3 パスワードを設定する**

これで、Windowsのパスワードが設定されました。次回から、パソコンの電源を入れたり、スリー プ状態、休止状態から復帰したりするときには、パスワードの入力が必要になります。

#### その他のログオン方法について

パスワードを入力する代わりに、次のような方法でWindowsにログオンすることもできます。 ・ FeliCa認証(FeliCa対応モデル)

FeliCa対応カードや携帯電話をかざして認証をおこないます。FeliCa対応カードでの認証の設定に ついては、 「サポートナビゲーター」-「使いこなす」-「ソフト一覧」で「シンプルログオン」を ご覧ください。

<span id="page-59-0"></span>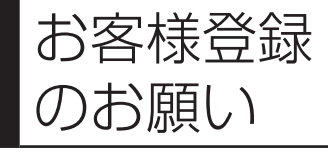

121wareでは「お客様登録」することで、さまざまなメリットを 提供しています。あなたのデジタルライフをグッとオトクに、そし てさらに便利でもっと身近に感じる121wareのサービスを是非ご 利用ください。 

## **登録するとメリットがたくさん**

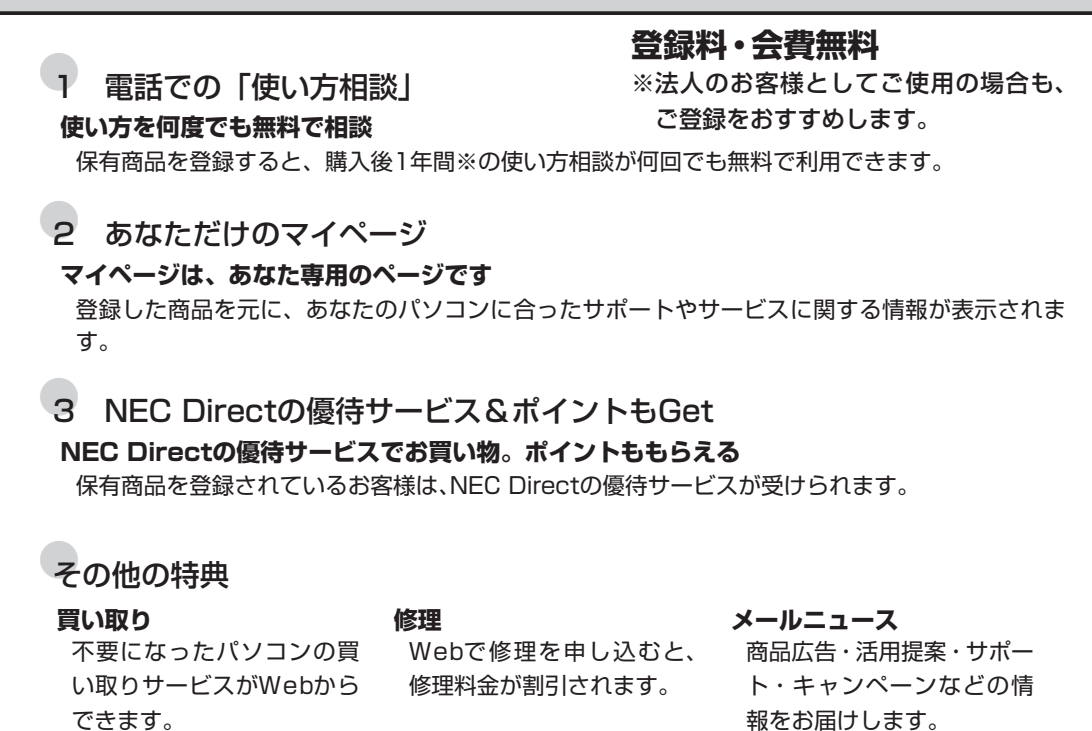

※ パソコン本体以外の商品/ NEC Refreshed PC(再生パソコン)の「使い方相談」の無料期間は、各商 品の保証書に記載の保証期間となります。

## **マイページがあなたをサポート**

マイページは、あなた専用のページです。

登録した商品に合わせて、あなたに合ったサポートやサービス(優待販売)に関する情報が表 示されます。

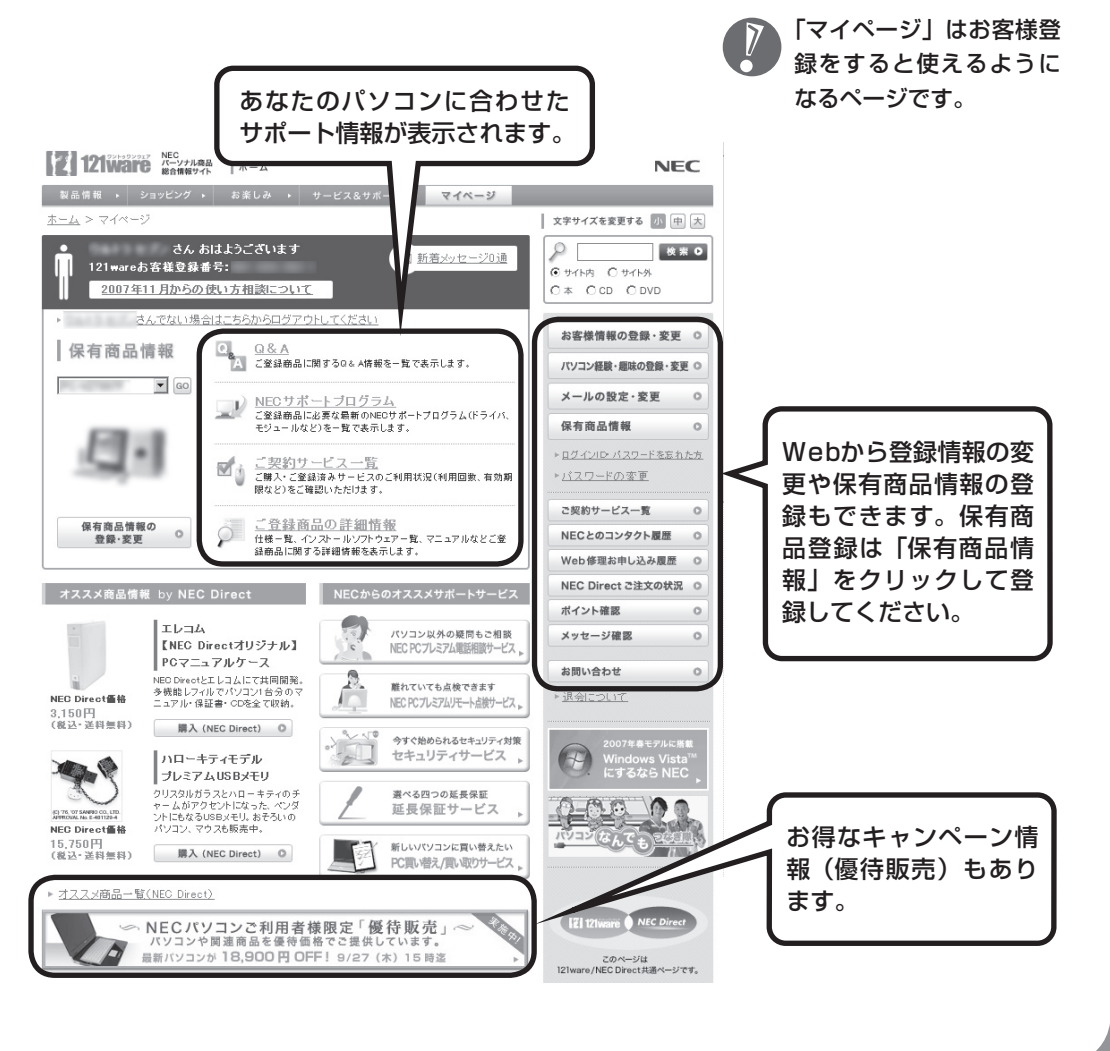

## **お客様登録の方法**

お客様登録(お持ちのNEC製品も登録してください)をして、電話の問い合わせのときに必要 な「121wareお客様登録番号」と、インターネットサポート・サービスをご利用になる際に必 要な「ログインID」を取得してください。

ご登録いただくことでお客様に合ったサポート・サービスをご提供させていただきます。

#### インターネットによる登録をおすすめします。

「121wareお客様登録番号」と「ログインID」を同時に取得でき、すぐにインターネット サポートが受けられます。

まだインターネットをお使いになれないお客様にはFAX登録をご用意しております。ただ し、FAX登録からでは「121wareお客様登録番号」のみの取得になり、インターネットで のさまざまなサービスがご利用いただけません。

インターネットが使えるようになり次第、「ログインID」の取得をおすすめします。

#### ●インターネット登録(推奨)

登録の前に、インターネット接続の設定が必要です。設定の方法については、第5章または 第6章をご覧ください。

インターネットに接続して、NECパーソナル商品総合情報サイト「121ware.com」のマイページ (http://121ware.com/my/)から登録します。詳しくは、『121wareガイドブック』をご覧く ださい。

#### ●FAX登録

FAX用紙はNECパソコン情報FAXサービスから取り出してください。

お手持ちのFAXから「0120-977-121」(フリーコール)に電話します。ご希望の窓口案内のアナ ウンスが流れますので、FAX情報サービス窓口番号である「9」を押します。 FAX情報サービスにつながりますので、アナウンスにしたがい、BOX番号3002と#を押し、お客 様登録用紙を取り出してください。必要事項をご記入の上、FAXでお送りください。 ※番号をよくお確かめになり、おかけください。

※ すでにお客様登録がお済みのお客様は、保有商品の追加登録をお願いいたします。「121ware.com」の マイページ(http://121ware.com/my/)内の「保有商品情報」で、ご購入いただいた商品を追加する ことができます。

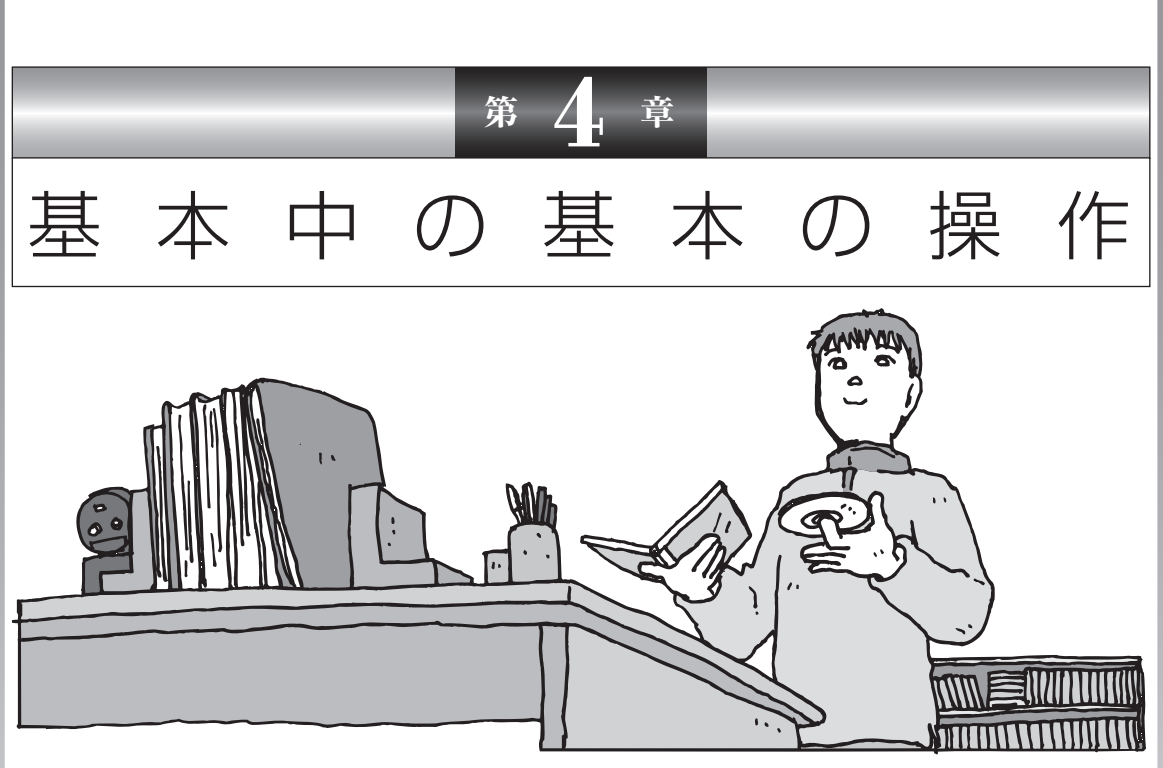

電源の入れ方/切り方、メモリーカードやCD-ROM、DVD のディスクをセットする方法など、このパソコンを使うとき の最も基本的な操作を説明します。インターネットの接続や 設定に進む前に、この章に目をとおしておくとよいでしょう。

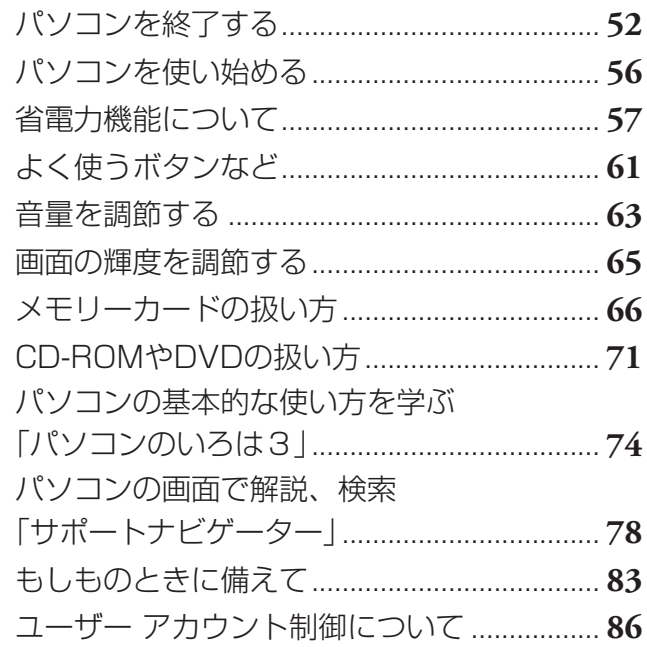

## <span id="page-63-0"></span>パソコンを終了する

Windows Vistaでは、通常、パソコンを終了するときに 電源を切らず(シャットダウンせず)、スリープ状態にしま す。スリープ状態は、電力の消費を抑えながら、すぐに作 業を再開できるようにする省電力機能です。完全に電源を 切りたい(シャットダウンしたい)場合は、「電源を切る (シャットダウンする)」(53ページ)をご覧ください。

パソコンを終了するときは、 マウスで操作します。本体の スイッチやボタンを押すので はありません。いきなり電源 コードを抜いたりするのは、 絶対ダメです。

## **1** 画面を見ながら、マウスを操作してパソコンを終了する

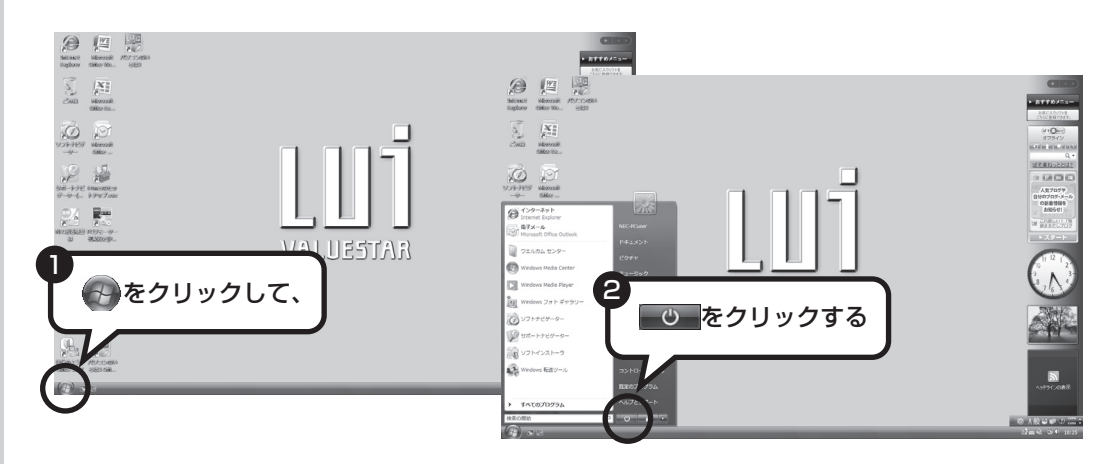

Windows Updateなどが自動的におこなわれ、パソコンをいったん終了する必要があるとき に、 の か (の) のように変わることがあります。その場合も、そのままクリックしてく ださい。このとき、パソコンはスリープ状態ではなく電源を切った(シャットダウンした)状 態になるため、次回パソコンを使うときに、通常よりも時間がかかります。

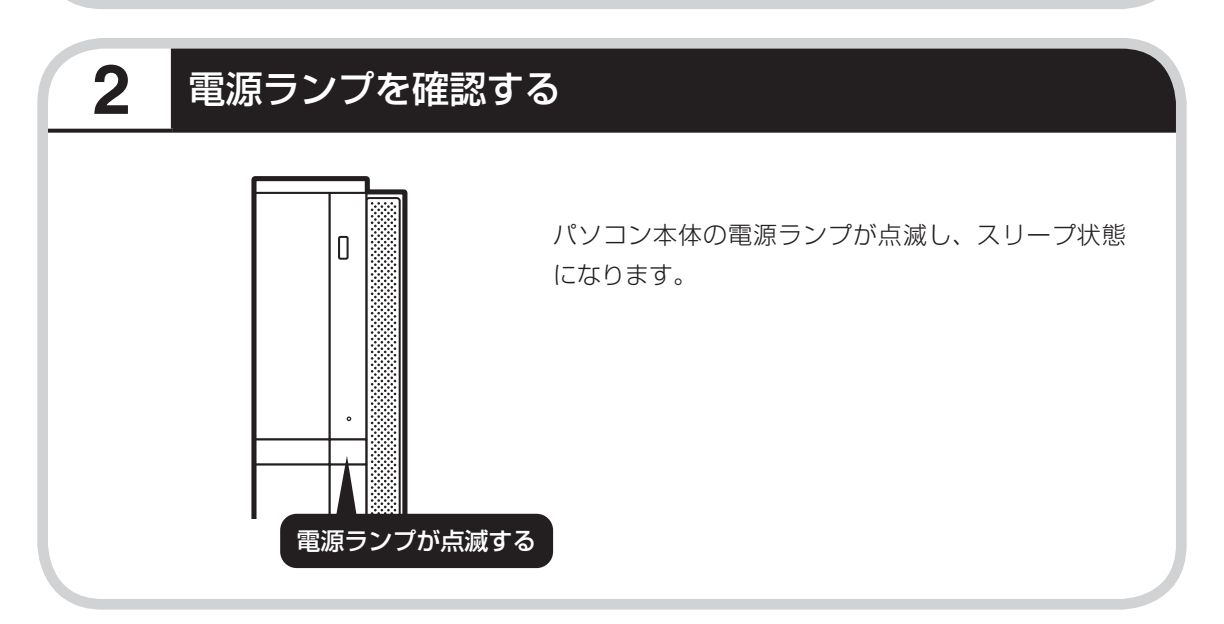

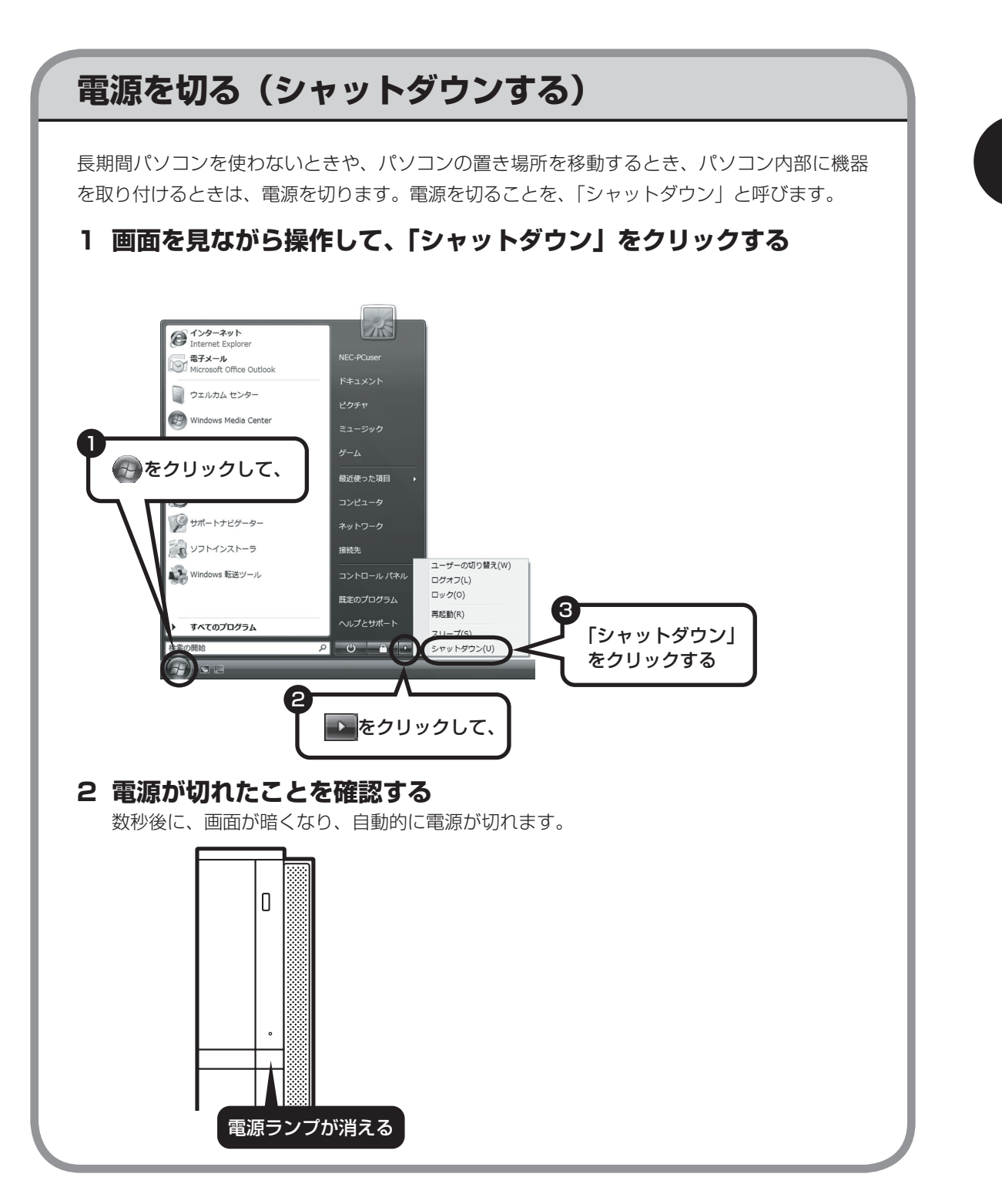

#### 53

## **電源が切れるまでに少し時間がかかることも**

パソコンの状態によっては、「シャットダウン」をクリックした後、電源が切れるまでに数秒以 上の時間がかかることもあります。あわてずにお待ちください。

## **保存していない文書があるとき**

ソフトを使って文書などを作成している場合、文書を 保存しないで電源を切ろうとすると、画面にメッセー ジが表示されることがあります。

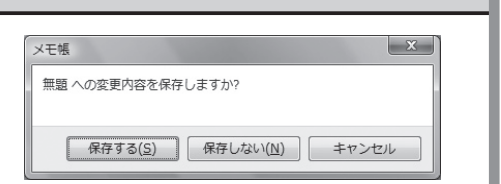

そのままにしていると、数秒後、画面が暗くなり、メッ セージが表示されます。

作成した文書などを保存したい場合、「次のプログラムが実行中です」の画面が表示されたら「キャンセ ル」をクリックしてください。使用中のソフトで文書などを保存してから電源を切るようにしましょう。

## **続けて電源を入れるときは**

いったん電源を切ってから電源を入れなおすときは、電源が切れてから5秒以上待って電源ス イッチを押してください。

## **マウスの操作で電源が切れないとき**

画面の表示が動かなくなったり、操作の途中でマウス やキーボードが反応しなくなったりして、パソコンの 電源が切れなくなってしまうことがあります。その場 合、パソコン本体の電源スイッチを4秒以上押し続け ると、強制的に電源を切ることができます。強制的に 電源を切ったときは、電源が切れてから5秒以上待ち、 もう一度電源スイッチを押してパソコンの電源を入れ なおしてください。パソコンの電源が入ったら、改め てマウスの操作で電源を切ってください。

 $\sum_{i=1}^{n}$ 

- ・ 強制的に電源を切る場合は、 CD/ハードディスクアクセ スランプやトリプルメモリー スロットアクセスランプなど が点灯していないことを確認 してください。また、各種メ ディアは取り出しておいてく ださい。
- ・パソコン本体の電源スイッチ を押し続けて強制的に電源を 切ると、パソコンに負担がか かります。何度も繰り返すと、 パソコンが起動しなくなって しまうこともあるため、この 方法で電源を切ることは、で きるだけ避けてください。

<span id="page-67-0"></span>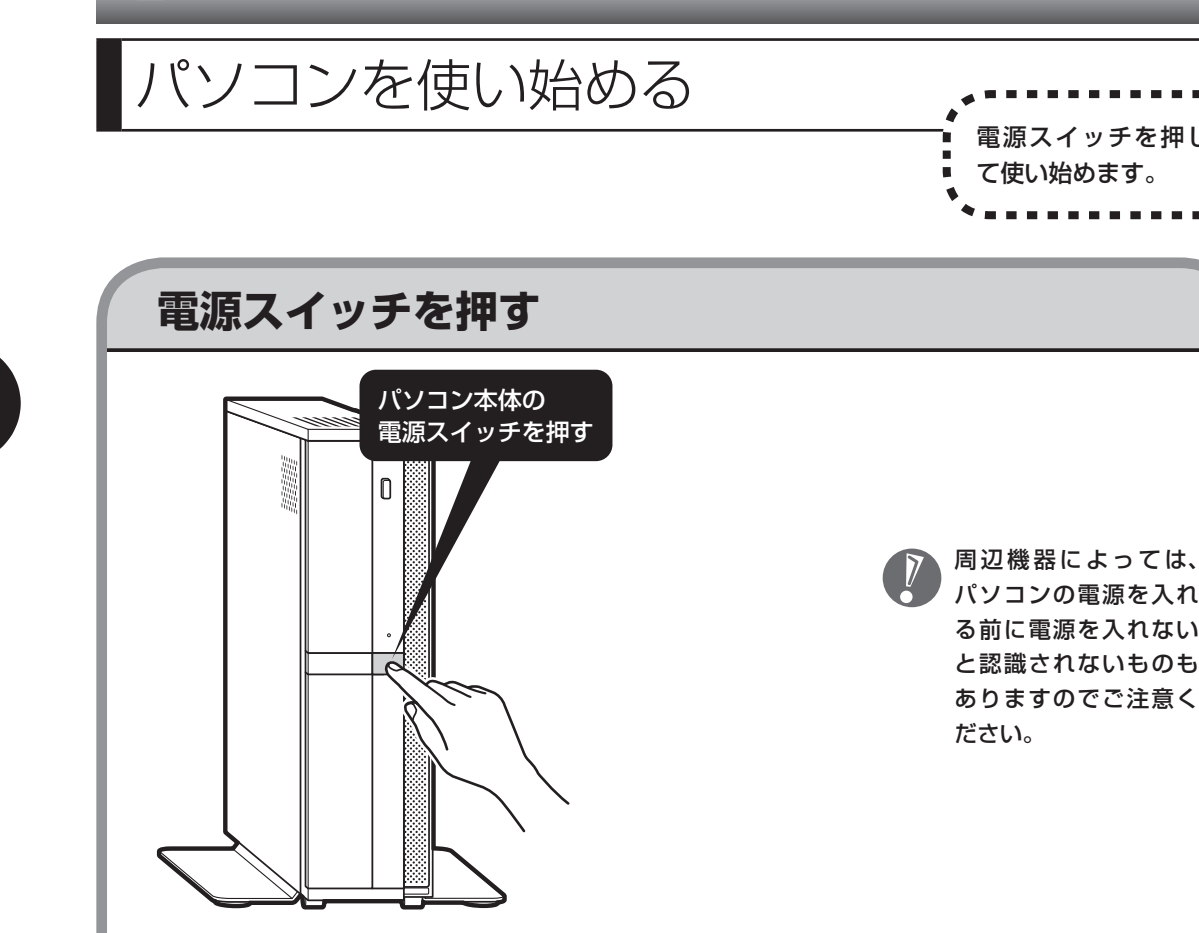

キーボードの電源スイッチ((b)を押しても、電源を 入れたり省電力状態からもとに戻すことができます。 省電力状態については次ページをご覧ください。 使う人の名前が画面に表示されるので、名前の上の アイコンをクリックしてください。Windowsのパス ワードを設定している場合は、続けてパスワードも 入力してください。

デスクトップ画面が表示されます。

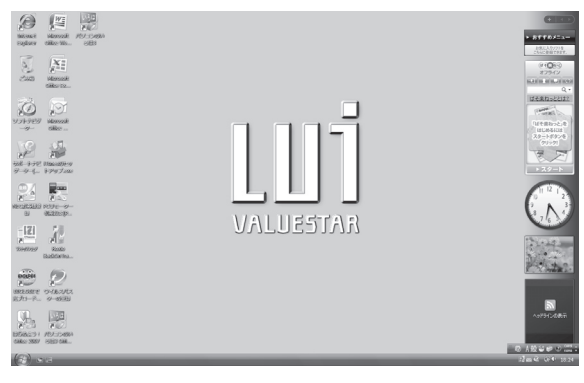

モデルによって、表示される画面の絵柄が異なる場合が あります。

- ・電源スイッチを押してから、デスク トップ画面が表示されて、CD/ハー ドディスクアクセスランプが点滅し なくなるまで、パソコンを操作した り、電源スイッチを押したりしない でください。無理に電源を切ると、 故障の原因になります。
- ・ 電源を切った(シャットダウンした) 状態で電源スイッチを押し電源を入 れた場合は、使う人の名前とアイコ ンは画面に表示されずにデスクトッ プ画面が表示されます。しかし、複 数のユーザーを登録している場合、 デスクトップ画面が表示される前 に、使う人の名前を選択する画面が 表示されます。
- ・パソコンの電源を切ったときや、パ ソコンが休止状態になっていたとき は、デスクトップ画面が出て、CD/ ハードディスクアクセスランプが点 滅しなくなるまでに少し時間がかか ります(長い場合5分、通常は1 ~ 2 分程度)。

## <span id="page-68-0"></span>省電力機能について 、 、 、 、 、 、 、 、 、 、 、 、 、 、 、 、 自動的に省

電力状態になるようになっています。

## **20分以上使わないと自動的に画面が消える(ご購入時)**

ご購入時には、パソコンを操作していない時間が続くと、自動的にパソコンが省電力状態にな るように設定されています。パソコンを使っていない時間によって、「ディスプレイの電源を切 る」、「スリープ状態」の2つの段階があります。

#### 省雷力状態について

それぞれの省電力状態は、次のように電力を節約します。

・ ディスプレイの電源を切る

 パソコンは起動したまま、ディスプレイの電源だけを切ります。通常よりも少し消費電力が下が ります。

・ スリープ状態

 ハードディスクなどの電源を切り、消費電力を節約している状態です。パソコンの電源は完全に は切れていません。作業中のデータがメモリに保存されているため、わずかに電力を消費しますが、 スリープ状態を解除すると、すぐに作業の続きを始めることができます。

・ 休止状態

 パソコンの状態や作業中のデータをハードディスクに保存して、Windowsを終了せずにパソコン の電源を切っている状態です。消費電力は、シャットダウンしたときとほとんど同じです。普通 に電源を切るのとは異なり、Windowsを終了せずに電源を切るため、休止状態からもとの状態に 戻すときにWindowsが起動する時間は省かれます。ただしスリープ状態からもとの状態に戻すよ りも時間がかかります。ご購入時の状態では「休止状態」になりません。「休止状態」になるよう に設定するには、©「サポートナビゲーター」-「使いこなす」-「パソコンの機能」-「省電力機能」を ご覧ください。

#### ●パソコンを使っていない時間と省電力状態

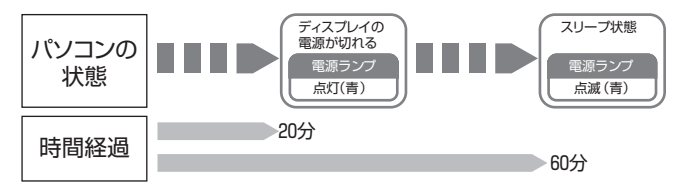

#### ●ハイブリッドスリープについて

このパソコンでは、ご購入時の状態で「ハイブリッドスリープ」をおこなうように設定されています。 「ハイブリッドスリープ」は、スリープ状態になるのと同時に、ハードディスクにも作業中のデータ を保存します。これによって、スリープ状態のときに電源コードが抜けるなどしても、作業内容を 失わずに再開できます。

ハイブリッドスリープは、使用しないように設定することもできます。設定方法については、 ◎ 「サ ポートナビゲーター」-「使いこなす」-「パソコンの機能」-「省電力機能」をご覧ください。

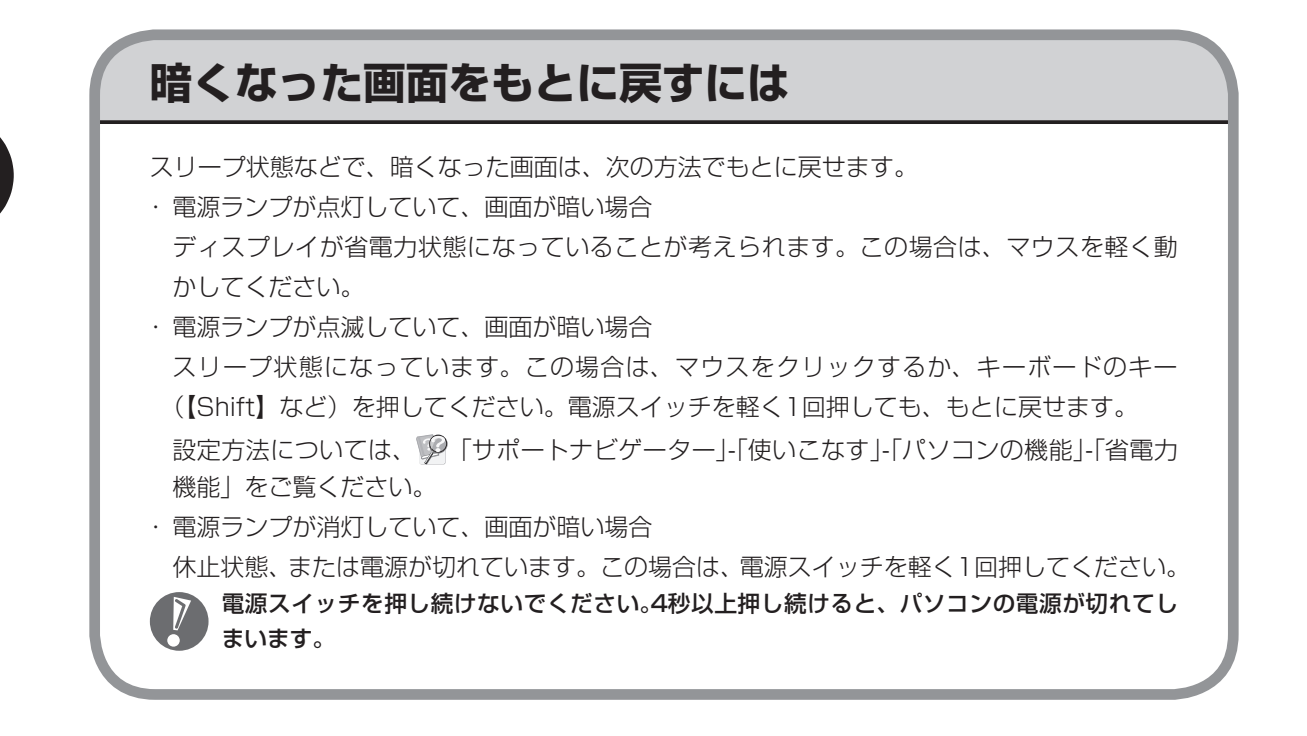

## **自動的にスリープ状態にならないようにするには**

次の手順で、自動的にスリープ状態にならないように設定を変えることができます。

#### **1 コントロールパネルの画面を表示する**

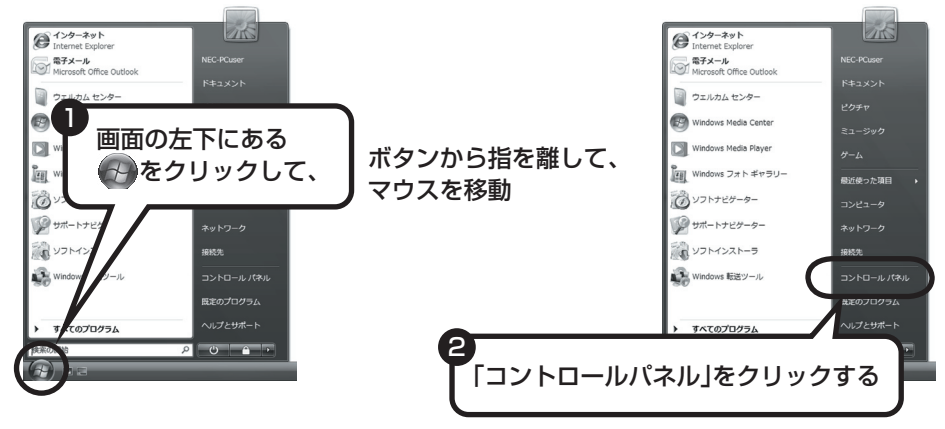

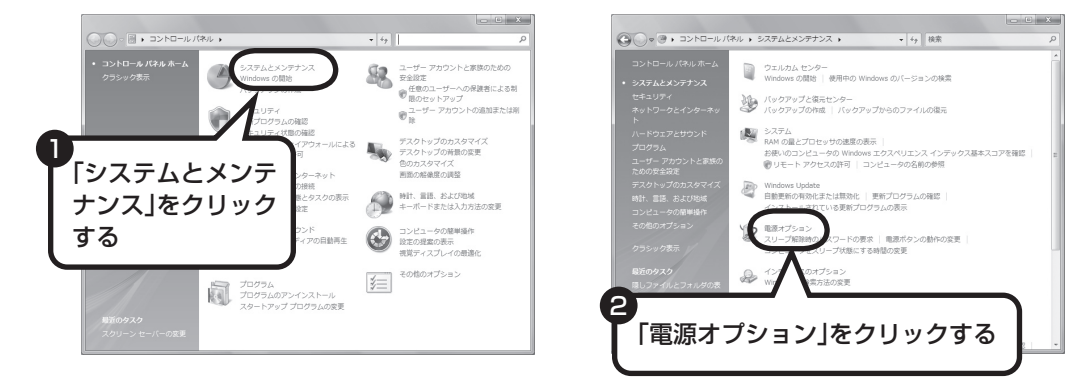

#### **2 「システムとメンテナンス」、「電源オプション」の順にクリックする**

**3 設定したい電源プランをクリックし、電源プランの下の「プラン設 定の変更」をクリックする**

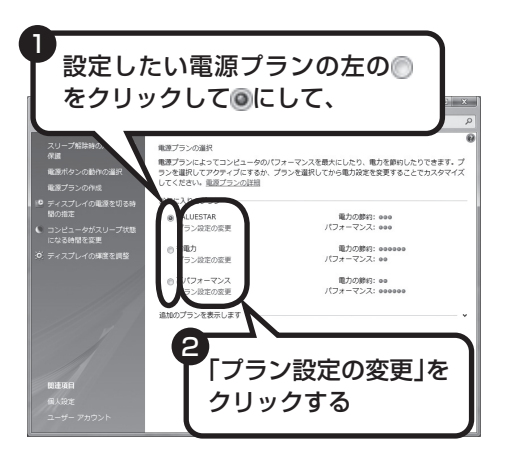

画面左側の「コンピュータがスリープ状 態になる時間を変更」をクリックして、 現在選択されている電源プランの設定を 変更することもできます。

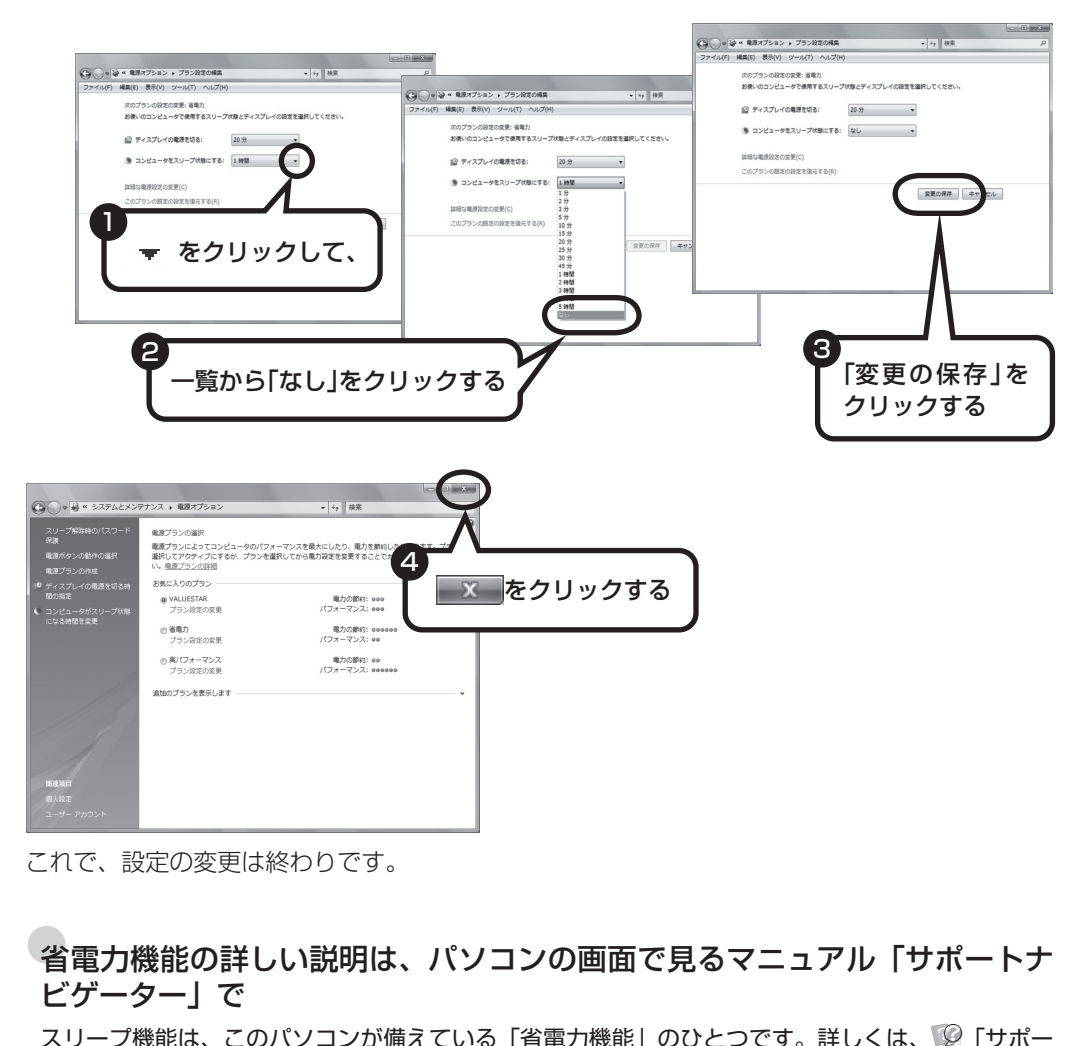

### **4 「コンピュータをスリープ状態にする」で「なし」に変更する**

この画面で「ディスプレイの電源を切る」までの時間も設定できます。

スリープ機能は、このパソコンが備えている「省電力機能」のひとつです。詳しくは、 19「サポー トナビゲーター」-「使いこなす」-「パソコンの機能」-「省電力機能」に説明があります。
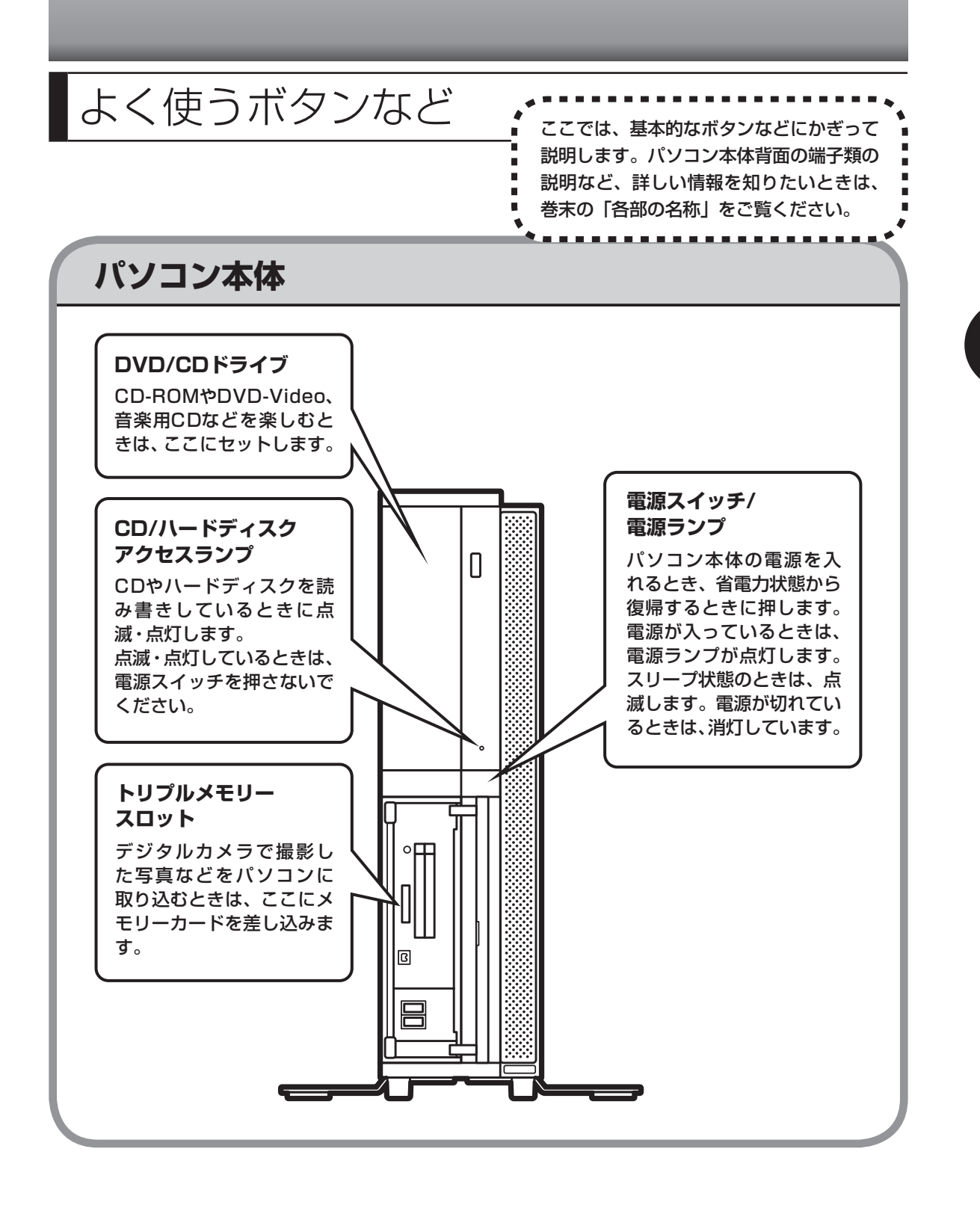

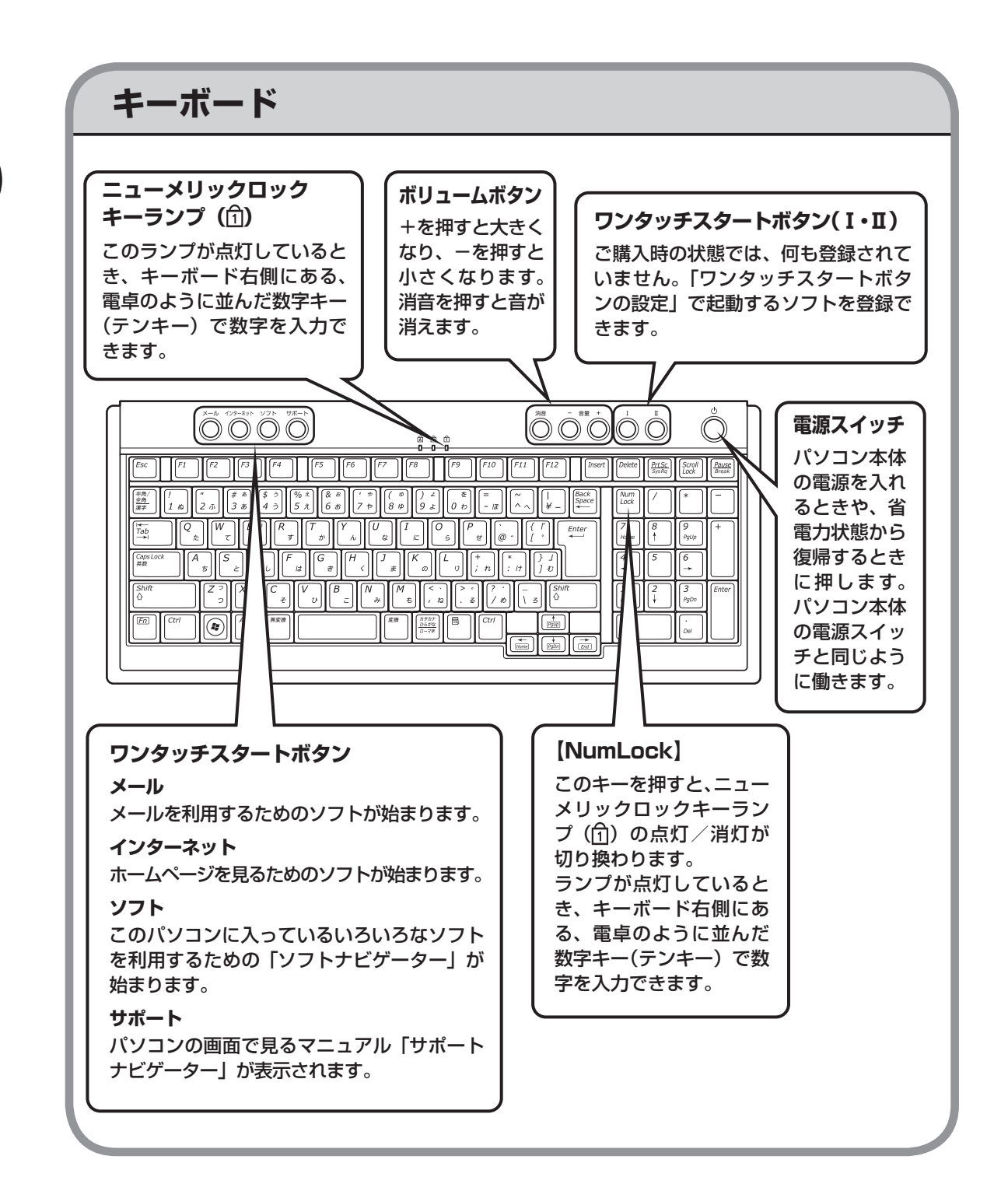

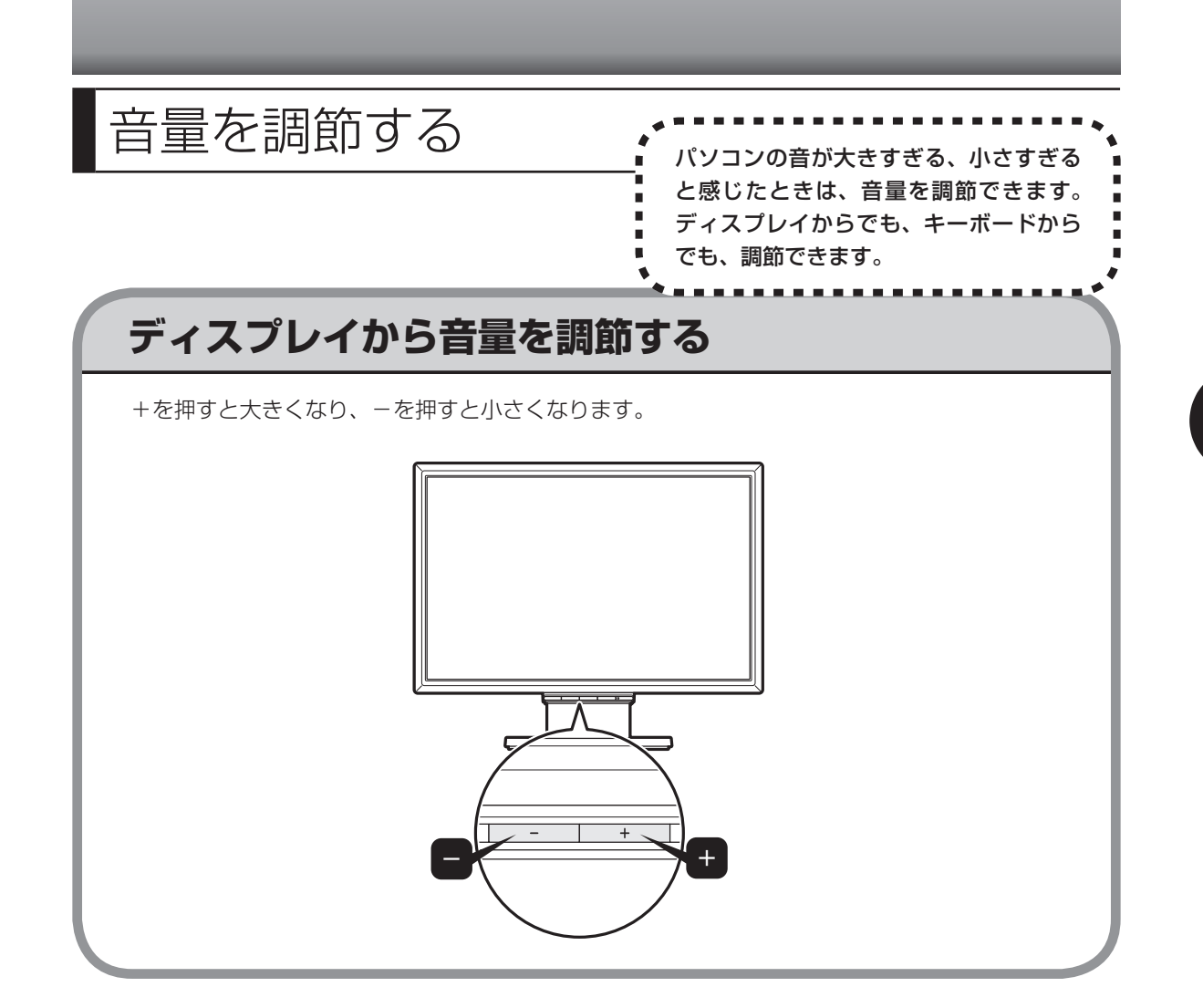

## **キーボードから音量を調節する**

+を押すと大きくなり、-を押すと小さくなります。 消音を押すと、音声のオン/オフが切り換えられます。画面右下の通知領域に いが表示されてい るときは音声が消え、【Wが表示されているときは音声が聞こえます。

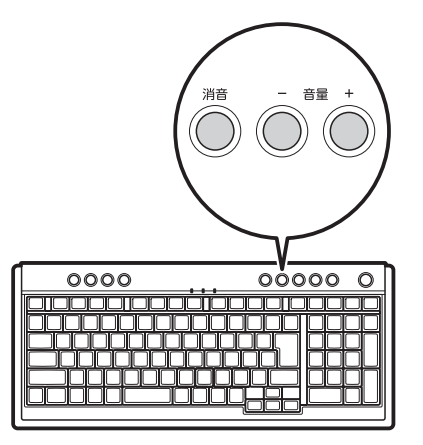

キーボードから音量を変更するとき、起動しているソフトによっては、音量の表示が変わらな い場合があります。

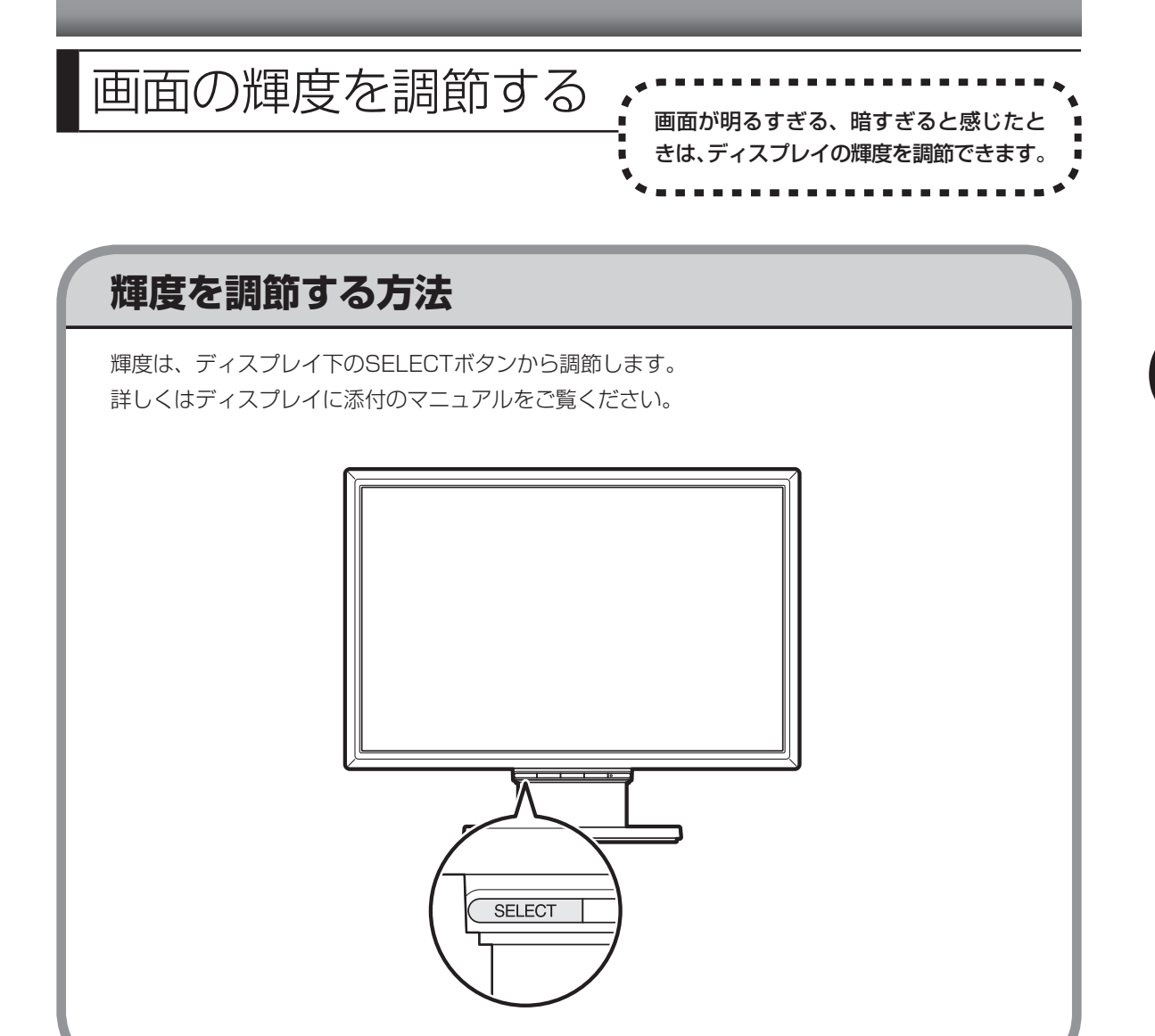

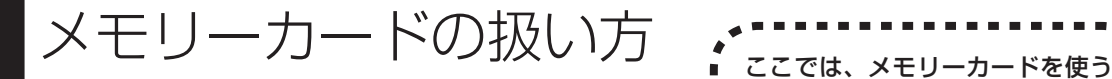

ときの注意事項や、使用方法につ いて説明します。

## **使用できるメモリーカードについて**

このパソコンでは「SDメモリーカード」、「SDHCメモリーカード」、「メモリースティック」、「メ モリースティックPRO」、および「xD-ピクチャーカード」を使うことができます。「miniSDカー ド」、「microSDカード」、「メモリースティック デュオ」、「メモリースティックPRO デュオ」、 「メモリースティックPRO-HG デュオ」も使用できます。ただし、市販のアダプタが必要にな ります。

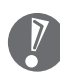

- ・メモリーカードやアダプタの形状、注意事項など、詳しくは ◎「サポートナビゲーター」-「使 いこなす」-「パソコンにつなげる」-「トリプルメモリースロット」をご覧ください。
- ・ すべてのメモリーカードの動作を保証するものではありません。メモリーカードの説明書を よく読んでから使用してください。
- ・ 大切なデータはハードディスクなどにコピーして、バックアップを取っておくことをおすす めします。
- ・ メモリーカードを読み込めない場合は、メモリーカード内のファイルに対応するソフトがパ ソコンにあるかを確認してください。携帯電話の機種やダウンロードサービスの種類によっ ては、専用のソフトをパソコンにインストールする必要があります。
- ・ 携帯電話からメモリーカードにダウンロードした音楽データなどは、普通にエクスプローラ などからパソコンにコピーしても利用できないことがあります。携帯電話の機種によって異 なりますので、詳しくは携帯電話の説明書をご覧ください。

## **取り扱い上の注意**

メモリーカードを取り扱う際は、次のことに気を付けてください。

#### **使用について**

- ・ 静電気による故障を防ぐため、静電気を放電してからメモリーカードを取り扱ってください。
- ・ 小型のメモリーカードなど、アダプタが必要なカードは、必ずアダプタを装着してください。
- ・ メモリーカードは、方向を確認して取り付けてください。
- ・ トリプルメモリースロットには、対応以外のメモリーカードを挿入しないでください。
- ・ メモリーカードの読み込み/書き込み中は、トリプルメモリースロットからメモリーカード を取り出さないでください。
- ・ メモリーカードやトリプルメモリースロットの金属端子部分を触らないでください。
- ・ 裏面に通電性(電気を通す性質)がある金属が使用されているSDメモリーカード、SDHCメ モリーカードや変換アダプタは使用しないでください。
- ・ 汚れたメモリーカードは、汚れをとってからトリプルメモリースロットに取り付けてください。

#### **取り扱いについて**

- ・ 分解しないでください。
- ・ 上に重いものを載せたり、曲げたりしないでください。
- ・ 溶剤類、飲み物などを近づけないでください。
- ・ クリップなどではさんだり、投げたり、落としたりしないでください。
- ・ ゴミやホコリが多い場所での使用は避けてください。

#### **保管について**

- ・ 使わないときは収納箱に入れて保管してください。
- ・ 直射日光の当たる場所、暖房器具の近くなど温度が高くなる所、ゴミやホコリが多い所に置 かないでください。
- ・ 長期期間使用しないときは、メモリーカードやアダプタを、トリプルメモリースロットに取 り付けたままにしないでください。
- ・ メモリーカードには、添付の指定ラベル以外を貼らないでください。
- ・ メモリーカードには、指定の貼付箇所以外にラベルを貼らないでください。

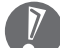

・ Windows上でメモリーカードのフォーマットやディスクデフラグをおこなわないでください。

 ・ メモリーカードにデータを保存中または読み込み中に周辺機器を接続しないでください。ま た、データの保存中はスリープ状態にしないでください。メモリーカード内のデータが破損 したり誤動作の原因になります。

# **1** メモリーカードを差し込む

 $\left[\rule{0pt}{10pt}\right]$ 

 ・ 「miniSDカード」、「microSDカード」、「メモリースティック デュオ」、「メモリースティッ クPRO デュオ」、「メモリースティックPRO-HG デュオ」を使う場合は、アダプタに差し込 んでおいてください。アダプタの装着方法について詳しくは、メモリーカードまたはアダプ タの説明書をご覧ください。

 ・ メモリーカードには表面と裏面があり、スロットへ差し込む方向が決まっています。間違っ た向きで無理に差し込むと、カードやスロットが破損することがあります。詳しくは、メモ リーカードの説明書をご覧ください。

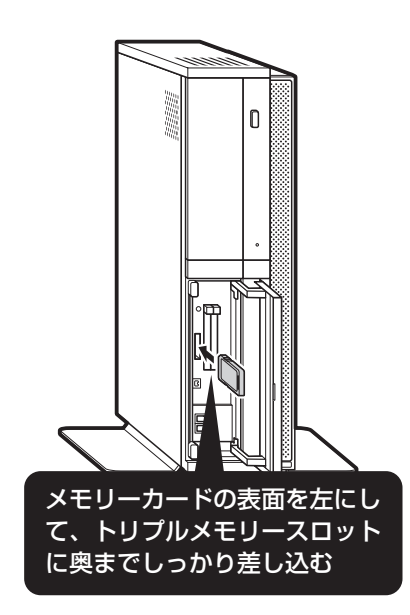

メモリーカードをセットしたとき、「自動再生」の画面が表示されることがあります。表示され た項目を選ぶと、フォルダを開いてファイルを表示したり、ソフトを使って画像を表示するこ とができます。

## **2** メモリーカードを取り外す準備をする

画面右下の通知領域にある v をクリックすると表示される「××××を安全に取り外します」で、 取り外す機器名をクリックします。

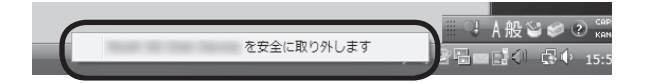

「このデバイスはコンピュータから安全に取り外すことができます」というメッセージが表示さ れたら「OK」をクリックしてください。

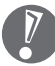

・画面右下の通知領域に かあ示されていないときは、 < をクリックしてください。

 ・ トリプルメモリースロットアクセスランプ点灯中は、メモリーカードを絶対に取り出さない でください。ドライブの故障やデータの不具合の原因になります。

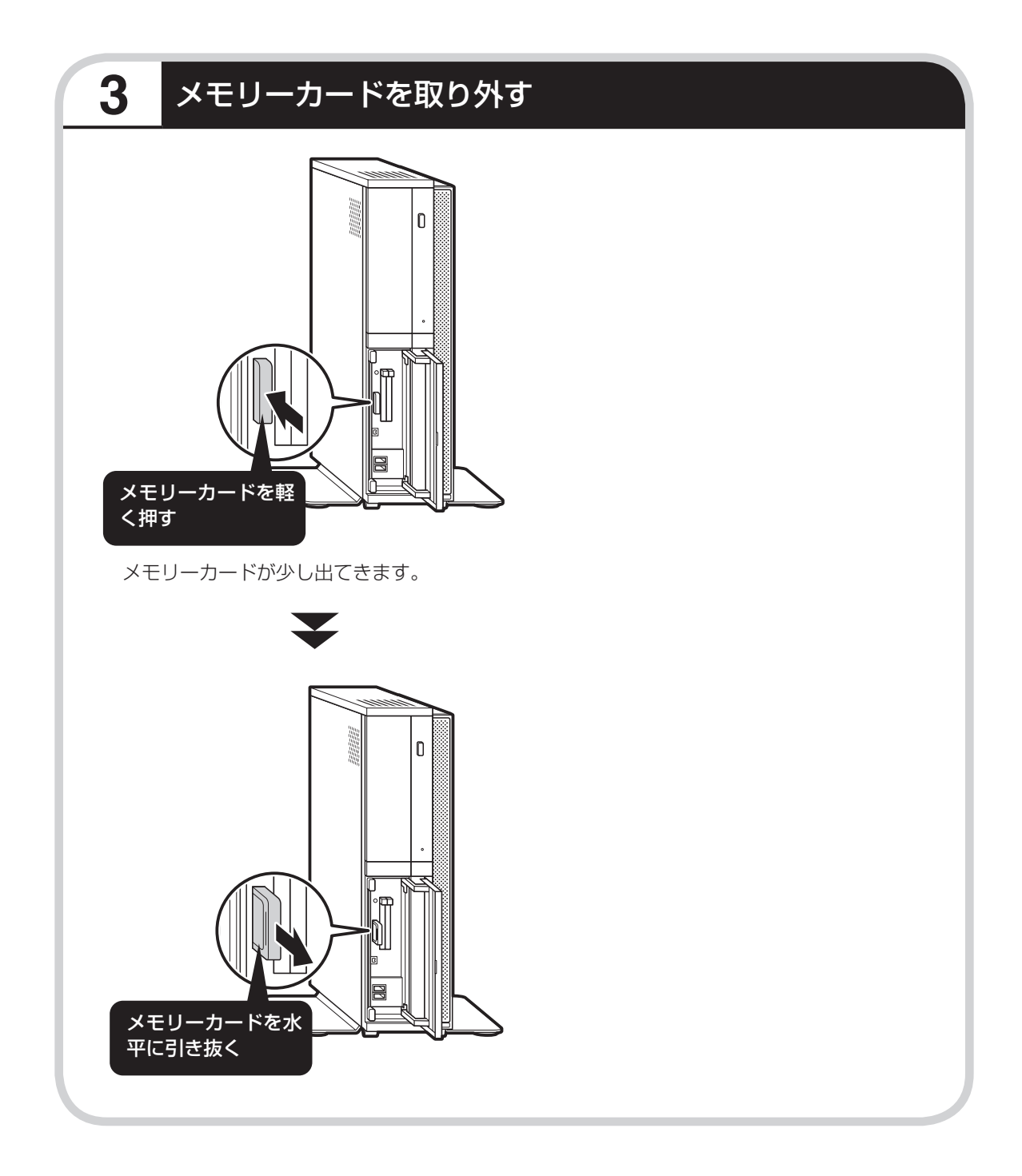

### CD-ROMやDVDの扱い方 ................... で楽しむときの取り扱い上の注 意、入れ方と出し方を説明します。

- ・ ブルーレイディスクドライブモデルで使用できるブルーレイディスクも、CDやDVDと同じように扱います。
	- ・ ラベルやテープが貼られているなど、重心バランスの悪いディスクを使用すると、使用時の振動や故障 の原因になります。
	- ・ このパソコンにインストールされているOS以外のOSに対応したCDやDVDは、使えないものがあるた め、ご購入前に確認してください。
	- ・ 使用するディスクによっては、最高速度で書き込み、読み込みができない場合があります。
	- ・このパソコンで使えるディスクについて詳しくは、パソコンの画面で見るマニュアル 少「サポートナビ ゲーター」-「使いこなす」-「パソコンの機能」-「ブルーレイディスク/DVD/CDドライブ」をご覧ください。

## **ディスクを取り扱うときの注意**

次の注意事項を守ってください。

- ・データ面(文字などが印刷されていない面)に手を触れない。
- ・ディスクにラベルを貼ったり、傷つけたりしない。
- ・ラベル面に文字を書くときは、フェルトペンなどペン先の柔らかいものを使う。
- ・ディスクの上に重い物を載せない。ディスクを曲げたり落としたりしない。
- ・汚れたときは、柔らかい布で内側から外側に向けてふく。
- ・汚れが落ちにくいときは、CD専用のスプレーを使う。
- ・ベンジン、シンナーなどは使わない。
- ・ゴミやホコリの多い場所で使わない。
- ・直射日光の当たる場所や湿度の高い場所に保管しない。

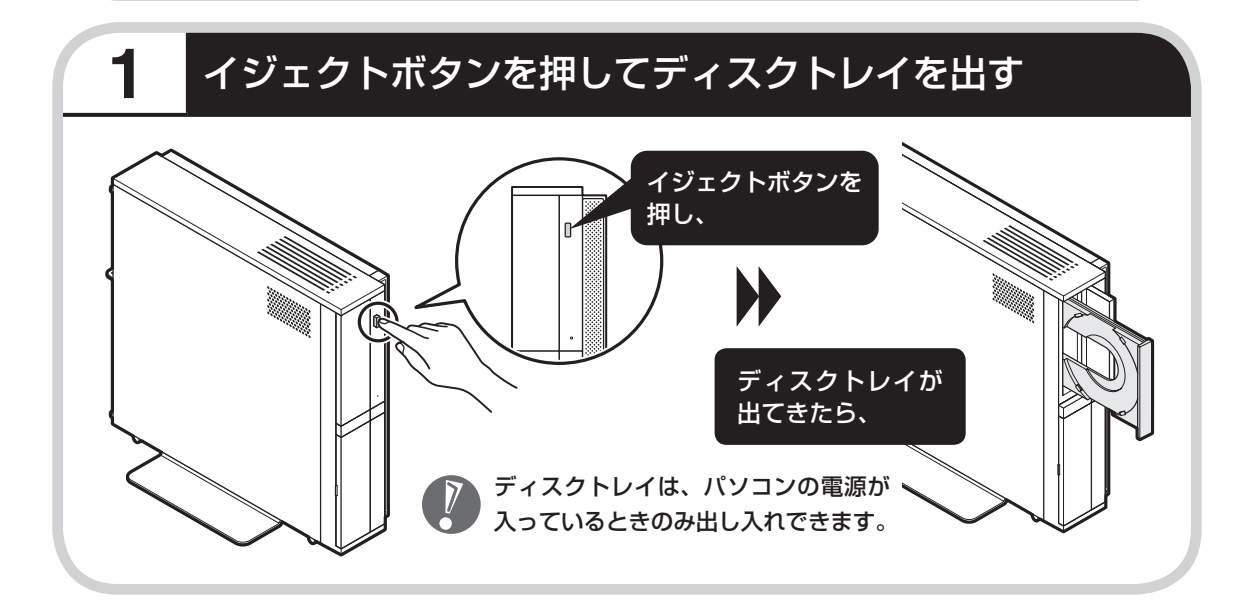

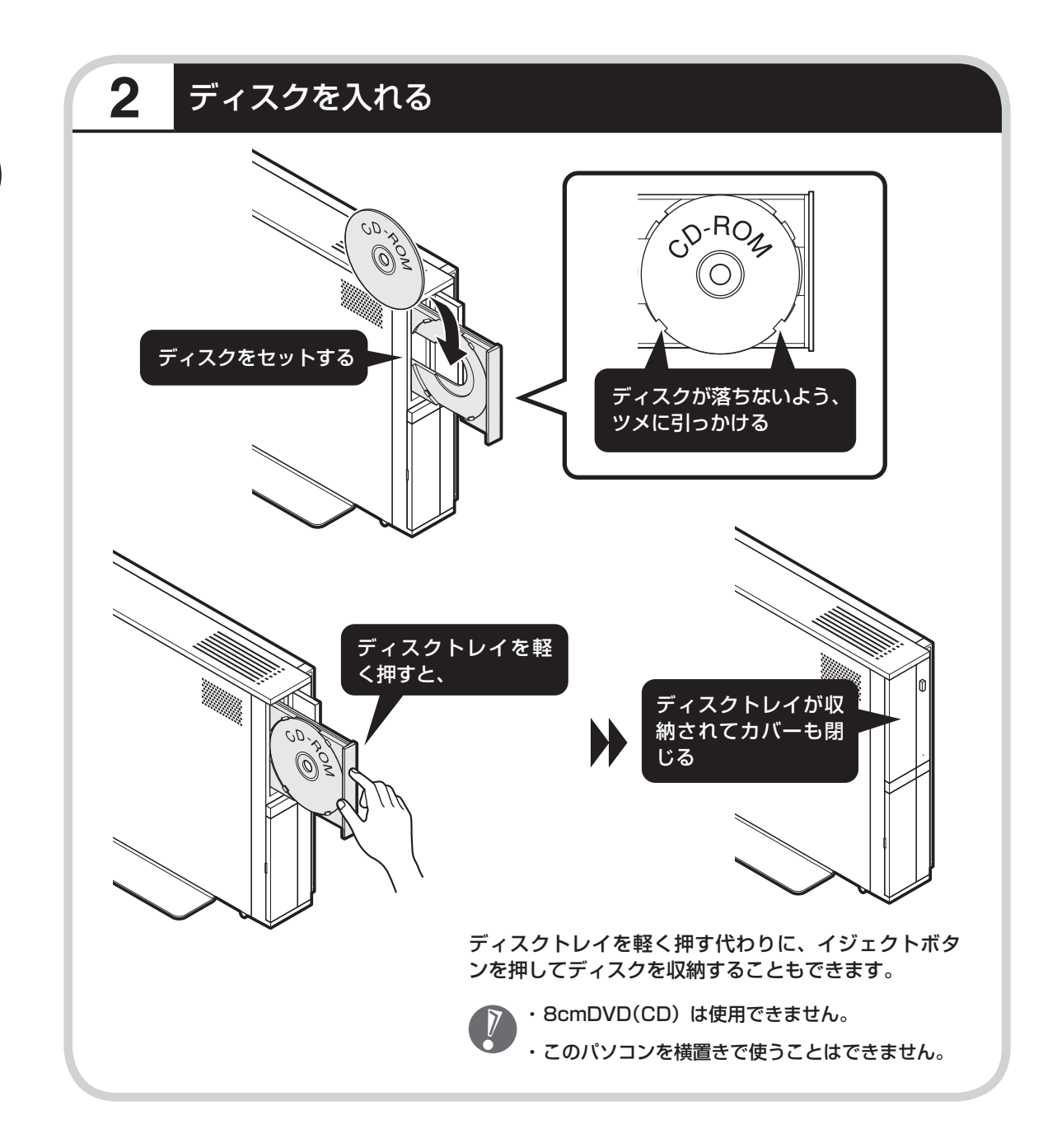

## **こんな画面が表示されたら**

DVD/CDドライブにディスクを入れた直後に次の 画面が表示された場合は、「OK」をクリックして 「WinDVD for NEC」、「WinDVD BD for NEC」 でCPRMコンテンツを再生するためのデバイス鍵 をダウンロードしてください。

CPRM Packのアップデート手順について詳しく は、「付録」の「CPRMのアップデート」(156ペー ジ)をご覧ください。

> ・ CPRM Packのアップデートをするには、 インターネットに接続する必要があります。

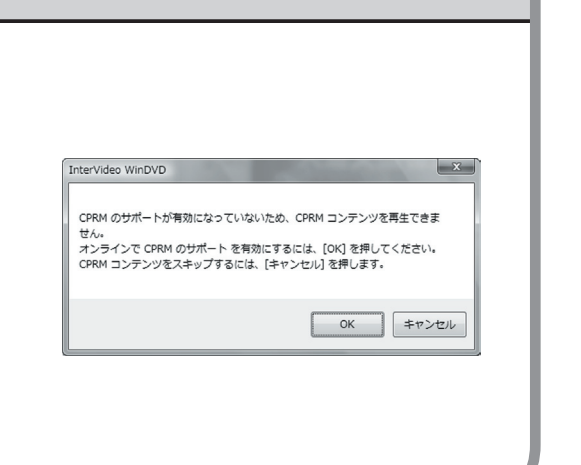

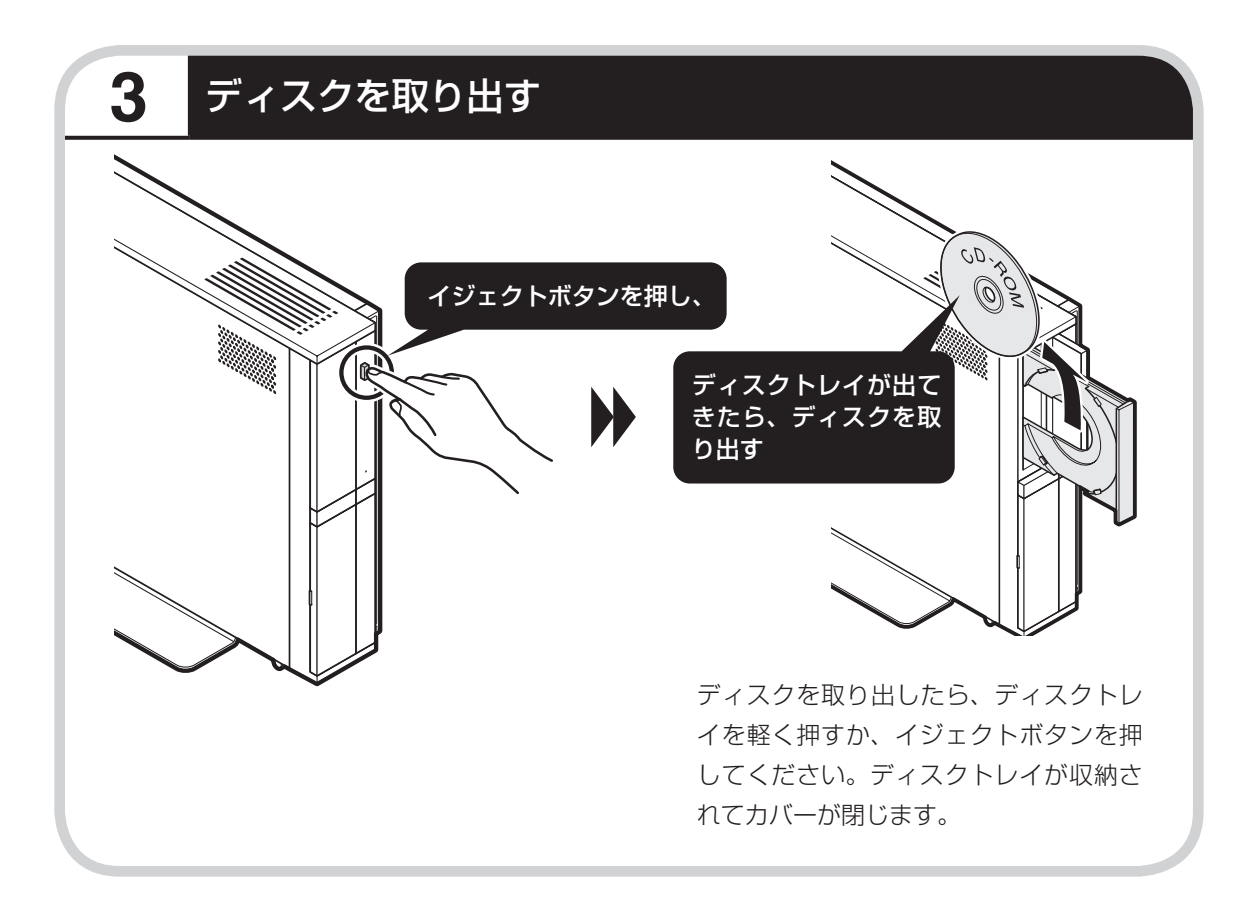

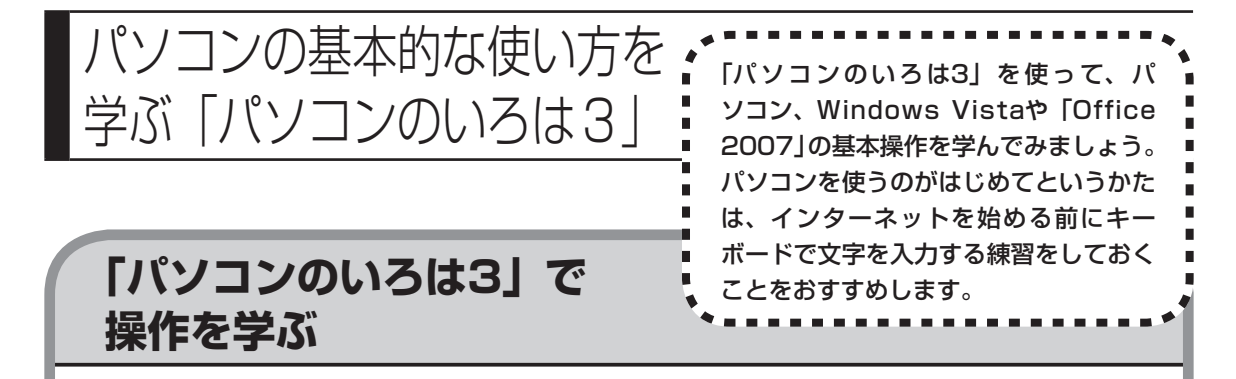

このパソコンには、基本的なことからパソコンの操作が学べる「パソコンのいろは3」が入って います。「パソコンのいろは3」では、文字の入力、電子メールのやりとり、ホームページを見 る方法などを学ぶことができます。パソコンやWindows Vistaの基本操作を覚えたいかたは、 次の手順にしたがって「パソコンのいろは3」で学習を始めてみましょう。

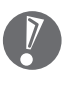

ほかのソフトが起動しているときは、「パソコンのいろは3」を始める前にすべて終了させて ください。

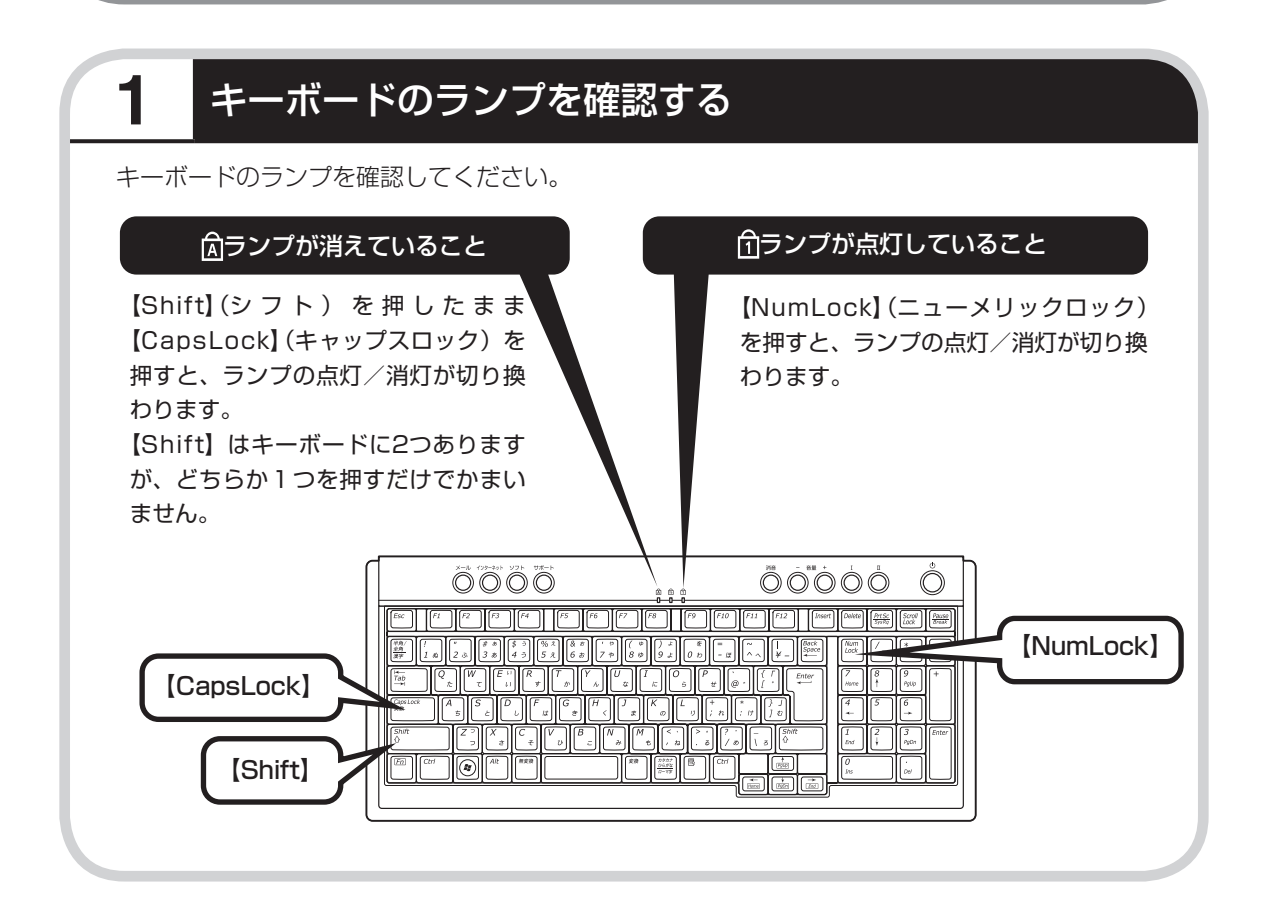

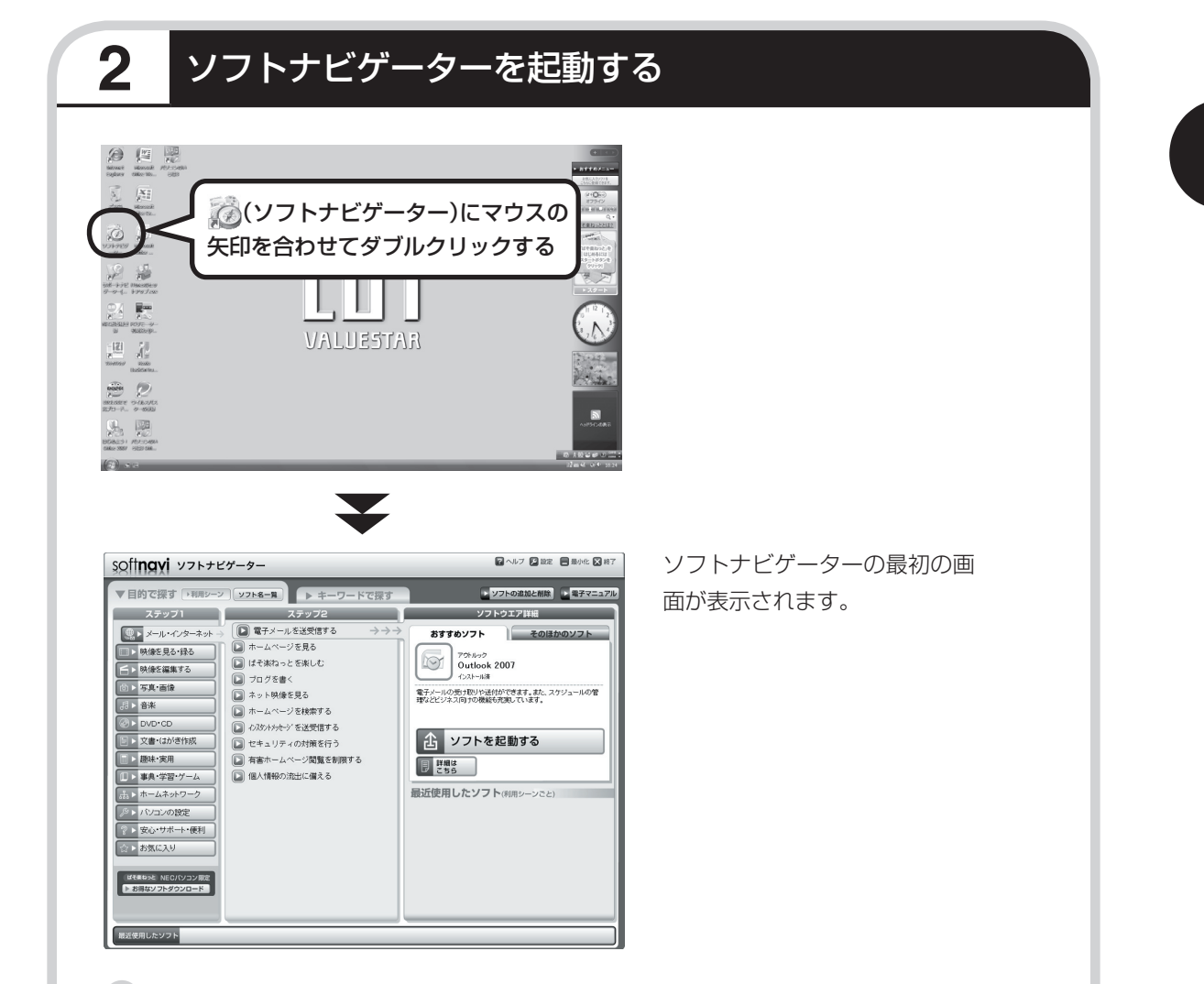

#### ●ソフトナビゲーターとは

このパソコンに入っているソフトを見つけたり、使い始めるときに利用します。 「ソフトナビゲーター」では、画面左の「ステップ1」からやりたいことのジャンルをクリックして、 「ステップ2」でやりたいことの内容をクリックすると、必要なソフトが自動的に選ばれます。選ば れたソフトの「ソフトを起動する」をクリックすると、ソフトを使い始められます。 「ソフトナビゲーター」について詳しくは、『活用ブック』の「パソコン初心者道場」-「基本編」をご 覧ください。

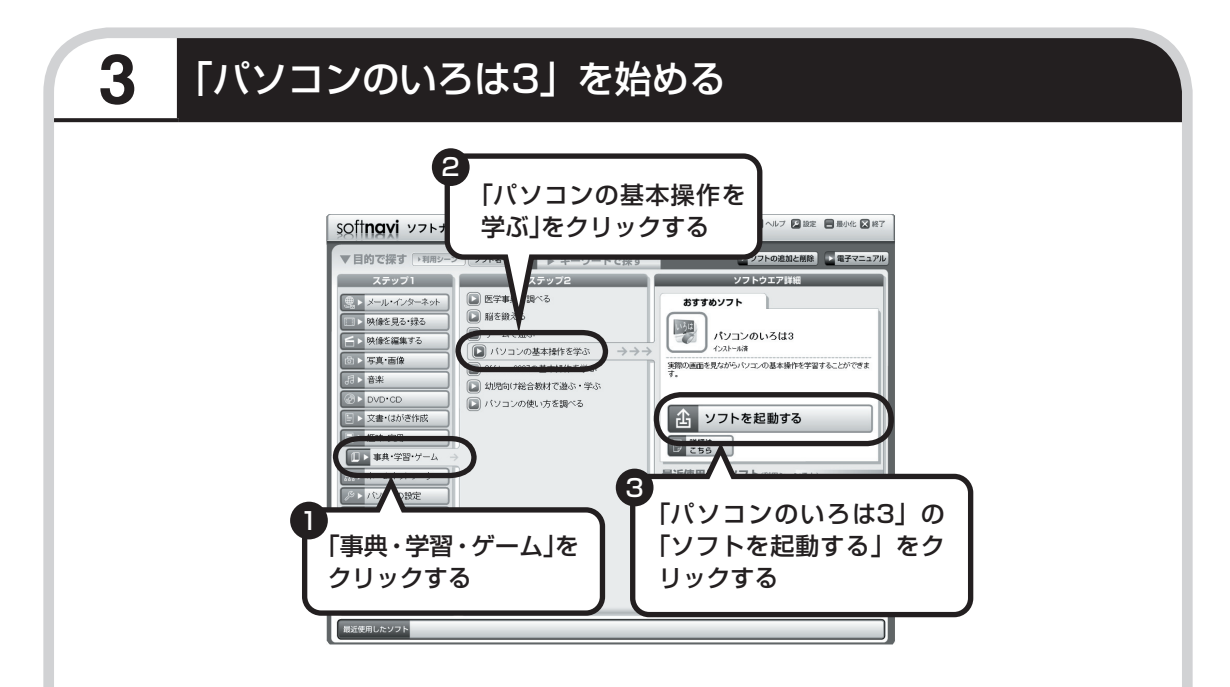

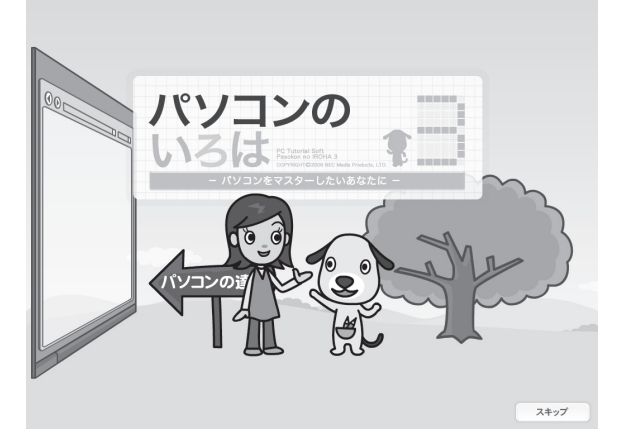

「パソコンのいろは3」が表示 され、自動的に「1章 マウスで 遊ぶ」の練習が始まります。

パソコンを使うのがはじめてのかたは、1章から順番に始めてください。章や項目のどこからで も始められ、1 ~ 2時間で文字の入力まで練習することができます。練習の途中で「パソコンの いろは3」を終了させることもできます。その場合、画面右下に表示されている「終了」をクリッ クしてください。画面中央に確認の画面が表示されるので、「終了します」をクリックすると「お 疲れさまでした。」と表示され、終了します。

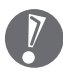

「終了」をクリックしても終了しないときは、キーボードの【Esc】を押してから、再度「終了」 をクリックしてください。

## **途中から練習するときは**

次回から、「パソコンのいろは3」を起動すると、目次が表示されるようになります。やりたい 章や項目をクリックすると、練習を始められます。

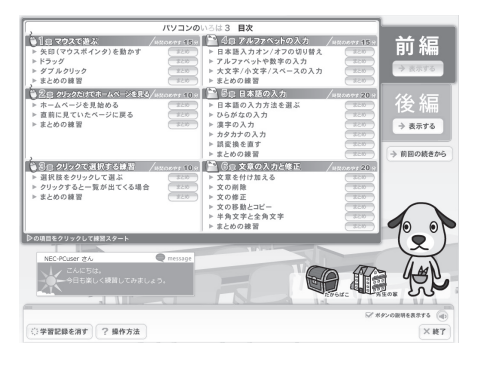

## **はじめてWindows Vistaを使うときは**

Windows Vistaを使うのがはじめてのかたは、12章の「Windows Vistaを使う」に目をとお しておくとよいでしょう。サイドバーの使い方や、電源の切り方など、今までのOSとは違った Windows Vistaの機能を学ぶことができます。

12章を表示するには、「パソコンのいろは3」の目次で、画面右側にある後編の「表示する」を クリックしてください。

## **はじめてOffice 2007を使うときは(Office 2007モデルのみ)**

Office 2007を使うのがはじめてのかたは、「パソコンのいろは3 Office 2007編」で練習するとよいでしょう。ワープロソフトの Word(ワード)、表計算ソフトのExcel(エクセル)などの使い方を 勉強できます。

「パソコンのいろは3 Office 2007編」は、「ソフトナビゲーター」- 「事典・学習・ゲーム」-「Office 2007の基本操作を学ぶ」-「パソコン のいろは3 Office 2007編」の「ソフトを起動する」をクリック して起動してください。

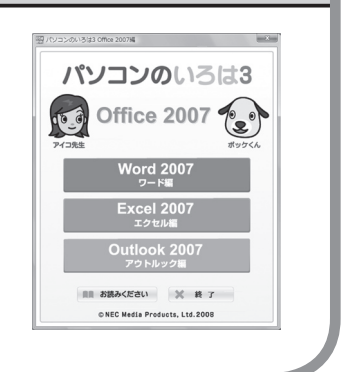

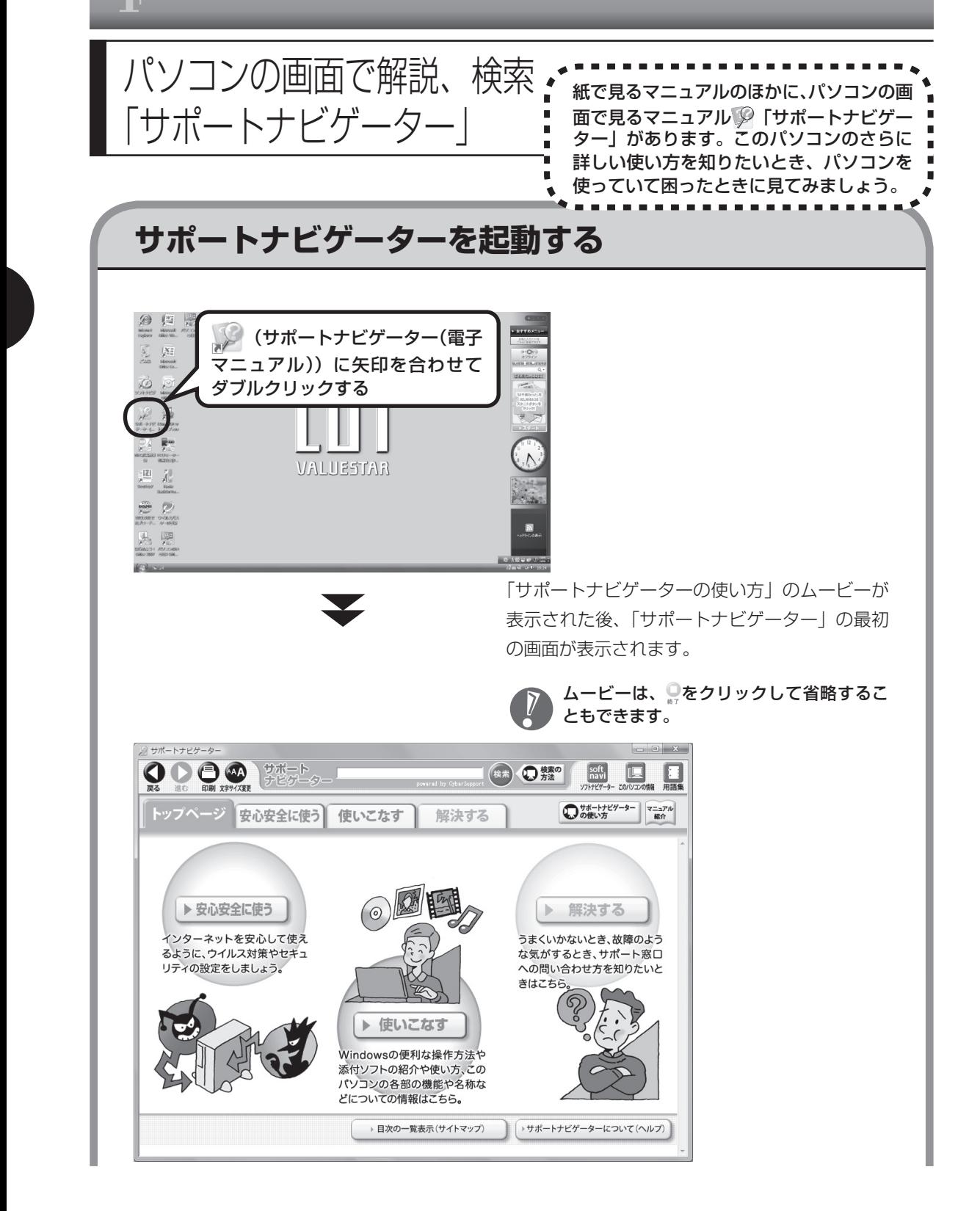

目的に応じて3つの入り口があります。これから知りたいこと、やろうとしていることに合わせ て、ボタンをクリックしてください。

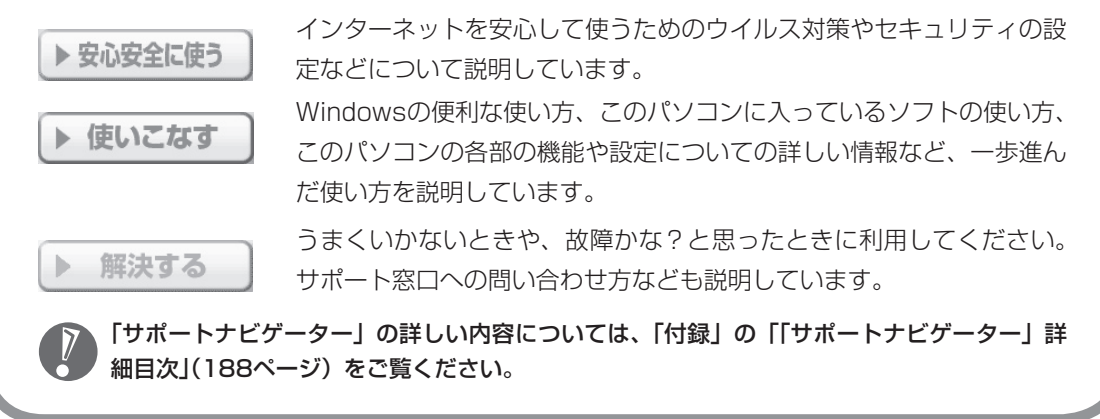

 $7.00 - 1$ 

tampide<br>ワープロサポームページ作成ノフトなどにあらかじめ用意を行ている。<br>素材や見あとして使える文書データのこと。ひな形とも呼ぶ。

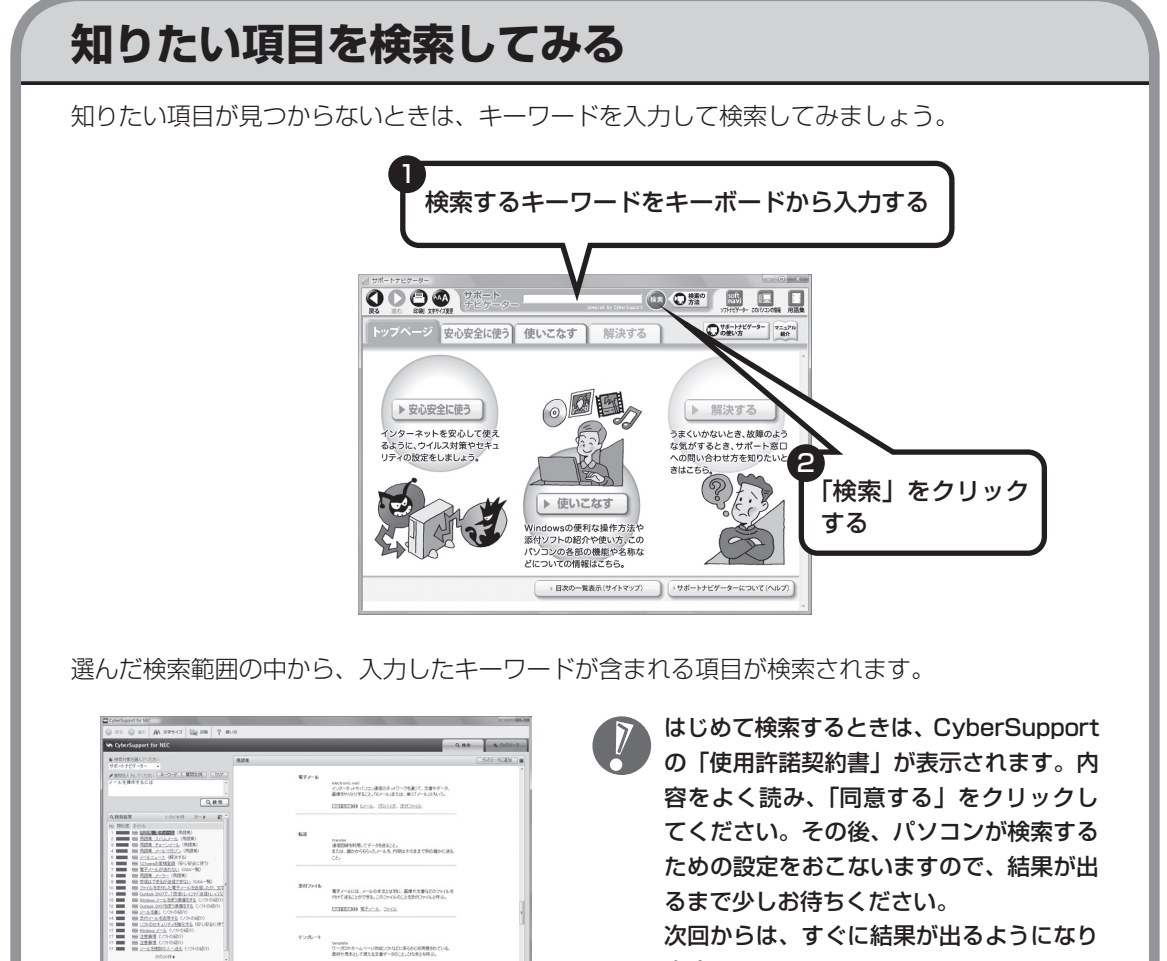

 次回からは、すぐに結果が出るようになり ます。

## **詳しい機能については「パソコン各部の説明」**

#### このパソコンのいろいろな部分の機能や使い方を知ろう

このパソコンのボタンやドライブについて、詳しく知りたいときには、「パソコン各部の説明」を見 てみましょう。たとえば、次のような機能や使い方について知ることができます。

・ 省電力機能 省電力機能は、作業を中断しているときでもパソコンの電源を切らずに消費電力を節約し、すぐ に作業を再開できる便利な機能です。

・ IEEE1394(DV)コネクタ(4ピン) デジタルビデオカメラなどのデジタルビデオ機器を取り付けて、映像の取り込みや編集、ほかの デジタルビデオ機器への出力ができます。

ほかにも、「パソコン各部の説明」では、このパソコンの便利な設定の方法についても詳しく説明し ています。

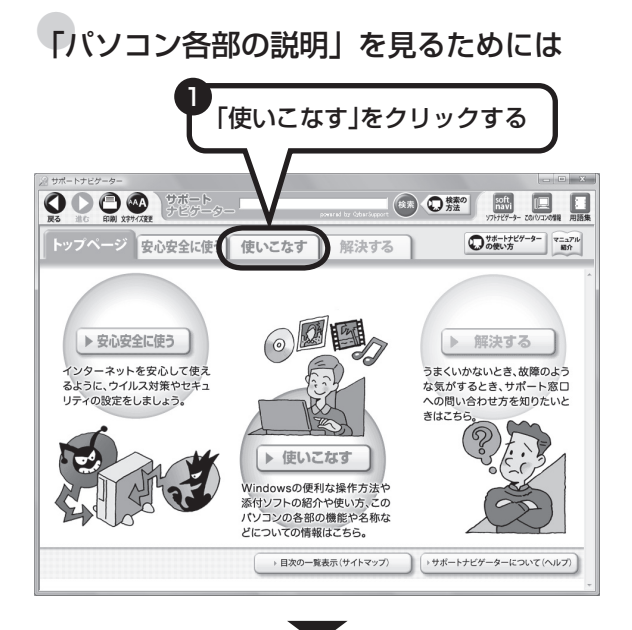

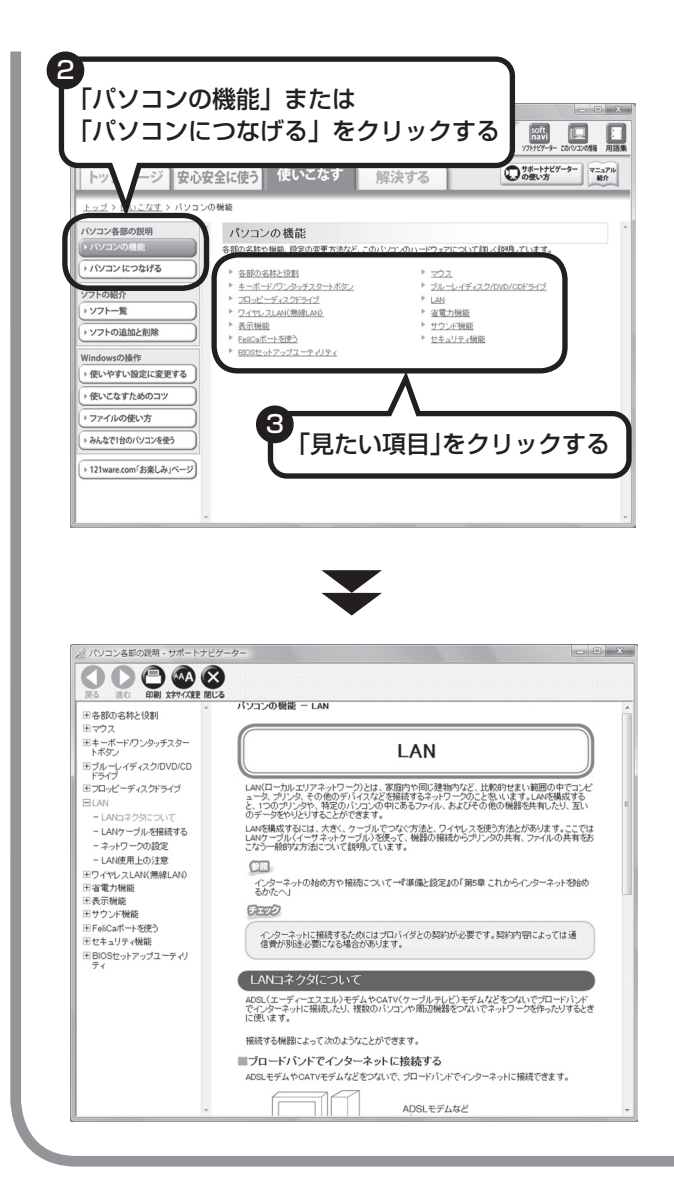

「パソコン各部の説明」の画面が表示 されます。画面左のしおりをクリック すると、ほかのページを見ることがで きます。

## もしものときに備えて

## **大切なデータはバックアップを取る**

#### ●バックアップとは

パソコンに内蔵されているハードディスクには、大切なデータが保存されています。このハードディ スクは、ちょっとした衝撃によって壊れたり、長期間使用するうちに突然動かなくなったりすること があります。このような場合、ハードディスクを交換したり再セットアップすることでパソコンをご 購入時の状態に戻すことはできますが、大切なデータが失われてしまいます。万一のアクシデントに 備えて、データの控えを残しておきましょう。このデータの控えのことを「バックアップ」と呼びます。

● バックアップ、再セットアップディス ク、パスワードでもしもに備える

8 ポイント

#### ●DVD-RやCD-Rなどにもバックアップを取っておく

このパソコンに搭載されている「バックアップ・ユーティリティ」というソフトを使って、バックアッ プを取ることができます。「バックアップ・ユーティリティ」の使い方について詳しくは、『パソコ ンのトラブルを解決する本』の「もしものときに備えて(バックアップ)」-「バックアップ・ユーティ リティでバックアップ/復元する」をご覧ください。

ただし、ハードディスクのDドライブという場所にバックアップを取っておいても、ハードディス ク自体が故障したときは、データをもとに戻すことができません。別売のDVD-RやCD-Rなどにも バックアップを取っておくことをおすすめします。

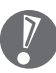

 ・ セキュリティ機能を使用してデータのバックアップを取る場合、パスワードを控えておいて ください。パスワードを忘れると復元できなくなります。

- ・ セキュリティ機能を使用してDVDやCDにデータのバックアップを取る場合や、バックアッ プを取ったデータを参照・復元する場合、ハードディスクに一時的にデータをコピーする必 要があります。そのため、バックアップを取ったデータのサイズに応じて、ハードディスク のいずれかのドライブに約0.9 ~ 50Gバイトの空き容量が必要です。
- ・ 著作権を持つデータ(購入した音楽データなど)は、「バックアップ・ユーティリティ」を使っ てバックアップを取ることができません。また、多くはエクスプローラなどでコピーしても 利用できません。著作権を持つデータのバックアップは、そのデータを扱えるソフト(音楽 データであれば、そのデータの購入に使用したソフト)でおこなってください。

#### ●ハードディスク全体のバックアップを取る

「Roxio BackOnTrack」というソフトを使うと、ハードディスク全体をDVDなどのディスクにバッ クアップを取ることができ、ドライブ全体を復元することができます。

またCドライブ全体をDドライブやDVDなどのディスクにバックアップすると、Dドライブのデータ をそのままにして、Cドライブのみ復元することができるようになります(Cドライブのバックアッ プデータはDドライブに取ることもできます)。

インターネットやメールの設定や、ソフトの設定など、すべておこなった状態をバックアップ/復元 できるので便利です。

まずは、第5章または第6章の作業が終わり、インターネットの設定が完了した直後にハードディス クのバックアップを取っておくことをおすすめします。

そのほか、トラブルが起きたときのために、いろいろな設定が終わった状態のバックアップを取っ ておくとよいでしょう。

「Roxio BackOnTrack」は、「ソフトナビゲーター」-「パソコンの設定」-「ハードディスクを丸ごと バックアップ/復元する」-「BackOnTrack(災害リカバリ)」の「ソフトを起動する」をクリックして 起動してください。

「Roxio BackOnTrack」の使い方については『パソコンのトラブルを解決する本』の「もしものと きに備えて(バックアップ)」-「Roxio BackOnTrackでバックアップ/復元する」をご覧ください。

#### データを保存しておくだけでもバックアップになる

「バックアップ・ユーティリティ」を利用するほかに、大切なデータを定期的にDVD-RやCD-R、外 付けのハードディスクなどに保存しておくだけでもバックアップの効果があります。

## **再セットアップディスクを作成しておく**

トラブルがどうしても解決できないときにおこなう「再セットアップ」は、通常、ハードディスク 内にある再セットアップ用データを使います。しかし、ハードディスクが故障した場合は、この方 法で再セットアップすることができなくなります。そのような場合に備え、再セットアップディス クを作成しておき、そのディスクから再セットアップすることができるようにしておきましょう。 再セットアップディスクを作成する方法については、『パソコンのトラブルを解決する本』の「再セッ トアップディスクを作成する」をご覧ください。

再セットアップディスクは、ご購入時の製品構成以外では、作成できないことがあります。

### **Windows起動時のパスワードを設定する**

不正アクセス被害防止や情報の保護など、セキュリティ対策のため、Windows起動時にパス ワードを入力する設定をしておくことをおすすめします。 手順については、「Windowsのパスワードを設定する1(46ページ)をご覧ください。

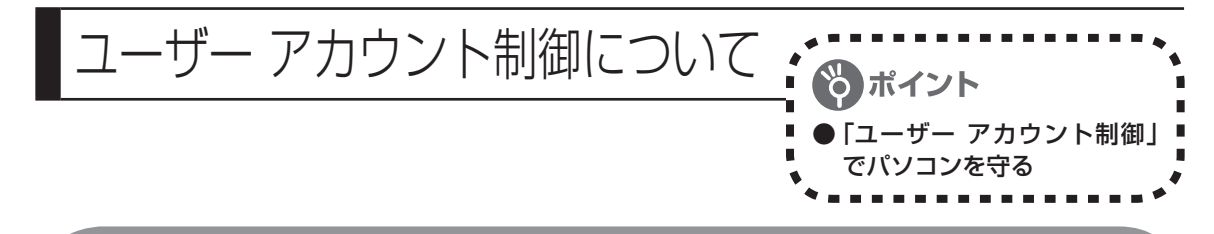

## **内容をよく読んで操作する**

ソフトを起動したり、操作しているときに、次のような「ユーザー アカウント制御」画面が表示 されることがあります。

「ユーザー アカウント制御」は、パソコンのシステムに影響を及ぼす可能性のある操作がおこなわ れたときに、その操作がユーザーの意図したものかどうかを確認するためのものです。コンピュー タウイルスなどの「悪意のあるソフトウェア」からパソコンを守るために、「ユーザー アカウント 制御」画面で表示された内容をよく読んで操作してください。

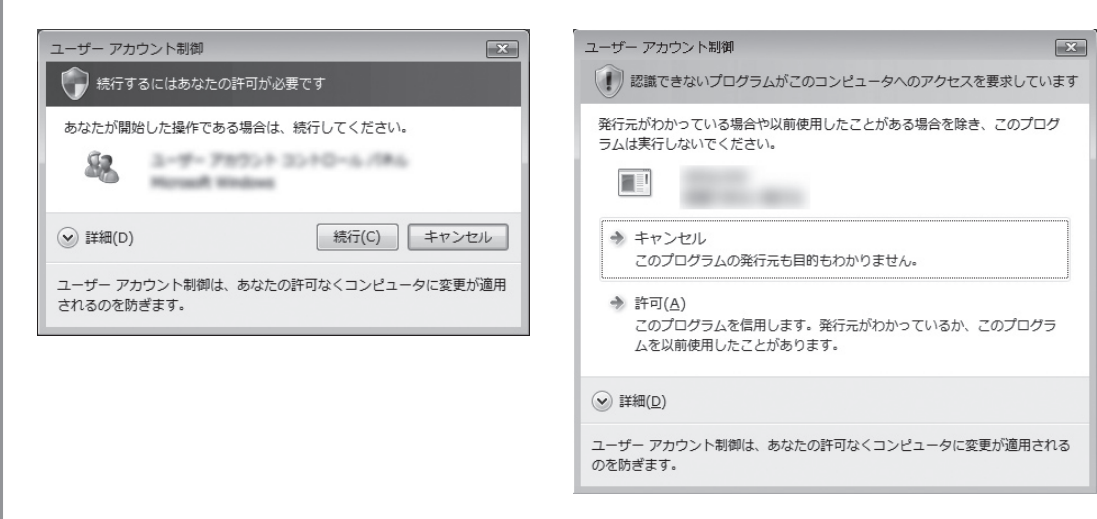

※プログラムによっては、メッセージが異なることがあります。

「ユーザー アカウント制御」画面で「管理者」ユーザーのパスワードが必要な場合があります。 D

# <sup>第</sup> **5** <sup>章</sup>

# これからインターネットを始めるかたへ

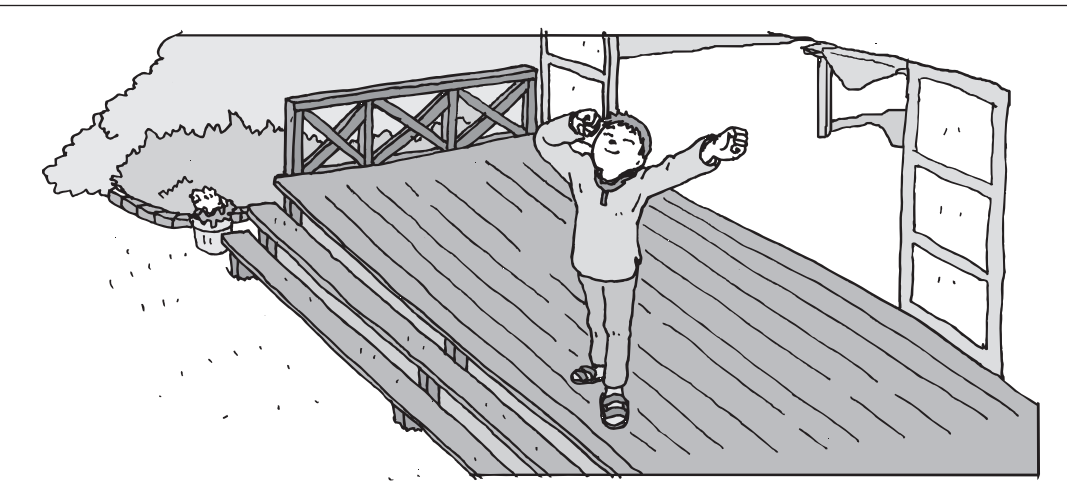

インターネットを利用してホームページを楽しんだり、メールをやりとりするためには、パソ コンを通信回線に接続し、インターネット接続業者(プロバイダ)に入会する必要があります。 ここでは、はじめて自分のパソコンでインターネットを始めるかたを対象に、接続や設定の手 順を説明します。前に持っていたパソコンで、すでにインターネットを利用していたかたは、 「第6章 パソコンを買い替えたかたへ」(107ページ)へ進んでください。

- [インターネットの接続方法 ..............................](#page-99-0) **88**
- [ブロードバンド接続の流れ ..............................](#page-100-0) **89**
- [ブロードバンド接続の設定 ..............................](#page-104-0) **93**
- [インターネットに接続する ..............................](#page-106-0) **95**
- [メールソフトを設定する ..................................](#page-108-0) **97**
- 
- [パソコンを安全に使うための設定をおこなう .....](#page-112-0)**101**

<span id="page-99-0"></span>インターネットの 接続方法

インターネットを利用するための接続方 法には、いろいろなものがありますが、 高速なブロードバンド接続と、それ以外 に大きく分けられます。

## **ブロードバンド接続**

#### ●FTTH(エフティーティーエイチ)

光ファイバーを使ってインターネット接続をする方法です。回線事業者によってサービスの名前が 異なります(Bフレッツなど)。ほかのブロードバンド接続よりも高速な通信をおこなえます。また、 受信だけではなく送信速度も高速なため、大きなデータのやりとりに向いています。光ファイバー を家の中に引き込むための工事が必要になる場合があります。

PCリモーターとのリモート接続を利用する場合は、FTTHでの接続をおすすめします。

そのほかブロードバンド接続には次の方法があります。

#### ●ADSL(エーディーエスエル)

家庭にあるアナログ回線(一般の電話回線)を使って、インターネット接続をする方法です。いく つかの回線事業者がサービスを提供していて、回線速度もサービスごとに異なります。 サービスの提供地域が広く、アナログ回線を利用するため、手軽にブロードバンドを利用できます。

#### ●CATV(ケーブルテレビ/シーエーティーブイ)

ケーブルテレビ会社の回線を使ってインターネット接続をする方法です。インターネットと同時に、 ケーブルテレビ放送なども利用できます。回線速度やサービスは、各CATV業者によって異なります。

## **そのほかの接続**

#### ●ダイヤルアップ接続

一般の電話回線を使ってインターネットに接続する方法です。電話回線があれば、電話回線ケーブ ル(モジュラケーブル)を用意するだけでインターネットに接続できます。回線速度がほかの接続 と比べてきわめて遅いため、動画など、サービスによっては利用できないことがあります。また、 インターネット利用中は電話を使用できません(電話をかけてきた相手には、話し中になります)。

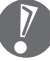

このパソコンでは、ダイヤルアップ接続はご利用になれません。

#### ●ISDN(アイエスディーエヌ)

NTTのデジタル回線、ISDNでインターネットに接続する方法です。アナログ回線よりも少しだけ高 速になります。また、電話とインターネットを同時に利用できます。ダイヤルアップ接続と同じよ うに、動画など、サービスによっては利用できないことがあります。

#### <span id="page-100-0"></span>ブロードバンド接続の流れ. FTTHの場合を例として、イン ターネットに接続するまでの流

## **1** プロバイダや申し込みたいコース(料金プラン)を決める

れを説明します。

プロバイダとは、インターネット接続業者のことです。特に会社を決めていない場合、BIGLOBE に入会することをおすすめします。

詳しくは、「プロバイダに入会する」(90ページ)をご覧ください。

## **2** プロバイダに申し込む

入会するプロバイダとコース(料金プラン)を決めたら、電話または書面で入会を申し込みます。 詳しくは、「プロバイダに入会する」(90ページ)をご覧ください。

## **3** 回線の開通を待つ

FTTHは、回線をNTT東日本またはNTT西日本が提供するもの(Bフレッツ)と、別の回線事 業者(KDDIやアッカなどという会社があります)が提供するものがあります。どこが回線を提 供するかや、通信速度などによってコース(料金プラン)が分かれています。FTTHを利用でき るか適合チェックをおこなってから、必要に応じて回線終端装置の準備や光ファイバーの導入 工事などをおこないます。申し込みから開通までは、通常、数週間かかります。 申し込みから回線の開通までについて詳しくは、各回線事業者にお問い合わせください。

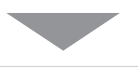

## **4** 回線終端装置を接続して、パソコンの設定を変更する

回線終端装置をパソコンに接続して、パソコンの設定を変更します。 回線や機器によって接続方法や設定が異なります。「入会手続きが完了したら」(92ページ)を ご覧ください。

## **プロバイダに入会する**

#### ●BIGLOBEに入会する

インターネットプロバイダBIGLOBEでは、お電話で入会申し込みを受け付けております。 BIGLOBE電話で入会センター(受付時間9:00 ~ 21:00 365日)

**E** 0120-15-0962

※ 電話番号はおかけ間違えのないようにご注 意願います。

※ 携帯電話、PHSからもご利用になれます。

#### そのほかのプロバイダに入会する

BIGLOBE以外にもさまざまなプロバイダが あります。入会方法については、各プロバイ ダにお問い合わせください。

#### ●プロバイダって何をするの?

プロバイダはインターネットに24時間つな がっているコンピュータ(「サーバー」といい ます)を管理しています。このサーバーが、メー ルを一時的に預かってくれたり、インターネッ トにつなげる中継役となってくれるのです。 プロバイダは、「ISP(インターネット・サービ ス・プロバイダの略)」と呼ばれることもあり ます。

## **申し込みたいコース(料金プラン)を決めるには**

多くのプロバイダは、ブロードバンド方式、回線事業者、通信速度などの種類別に、たくさん のコース(料金プラン)を用意しています。あらかじめ、プロバイダのパンフレット(BIGLOBE の『インターネット活用ブック』など)を見て検討してください。また、お住まいの地域や建 物の状況によって利用できないサービスがあります。申し込みたいコースが利用できるかどう か、プロバイダにお問い合わせください。また、集合住宅の場合は、オーナーや管理組合の承 認が必要な場合があるので、こちらも確認してください。

PCリモーターとのリモート接続を利用する場合は、FTTHでの接続をおすすめします。また、 ダイヤルアップ接続はご利用になれません。

## **FTTH以外の接続の場合**

#### **ADSL**

お住まいの地域や建物でADSLの利用が可能か、回線事業者の担当者がコンサルティングをおこな います。詳しくは、プロバイダにお問い合わせください。

申し込む回線事業者や必要な工事によっても異なりますが、申し込みから開通まで、一般に数週間 程度の時間がかかります。

#### **CATV**

ケーブルテレビ局への申し込みが必要です。申し込み手続きやインターネット接続用機器の設置な どについては、ご利用地域のケーブルテレビ局にお問い合わせください。 開通までに必要な時間は、ケーブルテレビ局によって異なります。各ケーブルテレビ局にお問い合 わせください。

#### ●ISDN

BIGLOBEの場合、ダイヤルアップコースの中にある「使いほーだい」コースが「フレッツ・ISDN」 に対応しています。これまでアナログ回線で電話を利用していたかたは、ISDN回線への切り換え工 事をおこない、TA(ターミナルアダプタ)などのISDN接続機器を設置する必要があります。

## **入会手続きが完了したら**

通常、入会手続きが完了したら、回線事業者から導入工事や接続に必要な機器に関するご説明 の連絡があります。このときに導入工事の希望日をお伝えください。 導入工事の日取りが決まると、回線事業者からインターネット接続に必要なマニュアル、CD-ROM(接続ツール)などを含むご案内の資料が送られてきます。インターネットに接続する際 に必要になりますので、プロバイダから送られてきた資料とともに大切に保管してください。 回線事業者の工事担当者が来て、インターネット接続のための導入工事が終了すると、いよい よインターネットへの接続設定をおこないます。「ブロードバンド接続の設定」(次ページ)をご 覧になり、設定をおこなってください。

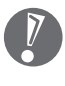

 集合住宅型のブロードバンド接続やCATVのブロードバンド接続など、ご利用になるブロード バンド接続の種類により、設定方法や機器の種類が異なります。詳しくは、回線事業者やケー ブルテレビ局へお問い合わせください。

<span id="page-104-0"></span>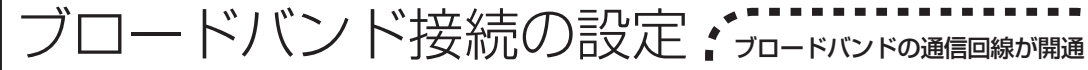

したら、パソコンを通信回線に接 ■ 続して、設定をおこないます。

 お使いの機器やプロバイダにより設定は大きく異なります。プロバイダから入手した説明書や、プロバイ ダのホームページなどで設定を確認してください。

## **必要なもの**

#### ●回線事業者やプロバイダから入手した資料

プロバイダの会員証など、ユーザー名やパスワードがわかる資料を用意してください。また、回 線事業者から入手した接続設定用マニュアルやCD-ROMなどがある場合、そのマニュアルやCD-ROMにしたがって設定をおこなってください。

#### ●LANケーブル

回線終端装置などに添付されていなければ、LAN(ラン)ケーブルをお買い求めください。LANケー ブルには「ストレートケーブル」と「クロスケーブル」の2種類があります。パソコンと回線終端 装置などのインターネット接続機器をつなぐときは、ストレートケーブルを使用してください。

#### ●インターネット接続機器

ブロードバンド回線の種類によって次のような機器が必要です。詳しくは、入会申し込みの時点で プロバイダにご確認ください。

・ FTTH :回線終端装置(回線工事で設置)

・ ADSL :ADSL モデム

・ CATV :ケーブルモデム(CATV 開通工事で設置)

PCリモーターとのリモート接続を利用する場合は、FTTHでの接続をおすすめします。

#### ●ルータ

次の機器や資料が必要になります。

- ・ UPnP に対応したルータ
- ・ ルータに添付されているマニュアル

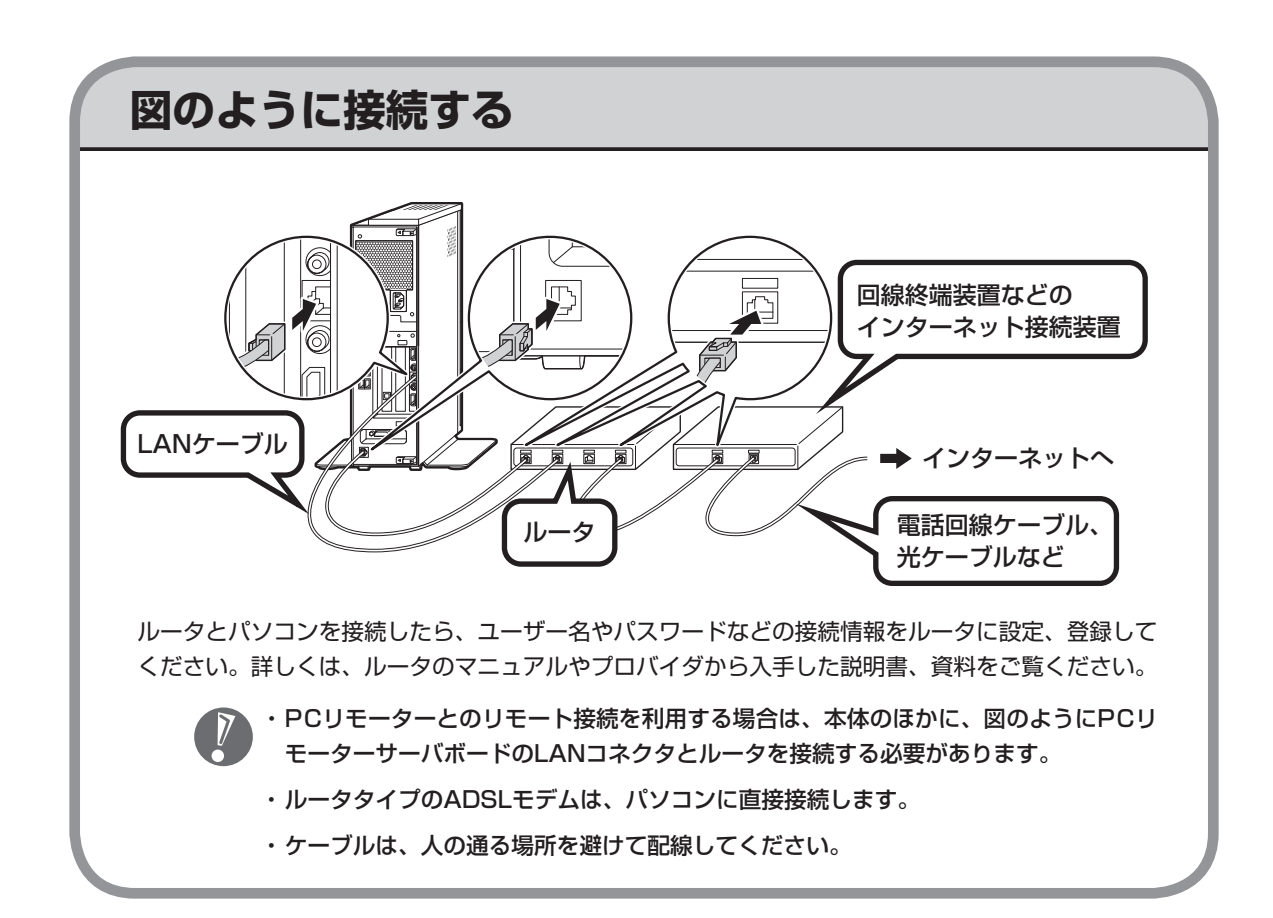

ケーブルを接続したら、インターネットへの接続設定をおこないます。設定方法について詳しくは、 ご加入のプロバイダや回線事業者から入手した資料をご覧ください。

<span id="page-106-0"></span>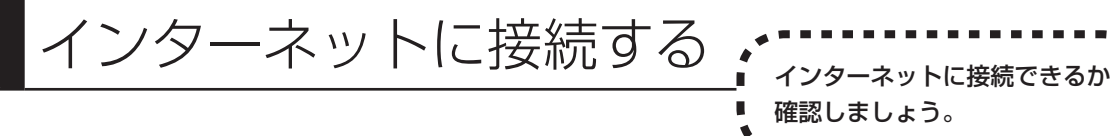

## **1** Internet Explorerを起動する

#### ●ルータ、ルータタイプのADSLモデムを利用している場合

ルータ、ルータタイプのADSLモデムを利用している場合、接続用の画面は表示されず、直ちに Internet Explorerが起動して、プロバイダのホームページなどが表示されます。これは、パソコン の電源を入れると自動的にインターネットに接続されるためです。

#### ●ルータを利用しない場合

次の接続用画面が表示されます。

「接続」をクリックすると、Internet Explorer(インターネットエクスプローラ)が起動して、プロ バイダのホームページなどが表示されます(設定によっては、パスワードを入力する画面が表示さ れます)。

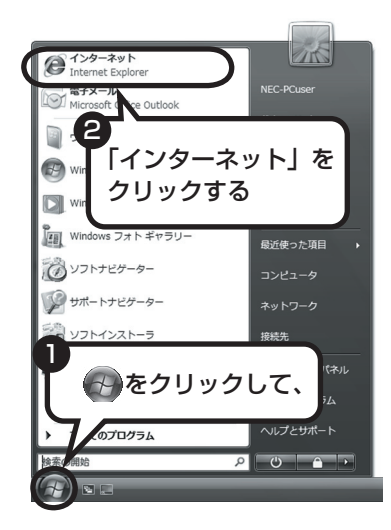

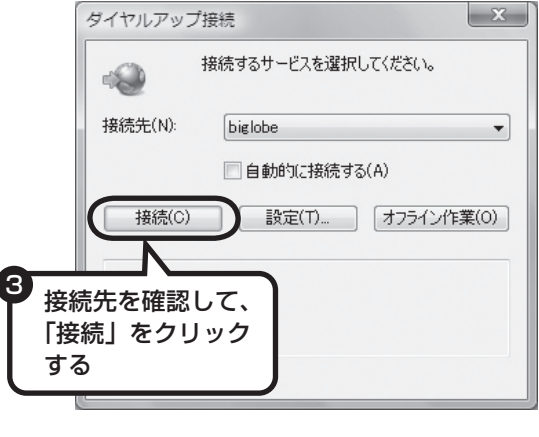

**これで、インターネット接続の設定は終わりです。 続けて次ページの「メールソフトを設定する」へ進んでください。** インターネットから切断するときは、次の方法で操作します。 ・ ルータを利用している場合 利用しているネットワークを無効にします。詳しくは、 タ「サポートナビゲーター」-「使い こなす」-「パソコンの機能」-「LAN」の「ネットワークから切断する」をご覧ください。 ・ ルータを利用していない場合 画面右下の通知領域の ねを右クリックして表示されるメニューから、「切断」を選び、切断 する接続をクリックします。
## |メールソフトを設定する <sub>ごのパソコンには、メールを利用し</sub> たり、スケジュールを管理したりす るために、Outlook(アウトルック) というソフトが用意されています。 ・ FTTHやADSLで接続する場合、使用する機器やプロバイダによっては、ここでの説明とは異なる設定

- が必要になることがあります。プロバイダの資料やホームページに設定例などが記載されている場合は、 そちらも併せてご覧になり、設定することをおすすめします。
- ・ Outlookが入っていないモデルをお使いのかたは、「Windows® メール」というソフトでメールを利用 できます。Windows® メールの設定については、パソコンの画面で見るマニュアル 2 「サポートナビゲー ター」-「使いこなす」-「ソフト一覧」-「Windows メール」をご覧ください。
- ・ Outlookのセットアップ、インストールについてのお問い合わせ先(Microsoft) 月~金曜日 午前9時30分~午前12時、午後1時~午後7時 土曜日・日曜日 午前10時~午後5時/指定休業日、年末年始、祝祭日除く 東京:03-5354-4500(4件まで無料、5件目からは有料)/大阪:06-6347-4400(4件まで無料、5件 目からは有料) インターネットでのお問い合わせは URL:http://support.microsoft.com/select/?target=assistance

 その他、基本操作などについてのお問い合わせ先は『パソコンのトラブルを解決する本』の「ソフトの サポート窓口一覧」をご覧ください。

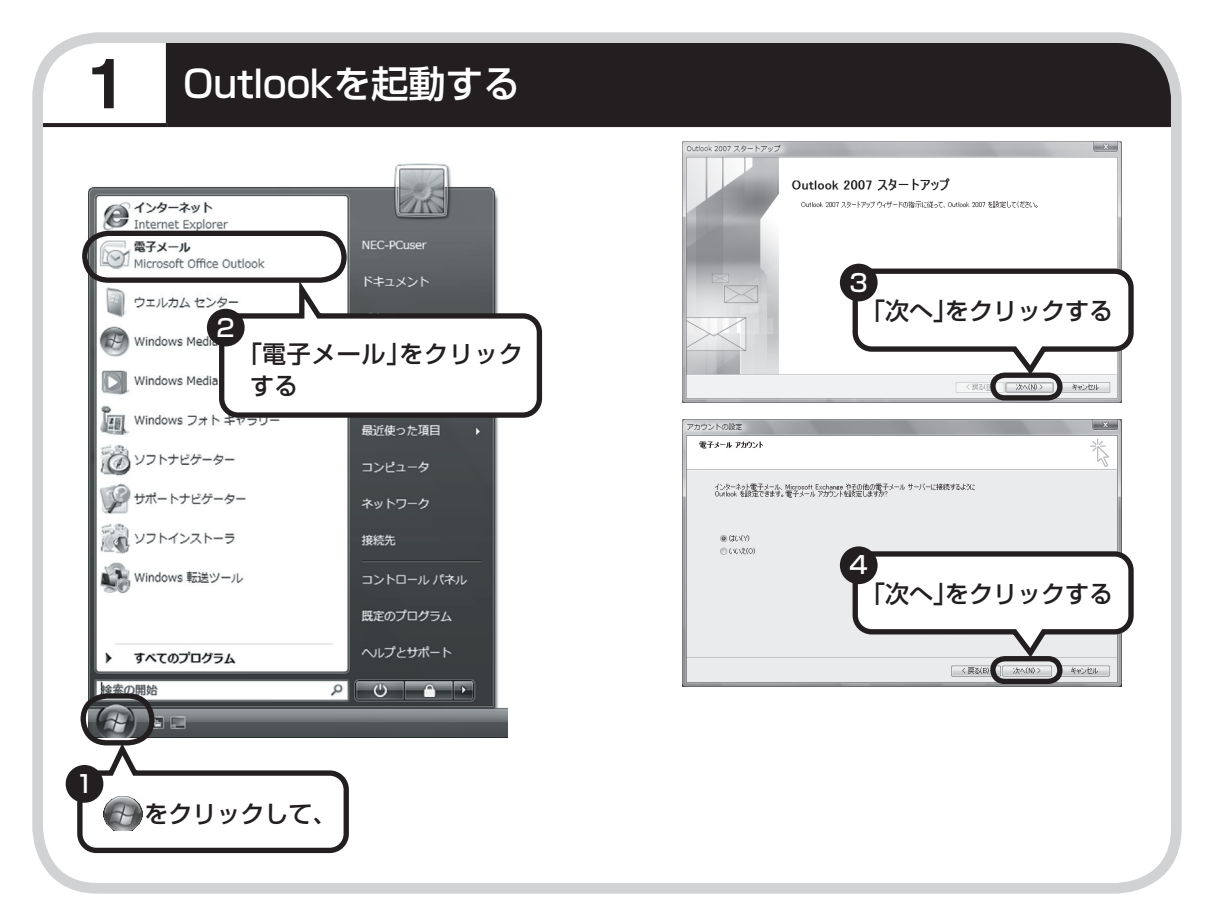

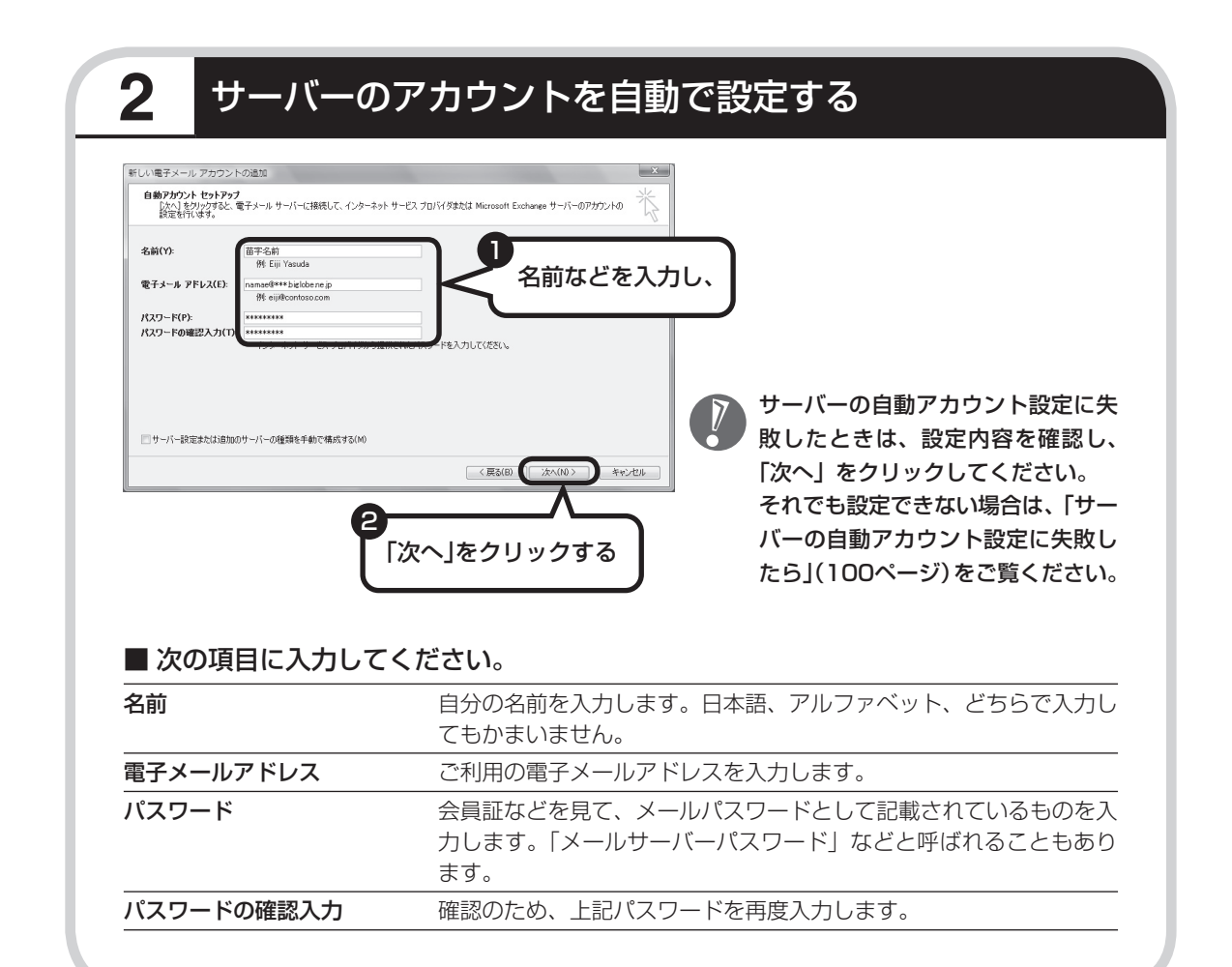

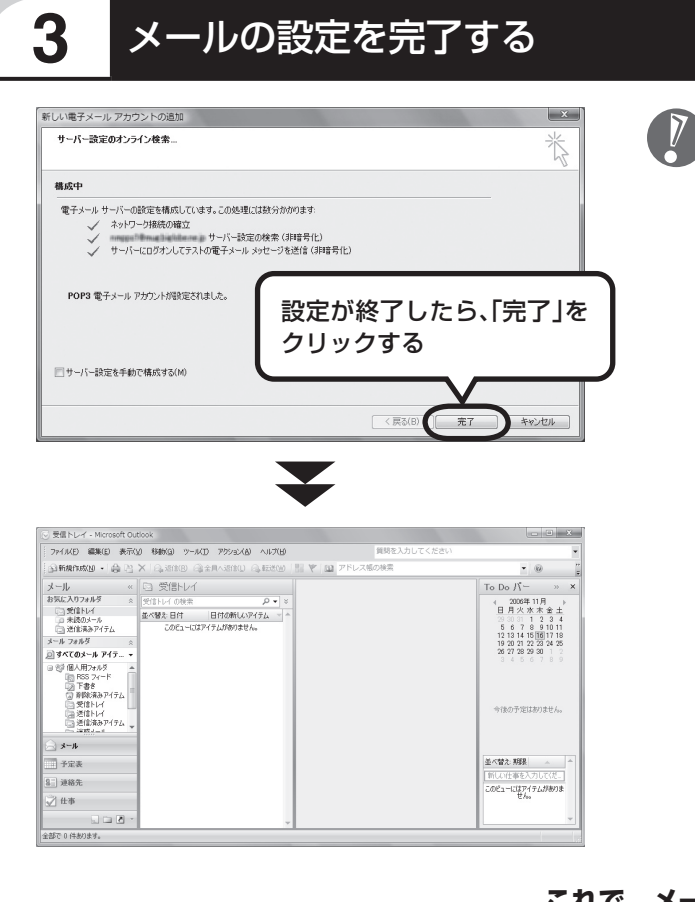

● ・セットアップが完了すると、<br>● ・r → ・・・ ・ 「ユーザー名の指定」画面、「マ イクロソフトソフトウェアライ センス条項」に同意する画面、 プライバシーオプションを設定 する画面やMicrosoft Update を利用するための登録画面など が表示されます。説明をよく読 んで、画面の指示にしたがって 進めてください。 Microsoft Updateについて詳 しくは、 「サポートナビゲー タ ー」-「安 心 安 全 に 使 う 」- 「Windowsを 更 新 す る 」- 「Microsoft Updateとは」を

 ・ 手順の途中で「ユーザー アカウ ント制御」画面が表示されたら、 画面の表示を見ながら操作して ください。

ご覧ください。

**これで、メールが使えるようになりました。 メールを送ったり受け取ったりする方法については、 『活用ブック』の「パソコン初心者道場」-「メール編」をご覧ください。**

### **サーバーの自動アカウント設定に失敗したら**

「メールソフトを設定する」の手順2 (98ページ) で設定に失敗した場合は、サーバーの設定を 手動でおこなうことができます。

手動でおこなうには、失敗した画面で「サーバー設定を手動で構成する」をクリックしていに し、「次へ」をクリックします。その後、「電子メールサービスの選択」の画面で「インターネッ ト電子メール」を にして「次へ」をクリックします。

次の画面が表示されたら、それぞれの情報を入力し、画面の説明を読んで設定してください。

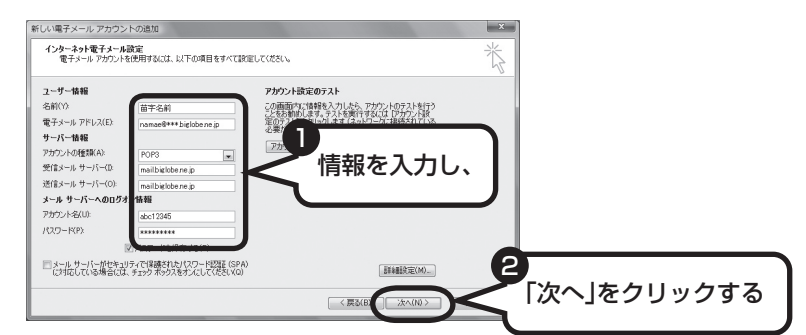

#### ■ この画面では、次の項目に入力してください。

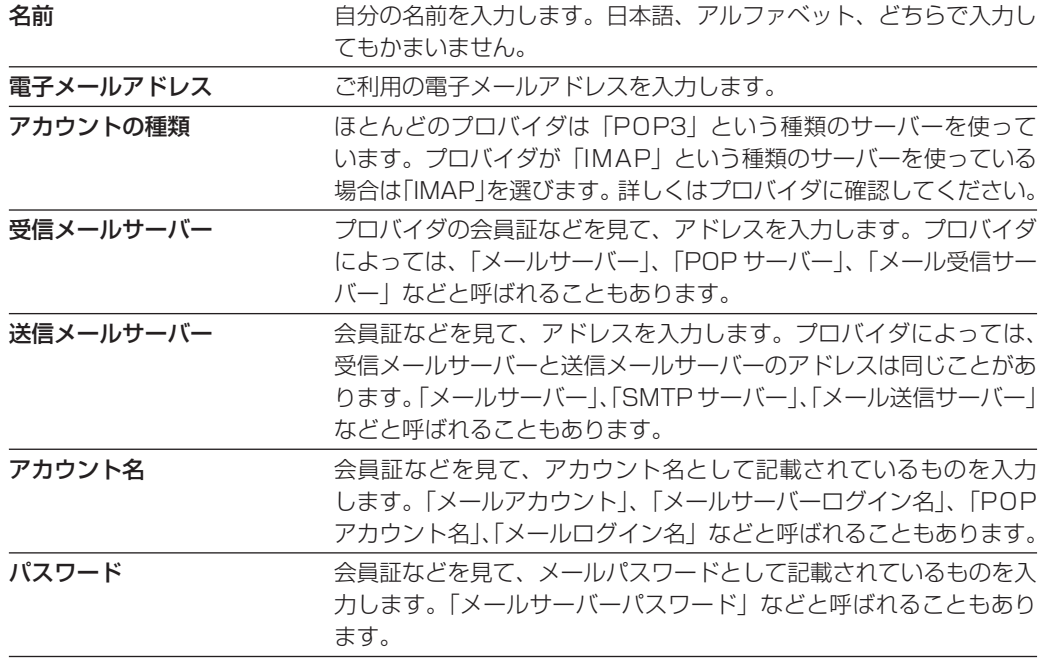

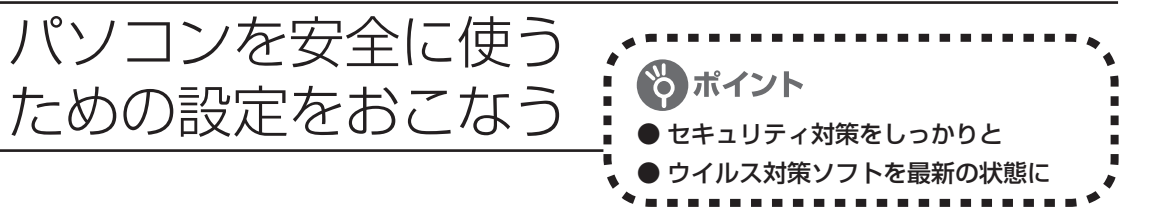

## **パソコンやインターネットを安全に使うために**

パソコンの誤動作や内部のデータ破壊を引き起こす、ウイルスなどの不正プログラムの被害が 多くなっています。電子メールのやりとり、インターネット経由のソフト入手、他人から受け取っ たディスクの使用などが原因になって、知らないうちに不正プログラムがパソコンに侵入する こともあります。これらの被害を防ぐには、定期的な対策が必要です。

このほか、パソコンやインターネットを安心して使うために注意することを『活用ブック』の 「しっかりセキュリティであんしんインターネット」で紹介しています。

このページと併せてご覧になり、セキュリティ対策をしてください。

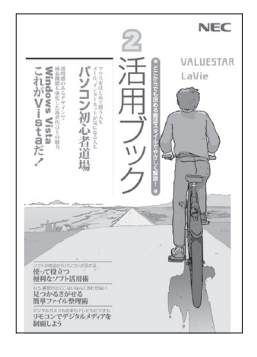

#### 『活用ブック』で紹介していること

・ Windows Update インターネットを通じて、Windowsの問題点を修復する「Windows Update」について説明しています。

- ・ ウイルス対策ソフト このパソコンに入っているウイルス対策ソフト「ウイルスバスター」 について説明しています。この後の「パソコンをウイルスから守るた めに」と併せてご覧ください。
- ・ 個人情報を守るために クレジットカード番号などの大切な個人情報が流出するのを防ぐため に、注意しなければいけないことを紹介しています。

## **パソコンをウイルスから守るために(1)**

ウイルスとは、パソコンに誤動作やデータの破壊などのトラブルを引 き起こす不正プログラムのことです。インターネットやメールからパ ソコンに入り込んだり、CDやDVD、各種メモリーカードなどのメディ アから感染する場合もあります。

ウイルスによる被害は、自分のパソコンのデータが破壊されたり個人 情報が流出したりするだけでなく、ほかの人へ大量の電子メールが自 動的に送信されることもあります。自覚がないまま加害者になり得る 可能性もあるのです。

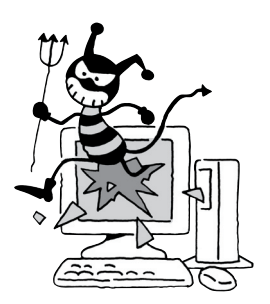

#### ●「ウイルスバスター」を最新の状態に更新する

このパソコンには、ウイルス対策ソフト「ウイルスバスター」が入っていて、パソコンをウイルス から守ることができます。しかし、ウイルスは日々新しいものが出てくるので、新しいウイルスに 対応するために、ソフトを常に最新の状態に更新(「アップデート」といいます)してウイルスチェッ クをしなければなりません。

このパソコンの「ウイルスバスター」では、ユーザー登録をおこなった日から90日間、無料でアッ プデートをおこなうことができます。90日間の無料期間を過ぎると、すべての機能が利用できなく なり、セキュリティ対策をおこなうことができません。無料期間終了後も継続してご利用いただく には、ダウンロード販売またはパッケージなどで製品版を購入し、ライセンスキーを入力していた だく必要があります。

有料のサービスについて詳しくは、無料サービスの開始時に登録したメールアドレス宛に配信され るメールなどの案内をご確認ください。

アップデートするには、インターネット接続の設定が必要です。インターネット接続の設定に ついて、これまでにパソコンを持っていなかったかたは第5章、パソコンを買い替えてインター ネット接続をやりなおすかたは第6章をご覧ください。

### ●アップデートのしかた

パソコンをご購入後、アップデートする場合は、まずインターネットに接続して、90日間無償サポー トを受けるため、ユーザー登録をおこなう必要があります。

パソコンをご購入後、はじめてインターネットに接続してから3日間はユーザー登録をしてい なくても自動的にアップデートがおこなわれます。

インターネット接続の設定が終わった後、画面右下の を右クリックして、「アップデート開始」を クリックしてください。画面右下に「アップデート機能を有効にしてご利用ください」というメッセー ジが表示されるので、「次へ進む」をクリックしてください。表示された画面で必要事項を記入して から、使用許諾契約書をよく読み、「アップデート機能を有効にする」をクリックしてください。

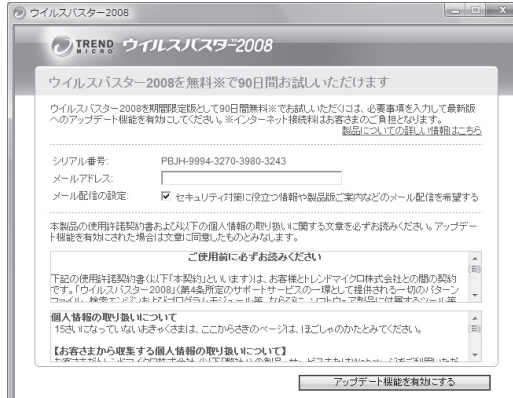

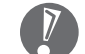

左の画面は、デスクトップの ● エッロロート<br>- エングイルスバスターの登録)をダ<br>- エー・ハナ ブルクリックしても表示されま す。

登録のしかたや、アップデートの方法などの詳しい手順については、パソコンの画面で見るマニュ アル 「サポートナビゲーター」-「安心安全に使う」-「ウイルス感染の防止」-「ウイルス対策ソフトを 使い始める」をご覧ください。

### **パソコンをウイルスから守るために(2)**

#### ●ウイルスの侵入を常にチェックする

「ウイルスバスター」には、ウイルスの侵入を常に監視する機能があります。その機能を「ウイルス /スパイウェアの監視」といいます。「ウイルス/スパイウェアの監視」を有効にしている間は、ウイ ルスの侵入が自動的に監視されます。

ご購入時の状態では、ウイルスの侵入を常に監視する(「ウイルス/スパイウェアの監視」が有効) 設定になっています。通常はこの状態でお使いください。画面右下の「あをカクリックして表示され るリストの「ウイルス/スパイウェアの監視」左側に が付いていないときは「ウイルス/スパイウェ アの監視」は無効です。√が付いているときは有効です。

「ウイルス/スパイウェアの監視」を有効にしている間は、ウイルスの検査が頻繁におこなわれるため、 ほかのソフトの動作が遅くなることがあります。ウイルスに対して安全な状況であるとわかってい る場合、「ウイルス/スパイウェアの監視」を一時的に無効にすることができます。

また、パソコンや周辺機器の設定、インターネット接続の設定をするときなどに、ウイルスチェッ クを停止するよう指示が表示される場合があります。その場合も、「ウイルス/スパイウェアの監視」 を一時的に無効に設定してください。

「ウイルス/スパイウェアの監視」の有効/無効設定について詳しくは、 シ「サポートナビゲーター」-「安心安全に使う」-「ウイルス感染の防止」-「ウイルスを見張る」をご覧ください。

#### その他のウイルス対策ソフトを使う

「ウイルスバスター」以外のウイルス対策ソフトを使うこともできます。

「ウイルスバスター」以外のウイルス対策ソフトを使用する場合は、必ず「ウイルスバスター」 「を削除(アンインストール)してください。削除方法については、 ② 「サポートナビゲーター」-「使いこなす」-「ソフト一覧」-「ウイルスバスター」の「追加方法と削除方法」をご覧ください。

## **お子様を有害ホームページから守るために**

インターネットにアクセスすると、さまざまなホームページを閲覧できます。しかし、有害な 情報や違法情報を含むホームページもあります。

このようなホームページへのアクセスを自動的に遮断してくれるフィルタリング機能を使うこ とをおすすめします。

フィルタリングには、パソコンにフィルタリングソフトを追加して利用する方法と、インター ネットプロバイダのフィルタリングサービスを利用する方法があります。お使いのプロバイダ がフィルタリングサービスをおこなっているかは、各プロバイダにお問い合わせください。

利用者それぞれに適した設定ができるため、お子様も安心してインターネットを楽しめるよう になります。

詳しくは、 ◎「サポートナビゲーター」-「安心安全に使う」-「安全に使うためのポイント」-「お子 様を有害ホームページから守るために」をご覧ください。

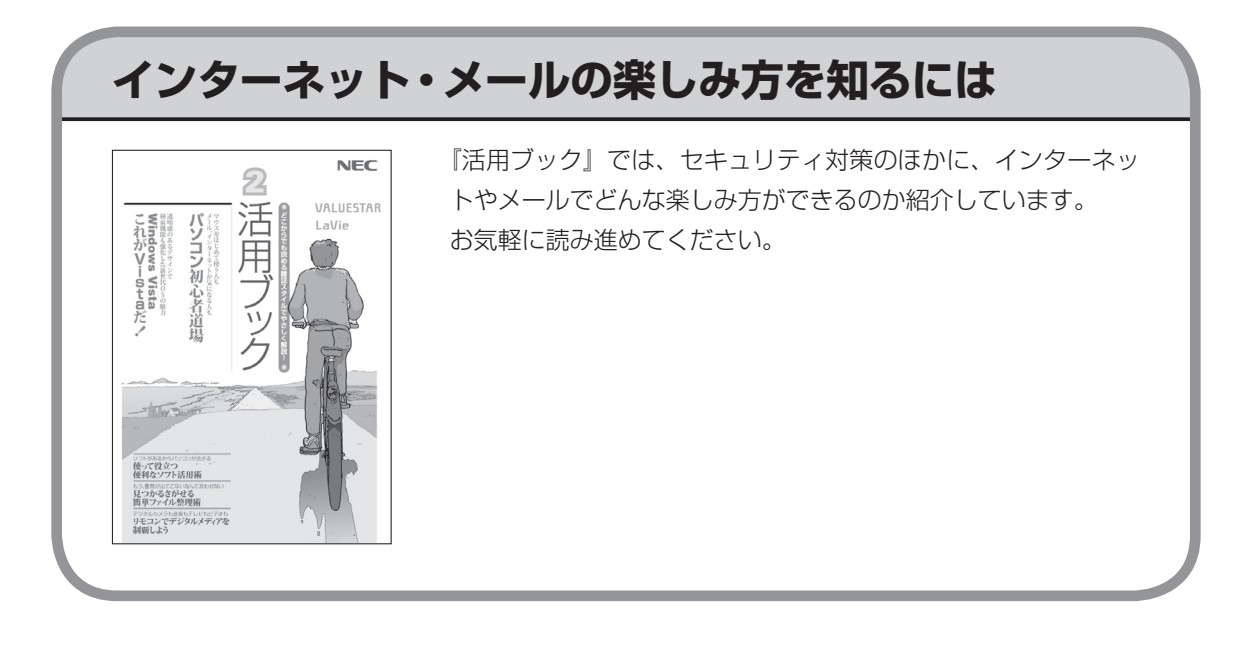

# <sup>第</sup> **6** <sup>章</sup>

# パソコンを買い替えたかたへ

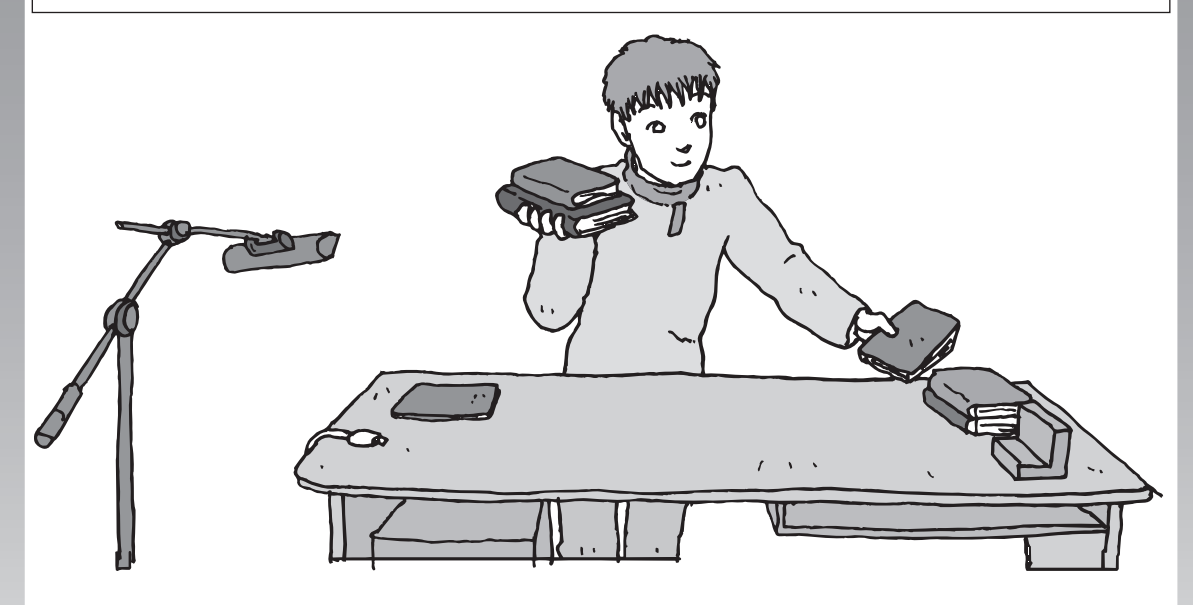

すでにパソコンを使っていたかたが、このパソコンでイン ターネットを利用できるようにしたり、前のパソコンから データを移したり、前のパソコンで使っていたデータや周 辺機器を使えるようにする方法について説明します。

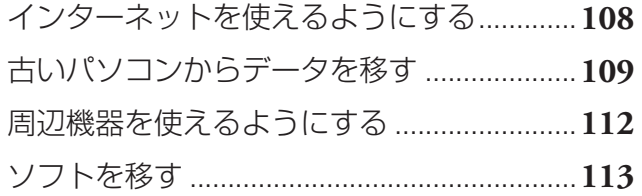

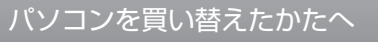

<span id="page-119-0"></span>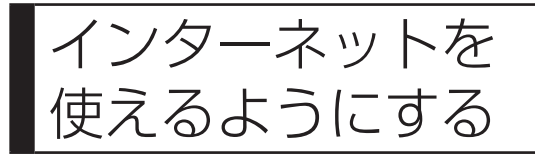

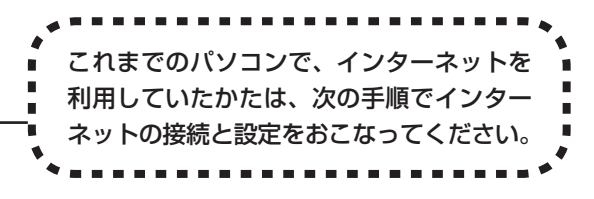

#### ●今までダイヤルアップ接続を利用されていたかたは

このパソコンでは継続してダイヤルアップ接続を利用することはできません。引き続きインターネットを利用す る場合は、ブロードバンド接続などにコースを変更する必要があります。コースの変更について詳しくは、各プ ロバイダにお問い合わせください。

#### ●CATVのかたは、ケーブルテレビ局に確認を

前のパソコンでCATV接続を利用されていたかたは、ご契約のケーブルテレビ局にパソコンを買い替えたときの 設定方法についてお問い合わせください。

PCリモーターとのリモート接続を利用する場合は、FTTHでの接続をおすすめします。

### **ブロードバンドの接続、設定をおこなう**

ブロードバンド接続でインターネットを使えるようにするには、パソコンと通信回線の接続、 インターネットの設定、メールソフトの設定が必要です。ご利用の機器に合わせて、第5章の該 当するページをご覧ください。

#### **ブロードバンドの接続設定をおこなう**

**「ブロードバンド接続の設定」(93 ページ)をご覧ください。** 設定については、回線事業者やプロバイダから入手した資料にしたがっておこなって ください。

#### **インターネットに接続する**

**「インターネットに接続する」(95 ページ)をご覧ください。** 設定が終わったら、インターネットへの接続を試してください。

#### **メールソフトを設定する**

**「メールソフトを設定する」(97 ページ)をご覧ください。**

インターネットに接続してホームページを見ることができたら、必ず、メールソフト の設定をおこなってください。

**上記の設定を済ませてから、「古いパソコンからデータを移す」(109 ページ) へ進み、データや周辺機器、ソフトの移行作業をおこなってください。**

<span id="page-120-0"></span>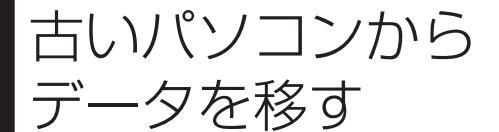

ニ、ニックを移す - i [Windows転送ツール」を利用すると、これ までお使いのパソコンからデータを移行する ことができます。

### **「Windows転送ツール」で移行できるデータ**

次のデータを移行することができます。

- ・ 「Internet Explorer」の設定と「お気に入り」
- ・ 「Outlook」の予定表や連絡先、メールのアカウントや受信データなど
- ・ 電子メールのアカウント、アドレス帳や送受信データ
- ・ ユーザーアカウントおよび設定
- ・ フォルダとファイル(音楽、画像、ビデオなど)
- ・ プログラムの設定

 移行される内容について詳しくは、「ヘルプとサポート」で、「Windows 転送ツール」を検索 して「ファイルと設定を転送する:よく寄せられる質問」をご覧ください。

### **「Windows転送ツール」の利用条件**

使用していたパソコンのOS(オーエス)が次のいずれかであること

- ・ Windows Vista
- ・ Windows XP
- ・ Windows 2000 ※

これまでにお使いのパソコンの OS が上記以外の場合、「Windows 転送ツール」は利用できません。

※ Windows 2000 をご利用の場合、プログラムの設定とシステムの設定は移行できません。

### **1** 「Windows転送ツール」を使う準備をする

ご使用の状況によって、次のものが必要になる場合があります。

- ・ 書き込み可能なCDまたはDVD
- ・ USBフラッシュメモリまたは外付けハードディスク
- ・ LANケーブル
- ・ 転送ツールケーブル
	- ・ 使用可能なディスクについて詳しくは、「ヘルプとサポート」をご覧ください。
	- ・ HUB(ハブ)を使って接続するときは、2台のパソコンをそれぞれストレートケーブルでハブ に接続してください(こちらの接続方法をおすすめします)。
	- ・ 2台のパソコンをLANケーブルで直接接続するときは、クロスケーブルをお使いください。
	- ・ 複数のユーザーでパソコンを使用している場合は、管理者権限のあるユーザーでログオンし てください。ほかのユーザーはログオフしてください。

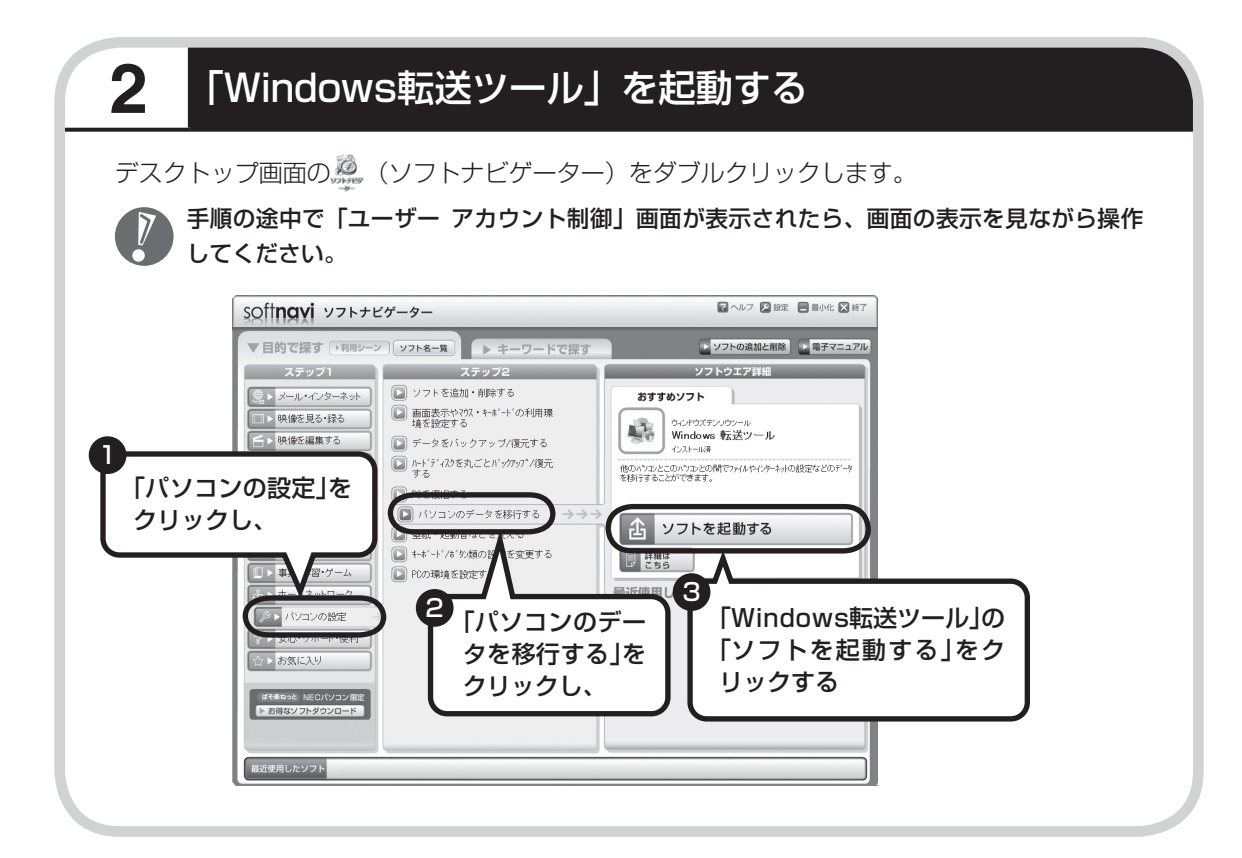

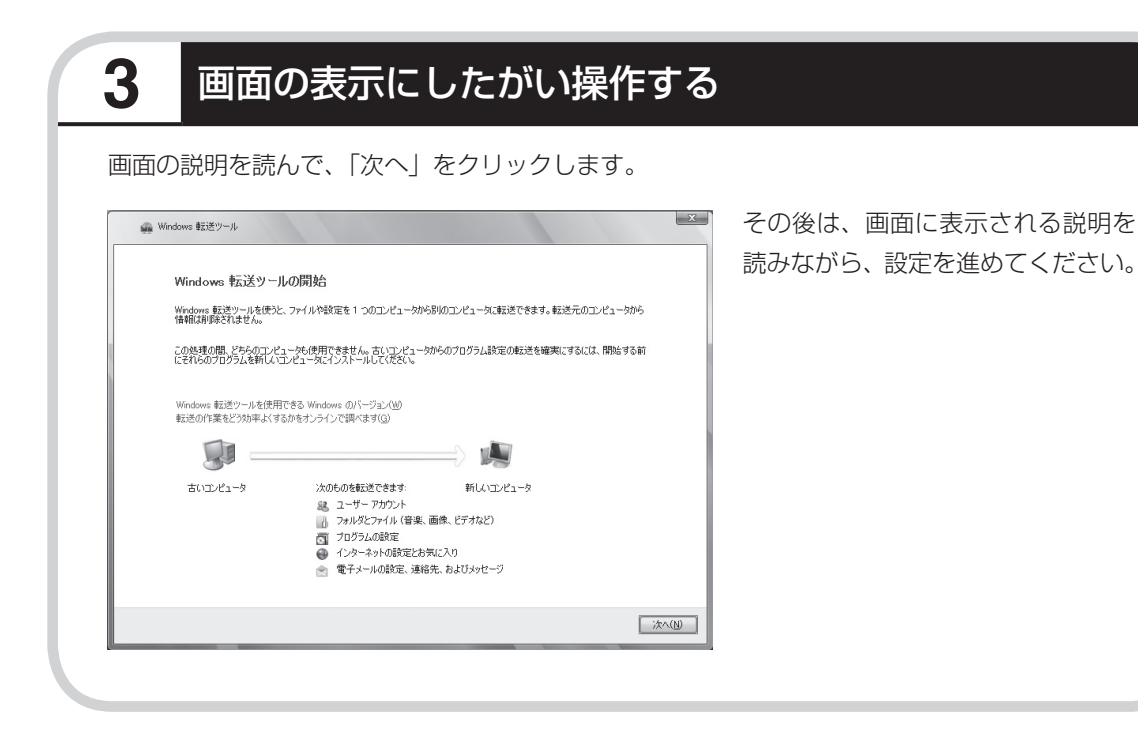

<span id="page-123-0"></span>周辺機器を使える

ようにする

使用していたパソコンに接続して利用し ていたプリンタなどの周辺機器は、その ままこのパソコンに接続できるとはかぎ りません。

### **周辺機器を移行する前に確認が必要**

 Windows Vistaに対応していないソフトやドライバなどをインストールすると、不具合が起 こる場合があります。十分な確認をおこなってください。

#### まずは、周辺機器のマニュアルでチェック

周辺機器に添付のマニュアルで、その機器がWindows Vistaに対応しているか確認してください。 対応している場合、このパソコンとの接続方法や設定の手順についての説明をご覧ください。

#### メーカのホームページもチェック

周辺機器のマニュアルだけでなく、メーカのホームページで、ご利用の製品についてのサポート情 報も必ず確認してください。マニュアルよりも新しい情報がホームページで確認できることがあり ます。Windows Vistaに対応した最新のドライバ(周辺機器を利用できるようにするためのソフト) がダウンロードできるときは、最新のドライバをお使いください。

### **周辺機器の一般的な移行手順**

#### ●使用していたパソコンから周辺機器を取り外す

取り外しの手順については、周辺機器に添付のマニュアルや、古いパソコンに添付のマニュアルを ご覧ください。

#### このパソコンに周辺機器を取り付け・接続する

USB接続する周辺機器などの場合、このパソコンに取り付け・接続する前に、ドライバなどをイン ストールしておく必要があることもあります。マニュアルなどで確認してください。

#### ●このパソコンで使用できるように設定する

周辺機器によっては、取り付け・接続するだけで使えるようになるものもあります。パソコンでの 設定方法についても、マニュアルなどで確認してください。

#### ●周辺機器の動作確認をおこなう

周辺機器を移行したら、うまく動作するか確認してください。うまく動作しないときは、ドライバ や添付ソフトなどを確認して、周辺機器のメーカにお問い合わせください。

<span id="page-124-0"></span>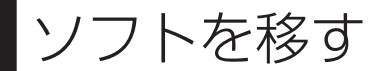

### 使用していたパソコンで利用していたソ フトを、このパソコンで利用するときに 注意することを説明します。

### **ソフトを移行する前に**

 Windows Vistaに対応していないソフトやドライバなどをインストールすると、不具合が起 こる場合があります。十分な確認をおこなってください。

#### このパソコンに最新版が入っていないかチェック

このパソコンには、主要なソフトが入っています。これまで利用していたソフトの最新版や、同じ 用途のソフトが見つかるかもしれません。

#### ●ソフトのマニュアルをチェック

ソフトに添付のマニュアルで、Windows Vistaに対応しているか確認してください。対応していな い場合、このパソコンでは利用できません。

#### ●開発元のホームページもチェック

ソフトの開発元のホームページで、ご利用の製品についてのサポート情報も必ず確認してください。 Windows Vistaに対応するための方法など、マニュアルよりも新しい情報がホームページで確認で きることがあります。

### **ソフトの一般的な移行手順**

#### ●必要な情報を確認する

マニュアルなどで、インストールに必要な情 報を確認します。ユーザー名やライセンスキー などが必要な場合は、それらの情報をメモし ておきましょう。ソフトによっては設定を移 行する機能を持つものがあります。その場合、 マニュアルやホームページなどで移行方法を 調べてください。

#### **ライセンスとは**

ソフトのメーカが購入者に対して許諾する、 使用権を「ライセンス」と呼びます。ライセン スの条件にしたがわずにソフトを使用した場 合は不正使用になり、著作権を侵害してしま うこともあります。ライセンスの内容を確認 して、不正使用にならないようにアンインス トールやインストールをおこなってください。

●使用していたパソコンからソフトをアンインストールする アンインストールの方法については、ソフトに添付のマニュアルをご覧ください。

このパソコンにインストールする·必要な設定をおこなう マニュアルなどをご覧になり、このパソコンにインストールしてください。必要に応じて、インストー ル後の設定作業をおこなってください。

# <sup>第</sup> **7** <sup>章</sup>

前に使っていたパソコンと一緒に使いたいかたへ

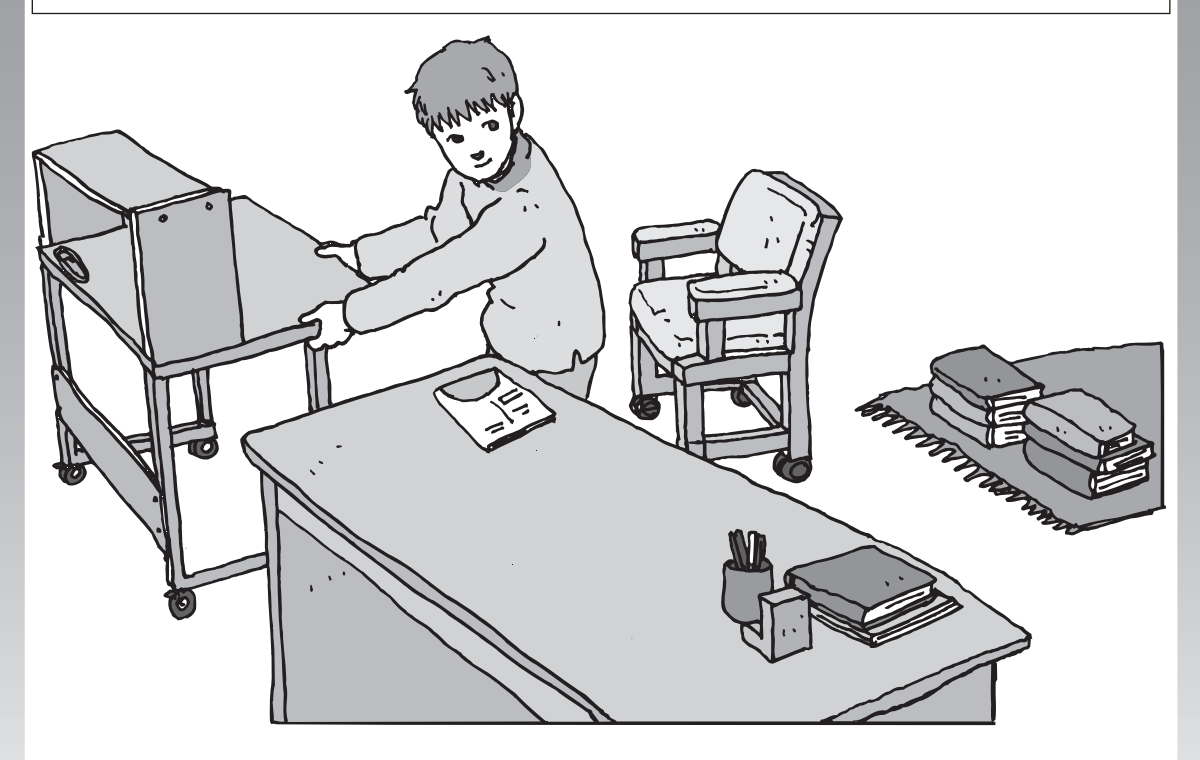

このパソコンには、パソコンを接続してホームネットワー クを作るためのソフト「ホームネットサポーター」が入っ ています。 家庭でネットワークを作ることの利点や、「ホームネット

サポーター」の使い方を紹介します。

[ホームネットワークでできること .................](#page-127-0)**116** [複数のパソコンをホームネットワークでつなぐ ....](#page-129-0) **118**

<span id="page-127-0"></span>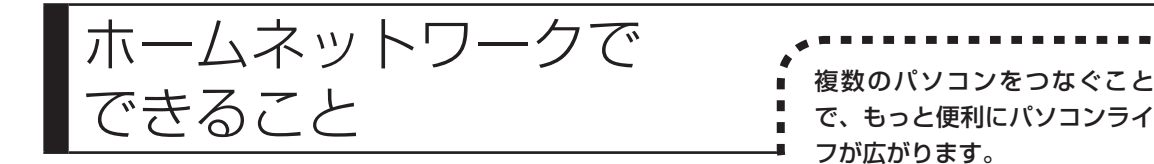

## **複数のパソコンから同時にインターネットを利用できる**

FTTHなどでブロードバンド接続を利用してい る場合、複数のパソコンから同時にインター ネットを楽しむことができるようになります。 複数のパソコンでインターネットを利用して も、電話機はこれまでどおり使えます。

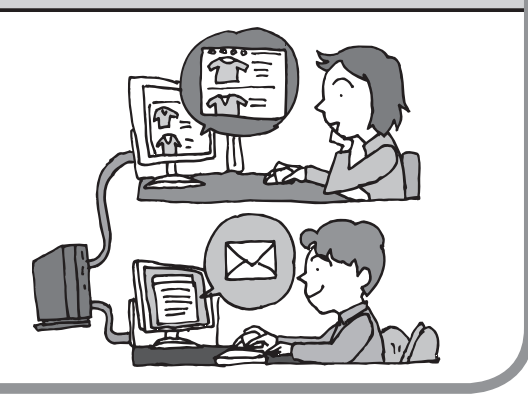

## **プリンタを共有して、複数のパソコンから印刷する**

ホームネットワークがあれば、どのパソコンか らも1台のプリンタで印刷できるようになりま す。そのたびにプリンタをつなぎ替えたり、プ リンタが接続されたパソコンに移動したりする 必要がありません。

## **パソコン同士で簡単にデータを受け渡しできる**

デジタルカメラの画像やパソコンで作成した文 書などを、家庭内のパソコン同士で受け渡せる ようになります。フロッピーディスクやメモ リーカードなどを使う必要はありません。ファ イルサイズの大きなデータでも、手軽にやりと りできます。

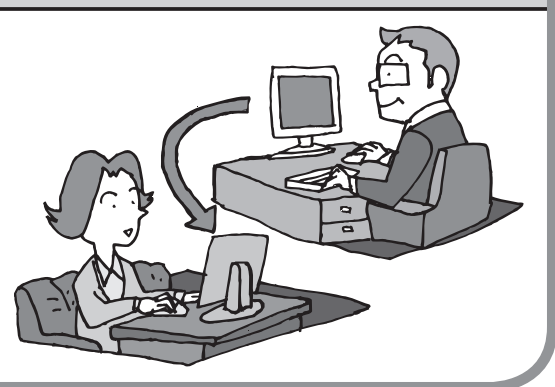

### **ほかのパソコンの共有フォルダにデータをバックアップ**

ホームネットワークがあれば、「バックアップ・ ユーティリティ」というソフトを使ってこのパ ソコンのデータをネットワーク上にあるほかの パソコンの共有フォルダにバックアップを取る ことができます。大切なデータを間違って削除 してしまったときなどに、ほかのパソコンに バックアップを取っておいたデータを使っても とに戻すことができます。

1日1回、週に1回などバックアップを取るス ケジュールを設定できるので、定期的にバック アップを取ることができます。

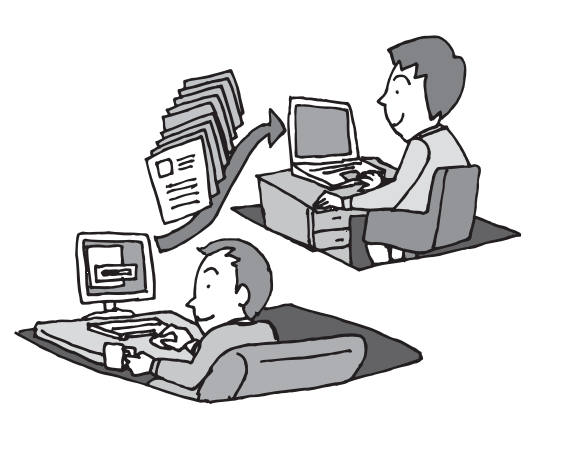

#### ●ホームネットワークも、LANのひとつ

会社や学校で、複数のパソコンをつないでいる環境が あるかたは、「LAN(ラン)」という言葉を耳にした ことがあるかもしれません。「LAN」とは「ローカル・ エリア・ネットワーク」の略で、同じ建物に置かれた パソコンやプリンタなどの周辺機器をつないで情報を やりとりできるようにしたものです。ホームネット ワークも、LAN のひとつです。

#### ●ホームネットワークを構成するのに必要な機器

3 台以上のパソコンをつなぐには、ルータまたは HUB (ハブ) という中継機器が必要になります。2 股や 3 股の LAN ケーブルを使うのではありません。 ホームネットワークとインターネットとの中継に利用 する場合にはルータを使用するとよいでしょう。その ほか、接続できる台数によっても種類があります。目 的に合わせて別途ご購入ください。

複数のパソコンを

<span id="page-129-0"></span>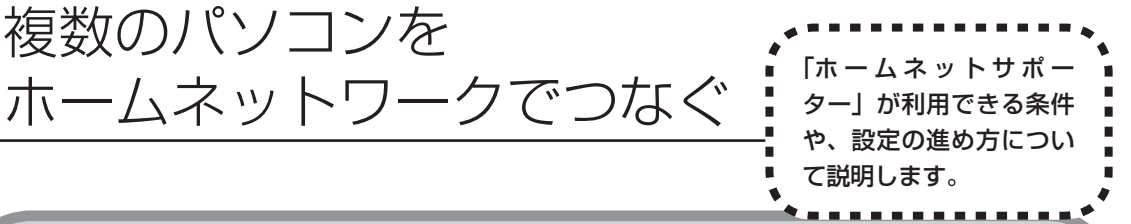

## **「ホームネットサポーター」の利用条件**

「ホームネットサポーター」を使用するには、次の条件を満たしている必要があります。

#### ●接続したいパソコンのOSが次のいずれかに該当すること

- · Windows Vista Ultimate (Service Pack 1 を含む)
- ・Windows Vista Home Premium(Service Pack 1 を含む)
- · Windows Vista Home Basic (Service Pack 1 を含む)
- · Windows Vista Business (Service Pack 1 を含む)
- ・Windows XP Professional Service Pack 2
- ・Windows XP Home Edition Service Pack 2
- ・Windows XP Media Center Edition 2005

接続したいパソコンの OS が上記以外の場合、「ホームネットサポーター」は利用できません。

#### ●ご利用の回線がFTTHまたはADSLであること

PC リモーターとのリモート接続を利用するには、FTTH での接続をおすすめします。ISDN、CATV をご利用の場合、「ホームネットサポーター」は利用できません。

#### ●はじめてインターネットに接続する場合

あらかじめインターネットの接続設定を手動でおこなった後、ホームネットサポーターを利用して ください。

#### ●「ホームネットサポーター」が利用できないとき

パソコンの OS や通信回線などが上記の条件に該当しないときは、手動でネットワークの設定をお こなう必要があります。詳しくは、パソコンの画面で見るマニュアル タ「サポートナビゲーター」-「使いこなす |- 「パソコンの機能 |- 「LAN」をご覧ください。

### **1** 「ホームネットサポーター」を使う準備をする

未使用のディスク(CD-R、CD-RW、DVD-R、DVD-RW、DVD+R、DVD+RW、DVD-RAM)を 1枚用意します。ホームネットワークに接続するほかのパソコンに、「ホームネットサポーター」 をインストールするディスクを作成します。

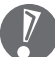

複数のユーザーでパソコンを使用している場合は、管理者のユーザーでログオンしてください。 ほかのユーザーはログオフしてください。

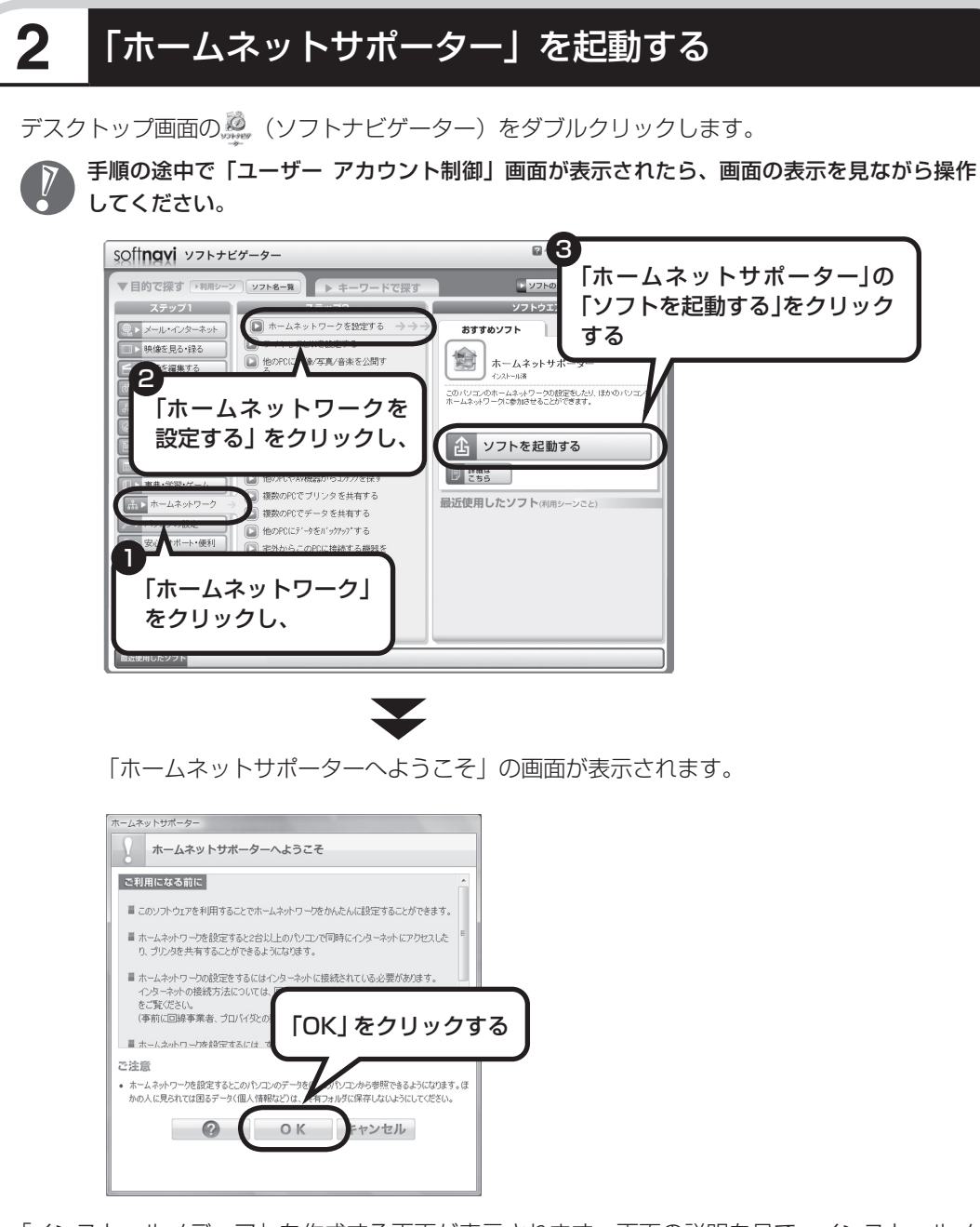

「インストールメディア」を作成する画面が表示されます。画面の説明を見て、インストールメ ディアを作成し、ホームネットワークの初期設定をしてください。設定が終わると次の画面が 表示されます。

# **3** ホームネットワークを設定する

メインメニューから設定したい項目をクリックし、画面に表示される説明を読みながら、設定 を進めてください。

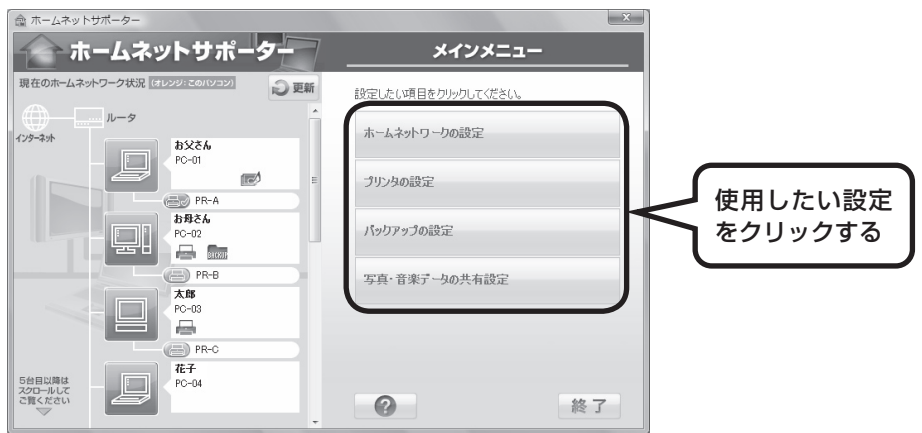

メインメニューからは次の設定をおこなえます。

- ・ホームネットワークの設定
- ・プリンタの設定
- ・バックアップの設定
- ・写真・音楽データの共有設定

 インストールされているソフトやその他の条件により、利用できる機能には違いがあります。 J また、パソコンのOSによっては、画面や設定手順が異なります。

# <sup>第</sup> **8** <sup>章</sup>

# パソコン内部に取り付ける

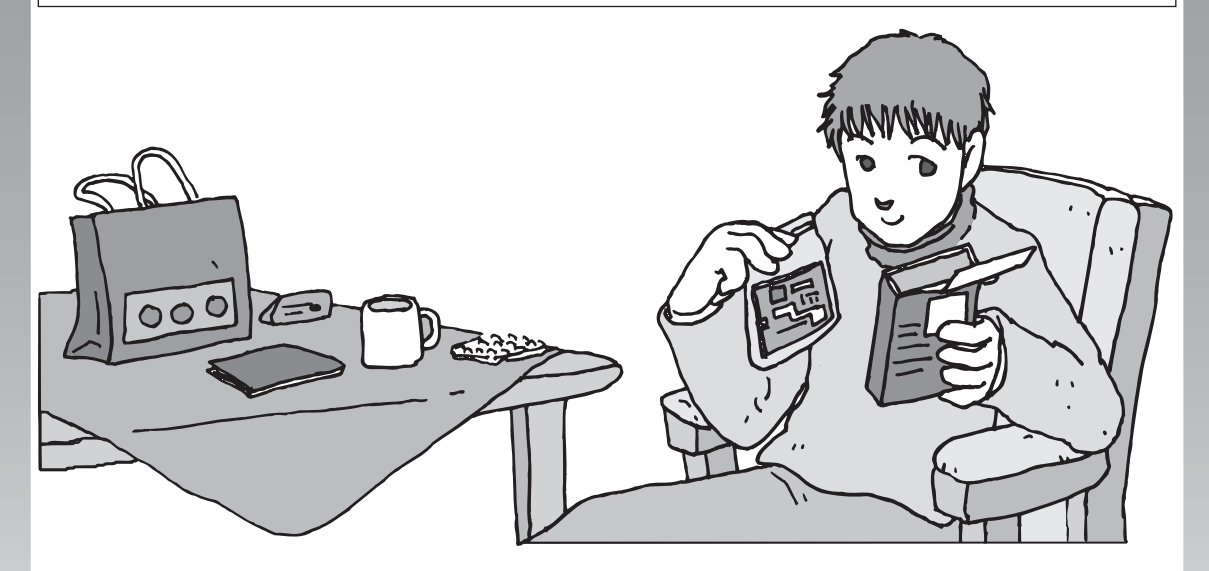

パソコンのカバーを開けて、内部にPCI Expressボードや メモリなどの周辺機器(別売)を取り付けることができま す。パソコン内部のほかの部品を傷つけたりしないよう、 手順の説明をよく読んでから作業してください。

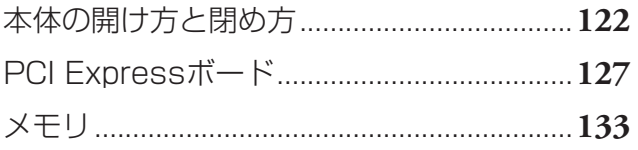

<span id="page-133-0"></span>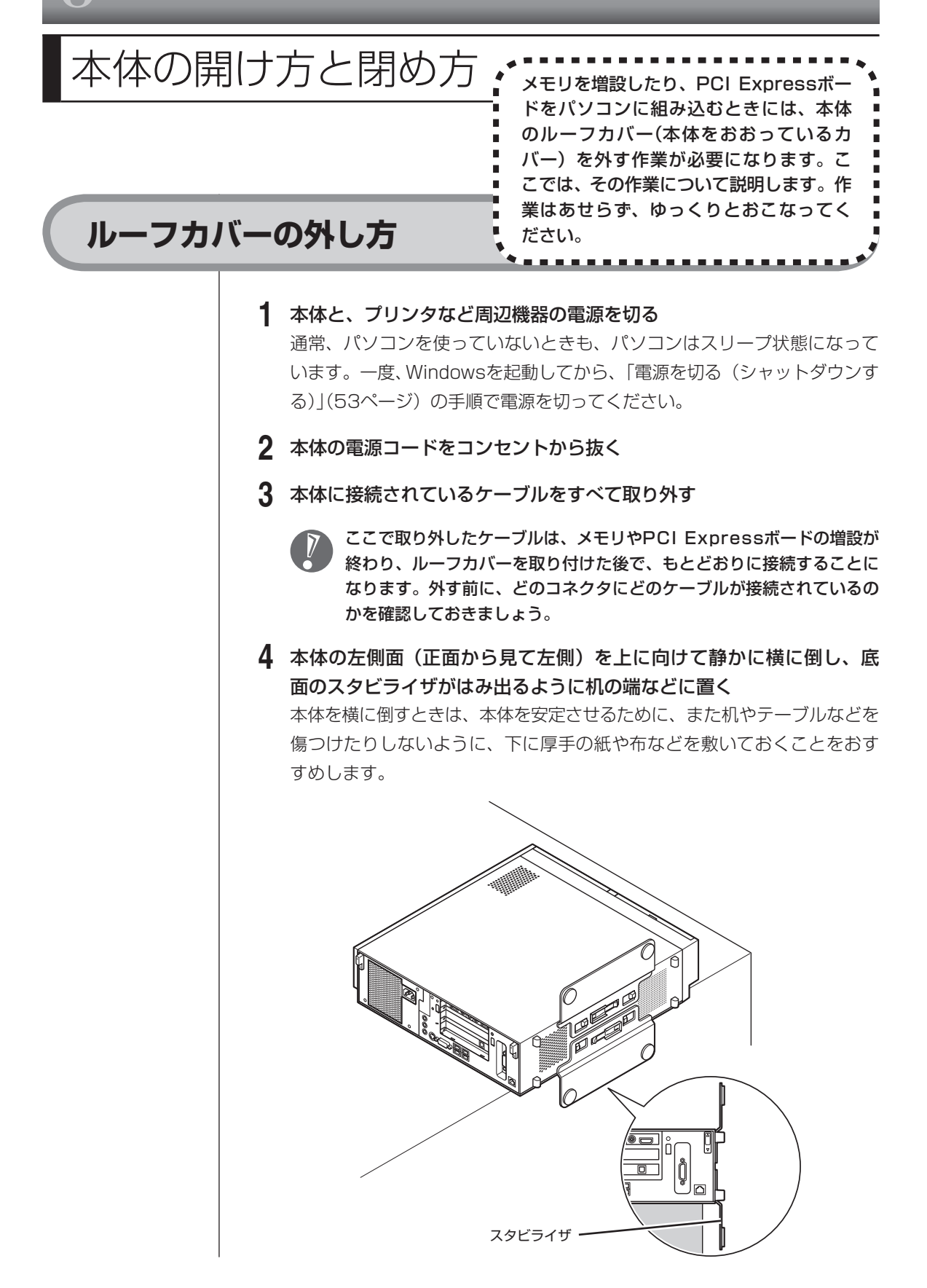

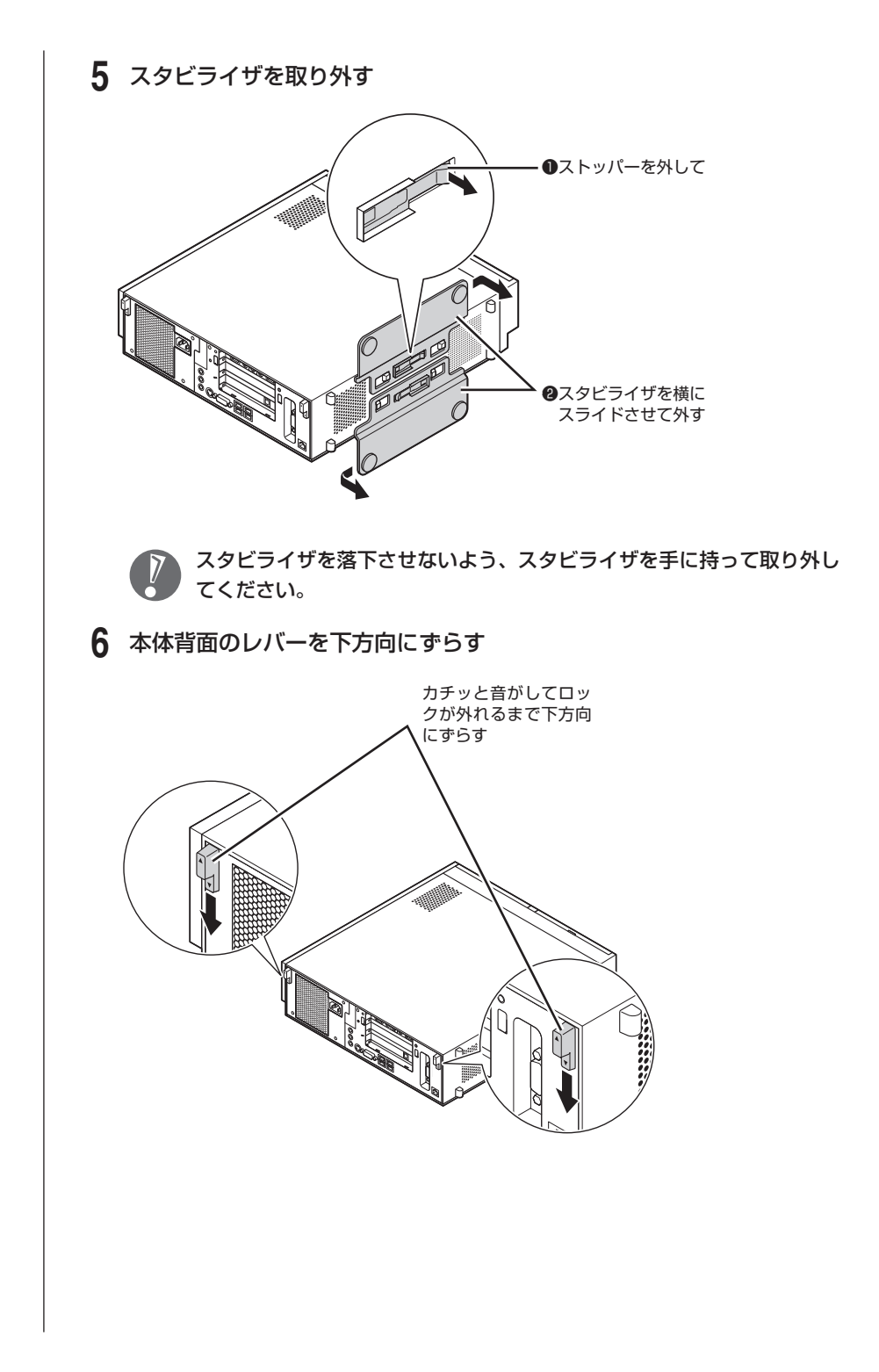

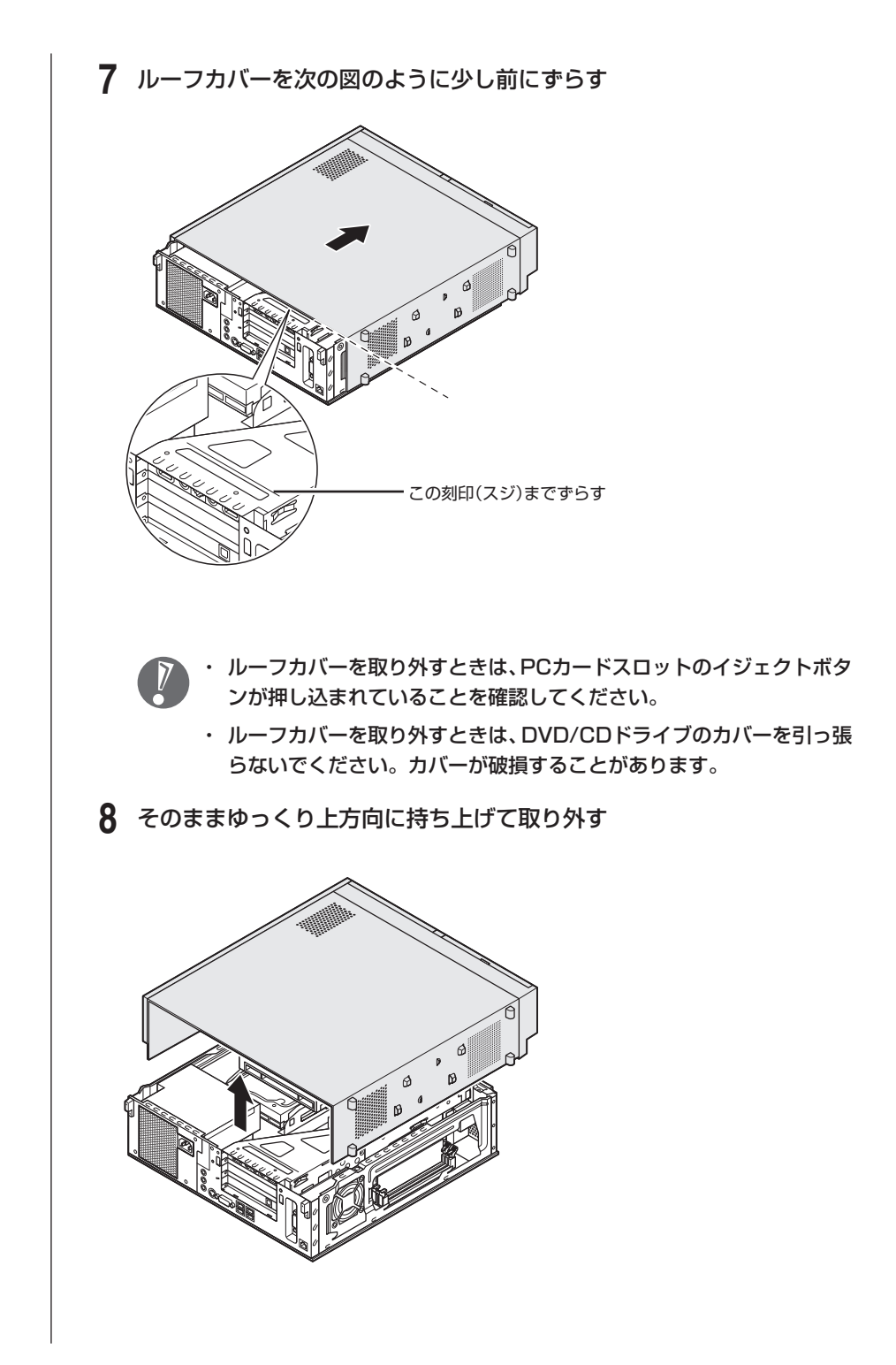

# **ルーフカバーの取り付け方**

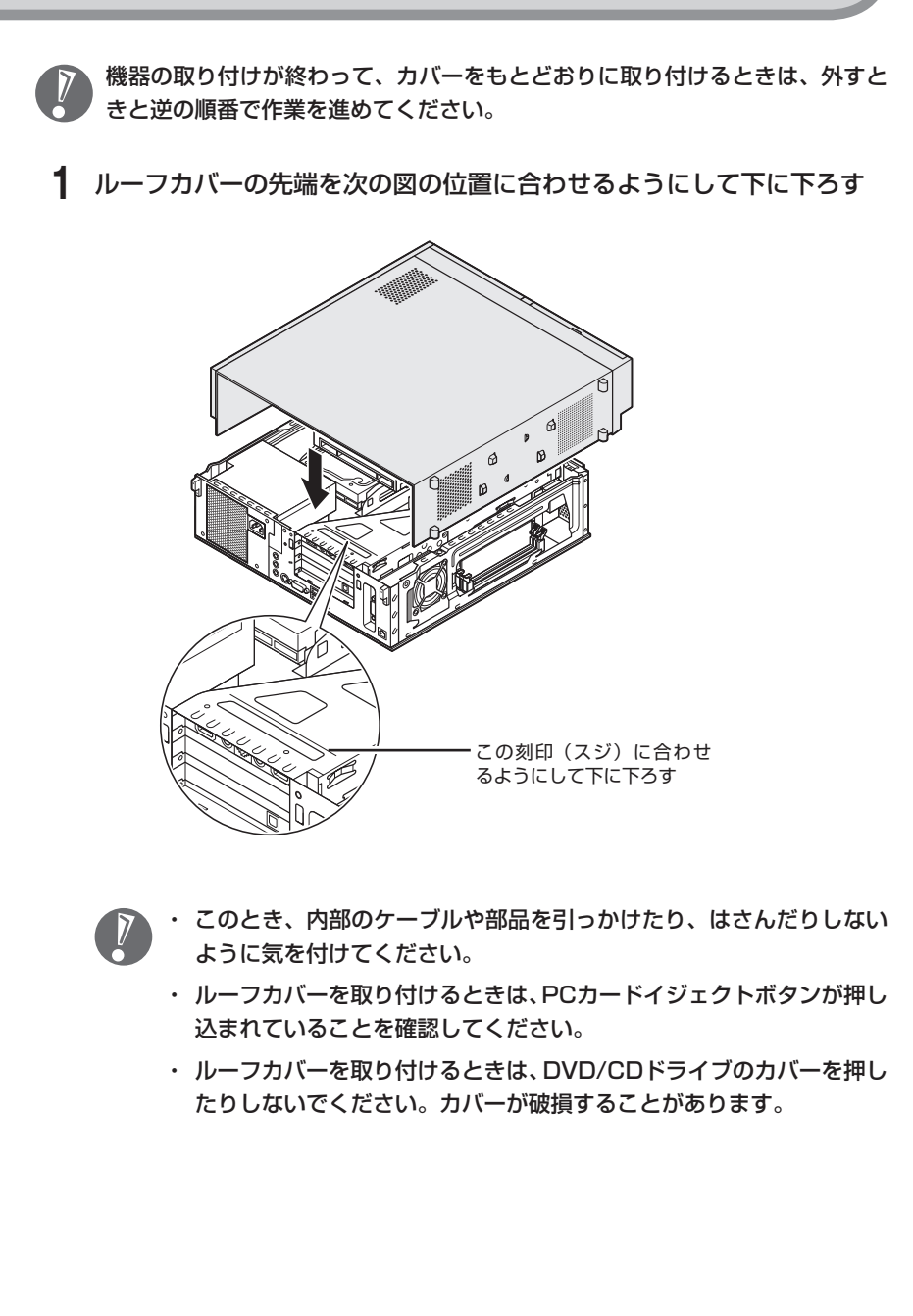

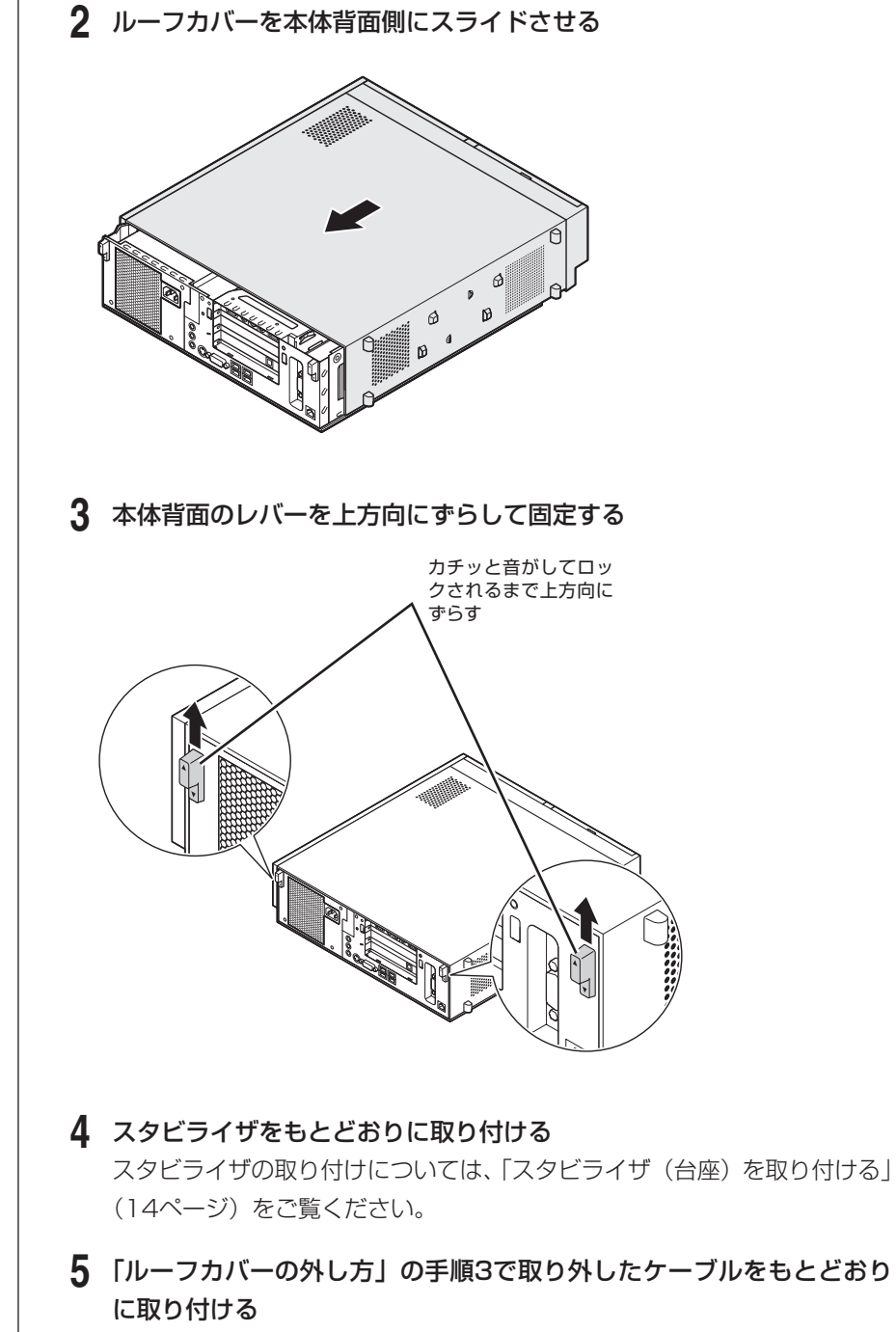

ケーブルの接続については、「第2章 電源を入れる前に接続しよう」をご覧 ください。

# <span id="page-138-0"></span>PCI Expressボード

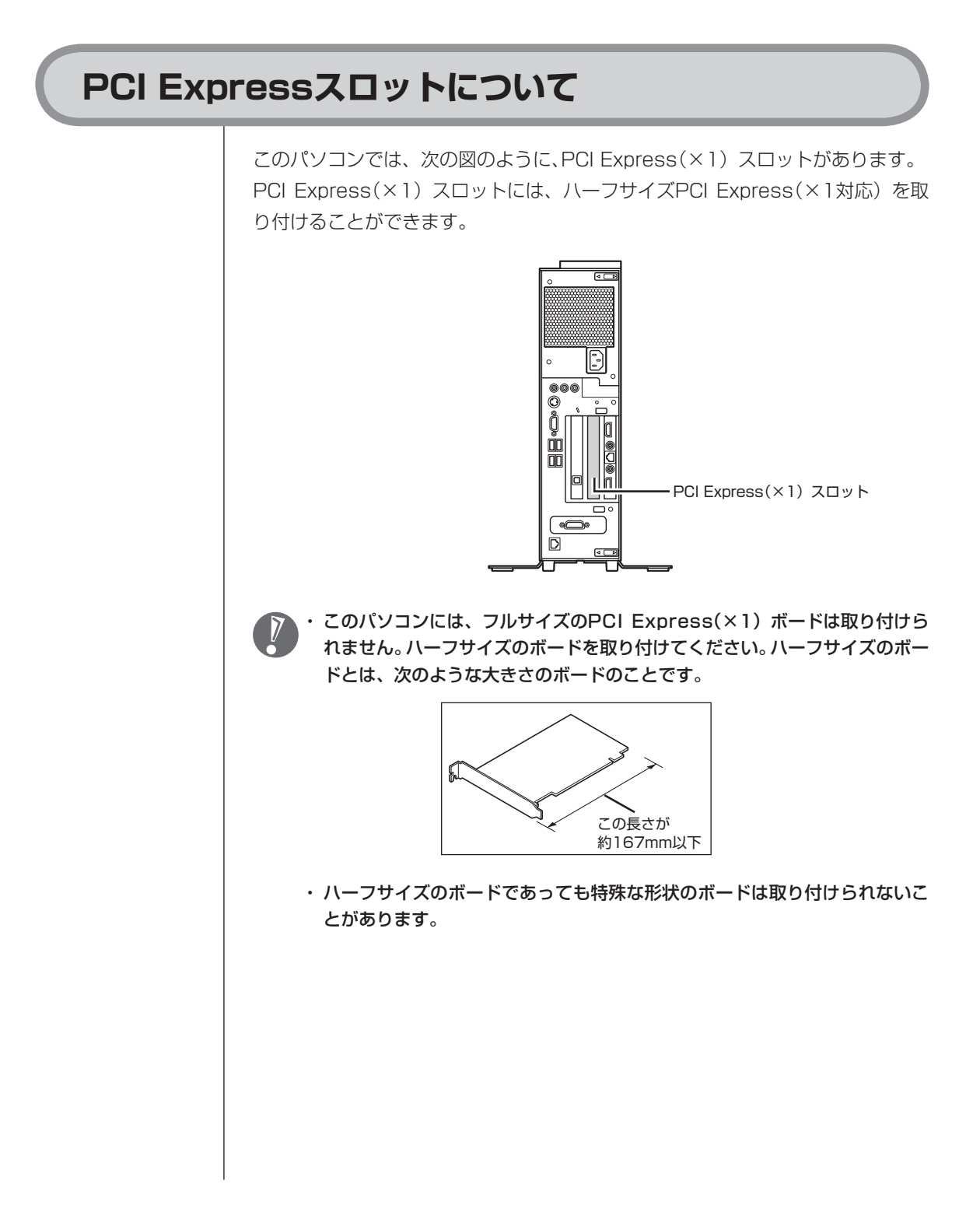

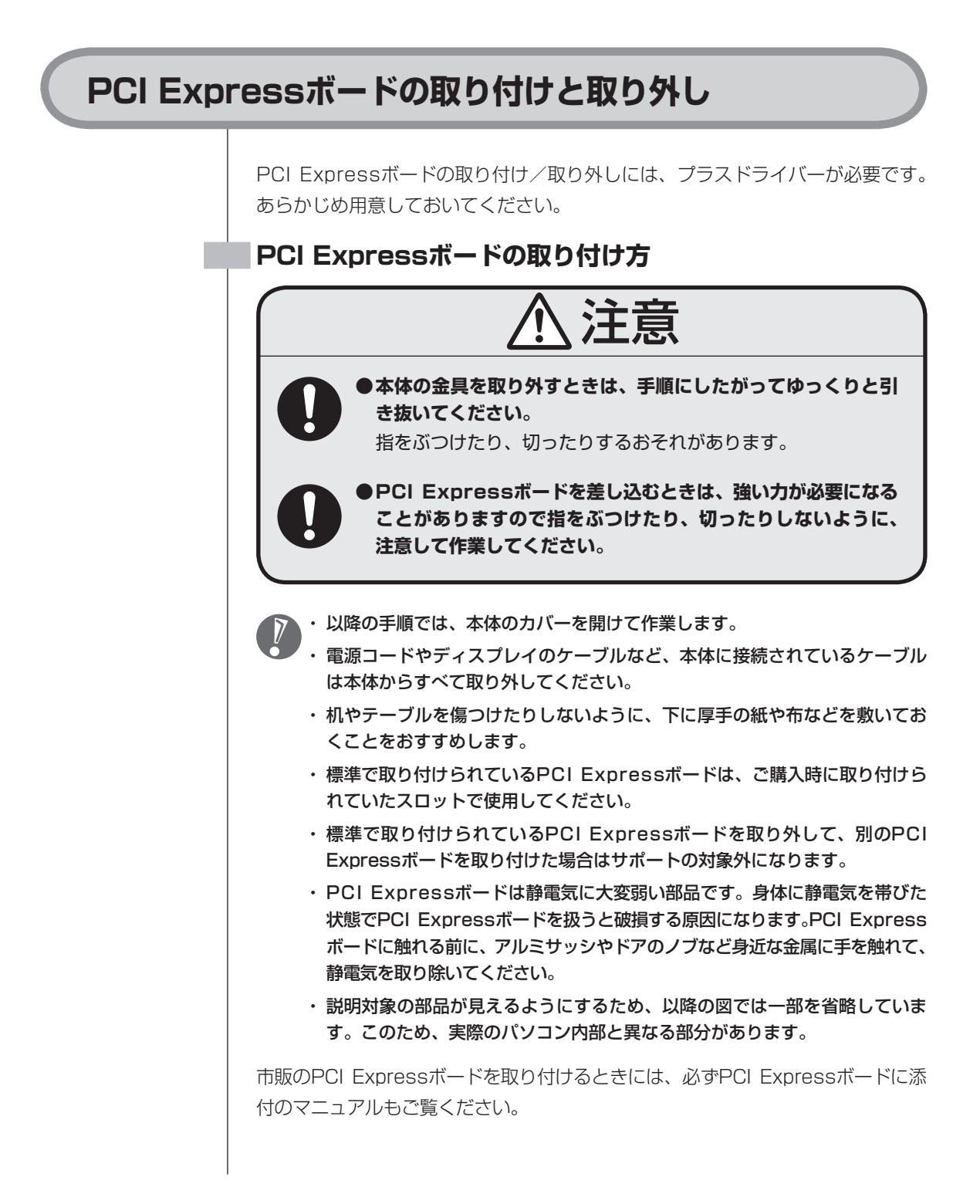

#### **1** パソコンの電源を切る

通常、パソコンを使っていないときも、パソコンはスリープ状態になって います。一度、Windowsを起動してから、「電源を切る(シャットダウンす る)」(53ページ)の手順で電源を切ってください。

 **2** アルミサッシやドアのノブなど身近な金属に触れて、静電気を取り除く パソコン内部の部品や増設する部品には、静電気に弱いものがあります。 身体に静電気を帯びた状態で扱うと破損する原因になります。

#### **3** 正しい手順で本体のルーフカバーを外す

ルーフカバーの外し方については、「本体の開け方と閉め方」(122ページ) をご覧ください。

#### **4** 次の図の位置のネジを3本外す

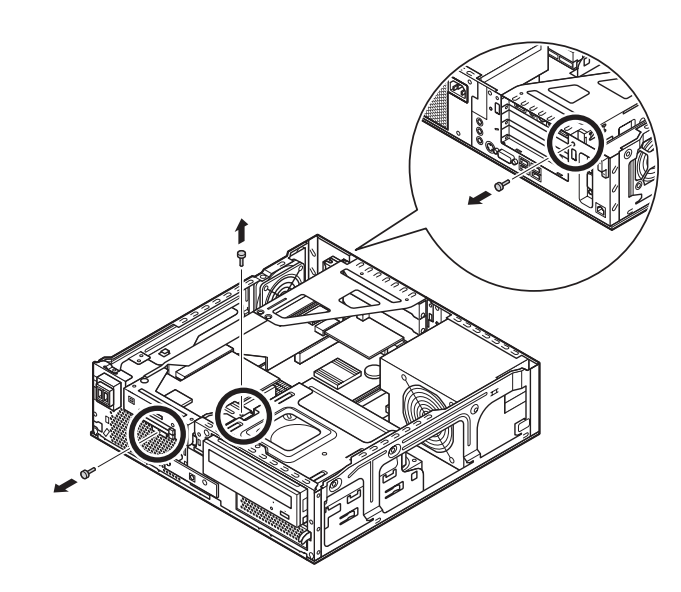

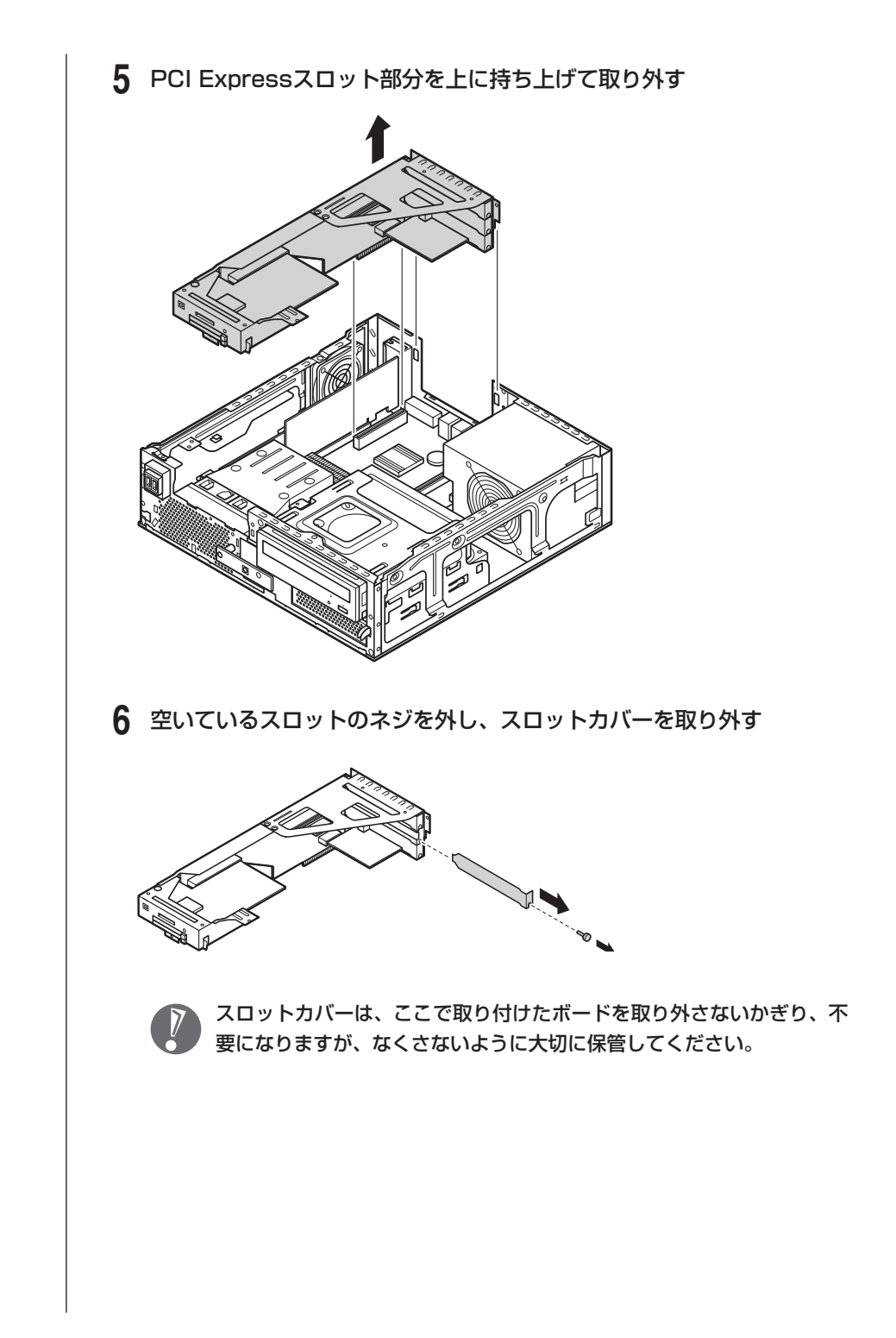

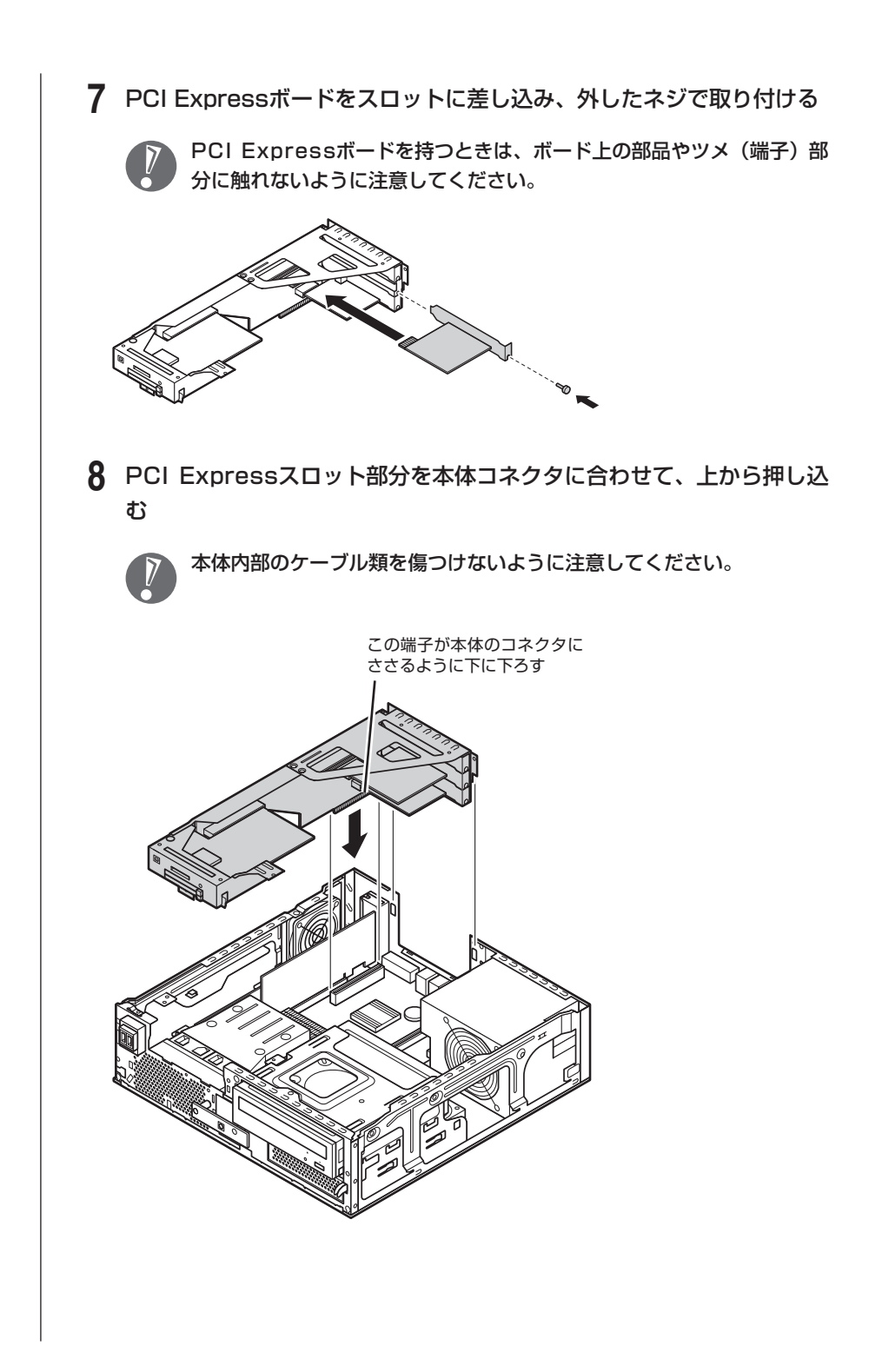

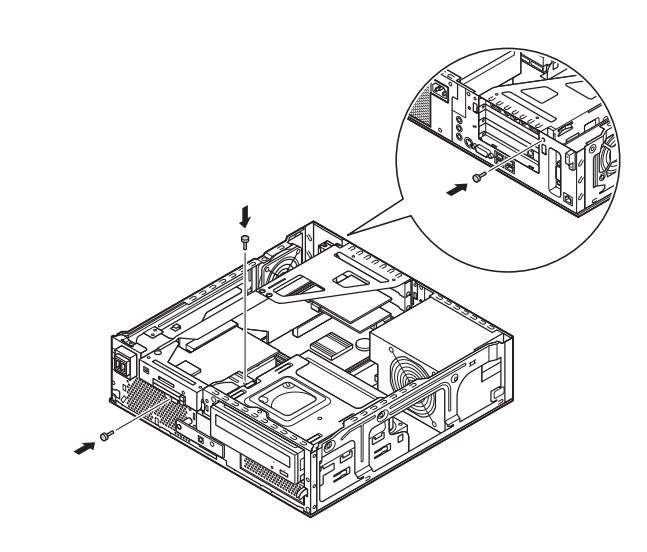

 **9** 手順4で取り外したネジ3本を取り付ける

### **PCI Expressボードの取り外し方**

PCI Expressボードの取り外しは、PCI Expressボードの取り付けと逆の手順で おこなってください。
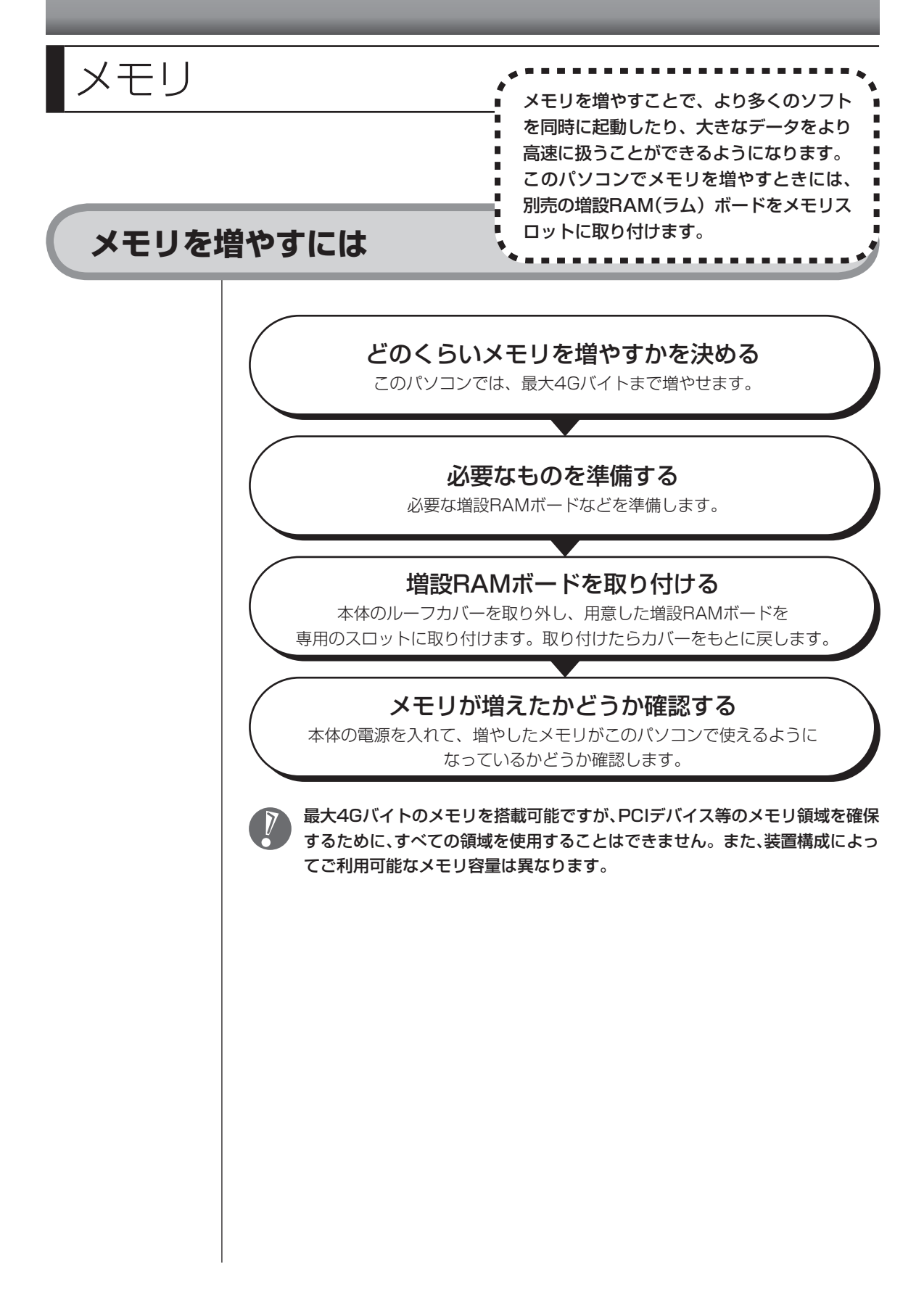

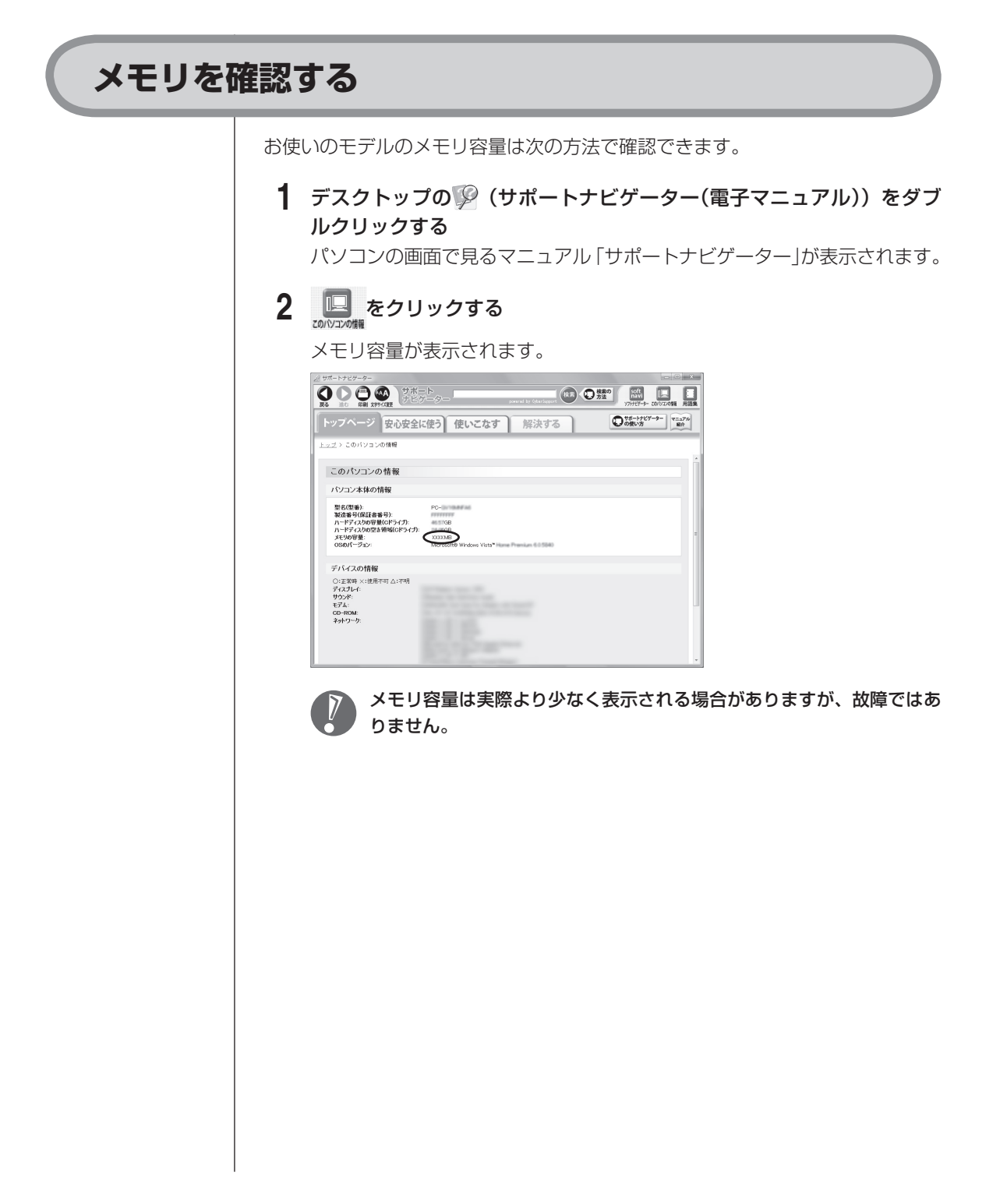

## **メモリの増やし方の例**

このパソコンには、増設RAMボードを差し込むスロット(コネクタ)が2つ用意 されています。

このパソコンは、デュアルチャネルのメモリアクセスに対応しています。2つのス ロットに異なる容量のRAMボードが取り付けられている場合は、少ない容量の 分のみデュアルチャネルで動作し、残りの容量はシングルチャネルで動作します。 同容量のRAMボードが2枚取り付けられていると、より高速な動作が可能です。

デュアルチャネルとは、内蔵されているメモリを内部的に2つのチャネルに分ける ことで、メモリのデータ転送性能を高速化する技術のことです。

ここでは、標準で1GバイトのRAMボードが2枚付いている場合を例にメモリの 増やし方を説明します。

1G バイト (標準で付いているもの)

合計 2G バイト

1G バイト(標準で付いているもの)

※標準で付いているメモリの数は、モデルによって異なります。

標準で付いているRAMボードを取り外して、より大きな容量の増設RAMボード に取り替えることで、メモリを増やします。メモリは、最大で4Gバイト(2Gバ イトの増設RAMボード×2)まで増やすことができます。

#### **例1:3Gバイトにする場合**

標準で付いているRAMボードを取り外し、2Gバイトの増設RAMボードを1枚追 加します。

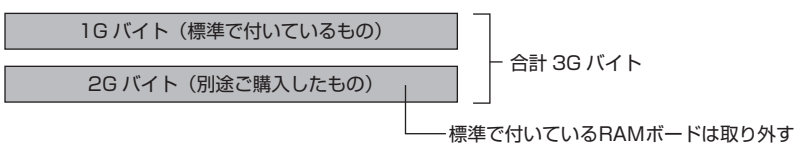

#### **例2:4Gバイト(最大)にする場合**

標準で付いているRAMボードを取り外し、2Gバイトの増設RAMボードを2枚追 加します。

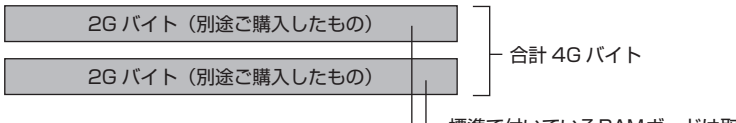

標準で付いているRAMボードは取り外す

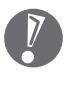

 実際に利用できるメモリ容量は、取り付けたメモリの総容量より少ない値にな ります。

## **このパソコンで使える増設RAMボード**

パソコンのメモリを増やすときには、「増設RAMボード」というボードを使います。 このパソコンでは、次の増設RAMボードを使うことをおすすめします。

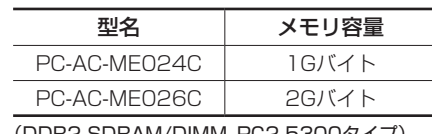

(DDR2 SDRAM/DIMM、PC2-5300タイプ)

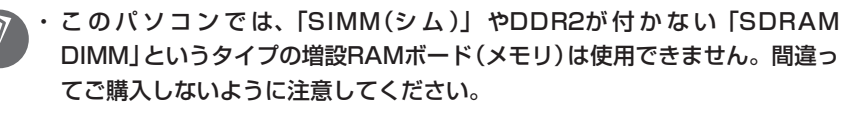

 ・ 市販の増設RAMボードに関する動作保証やサポートはNECではおこなって いません。販売元にお問い合わせください。

### **増設RAMボードを取り扱うときの注意**

- ・ 増設RAMボードは静電気に大変弱い部品です。身体に静電気を帯びた状態で 増設RAMボードを扱うと破損する原因になります。増設RAMボードに触れる 前に、アルミサッシやドアのノブなど身近な金属に手を触れて、静電気を取り 除いてください。
- ・ 増設RAMボードの金属端子には手を触れないでください。接触不良など、故 障の原因になります。
- ・ ボード上の部品やハンダ付け面には触れないよう注意してください。

# **増設RAMボードの取り付けと取り外し**

### **増設RAMボードの取り付け方**

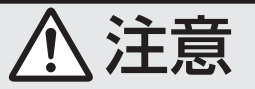

**RAMボードを差し込むときは、強い力が必要になることがありま すので指をぶつけたり、切ったりしないように、注意して作業し てください。**

増設RAMボードを取り付けるときは、本体のルーフカバーを開けて作業します。

 **1** パソコンの電源を切る 通常、パソコンを使っていないときも、パソコンはスリープ状態になって います。一度、Windowsを起動してから、「電源を切る(シャットダウンす る)」(53ページ)の手順で電源を切ってください。

 **2** アルミサッシやドアのノブなど身近な金属に触れて、静電気を取り除く 増設RAMボードは静電気に大変弱い部品です。身体に静電気を帯びた状態 で扱うと破損する原因になります。

### **3** 正しい手順で本体のルーフカバーを外す

ルーフカバーの外し方については、「本体の開け方と閉め方」(122ページ) をご覧ください。

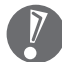

電源コードやディスプレイケーブルなど、本体に接続されているケーブ ルは本体からすべて取り外してください。

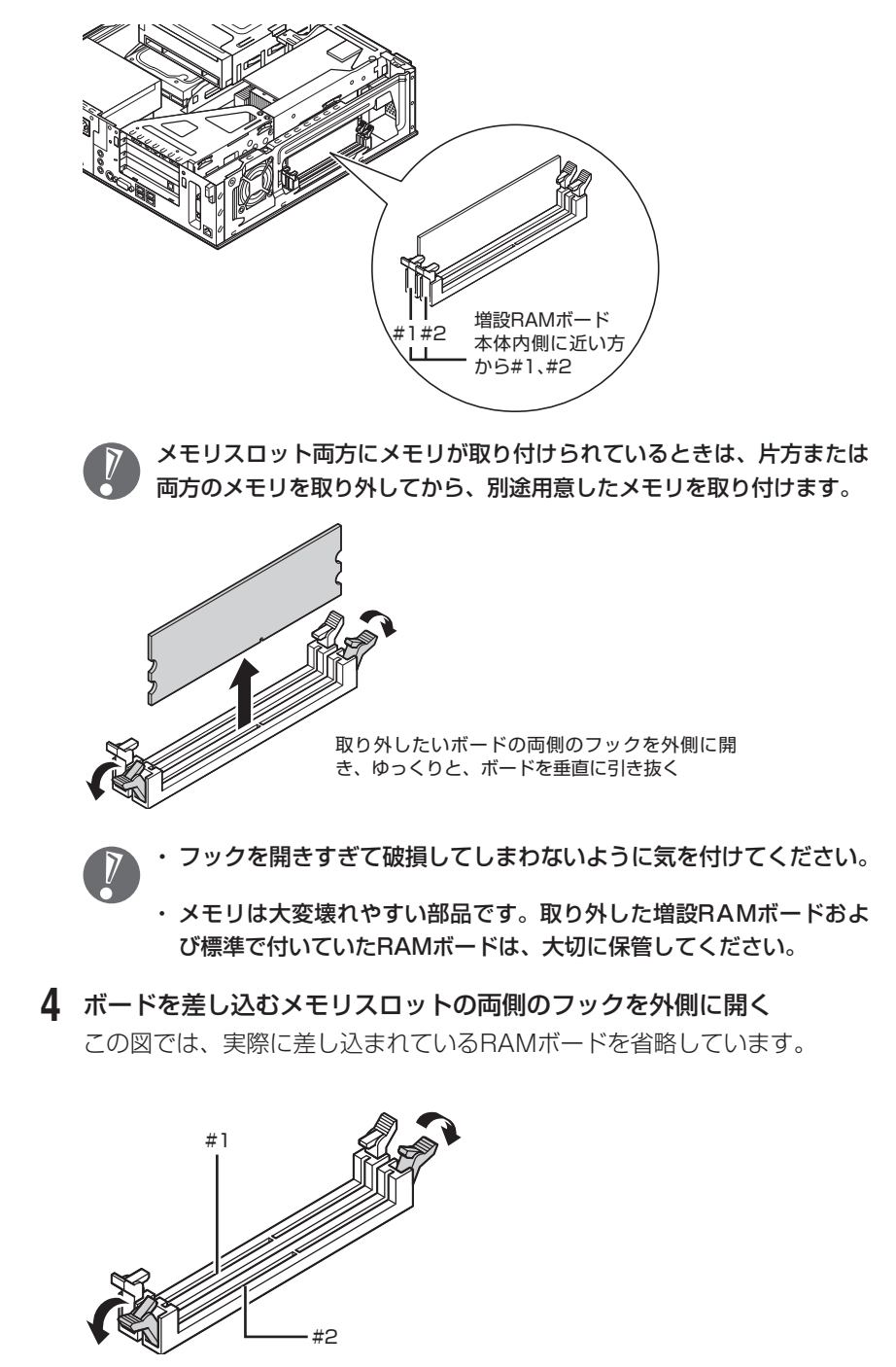

ここで、増設RAMボード用のメモリスロットの位置を確認しておいてください。

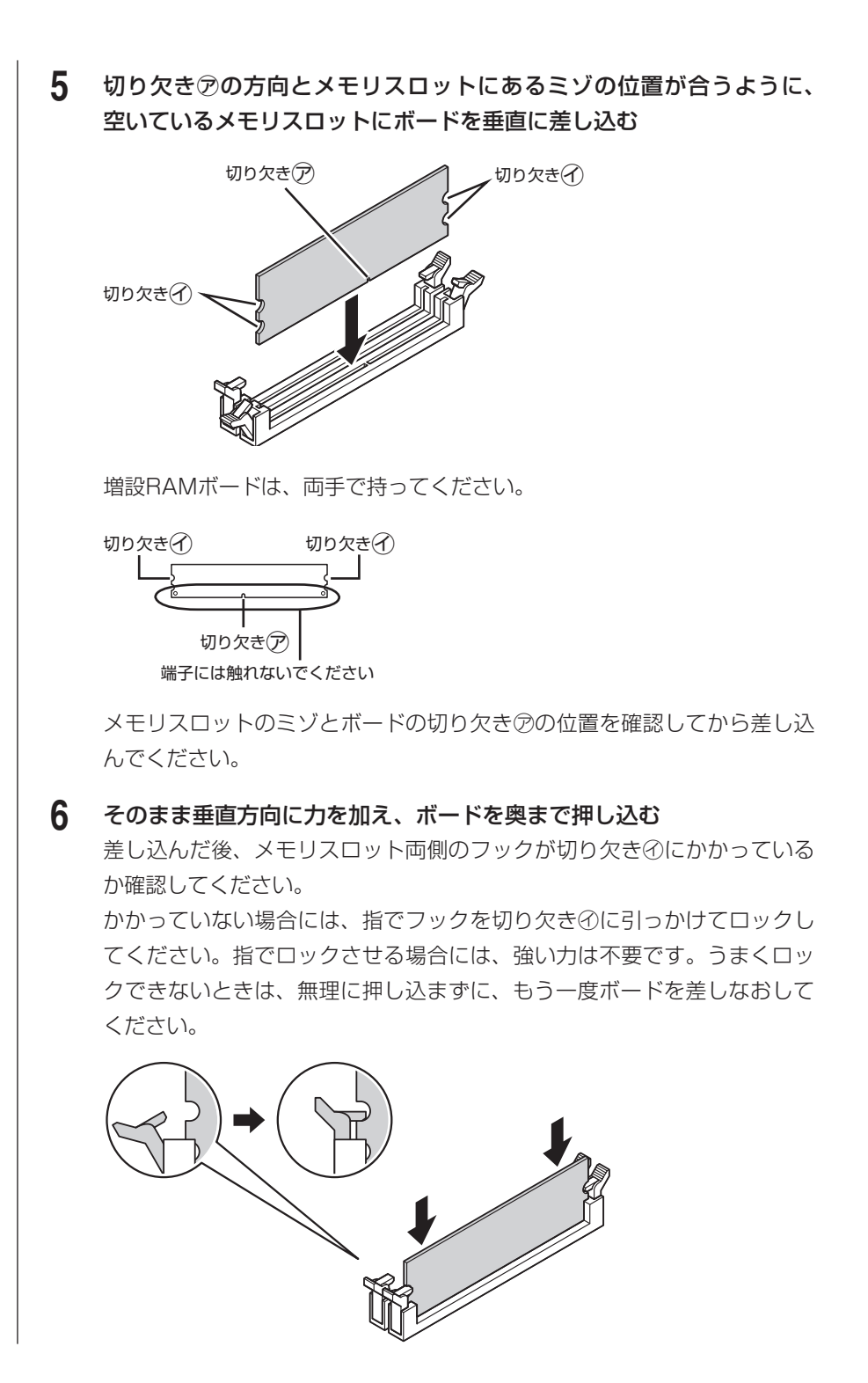

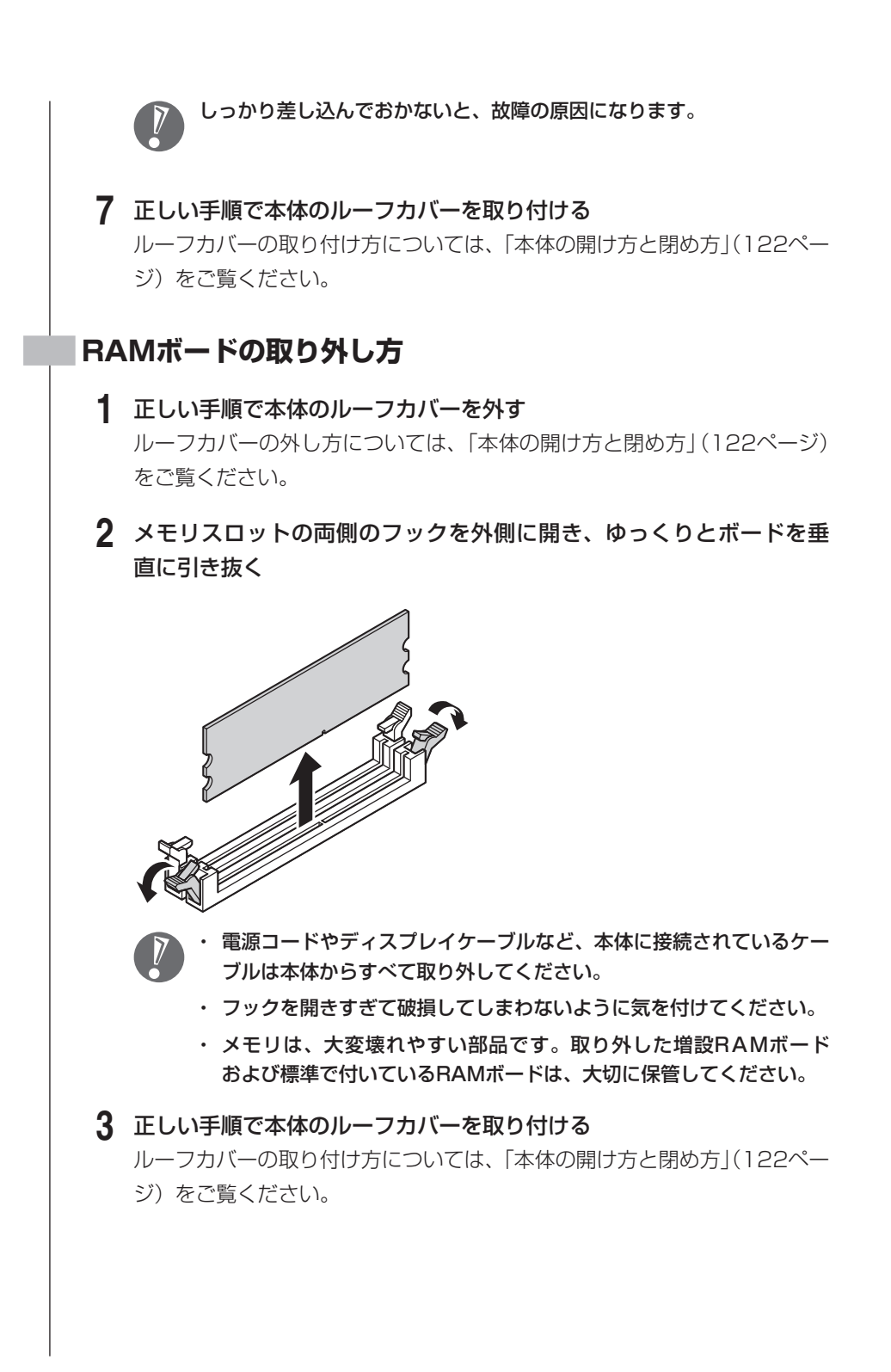

## **増やしたメモリ容量を確認する**

パソコンの電源を入れ、「メモリを確認する」(134ページ)の手順で増やしたメ モリが本当に使えるようになったかどうかを確認します。

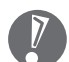

メモリを増設した場合、初期化のため、電源を入れてからディスプレイの画面 が表示されるまで時間がかかることがあります。

### **メモリが増えていなかったら**

表示されたメモリの大きさが増えていなかった場合には、次のことを確認してく ださい。

- ・ メモリが正しく取り付けられているか?
- ・ このパソコンで使える増設 RAM ボードを取り付けているか?

# <sup>第</sup> **9** <sup>章</sup>

# このパソコンのおすすめ機能

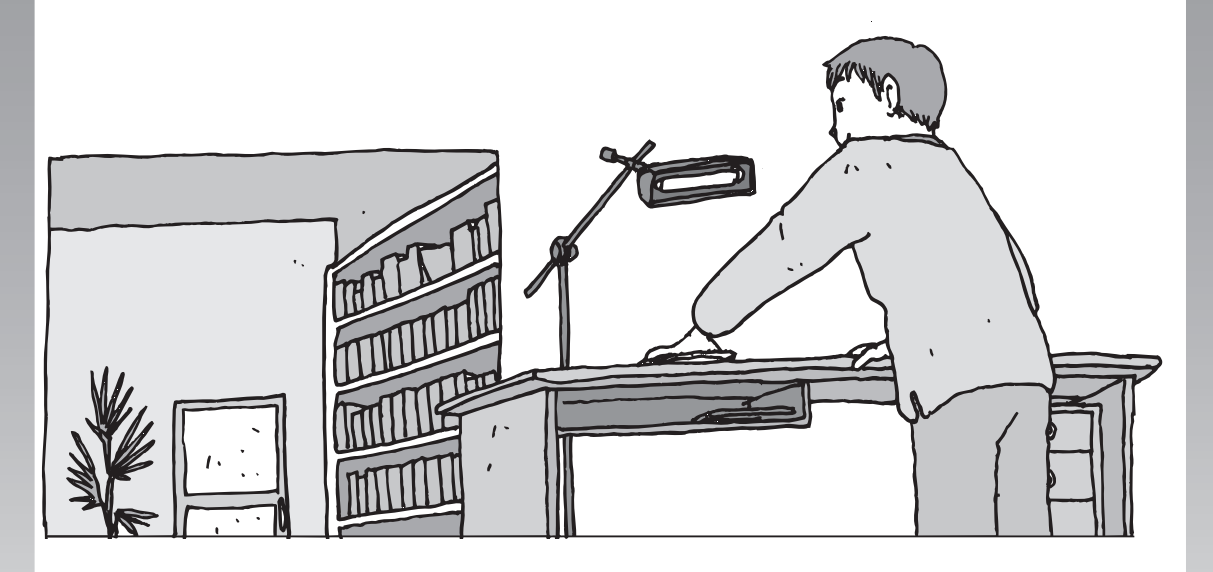

ここでは、このパソコン特有の機能について説明していま す。パソコンの設定が終わったら、この章の説明を読んで、 このパソコンを使いこなしてください。

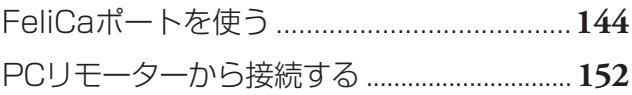

<span id="page-155-0"></span>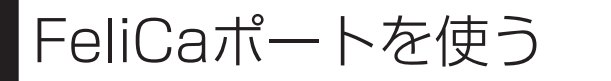

FeliCa対応モデルには、FeliCaを 利用した非接触ICカードを読み書 きできる「FeliCaポート」が添付 されています。

FeliCaプラットフォームマークは、本製品がFeliCaを利用したマ  $\mathcal{L}$ ルチアプリケーションプラットフォームに対応していることを表 しています。

**FeliCaとは**

非接触ICカード技術方式"FeliCa"とは、電子マネー、交通機関のプリ ペイドカード、各社のポイントカードなどに採用されているICカード規 格のひとつです。非接触型なのでこのパソコンのFeliCaポートやお店の 読取装置、改札機にかざすだけで使えます。 このパソコンで使えるのは「FeliCa対応カード」と「FeliCa対応携帯電

話」です。

- ・ このマニュアルでは、「FeliCa対応カード」と「FeliCa対応携帯電話」をあ わせて「FeliCa対応カード」と呼びます。
	- ・ このパソコンに添付されているFeliCaポートでご利用できるFeliCa対応 カードについては、(http://www.justsystems.com/jp/atlife/kazasu/ card/)をご覧ください。
	- ・ 「FeliCaポート」は、無線機器の一種です。取り扱いの注意事項について、 『安 全にお使いいただくために』もご覧ください。
	- ・ 本機に搭載するFeliCaカード認証は、完全なセキュリティを保証するもので はありません。

# **「FeliCaポート」利用上の注意**

- ・ 本製品は、日本国内での電波法に基づく型式指定を受けた誘導式読み書き通信設備です。
- ・ 本製品を分解、改造したり、型式番号を消したりすると法律により罰せられ ることがあります。
- ・ 心臓ペースメーカ装着部位から30センチ以上離して使用してください。 電波によりペースメーカの作動に影響をあたえる場合があります。
- ・ 医療機関側が本製品の使用を禁止した区域では、本製品のポーリングをオフ にしてください。ポーリングをオフにする設定については、 192 「サポート ナビゲーター」-「使いこなす」-「パソコンの機能」-「FeliCaポートを使う」を ご覧ください。

#### ● パスワードの扱いにご注意ください

FeliCa対応カードやおサイフケータイは、現金やクレジットカードなどと同 等の価値を持っています。サービスをご利用の際に必要となる暗証番号は、他 人に知られないように十分ご注意ください。

暗証番号の不正使用により生じた損害については弊社では保証いたしかねます。

## **FeliCaポートの取り付け**

このパソコンに添付の「FeliCaポート」を使って、FeliCa対応カードの情報を読 み取ったり書き込んだりできます。

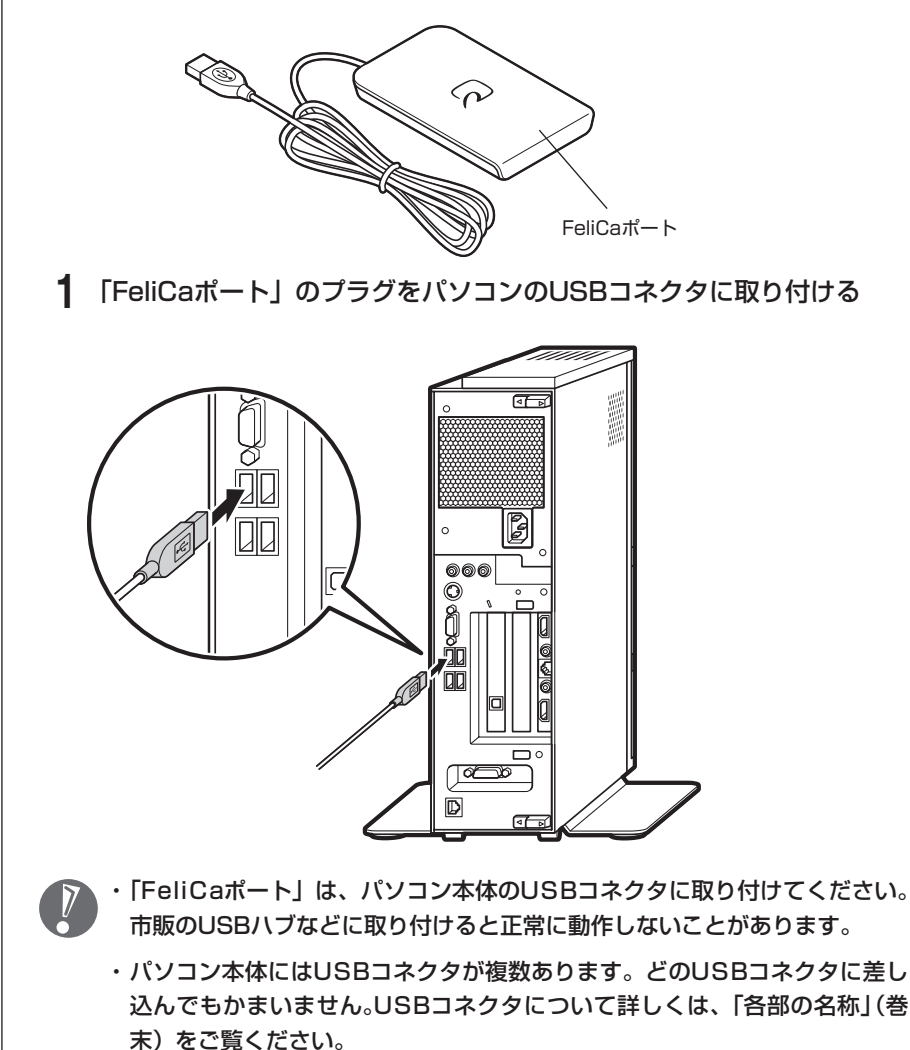

# FeliCa対応カードを「FeliCaポート」にかざすと、FeliCa対応ソフト「か ざしてナビ」が表示されます。 ・ カードは必ず1枚のみセットしてください。複数枚のカードをかざす と、正しく読み取れません。 ・ 「FeliCaポート」からはみ出したり、傾けたりしてカードをかざすと、 正しく認識できないことがあります。 ・ 「FeliCaポート」を置く机などの材質が鉄などの金属の場合は、 「FeliCaポート」が正常に動作しないことがあります。  **1** FeliCa対応カードのかざし方 FeliCa対応カードの中心を「FeliCaポート」の「FeliCaプラットフォーム マーク」に合わせて置きます。カードの裏表は問いませんが、携帯電話の 場合は電話側のFeliCaプラットフォームマークが付いている面と合わせて 置いてください。 FeliCaプラットフォームマーク **FeliCa対応カードを使う**

### **2** 「かざしてナビ」を使う

FeliCa対応カードやFeliCa対応携帯電話をかざすと、FeliCa対応カードを パソコンで活用するためのソフト「かざしてナビ」が自動的に表示されます。

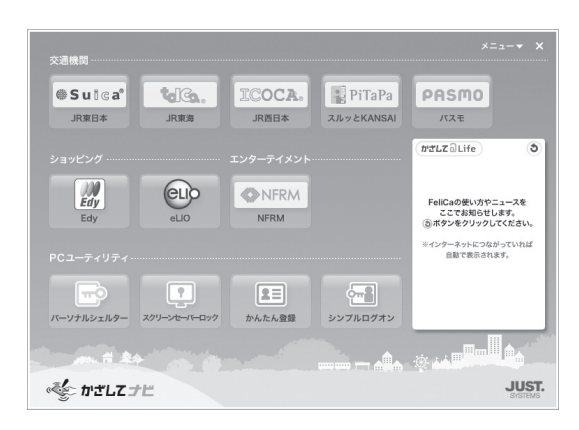

この画面から対応するソフトを起動してください。

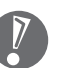

- 各ソフトについて詳しくは、 ▶ 「サポートナビゲーター」-「使いこな す」-「ソフト一覧」または、各ソフトのヘルプをご覧ください。
- ・ FeliCa対応カードをかざすタイミングは、各ソフトにより異なります。 各ソフトの画面表示を見ながら操作してください。

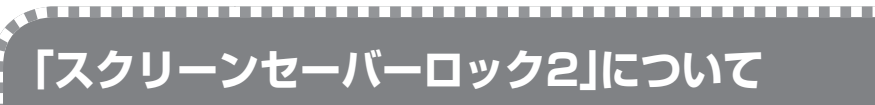

スクリーンセーバーロック2を登録したが、登録したFeliCa対応カードや携帯電話、またはパスワー ドを両方なくしてしまったときは、次の方法でスクリーンセーバーを解除してください。

【Ctrl】と【Alt】を押しながら【Delete】を1回押してください。Windowsのログオン画面が表示 された場合は、ログオン中のアカウントをクリックしてログオンしてください。ロックが解除され ます。

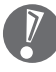

٠  $\blacksquare$ 

٠

٠

п

п

п ш

× ٠ m.

٠ ٠

×

ш

・ Windowsのログオンパスワードを要求された場合は、パスワードを入力します。

 ・ メニュー画面が表示された場合は、「ユーザーの切り替え」をクリックすると、Windowsのログ オン画面が表示されます。

ロックが解除されたら、スクリーンセーバーロック2に、別のFeliCa対応カードや携帯電話と、新 しいパスワードを登録してください。

 ・ 上記の方法でのスクリーンセーバーロック2の解除はFeliCa対応カードや携帯電話、パスワー ドを必要としません。より安全にお使いいただくためには、Windowsログオンパスワードを設 定し、ロック解除時にパスワードを入力するように設定することをおすすめします。

 ・ 手順の途中で「ユーザー アカウント制御」画面が表示されたら、画面の表示を見ながら操作し てください。

- 1. 「スタート」-「コントロール パネル」-「ユーザー アカウントと家族のための安全設定」-「ユー ザー アカウントの追加または削除」をクリックする
- 2. 「変更するアカウントを選択してください」欄で、パスワードを設定するアカウントをクリック する
- 3. 「パスワードの作成」をクリックする
- 4. 「新しいパスワード」欄と「新しいパスワードの確認」欄に新しく設定するパスワードを入力し、 必要に応じて「パスワードのヒントの入力」を入力する
- 5. 「パスワードの作成」をクリックする
- 6. 画面右上の■ をクリックする
- 7. 「スタート」-「コントロールパネル」-「デスクトップのカスタマイズ」-「スクリーンセーバーの変 更」をクリックする
- 8. 「再開時にログオン画面に戻る」の■をクリックして■にする
- 9. 「OK」をクリックする

Ē.  $\mathbf{u}$ この設定をおこなうと、スクリーンセーバーのロックを解除するときだけでなく、パソコンを起 ē.  $\mathbf{u}$  $\bar{\phantom{a}}$ ш 動するときや省電力状態から復帰するときにもWindowsのログオンパスワードの入力が必要になり  $\bar{\phantom{a}}$  $\bar{\alpha}$  $\bar{\phantom{a}}$ × ます。  $\bar{\alpha}$  $\blacksquare$  $\blacksquare$ また、パスワード入力の手間を省くためには、FeliCa対応ソフト「シンプルログオン」の併用をお  $\blacksquare$  $\bar{a}$  $\blacksquare$  $\mathbf{r}$  $\blacksquare$ すすめします。  $\mathbf{u}$  $\blacksquare$  $\blacksquare$ 登録したFeliCa対応カードをかざすことで、Windowsにログオンできるようになります。 ٠ j. j. 詳しい操作方法については、シンプルログオンのヘルプを参照してください。 $\mathbb{R}^n$  $\mathbf{u}$  $\blacksquare$ Ù ۰ a.

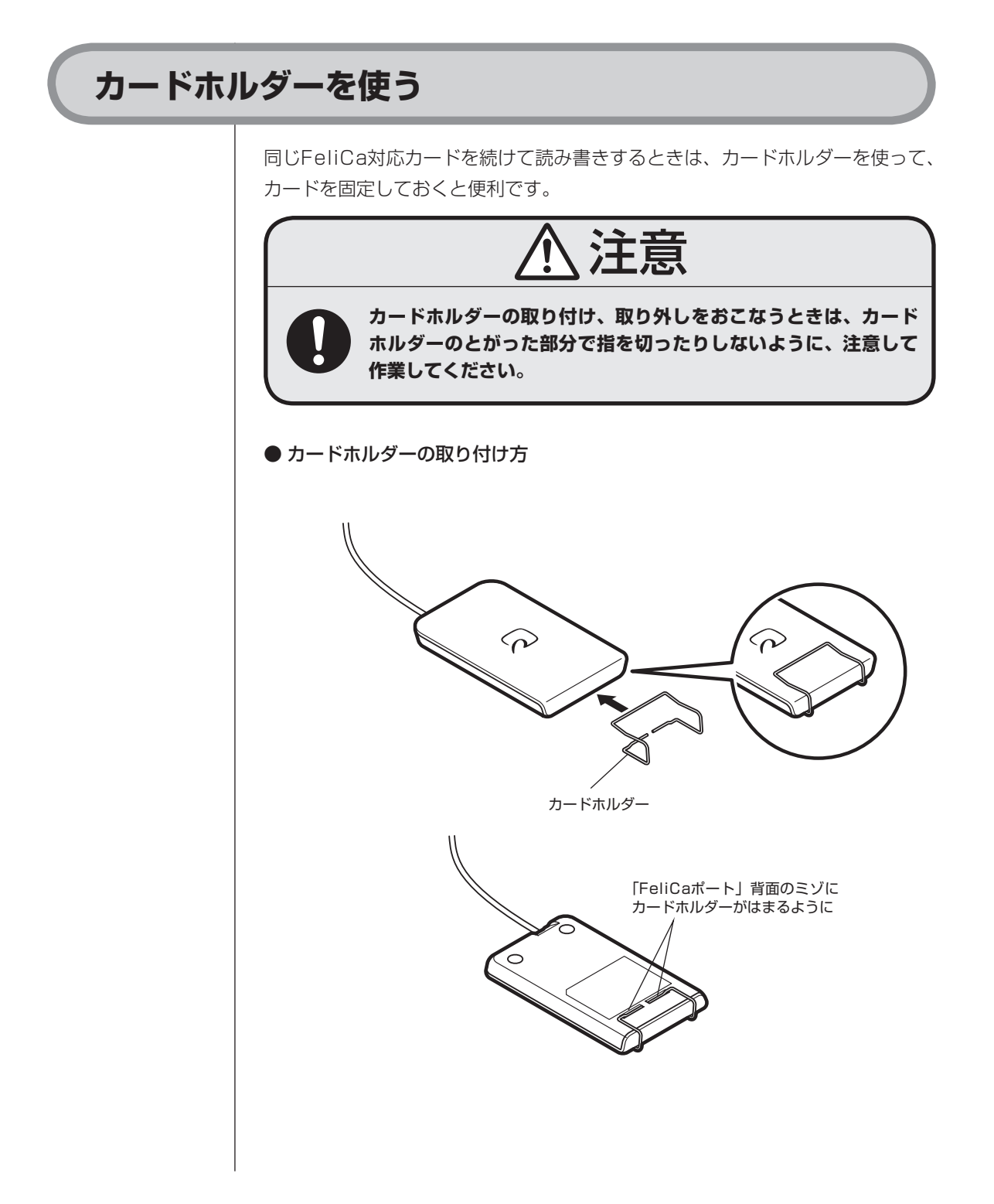

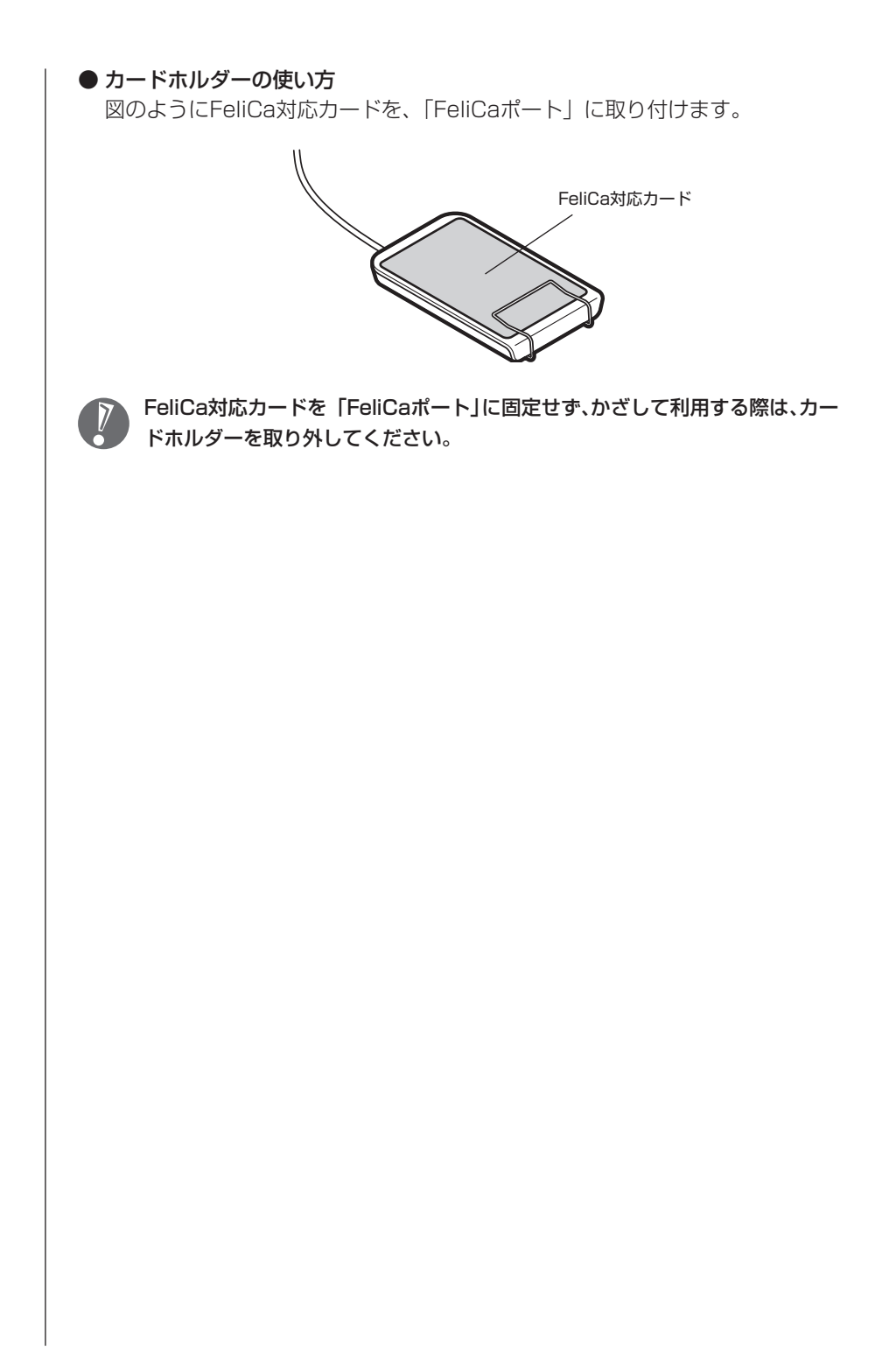

<span id="page-163-0"></span>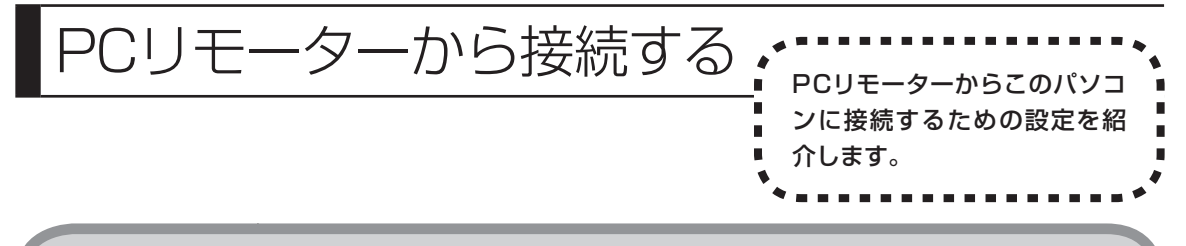

### **PCリモーターで遠隔操作**

自宅のこのパソコンを、外出先からPCリモーターをリモート接続して遠隔操作 することができます。

- ・ このパソコンとPCリモーターとの間に安全な通信を確立し、データの送受信 ができます。
- ・ 「リモートスクリーン」機能を使用することで、PCリモーターから、このパソ コンのソフトや機能を利用できます。

このパソコンとPCリモーターとのリモート接続は、ほかのインターネットVPN (Virtual Private Network)とは異なり、電子メールを使用して接続/切断、ア ドレス解決をおこなうのが特徴です。そのため、電子メールのアカウントが必要 になります。

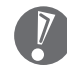

- ・リモート接続に必要な電子メールのアカウントは、専用でなくても利用可能 です。
- ・ 使用可能なメールは、SMTPとPOP3で通信する種類のものです。Gmail (SMTP over SSL/POP over SSL) やLive Mail(webメール) は使用で きません。
- ・ リモート接続では、DTCP-IP配信はできません。
- ・ リモート接続を使用する場合は、このパソコンを、DHCP機能とUPnP機能 に対応したルータに接続する必要があります。
- ・ リモート接続中に、すべてのアプリケーションが動作するわけではありません。

### **リモート接続を利用するために**

### **PCリモーターについて**

PCリモーターには、ノートPC型のLui RNとポケット型のLui RPがあります。 Lui RNはノートPCと同じ形状をしているため、パソコンを使い慣れている方に は使いやすいのが特長です。Lui RPは、よりコンパクトなため持ち運びに便利で す。

ご利用の目的に合わせて、別途ご購入ください。

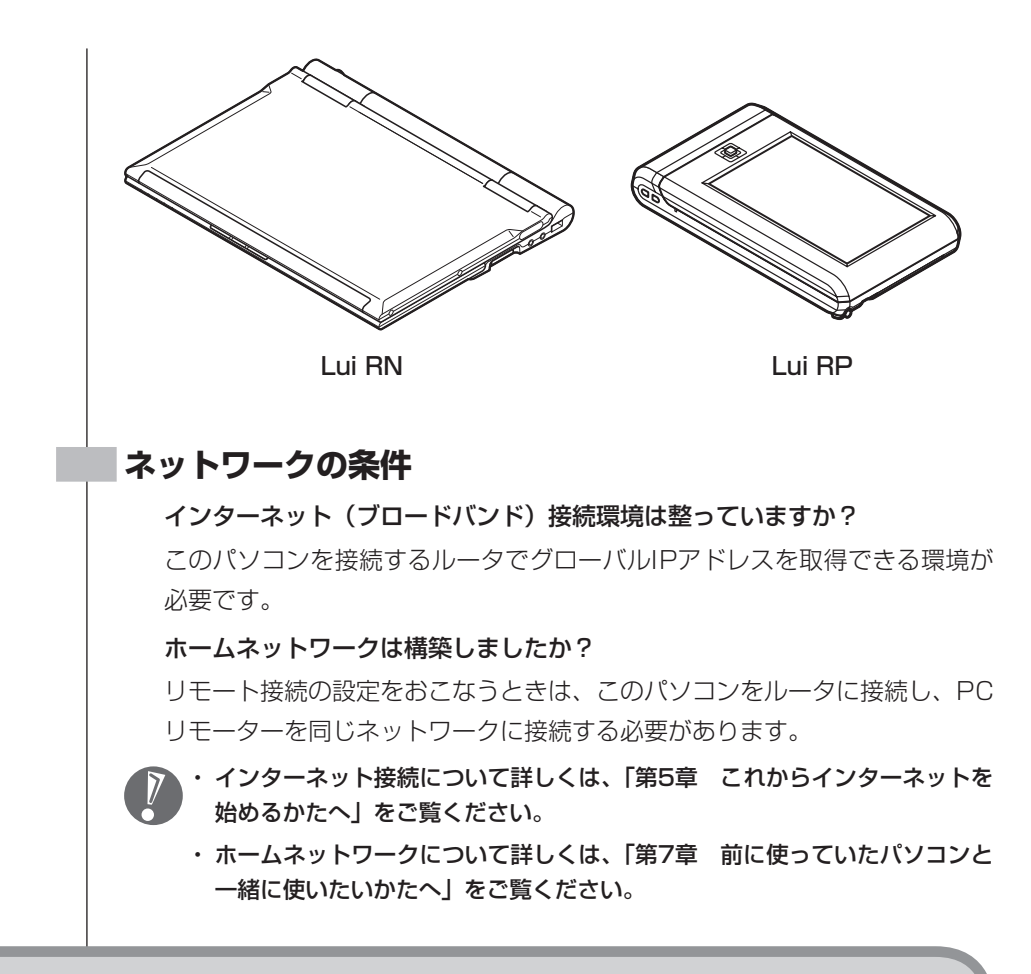

### **リモート接続の初期設定をおこなう**

このパソコンとPCリモーターを同一ネットワークに接続し、それぞれ初期設定 をおこないます。設定方法について詳しくは、PCリモーターに添付されている 『ユーザーズマニュアル』をご覧ください。

# **リモート接続に関する注意**

リモート接続を利用する場合、次の点に注意してください。 このパソコンの状態によっては、このパソコンの準備が完了する前にリモート 接続が失敗してしまうことがあります。この場合は、再度リモート接続を実行 してください。

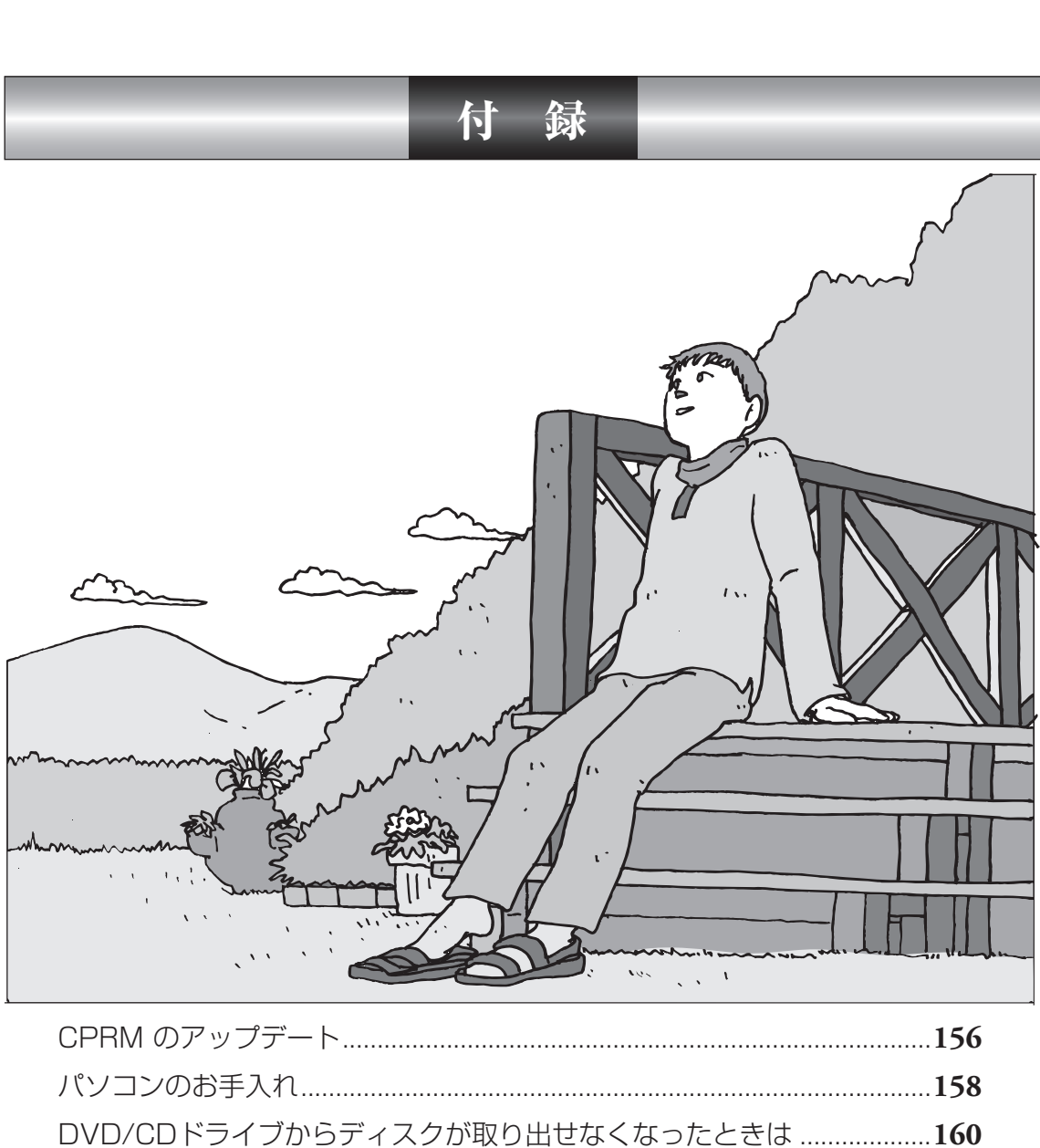

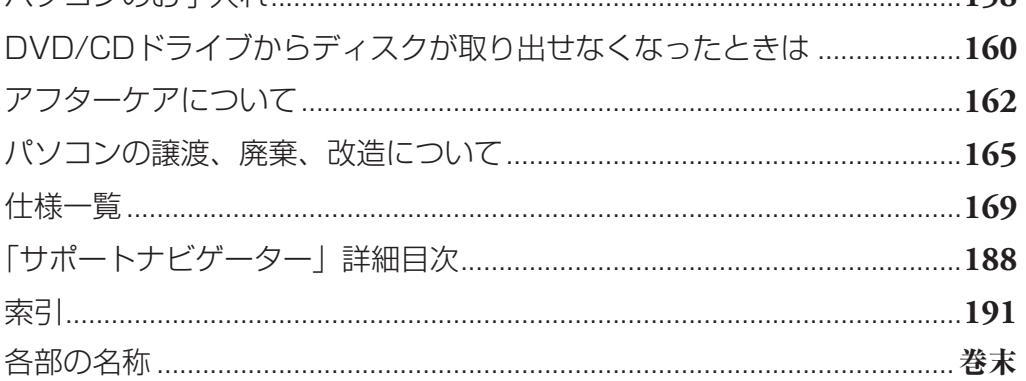

<span id="page-167-0"></span>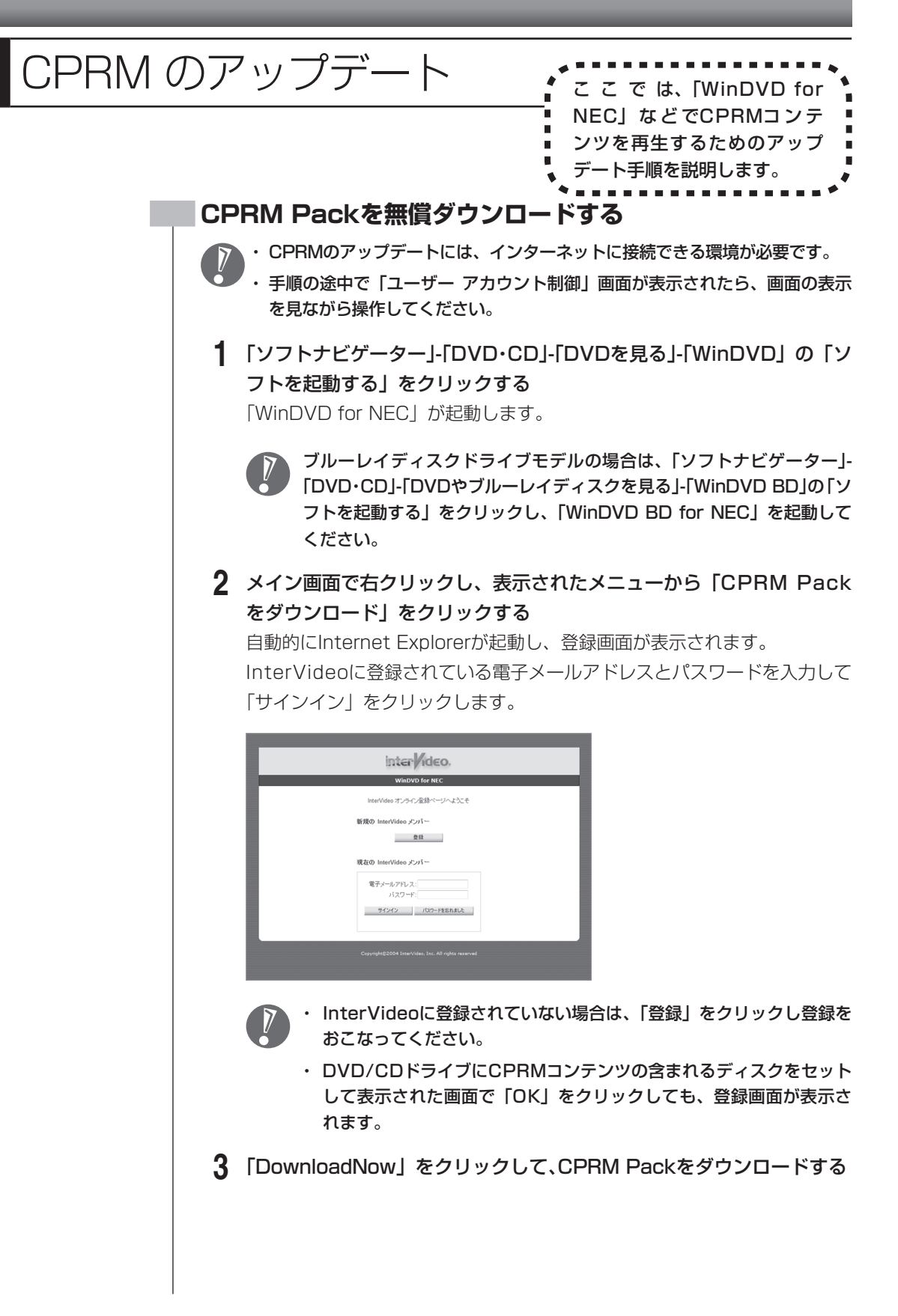

 **4** 「WinDVD for NEC」または「WinDVD BD for NEC」を終了する

### **5** ダウンロードしたCPRM.exeを起動する

インストールが開始されます。画面の指示にしたがい操作してください。

- **6** 「Pack is successfully installed」と表示されたら、「OK」をクリッ クする
- **7** 「WinDVD for NEC」または「WinDVD BD for NEC」を起動し、 CPRMコンテンツを含むディスクを挿入する
- **8** 「ユーザー アカウント制御」画面が表示されたら、画面の表示を見なが ら操作する 「WinDVD for NEC」または「WinDVD BD for NEC」が再起動され、再生

が始まります。

<span id="page-169-0"></span>パソコンのお手入れ イントントントントン

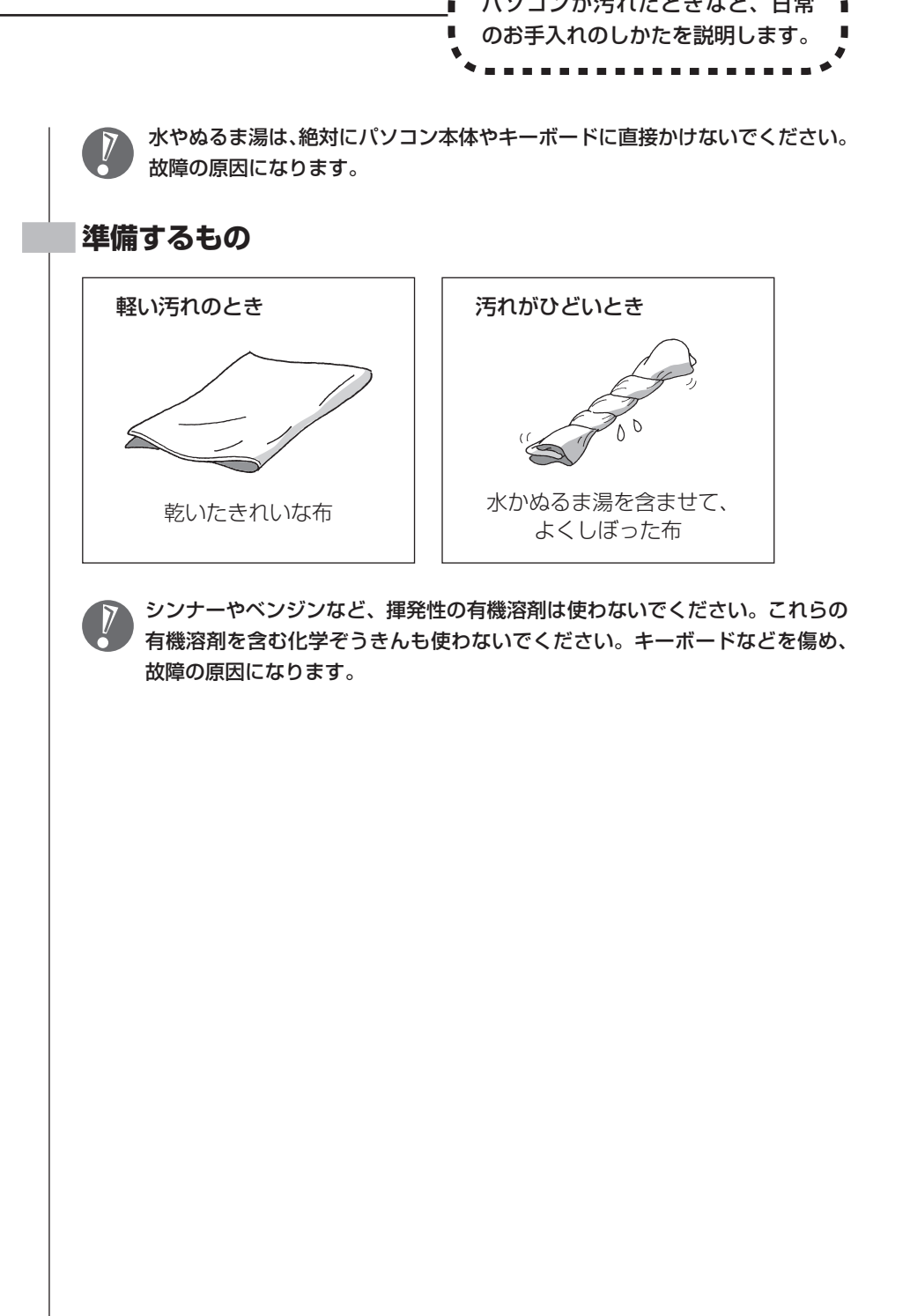

### **パソコンの電源を切って、電源コードを抜いてから**

お手入れの前には、必ずパソコン本体や周辺機器の電源を切ってください。通常、パソコンを使っていな いときも、パソコンはスリープ状態になっています。一度、Windowsを起動してから、「電源を切る(シャッ トダウンする)」(53ページ)の手順で電源を切ってください。電源コードはコンセントから抜いてください。 電源を切らずにお手入れを始めると、感電することがあります。

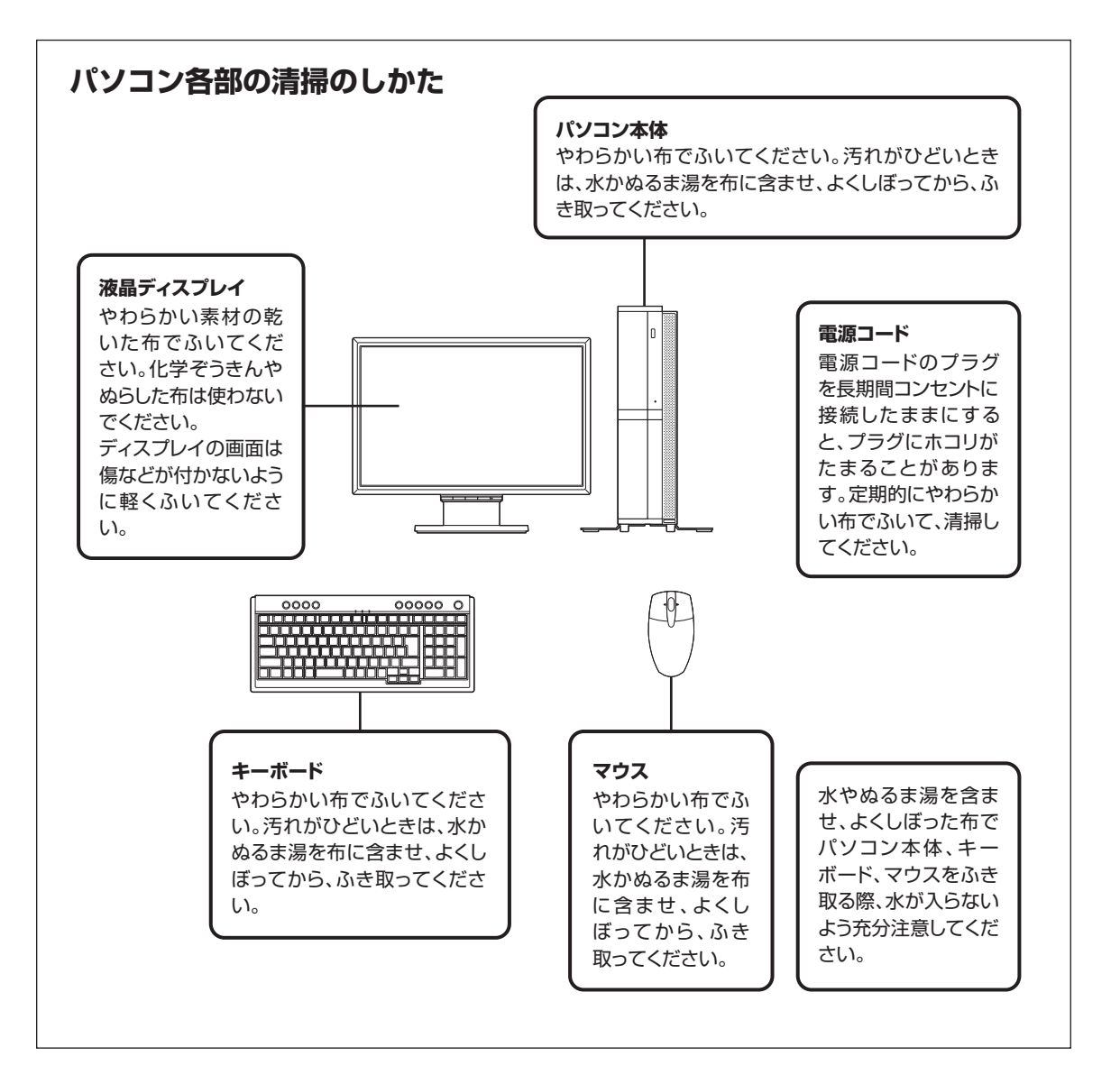

<span id="page-171-0"></span>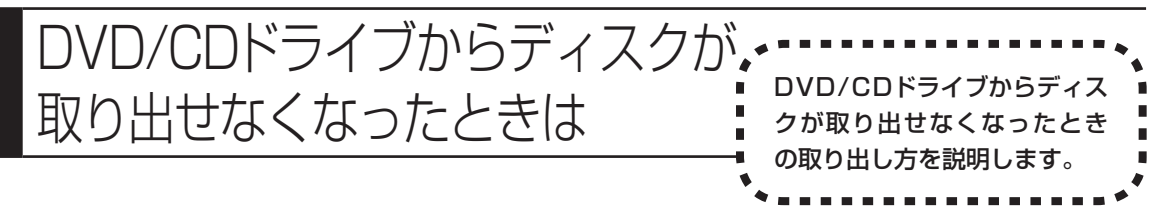

パソコンの電源が入っていないと、DVD/CDドライブのイジェクトボタンを押し てもディスクは出てきません。

パソコンの電源が入っているにもかかわらず、ディスクトレイが出てこなくなっ た場合は、ソフトの異常な操作などでディスクが取り出せなくなっていることが 考えられます。次の操作でディスクを取り出してください。

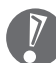

- ・ この方法でディスクを取り出す前に、『パソコンのトラブルを解決する本』 の「その他のトラブルがおきたとき」-「DVD/CDドライブからディスクを取 り出せなくなった」をご覧になり、ディスクが取り出せないか試してくださ い。
- ・ この方法でディスクを取り出すときは、ディスクにアクセスしていない(CD/ ハードディスクアクセスランプが点灯、点滅していない)ことを確認してく ださい。アクセス中に取り出そうとすると、データが失われたり、ディスク が使えなくなる場合があります。
- ・ DVD/CDドライブのカバーは、イジェクトボタンを押すと、自動的に開く ようになっています。イジェクトボタンを押してもカバーが開かないときは、 必ずこの手順でディスクを取り出してください。カバーを無理に開こうとす ると、カバーが壊れる場合があります。

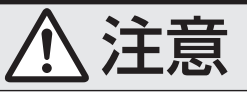

**ペーパークリップを使うときは、ペーパークリップのとがった部 分で指を切ったりしないように、注意して作業してください。**

 **1** 太さが1.3mm程度、まっすぐな部分の長さが45mm程度(指でつま む部分を除く)の針金を用意する

大きめのペーパークリップを伸ばして作ることができます。

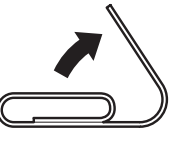

- **2** パソコン本体の電源を切る
- **3** 正しい手順で、ルーフカバーを外す ルーフカバーの外し方は、「本体の開け方と閉め方」(122ページ)をご覧 ください。

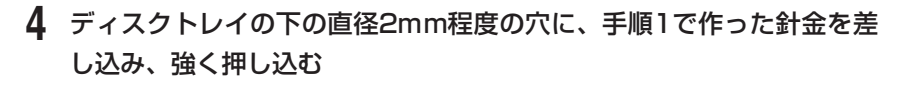

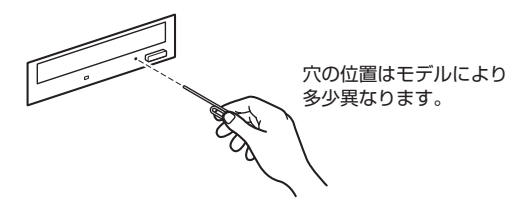

ディスクトレイが5 ~ 15mmほど飛び出します。

 **5** ディスクトレイを手前に引き出し、ディスクを取り出す

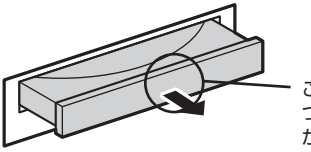

このあたりを軽く指で つまむようにして、静 かに引き出す

 **6** ディスクトレイの前面を、イジェクトボタンを押さないように注意し ながら、ディスクトレイがもとどおりに収納されるまで押し込む

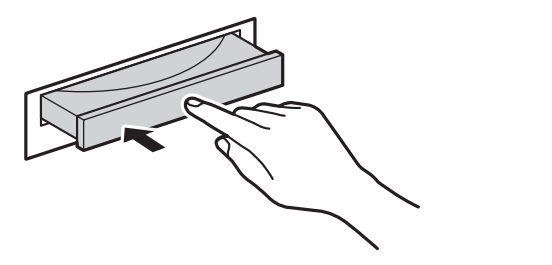

#### **7** パソコン本体のルーフカバーを取り付ける ルーフカバーの取り付け方は、「本体の開け方と閉め方」(122ページ)を ご覧ください。

<span id="page-173-0"></span>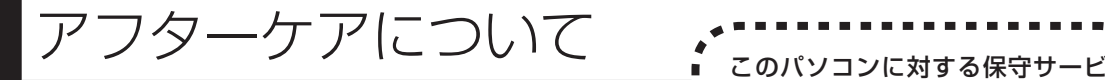

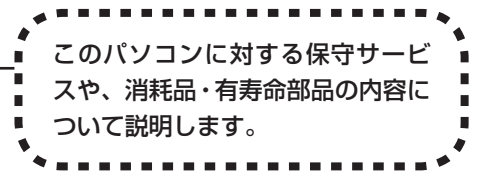

# **保守サービスについて**

保守サービスについては、NEC 121コンタクトセンターにお問い合わせくださ い。詳しくは、添付の『121wareガイドブック』をご覧ください。

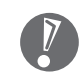

NEC 121コンタクトセンターなどにこのパソコンの修理を依頼する場合は、 設定したパスワードを解除しておいてください。

### **消耗品と有寿命部品について**

このパソコンには、消耗品と有寿命部品が含まれています。安定してご使用いた だくためには、定期的な保守による部品交換が必要になります。特に長期間連続 して使用する場合には、安全などの観点から早期の部品交換が必要です。

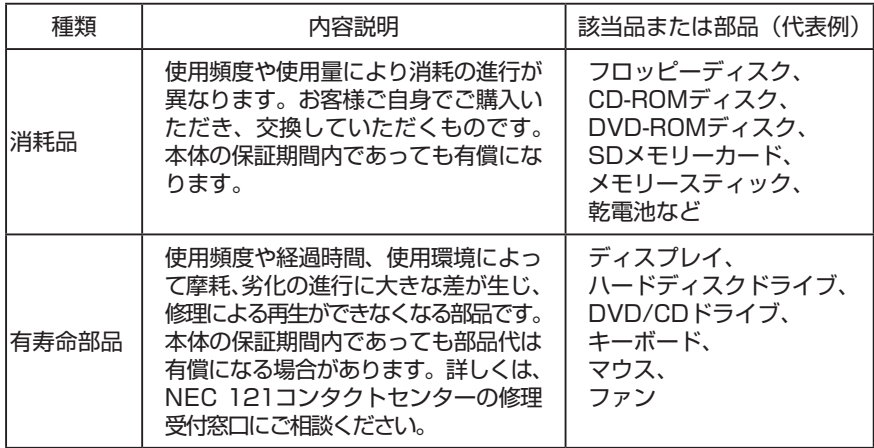

・ 記載部品は代表例です。機種により構成部品が異なります。詳しくは、「仕様 一覧」をご覧ください。

・ 有寿命部品の交換時期の目安は、1日8時間のご使用で1年365日として約5年です。 上記期間はあくまでも目安であり、上記期間中に故障しないことや無償修理をお約 束するものではありません。

また、長時間連続使用等のご使用状態や、温湿度条件等のご使用環境によっては早期 に部品交換が必要となり、製品の保証期間内であっても有償となることがあります。

・ 本製品の補修用性能部品の最低保有期間は、PC本体、オプション製品について は製造打切後6年です。

# **VALUESTAR Gシリーズに関するお問い合わせ**

VALUESTAR Gシリーズのご購入などに関するお問い合わせは、下記コールセ ンターまでお問い合わせください。

#### **NEC Direct(NECダイレクト)コールセンター**

電話(フリーコール):0120-944-500

 ※ 携帯電話やPHS、もしくはIP電話など、フリーコールをご利用いただけな いお客様は下記電話番号へおかけください。

Tel:03-6670-6670(東京)(通話料お客様負担)

受付時間: 9:00 ~ 18:00

(ゴールデンウィーク・年末年始、およびNEC Direct指定休日を除く)

VALUESTAR Gシリーズの修理のご相談などについては、下記NEC 121コン タクトセンターまでお問い合わせください。

### **NEC 121(ワントゥワン)コンタクトセンター**

電話(フリーコール):0120-977-121

※電話番号をよくお確かめになり、おかけください。

※ 携帯電話やPHS、もしくはIP電話など、フリーコールをご利用いただけな

いお客様は下記電話番号へおかけください。

Tel : 03-6670-6000(東京)(通話料お客様負担)

受付時間:

〈購入相談・回収リサイクル受付〉

 $9:00 \sim 17:00$  (年中無休)

〈修理受付・NECパソコン情報FAXサービス〉

24時間受付(年中無休)

 ※ システムメンテナンスのため、サービスを休止させていただく場合が あります。

・ サービス内容の詳細や最新情報については、http://121ware.com/support/ をご覧ください。

使用済みNEC製パソコンの買い取りに関するご相談、買い取りのお申し込みなど については、下記リフレッシュ PCセンターまでお問い合わせください。

#### **NECパーソナルプロダクツ リフレッシュ PCセンター**

電話(フリーコール):0120-977-919 ※電話番号をよくお確かめになり、おかけください。 受付時間: 9:00 ~ 17:00(日曜日、祝日、弊社休業日を除く)

・ 買い取り対象機種や上限価格は、随時変更されます。サービス内容の詳細や最 新情報については、http://121ware.com/support/recyclesel/をご覧くだ さい。

<span id="page-176-0"></span>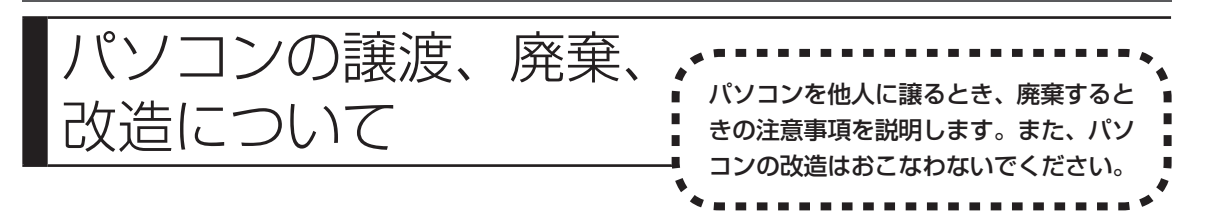

### **このパソコンを譲渡するには**

 パソコン内のハードディスクには個人的に作成した情報が多く含まれています。 第三者に情報が漏れないように、譲渡の際にはこれらの情報を削除することを おすすめします。このパソコンのハードディスクのデータを消去する方法につ いては、『パソコンのトラブルを解決する本』の「再セットアップディスクを使っ て再セットアップする」-「ハードディスクのデータ消去」をご覧ください。

#### **譲渡するお客様へ**

このパソコンを第三者に譲渡(売却)する場合は、次の条件を満たす必要があり ます。

- 1. 本体に添付されているすべてのものを譲渡し、複製物を一切保持しないこと。
- 2. 各ソフトウェアに添付されている「ソフトウェアのご使用条件」の譲渡、移転 に関する条件を満たすこと。
- 3. 譲渡、移転が認められていないソフトウェアについては、削除した後譲渡する こと(本体に添付されている「ソフトウェア使用条件適用一覧」をご覧くださ い)。
- ※ 第三者に譲渡(売却)する製品をお客様登録している場合は、121ware.com のマイページ (http://121ware.com/my/) の保有商品情報で削除いただ くか、またはEメールアドレス webmaster@121ware.com宛にご連絡く ださい。

#### **譲渡を受けたお客様へ**

NECパーソナル商品総合情報サイト「121ware.com」での登録をお願いします。

http://121ware.com/my/ にアクセス

●はじめて登録するかた

「新規取得」をクリックして登録

●以前ハガキ、オンライン、FAXなどで登録されたかた

「インターネット以外の方法でご登録済みの方はこちら」をクリックして登録

●すでにログインIDをお持ちのかた

「ログイン」をクリックして、ログイン後、保有商品情報の「新規・追加登録」 で登録

インターネットに接続できないかたは、お客様登録に必要な次の事項を記入し、 郵送してください。

1. 本体型番、型名のいずれかと保証書番号

(本体背面/側面または保証書に記載の型番/型名のいずれかと製造番号)

- 2. 氏名、住所、電話番号、Eメールアドレス、中古購入された場合はそのご購入先、 ご購入日
- 3. 121wareお客様登録番号 (以前登録されてすでに「121wareお客様登録番号」をお持ちのかたは、記 入をお願いします。)

宛先

〒143-8691 東京都大森郵便局 私書箱5号

NEC121ware登録センター係

# **このパソコンを廃棄するには**

本製品は「資源有効利用促進法」に基づく回収再資源化対応製品 です。PCリサイクルマークが銘板(パソコン本体の左側面または 背面にある型番、製造番号が記載されたラベル)に表示されている、 またはPCリサイクルマークのシールが貼り付けられている弊社製 品は、弊社が責任を持って回収、再資源化いたします。希少資源の再利用のため、

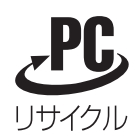

不要になったパソコンのリサイクルにご協力ください。

当該製品をご家庭から排出する際、弊社規約に基づく回収・再資源化にご協力い ただける場合は、別途回収再資源化料金をご負担いただく必要はありません。

廃棄時の詳細については、NECパーソナル商品総合情報サイト 「121ware.com」(URL:http://121ware.com/support/recyclesel/) をご覧ください。

なお、下記の窓口でも廃棄についてお問い合わせいただけます。

#### NEC 121コンタクトセンター

回収リサイクルのお問い合わせ 受付時間:9:00 ~ 17:00(年中無休)

#### **H** 0120-977-121

※電話番号をよくお確かめになり、おかけください。

携帯電話やPHS、もしくはIP電話など、フリーコールをご利用いただけないお 客様は下記電話番号へおかけください。 03-6670-6000(東京)(通話料金はお客様負担になります) ※電話番号をよくお確かめになり、おかけください。

当該製品が事業者から排出される場合(産業廃棄物として廃棄される場合)、当 社は資源有効利用促進法に基づき、当社の回収・リサイクルシステムにしたがっ て積極的に資源の有効利用につとめています。廃棄時の詳細については、下記の ホームページで紹介している窓口にお問い合わせください。

URL:http://www.nec.co.jp/eco/ja/products/3r/shigen\_menu.html

※本文に記載された電話番号や受付時間などは、将来予告なしに変更することがあります。

### **ハードディスク、メモリーカード上のデータ消去に関するご注意**

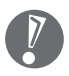

本内容は「パソコンの廃棄・譲渡時のハードディスク上のデータ消去に関する ご注意」の趣旨に添った内容で記載しています。詳細は以下のホームページを ご覧ください。

http://it.jeita.or.jp/perinfo/release/020411.html

パソコンのハードディスクやメモリーカードには、お客様が作成、使用した重要 なデータが記録されています。このパソコンを譲渡または廃棄するときに、これ らの重要なデータ内容を消去することが必要になります。「データやファイルの 消去」、「ハードディスクの初期化(フォーマット)」、「メモリーカードの初期化 (フォーマット)」、「パソコンの再セットアップ」などの操作をおこなうと、記録 されたデータの管理情報が変更されるためにWindowsでデータを探すことはで きなくなりますが、ハードディスクやメモリーカードに磁気的に記録された内容 が完全に消えるわけではありません。

このため、データ回復用の特殊なソフトウェアを利用すると、ハードディスクや メモリーカードから消去されたはずのデータを読み取ることが可能な場合があ り、悪意のある人によって予期しない用途に利用されるおそれがあります。

お客様が廃棄・譲渡などをおこなう際、ハードディスクおよびメモリーカード上 の重要なデータの流出トラブルを回避するために、記録された全データをお客様 の責任において完全に消去することが非常に重要です。データを消去するために は、専用ソフトウェアまたはサービス(ともに有償)を利用するか、ハードディ スク上のデータを金槌や強磁気により物理的・磁気的に破壊(メモリーカードの 場合は、金槌による物理的破壊のみ)して、読めなくすることを推奨します。有 償のデータ消去サービスは、NECフィールディング株式会社にご依頼ください。

NECフィールディングホームページURL:http://www.fielding.co.jp/

このパソコンでは、再セットアップディスクを作成して、ハードディスクのデー タ消去ができます。詳しくは『パソコンのトラブルを解決する本』の「再セットアッ プディスクを使って再セットアップする」-「ハードディスクのデータ消去」をご 覧ください。

また、ハードディスクやメモリーカード上のソフトウェア(OS、アプリケーショ ンソフトなど)を削除することなく譲渡すると、ソフトウェアライセンス使用許 諾契約に抵触する場合があります。十分な確認をおこなってください。

### **パソコンの改造はおこなわない**

添付されているマニュアルに記載されている以外の方法で、このパソコンを改造・ 修理しないでください。記載されている以外の方法で改造・修理された製品は、 当社の保証や保守サービスの対象外になることがあります。
# 仕様一覧

## **VALUESTAR R本体仕様一覧**

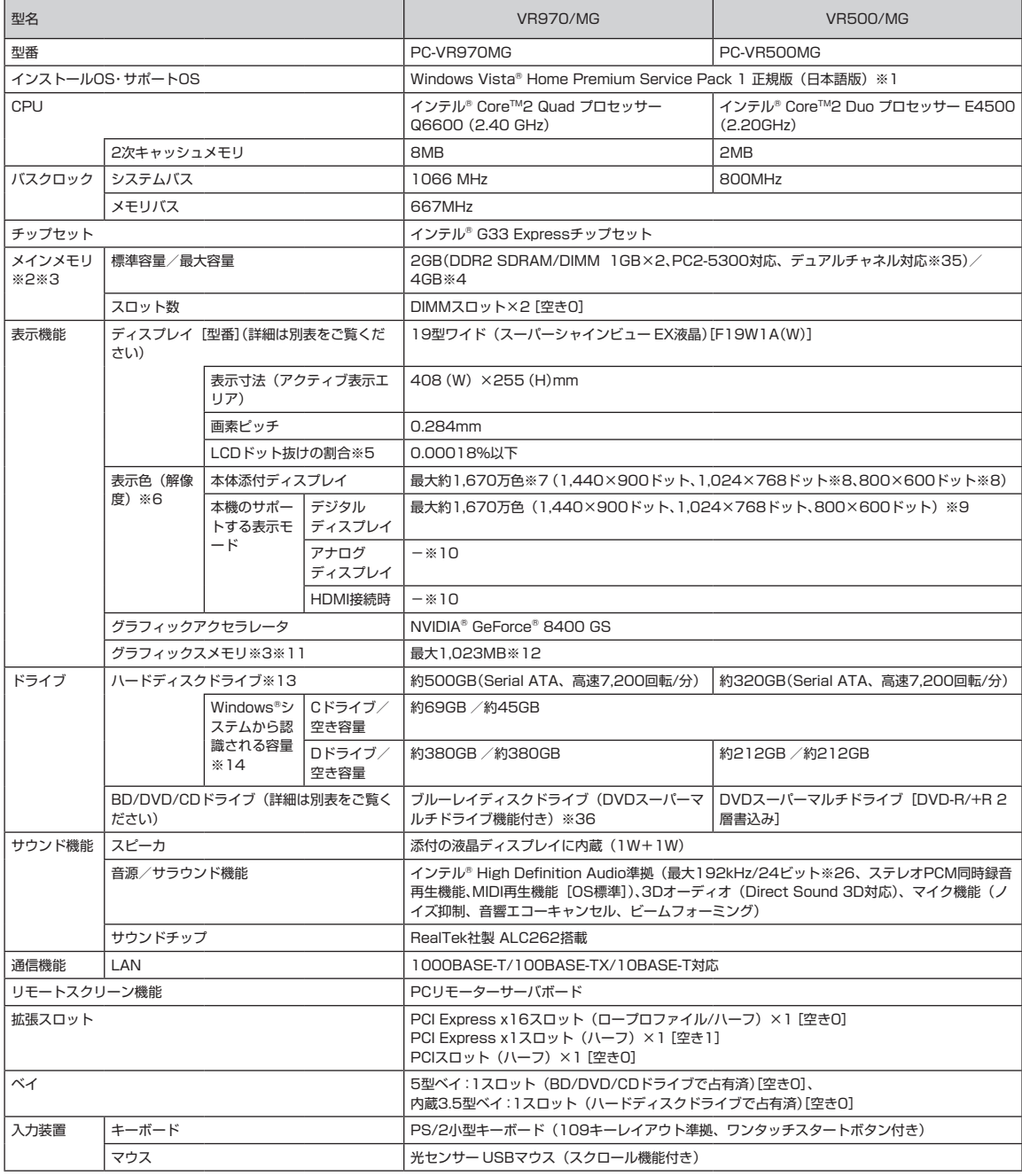

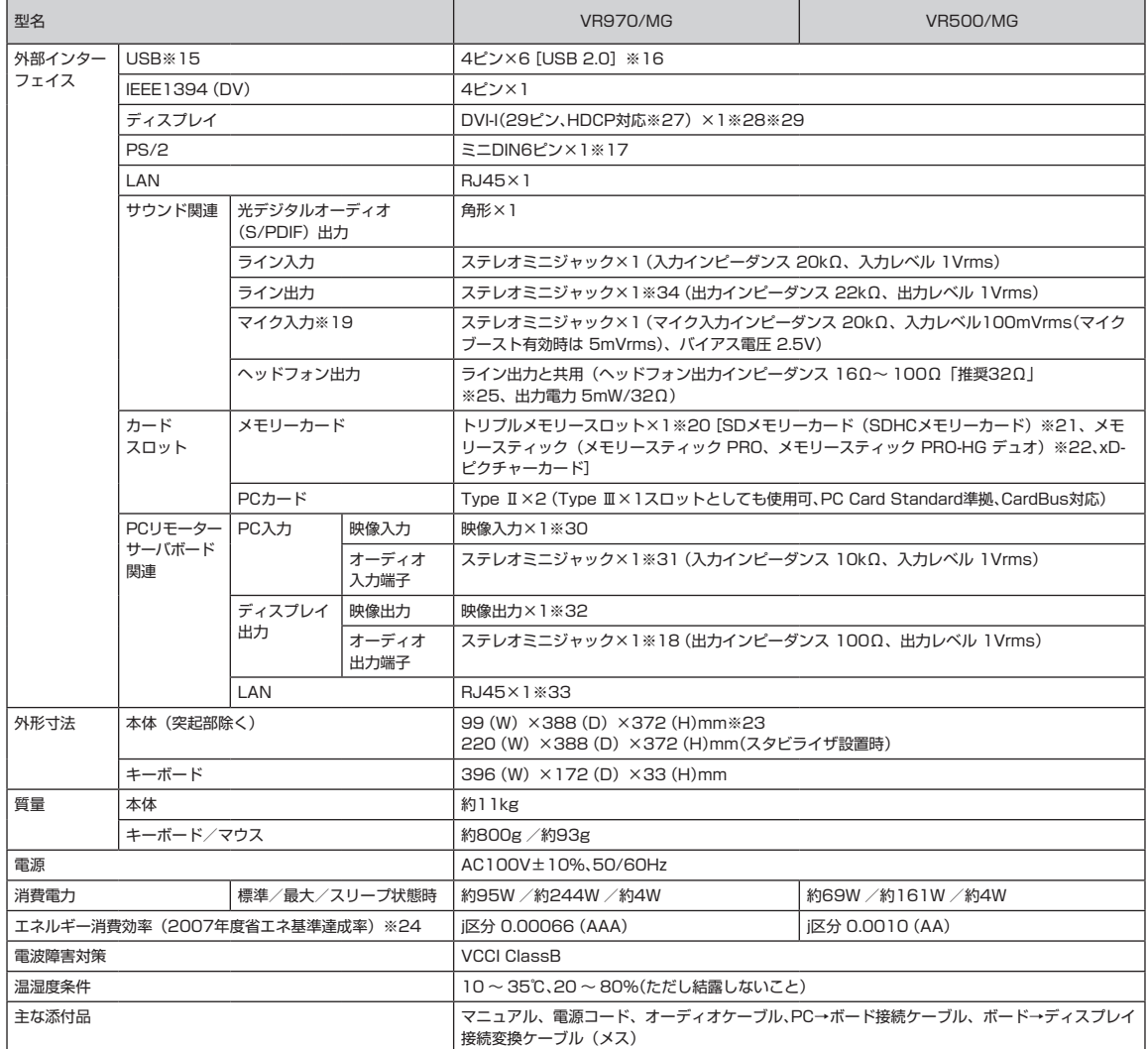

 上記の内容は本体のハードウェアの仕様であり、オペレーティングシステム、アプリケーションによっては、上記のハードウェアの機能をサポートしていない 場合があります。

- ※ 1 : 32ビット版です。添付のソフトウェアは、インストールされているOSでのみご利用できます。別売のOSをインストールおよびご利用することはで きません。ネットワークでドメインに参加する機能はありません。
- ※ 2 : 増設メモリは、PC-AC-ME024C(1GB、PC2-5300)、PC-AC-ME026C(2GB、PC2-5300)を推奨します。他社製の増設メモリの装着は、動作を 保証するものではありません。他社製品との接続は各メーカにご確認の上、お客様の責任において行ってくださるようお願いいたします。
- ※ 3 : グラフィックスメモリは、メインメモリを使用します。
- ※ 4 : 最大メモリ容量にする場合、本体に標準実装されているメモリを取り外して、別売の増設メモリ(2GB)を2枚実装する必要があります。最大4GB のメモリを搭載可能ですが、PCIデバイスなどのメモリ領域を確保するために、すべての領域を使用することはできません。なお、装置構成によって ご利用可能なメモリ容量は異なります。
- ※ 5 : ISO13406-2の基準にしたがって、副画素(サブピクセル)単位で計算しています。
- ※ 6 : 本体添付ディスプレイの最大解像度より小さい解像度を選択した場合、拡大表示機能で画面全体に表示します。ただし、拡大表示によって文字や線な どの太さが不均一になることがあります。
- ※ 7 : 本体添付ディスプレイのフレームレートコントロールにより実現。
- ※ 8 : 1,440×900ドット以外の解像度ではアスペクト比(画面縦横比)を保つために画面の左右または上下左右が黒表示となる場合があります。擬似的 に画素を拡大して表示しているため文字などの線がぼやけて表示される場合があります。
- ※ 9 : 本体添付ディスプレイ以外はご利用いただけません。
- ※ 10: 接続はできません。
- ※ 11 : パソコンの動作状況によりグラフィックスメモリ容量が最大値まで変化します。搭載するメインメモリの容量によって利用可能なグラフィックスメモ リの総容量は異なります。また、ディスプレイドライバ変更により総容量が変わる場合があります。利用可能なグラフィックスメモリの総容量とは、 Windows Vista®上で一時的に使用する共有メモリやシステムメモリを含んだ最大の容量を意味します。
- ※ 12 : グラフィックボード上に256MB搭載。
- ※ 13 : 1GBを10億バイトで計算した場合の数値です。
- ※ 14 : 右記以外の容量は再セットアップ用領域として占有されます。
- ※ 15 : USBポートの電源供給能力は、1ポートあたり動作時は最大500mA、スリープ時は数十mA程度です。これ以上の電流を消費するバスパワードの USB機器は電源の寿命を低下させるおそれがありますので接続しないでください。
- ※ 16 : 1ポートは光センサー USBマウスを接続します。
- ※ 17 : 本機のPS/2端子は添付のキーボードのみ動作確認を行っております。
- ※ 18 : ディスプレイに添付のオーディオケーブルを接続します。
- ※ 19 : パソコン用マイクとして市販されているコンデンサマイクやヘッドセットを推奨します。
- ※ 20 : 「マルチメディアカード(MMC)」はご利用できません。著作権保護機能には対応しておりません。ただし、添付ソフト「SD-MobileImpact」では、 SD-Audio規格に準拠した「SDメモリーカード」、「SDHCメモリーカード」の著作権保護機能に対応しています。
- ※ 21 : 「SDIOカード」には対応しておりません。「miniSDカード」、「microSDカード」をご使用の場合には、SDカード変換アダプタをご利用ください。 microSDカード→miniSDカード変換アダプタ→SDカード変換アダプタの2サイズ変換には対応しておりません。詳しくは「miniSDカード」、 「microSDカード」の取扱説明書をご覧ください。
- ※ 22 : 「メモリースティック デュオ」をご使用の場合には、メモリースティック デュオアダプタをご利用ください。「メモリースティック マイクロ」(M2) をご使用の場合には、「メモリースティック マイクロ」(M2) スタンダードサイズアダプタをご利用ください。「メモリースティック マイクロ」(M2) →「メモリースティック マイクロ」(M2) デュオサイズアダプタ→メモリースティック デュオアダプタの2サイズ変換には対応しておりません。詳し くは「メモリースティック デュオ」、「メモリースティック マイクロ」(M2) の取扱説明書をご覧ください。本機は4ビットパラレルデータ転送に対 応しております。ただし、お使いのメディアによっては読出し/書込みにかかる時間は異なります。「メモリースティック PRO-HG デュオ」の8ビッ トパラレルデータ転送には対応しておりません。「マジックゲート」機能には対応しておりません。
- ※ 23 : 本機を横置きにしてのご使用はサポートしておりません。
- ※ 24 : エネルギー消費効率とは、省エネ法で定める測定方法により測定した消費電力を省エネ法で定める複合理論性能で除したものです。省エネ基準達成率 の表示語Aは達成率100%以上200%未満、AAは達成率200%以上500%未満、AAAは達成率500%以上を示します。
- ※ 25 : 周波数特性を保証する値ではありません。
- ※ 26 : 量子化ビットやサンプリングレートは、OSや使用するアプリケーションなどのソフトウェアによって異なります。
- ※ 27: HDCPとは"High-bandwidth Digital Content Protection"の略称で、DVIを経由して送信されるデジタルコンテンツの不正コピー防止を目的と する著作権保護用システムのことをいいます。HDCPの規格は、Digital Content Protection, LLCという団体によって、策定・管理されています。本 製品のDVIは、HDCP技術を用いてコピープロテクトされているパーソナルコンピュータからのデジタルコンテンツを表示することができます。ただ し、HDCPの規格変更等が行われた場合、本製品が故障していなくても、DVIの映像が表示されないことがあります。
- ※ 28 : DVI-IとPCリモーターサーバボードの映像入力を添付ケーブルで接続する必要があります。
- ※ 29 : I/Oプレート部に搭載されているアナログRGBコネクタはご利用できません。
- ※ 30 : DVI-Iと映像入力を添付ケーブルで接続する必要があります。
- ※ 31 : ライン出力とオーディオ入力端子を添付ケーブルで接続する必要があります。
- ※ 32 : 添付のディスプレイとの接続のみ動作確認を行っております。
- ※ 33 : リモートスクリーン機能専用です。OSからは使用できません。
- ※ 34 : ライン出力とPCリモーターサーバボードのオーディオ入力端子を添付ケーブルで接続する必要があります。
- ※ 35 : 増設メモリの容量の組み合わせによってシングルチャネル動作となることがあります。
- ※ 36 : ブルーレイディスクの再生はソフトウェアを用いているため、ディスクによっては、操作および機能に制限があったり、CPU負荷などのハードウェア 資源の関係で、音がとぎれたり、映像がコマ落ちする場合があります。

# **VARUESTAR GタイプR仕様一覧**

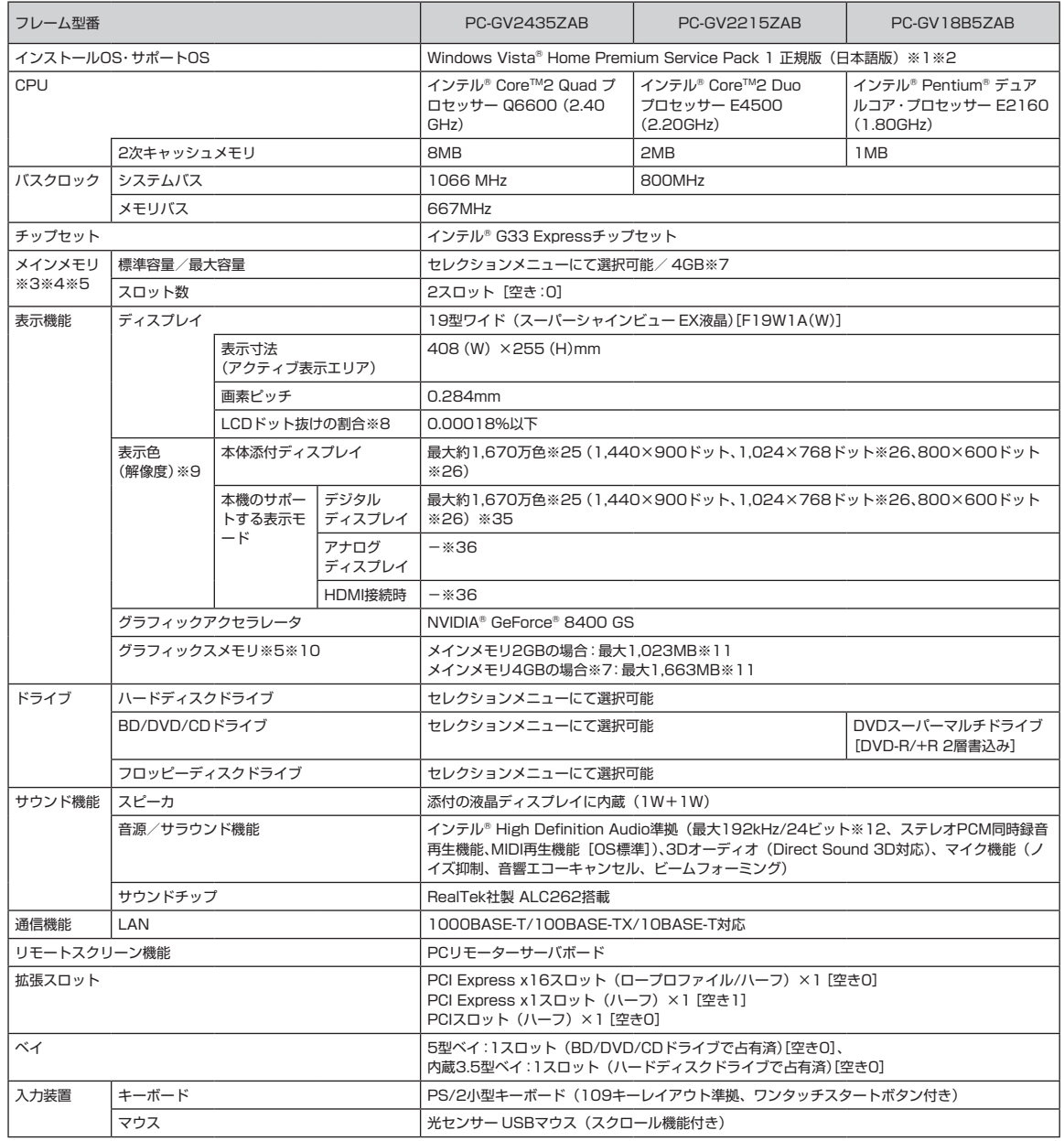

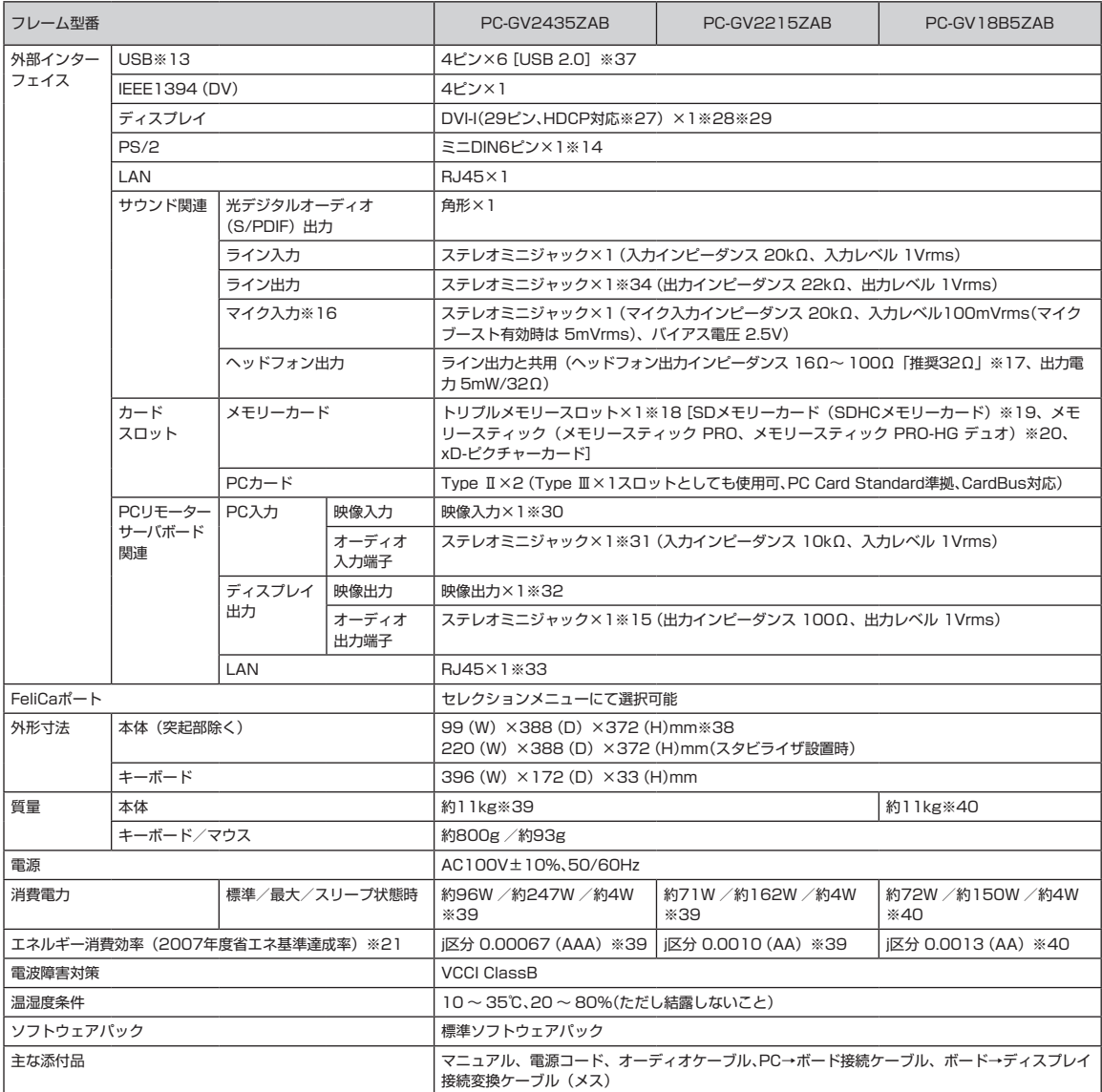

#### **セレクションメニュー**

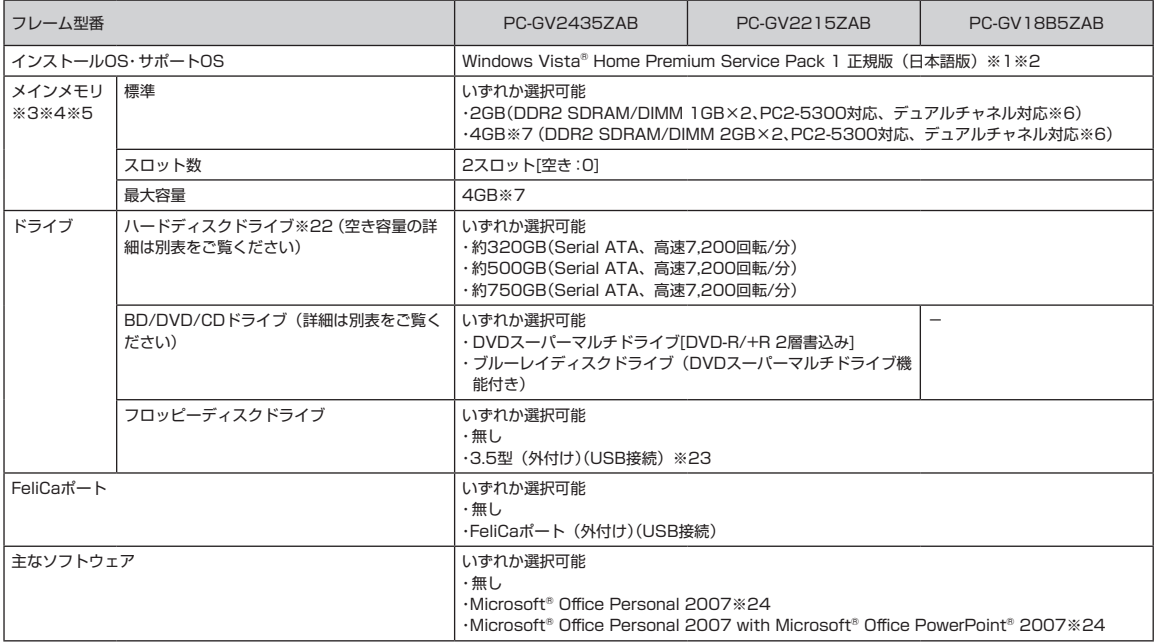

上記の内容は本体のハードウェアの仕様であり、オペレーティングシステム、アプリケーションによっては、上記のハードウェアの機能をサポートしていない 場合があります。

- ※ 1 : 32ビット版です。添付のソフトウェアは、インストールされているOSでのみご利用できます。別売のOSをインストールおよびご利用することはで きません。
- ※ 2 : ネットワークでドメインに参加する機能はありません。
- ※ 3 : 増設メモリは、PC-AC-ME024C(1GB、PC2-5300)、PC-AC-ME026C(2GB、PC2-5300)を推奨します。他社製の増設メモリの装着は、動作を 保証するものではありません。他社製品との接続は各メーカにご確認の上、お客様の責任において行ってくださるようお願いいたします。
- ※ 4 : 本体に実装されているメモリと同容量/同仕様のメモリを2スロットに増設した場合、デュアルチャネルとなります。
- ※ 5 : グラフィックスメモリは、メインメモリを使用します。
- ※ 6 : 増設するメモリの組み合わせによってシングルチャネル動作となることがあります。
- ※ 7 : 最大4GBのメモリを搭載可能ですが、PCIデバイスなどのメモリ領域を確保するために、すべての領域を使用することはできません。なお、装置構成 によってご利用可能なメモリ容量は異なります。
- ※ 8 : ISO13406-2の基準にしたがって、副画素(サブピクセル)単位で計算しています。
- ※ 9 : 本体添付ディスプレイの最大解像度より小さい解像度を選択した場合、拡大表示機能で画面全体に表示します。ただし、拡大表示によって文字や線な どの太さが不均一になることがあります。
- ※ 10 : パソコンの動作状況によりグラフィックスメモリ容量が最大値まで変化します。搭載するメインメモリの容量によって利用可能なグラフィックスメモ リの総容量は異なります。また、ディスプレイドライバ変更により総容量が変わる場合があります。利用可能なグラフィックスメモリの総容量とは、 Windows Vista®上で一時的に使用する共有メモリやシステムメモリを含んだ最大の容量を意味します。
- ※ 11 : グラフィックボード上に256MB搭載。
- ※ 12 : 量子化ビットやサンプリングレートは、OSや使用するアプリケーションなどのソフトウェアによって異なります。
- ※ 13 : USBポートの電源供給能力は、1ポートあたり動作時は最大500mA、スリープ時は数十mA程度です。これ以上の電流を消費するバスパワードの USB機器は電源の寿命を低下させるおそれがありますので接続しないでください。
- ※ 14 : 本機のPS/2端子は添付のキーボードのみ動作確認を行っております。
- ※ 15 : ディスプレイに添付のオーディオケーブル、または外付けスピーカなどを接続します。
- ※ 16 : パソコン用マイクとして市販されているコンデンサマイクやヘッドセットを推奨します。
- ※ 17 : 周波数特性を保証する値ではありません。
- ※ 18 : それぞれのメモリーカードは、各々同時に使用することはできません。「マルチメディアカード(MMC)」はご利用できません。著作権保護機能には 対応しておりません。ただし、「SDメモリーカード」、「SDHCメモリーカード」は添付ソフト「SD-MobileImpact」では、SD-Audio規格に準拠した「SD メモリーカード」、「SDHCメモリーカード」の著作権保護機能に対応しています。
- ※ 19 : 「SDIOカード」には対応しておりません。「miniSDカード」、「microSDカード」をご使用の場合には、SDカード変換アダプターをご利用ください。 microSDカード→miniSDカード変換アダプター→SDカード変換アダプターの2サイズ変換には対応しておりません。詳しくは「miniSDカード」、 「microSDカード」の取扱説明書をご覧ください。
- ※ 20 : 「メモリースティック デュオ」をご使用の場合には、メモリースティック デュオアダプターをご利用ください。「メモリースティック マイクロ」(M2) をご使用の場合には、「メモリースティック マイクロ」(M2)スタンダードサイズアダプターをご利用ください。「メモリースティック マイクロ」(M2) →「メモリースティック マイクロ」(M2) デュオサイズアダプター→メモリースティック デュオアダプターの2サイズ変換には対応しておりません。 詳しくは「メモリースティック デュオ」、「メモリースティック マイクロ」(M2) の取扱説明書をご覧ください。本機は4ビットパラレルデータ転送に 対応しております。ただし、お使いのメディアによっては読出し/書込みにかかる時間は異なります。「メモリースティック PRO-HG デュオ」の8ビッ トパラレルデータ転送には対応しておりません。「マジックゲート」機能には対応しておりません。
- ※ 21 : エネルギー消費効率とは、省エネ法で定める測定方法により測定した消費電力を省エネ法で定める複合理論性能で除したものです。省エネ基準達成率 の表示語Aは達成率100%以上200%未満、AAは達成率200%以上500%未満、AAAは達成率500%以上を示します。
- ※ 22 : 1GBを10億バイトで計算した場合の数値です。
- ※ 23: 2モード (720KB/1.44MB) に対応しています (ただし、720KBモードのフォーマットは不可です)。
- ※ 24: Microsoft® Office 2007 Service Pack 1をインストール済み。マニュアル添付。
- ※ 25 : 本体添付ディスプレイのフレームレートコントロールにより実現。
- ※ 26 : 1,440×900ドット以外の解像度ではアスペクト比(画面縦横比)を保つために画面の左右または上下左右が黒表示となる場合があります。擬似的 に画素を拡大して表示しているため文字などの線がぼやけて表示される場合があります。
- ※ 27 : HDCPとは"High-bandwidth Digital Content Protection"の略称で、DVIを経由して送信されるデジタルコンテンツの不正コピー防止を目的と する著作権保護用システムのことをいいます。HDCPの規格は、Digital Content Protection, LLCという団体によって、策定・管理されています。本 製品のDVIは、HDCP技術を用いてコピープロテクトされているパーソナルコンピュータからのデジタルコンテンツを表示することができます。ただ し、HDCPの規格変更等が行われた場合、本製品が故障していなくても、DVIの映像が表示されないことがあります。
- ※ 28 : DVI-IとPCリモーターサーバボードの映像入力を添付ケーブルで接続する必要があります。
- ※ 29 : I/Oプレート部に搭載されているアナログRGBコネクタはご利用できません。
- ※ 30 : DVI-Iと映像入力を添付ケーブルで接続する必要があります。
- ※ 31 : ライン出力とオーディオ入力端子を添付ケーブルで接続する必要があります。
- ※ 32 : 添付のディスプレイとの接続のみ動作確認を行っております。
- ※ 33 : リモートスクリーン機能専用です。OSからは使用できません。
- ※ 34 : ライン出力とPCリモーターサーバボードのオーディオ入力端子を添付ケーブルで接続する必要があります。
- ※ 35 : 本体添付ディスプレイ以外はご利用いただけません。
- ※ 36 : 接続はできません。
- ※ 37 : 1ポートは光センサー USBマウスを接続します。
- ※ 38 : 本機を横置きにしてのご使用はサポートしておりません。
- ※ 39 : メモリ4GB (2GB×2)、ブルーレイディスクドライブ(DVDスーパーマルチドライブ機能付き)、ハードディスク約750GB、グラフィックアクセラレー タ NVIDIA® GeForce® 8400 GSの構成にて測定。
- ※ 40 : メモリ4GB (2GB×2)、DVDスーパーマルチドライブ(DVD-R/+R 2層書込み)、ハードディスク約750GB、グラフィックアクセラレータ NVIDIA® GeForce® 8400 GSの構成にて測定。

#### **HDD仕様一覧**

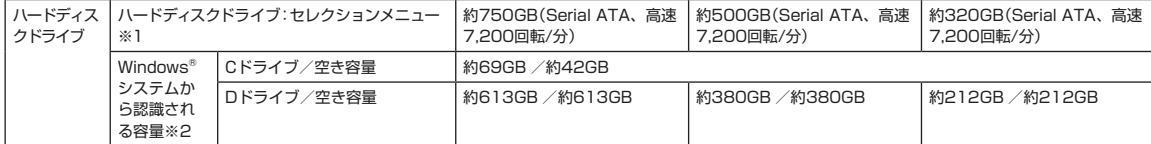

※ 1 : 1GBを10億バイトで計算した場合の数値です。

※ 2 : 右記以外の容量は再セットアップ用領域として占有されます。

## **BD/DVD/CDドライブ仕様一覧**

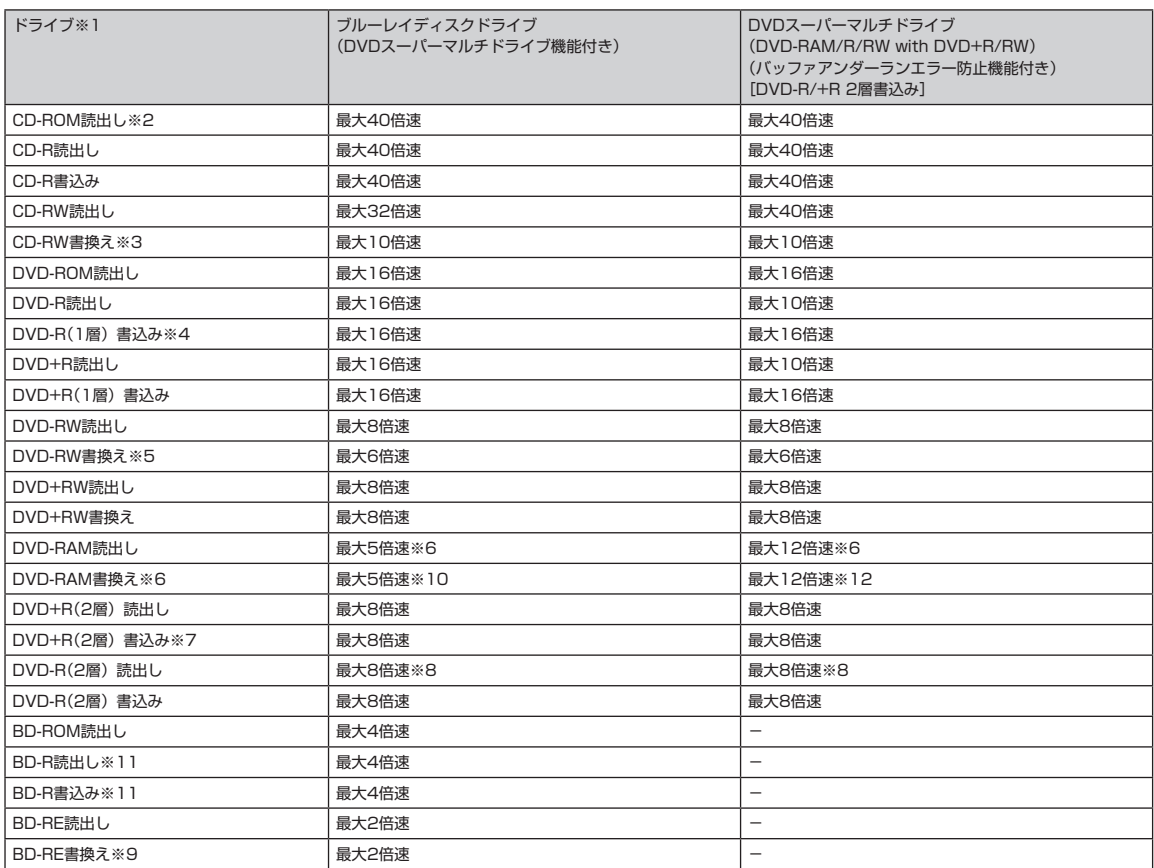

※ 1 : 使用するディスクによっては、一部の書込み/読出し速度に対応していない場合があります。

※ 2 : Super Audio CDは、ハイブリッドのCD Layerのみ読出し可能です。

※ 3 : Ultra Speed CD-RWディスクはご使用になれません。

- ※ 4 : DVD-Rは、DVD-R for General Ver.2.0/2.1に準拠したディスクの書込みに対応しています。
- ※ 5 : DVD-RWは、DVD-RW Ver.1.1/1.2に準拠したディスクの書換えに対応しています。
- ※ 6: DVD-RAM Ver.2.0/2.1/2.2 (片面4.7GB)に準拠したディスクに対応しています。また、カートリッジ式のディスクは使用できませんので、カー トリッジなし、あるいはディスク取り出し可能なカートリッジ式でディスクを取り出してご利用ください。DVD-RAM Ver.1 (片面2.6GB)の読出し/ 書換えはサポートしておりません。
- ※ 7 : DVD+R 2層書込みはDVD+R(2層)ディスクのみに対応しています。
- ※ 8 : 追記モードで記録されたDVD-R(2層)ディスクの読出しはサポートしておりません。
	- DVD-R(2層)書込みは、DVD-R for DL Ver.3.0に準拠したディスクの書込みに対応しています。ただし、追記は未対応です。
- ※ 9 : BD-RE Ver.2.1に準拠したディスクの書込みに対応しています。カートリッジタイプのブルーレイディスクには対応しておりません。
- ※ 10 : DVD-RAM12倍速ディスクの書込みはサポートしておりません。
- ※ 11 : BD-R Ver.1.1/1.2(LTH Type含む)に準拠したディスクに対応しています。
- ※ 12 : DVD-RAM12倍速書込みには、DVD-RAM12倍速書込み対応したDVD-RAMディスクが必要です。

# **ディスプレイ仕様一覧**

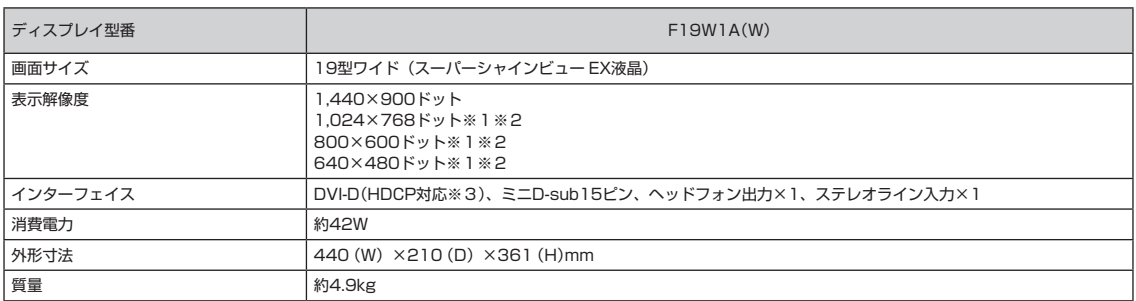

※ 1 : 1,440×900ドット以外の解像度ではアスペクト比(画面縦横比)を保つために画面の左右または上下左右が黒表示となる場合があります。

※ 2 : 擬似的に画素を拡大して表示しているため文字などの線がぼやけて表示される場合があります。

※ 3: HDCPとは "High-bandwidth Digital Content Protection" の略称で、DVIを経由して送信されるデジタルコンテンツの不正コピー防止を目的 とする著作権保護用システムのことをいいます。HDCPの規格は、Digital Content Protection, LLCという団体によって、策定・管理されています。 本製品のDVI入力端子は、HDCP技術を用いてコピープロテクトされているパーソナルコンピュータからのデジタルコンテンツを表示することがで きます。ただし、HDCPの規格変更等が行われた場合、本製品が故障していなくても、DVI入力端子の映像が表示されないことがあります。

#### **その他のご注意**

[著作権に関するご注意]

- ・ お客様が複製元のCD-ROMやDVD-ROMなどの音楽コンテンツやビデオコンテンツの複製や改変を行う場合、複製元の媒体などについて、著作権を保有して いなかったり、著作権者から複製や改変の許諾を得ていない場合、利用許諾条件または著作権法に違反する場合があります。
- ・ 複製の際は、複製元の媒体の利用許諾条件、複製などに関する注意事項にしたがってください。
- ・ お客様が録音・録画したものは、個人として楽しむなどのほかには、著作権法上、著作権者に無断で使用することはできません。

[BD/DVD/CDの読み込み/書き込みについて]

- ・ ブルーレイディスクでは著作権保護されたコンテンツを録画・編集・再生するために著作権保護技術AACSを採用しています。ブルーレイディスクを継続的 にお使いいただくためには、定期的にAACSキーを更新することが必要です。AACSキーは録画・編集・再生ソフトウェアが表示するメッセージに従いイン ターネットに接続することで更新することができます。更新しない場合には、著作権保護されたコンテンツの録画・編集・再生ができなくなる可能性があり ます。なお、著作権保護されていないコンテンツの録画・編集・再生には支障はありません。今後、AACSキーの提供に関する必要な情報は、ホームページ http://121ware.com/support/ にてお知らせいたします。
- ・ ブルーレイディスクの再生には、「InterVideo WinDVD BD® for NEC」を使用してください。
- 市販のブルーレイディスクコンテンツ (BD-ROM) で、地域 (リージョンコード) の設定が [A] のディスクや、本商品にプリインストールされている 「Ulead® DVD MovieWriter® for NEC Ver.5」で作成したブルーレイディスクを再生することができます。
- ・ DVDビデオの再生は、ソフトウェアによるMPEG2再生方式です。NTSCのみ対応しております。リージョンコード「2」、「ALL」以外のDVDビデオの再生 は行えません。再生するDVDディスクおよびビデオCDの種類によってはコマ落ちする場合があります。DVDレコーダで記録されたDVDで、書き込み形式に より再生できないものがあります。そのような場合はDVDレコーダの取扱説明書などをご覧ください。DVDレコーダや他のパソコンで作成されたDVDブルー レイディスクは、再生できないことがあります。
- ・ ブルーレイディスクの再生はソフトウェアを用いて再生しているため、ディスクによっては、操作および機能に制限があったり、CPU負荷などのハードウェ ア資源の関係で音がとぎれたり、コマ落ちする場合があります。
- ・ テレビ番組を録画中は、ブルーレイディスクを再生しないでください。再生およびテレビ番組の録画が正しく動作しない場合があります。
- ・ BD-REディスクに記録できる番組数は最大200番組です。
- ・ 地上アナログ放送やスカパー !など本機の入力端子を使用して録画したタイトルにコピー禁止信号が含まれている場合は、著作権保護技術(AACS)の規定に より、ブルーレイディスクへのムーブができません。
- ・ 録画したデジタル放送をブルーレイディスクにムーブした場合には、データ放送、文字放送、番組情報は保存されません。
- ・ コピーコントロールCDなど一部の音楽CDでは、再生やCD作成ができない場合があります。
- ・ 別途アップデートを行うことでCPRM(Content Protection for Recordable Media)の著作権保護機能に対応することができます。
- ・ メディアの種類、フォーマット形式によって読み取り性能が出ない場合があります。また、記録状態が悪かったり、ディスクの記録面が汚れている場合など、 読み取りできない場合があります。
- ・ 12cmDVD/CDのみ再生できます。ハート形、カード形などの特殊形状をしたCDはサポート対象外となります。
- ・ ブルーレイディスクドライブ搭載モデルではAVCHD形式の8cmDVD、ブルーレイディスクも使用できます。
- ・ 設定した書込み、書換え速度を実現するためには、書込み、書換え速度に応じたメディアが必要になります。
- ・ ライティングソフトウェアが表示する書込み予想時間と異なる場合があります。
- ・ 「Ulead® DVD MovieWriter® for NEC Ver.5」で作成したDVDやブルーレイディスクは各規格に対応した家庭用のDVDプレーヤ・レコーダ、ブルーレイディ スクプレーヤ・レコーダ、DVD-ROMドライブ搭載パソコン、ブルーレイディスクドライブ搭載パソコンで再生できる形式で保存されますが、一部のDVDプレー ヤ・レコーダ、ブルーレイディスクプレーヤ・レコーダ、DVD-ROMドライブでは再生できないことがあります。また、メディアやプレーヤの状態により再生 できないことがあります。
- ・ ソフトウェアによっては書込み速度において最大速度を表示しない場合があります。

[周辺機器接続について]

- ・ 接続する周辺機器および利用するソフトウェアが、各種インターフェイスに対応している必要があります。
- ・ 接続する周辺機器によっては対応していない場合があります。
- ・ USB1.1対応の周辺機器も利用できます。USB2.0で動作するにはUSB2.0対応の周辺機器が必要です。
- ・ IEEE1394インターフェイスを装備した商品と他社製デジタルビデオカメラの連携は、機種により対応していない場合があります。
- ・ 他社製増設機器、および増設機器に添付のソフトウェアにつきましては、動作を保証するものではありません。他社製品との接続は、各メーカにご確認の上、 お客様の責任において行ってくださるようお願いいたします。
- ・ 光デジタルオーディオ出力端子に接続するオーディオ機器は48kHzのサンプリング周波数に対応している必要があります。また、一般のCDプレーヤ・MDデッ キ類と同様に、SCMS(シリアルコピーマネジメントシステム)に準拠した信号を出力します。

#### **オープンソフトウェア使用許諾条件書**

**このたびは、弊社製品をお求めいただき、まことにありがとうございます。お 客様が購入されたこの製品(以下「本製品」といいます。)には、以下の GN U劣等一般公衆利用許諾契約書(GNU Lesser General Public License)及び GNU一般公衆利用許諾契約書(GNU General Public License)の適用ソフト ウェアを使用しております。お客様には、これらのソフトウェアのソースコー ドの入手、改変、再配布を行う事ができる権利がございます。ソースコードは Web でご提供しております。 以下の URL にアクセスしてダウンロード可能です。なお、ソースコード及び**

**その内容についてのご質問はご遠慮願います。**

**http://121ware.com/product/pc/support/lui/linux/index.html**

#### **GNU 劣等一般公衆利用許諾契約書(GNU Lesser General Public License)**

#### **GNU LESSER GENERAL PUBLIC LICENSE Version 2.1, February 1999**

 **Copyright (C) 1991, 1999 Free Software Foundation, Inc. 59 Temple Place, Suite 330, Boston, MA 02111-1307 USA Everyone is permitted to copy and distribute verbatim copies of this license document, but changing it is not allowed.**

**[This is the first released version of the Lesser GPL. It also counts as the successor of the GNU Library Public License, version 2, hence the version number 2.1.]**

#### **Preamble**

 **The licenses for most software are designed to take away your freedom to share and change it. By contrast, the GNU General Public Licenses are intended to guarantee your freedom to share and change free software--to make sure the software is free for all its users.**

 **This license, the Lesser General Public License, applies to some specially designated software packages--typically libraries--of the Free Software Foundation and other authors who decide to use it. You can use it too, but we suggest you first think carefully about whether this license or the ordinary General Public License is the better strategy to use in any particular case, based on the explanations below.**

 **When we speak of free software, we are referring to freedom of use, not price. Our General Public Licenses are designed to make sure that you have the freedom to distribute copies of free software (and charge for this service if you wish); that you receive source code or can get it if you want it; that you can change the software and use pieces of it in new free programs; and that you are informed that you can do these things.**

To protect your rights, we need to make restrictions that forbid distributors to deny you these rights or to ask you to surrender these rights. These restrictions translate to certain **these rights or to ask you to surrender these rights. These restrictions translate to certain responsibilities for you if you distribute copies of the library or if you modify it.**

 **For example, if you distribute copies of the library, whether gratis or for a fee, you must give the recipients all the rights that we gave you. You must make sure that they, too, receive or can get the source code. If you link other code with the library, you must provide complete object files to the recipients, so that they can relink them with the library after making changes to the library and recompiling it. And you must show them these terms so they know their rights.**

 **We protect your rights with a two-step method: (1) we copyright the library, and (2) we offer you this license, which gives you legal permission to copy, distribute and/or modify the library.**

 **To protect each distributor, we want to make it very clear that there is no warranty for the free library. Also, if the library is modified by someone else and passed on, the recipients should know that what they have is not the original version, so that the original author's reputation will not be affected by problems that might be introduced by others.**

 **Finally, software patents pose a constant threat to the existence of any free program. We wish to make sure that a company cannot effectively restrict the users of a free program by obtaining a restrictive license from a patent holder. Therefore, we insist that any patent license obtained for a version of the library must be consistent with the full freedom of use specified in this license.**

 **Most GNU software, including some libraries, is covered by the ordinary GNU General Public License. This license, the GNU Lesser General Public License, applies to certain designated libraries, and is quite different from the ordinary General Public License. We use this license for certain libraries in order to permit linking those libraries into non-free programs.**

 **When a program is linked with a library, whether statically or using a shared library, the combination of the two is legally speaking a combined work, a derivative of the original library. The ordinary General Public License therefore permits such linking only if the entire combination fits its criteria of freedom. The Lesser General Public License permits more lax criteria for linking other code with the library.**

We call this license the "Lesser" General Public License because it does Less to protect the user's freedom than the ordinary General Public License. It also provides other free software<br>developers Less of an advantage ove **are the reason we use the ordinary General Public License for many libraries. However, the Lesser license provides advantages in certain special circumstances.**

 **For example, on rare occasions, there may be a special need to encourage the widest possible use of a certain library, so that it becomes a de-facto standard. To achieve this, non-free programs must be allowed to use the library. A more frequent case is that a free library does the same job as widely used non-free libraries. In this case, there is little to gain by limiting the free library to free software only, so we use the Lesser General Public License.**

In other cases, permission to use a particular library in non-free programs enables a greate **number of people to use a large body of free software. For example, permission to use the GNU C Library in non-free programs enables many more people to use the whole GNU operating system, as well as its variant, the GNU/Linux operating system.**

 **Although the Lesser General Public License is Less protective of the users' freedom, it**  es ensure that the user of a program that is linked with the Library has the freedom and the **wherewithal to run that program using a modified version of the Library.**

 **The precise terms and conditions for copying, distribution and modification follow. Pay**  close attention to the difference between a "work based on the library" and a "work that uses

**the library". The former contains code derived from the library, whereas the latter must be combined with the library in order to run.**

#### **TERMS AND CONDITIONS FOR COPYING, DISTRIBUTION AND MODIFICATION**

 **0. This License Agreement applies to any software library or other program which contains a notice placed by the copyright holder or other authorized party saying it may be distributed under the terms of this Lesser General Public License (also called "this License"). Each licensee is addressed as "you".**

 **A "library" means a collection of software functions and/or data prepared so as to be conveniently linked with application programs (which use some of those functions and data) to form executables.**

 **The "Library", below, refers to any such software library or work which has been distributed under these terms. A "work based on the Library" means either the Library or any derivative**  work under copyright law: that is to say, a work containing the Library or a portion of it, **either verbatim or with modifications and/or translated straightforwardly into another language. (Hereinafter, translation is included without limitation in the term "modification".)**

urce code" for a work means the preferred form of the work for making modifications to **it. For a library, complete source code means all the source code for all modules it contains, plus any associated interface definition files, plus the scripts used to control compilation and installation of the library.**

 **Activities other than copying, distribution and modification are not covered by this License; they are outside its scope. The act of running a program using the Library is not restricted, and output from such a program is covered only if its contents constitute a work based on the Library (independent of the use of the Library in a tool for writing it). Whether that is true depends on what the Library does and what the program that uses the Library does.**

 **1. You may copy and distribute verbatim copies of the Library's complete source code as you receive it, in any medium, provided that you conspicuously and appropriately publish on each copy an appropriate copyright notice and disclaimer of warranty; keep intact all the notices that refer to this License and to the absence of any warranty; and distribute a copy of this License along with the Library.**

You may charge a fee for the physical act of transferring a copy, and you may at your option **offer warranty protection in exchange for a fee.**

 **2. You may modify your copy or copies of the Library or any portion of it, thus forming a work based on the Library, and copy and distribute such modifications or work under the terms of Section 1 above, provided that you also meet all of these conditions:**

 **a) The modified work must itself be a software library.**

 **b) You must cause the files modified to carry prominent notices stating that you changed the files and the date of any change.**

 **c) You must cause the whole of the work to be licensed at no charge to all third parties under the terms of this License.**

 **d) If a facility in the modified Library refers to a function or a table of data to be supplied by an application program that uses the facility, other than as an argument passed when the facility is invoked, then you must make a good faith effort to ensure that, in the event an application does not supply such function or table, the facility still operates, and performs whatever part of its purpose remains meaningful.**

 **(For example, a function in a library to compute square roots has a purpose that is entirely well-defined independent of the application. Therefore, Subsection 2d requires that any application-supplied function or table used by this function must be optional: if the application does not supply it, the square root function must still compute square roots.)**

**These requirements apply to the modified work as a whole. If identifiable sections of that work are not derived from the Library, and can be reasonably considered independent and separate works in themselves, then this License, and its terms, do not apply to those sections when you distribute them as separate works. But when you distribute the same sections as part of a whole which is a work based on the Library, the distribution of the whole must be on the terms of this License, whose permissions for other licensees extend to the entire whole, and thus to each and every part regardless of who wrote it.**

**Thus, it is not the intent of this section to claim rights or contest your rights to work written entirely by you; rather, the intent is to exercise the right to control the distribution of derivative or collective works based on the Library.**

**In addition, mere aggregation of another work not based on the Library with the Library (or with a work based on the Library) on a volume of a storage or distribution medium does not bring the other work under the scope of this License.**

 **3. You may opt to apply the terms of the ordinary GNU General Public License instead of this**  License to a given copy of the Library. To do this, you must alter all the notices that refer to this License, so that they refer to this order to this content public License, wersion 2 of the of to this License. (If a new **License has appeared, then you can specify that version instead if you wish.) Do not make any other change in these notices.**

 **Once this change is made in a given copy, it is irreversible for that copy, so the ordinary GNU General Public License applies to all subsequent copies and derivative works made from that copy.**

 **This option is useful when you wish to copy part of the code of the Library into a program that is not a library.**

 **4. You may copy and distribute the Library (or a portion or derivative of it, under Section 2) in object code or executable form under the terms of Sections 1 and 2 above provided that you accompany it with the complete corresponding machine-readable source code, which must be distributed under the terms of Sections 1 and 2 above on a medium customarily used for software interchange.**

 **If distribution of object code is made by offering access to copy from a designated place, then offering equivalent access to copy the source code from the same place satisfies the requirement to distribute the source code, even though third parties are not compelled to copy the source along with the object code.**

 **5. A program that contains no derivative of any portion of the Library, but is designed to work**  with the Library by being compiled or linked with it, is called a "work that uses the Library **Such a work, in isolation, is not a derivative work of the Library, and therefore falls outside the scope of this License.**

 **However, linking a "work that uses the Library" with the Library creates an executable that is a derivative of the Library (because it contains portions of the Library), rather than a "work that uses the library". The executable is therefore covered by this License. Section 6 states terms for distribution of such executables.**

 **When a "work that uses the Library" uses material from a header file that is part of the Library, the object code for the work may be a derivative work of the Library even though the source code is not. Whether this is true is especially significant if the work can be linked without the Library, or if the work is itself a library. The threshold for this to be true is not precisely defined by law.**

 **If such an object file uses only numerical parameters, data structure layouts and accessors, and small macros and small inline functions (ten lines or less in length), then the use of the object file is unrestricted, regardless of whether it is legally a derivative work. (Executables containing this object code plus portions of the Library will still fall under Section 6.)**

 **Otherwise, if the work is a derivative of the Library, you may distribute the object code for**  the work under the terms of Section 6. Any executables containing that work also fall under **Section 6, whether or not they are linked directly with the Library itself.**

 **6. As an exception to the Sections above, you may also combine or link a "work that uses the Library" with the Library to produce a work containing portions of the Library, and distribute that work under terms of your choice, provided that the terms permit modification of the work for the customer's own use and reverse engineering for debugging such modifications.**

 **You must give prominent notice with each copy of the work that the Library is used in it and that the Library and its use are covered by this License. You must supply a copy of this**  . If the work during execution displays copyright notices, you must include the copyright **notice for the Library among them, as well as a reference directing the user to the copy of this License. Also, you must do one of these things:**

 **a) Accompany the work with the complete corresponding machine-readable source code for the Library including whatever** changes were used in the work (which must be distributed und  **Sections 1 and 2 above); and, if the work is an executable linked with the Library, with the complete machine-readable "work that uses the Library", as object code and/or source code, so that the user can modify the Library and then relink to produce a modified executable containing the modified Library. (It is understood that the user who changes the contents of definitions files in the Library will not necessarily be able to recompile the application to use the modified definitions.)**

 **b) Use a suitable shared library mechanism for linking with the Library. A suitable mechanism is one that (1) uses at run time a copy of the library already present on the user's computer system, rather than copying library functions into the executable, and (2)** *will operate properly with a modified version of the library, if*  **the user installs one, as long as the modified version is interface-compatible with the version that the work was made with.**

 **c) Accompany the work with a written offer, valid for at least three years, to give the same user the materials specified in Subsection 6a, above, for a charge no more than the cost of performing this distribution.**

 **d) If distribution of the work is made by offering access to copy from a designated place, offer equivalent access to copy the above specified materials from the same place.**

 **e) Verify that the user has already received a copy of these materials or that you have already sent this user a copy.**

 **For an executable, the required form of the "work that uses the Library" must include any data and utility programs needed for reproducing the executable from it. However, as a special exception, the materials to be distributed need not include anything that is normally distributed (in either source or binary form) with the major components (compiler, kernel, and so on) of the operating system on which the executable runs, unless that component itself accompanies the executable.**

 **It may happen that this requirement contradicts the license restrictions of other proprietary libraries that do not normally accompany the operating system. Such a contradiction means you cannot use both them and the Library together in an executable that you distribute.**

 **7. You may place library facilities that are a work based on the Library side-by-side in a single library together with other library facilities not covered by this License, and distribute**  such a combined library, provided that the separate distribution of the work based on the **Library and of the other library facilities is otherwise permitted, and provided that you do these two things:**

 **a) Accompany the combined library with a copy of the same work based on the Library, uncombined with any other library facilities. This must be distributed under the terms of the Sections above.**

 **b) Give prominent notice with the combined library of the fact that part of it is a work based on the Library, and explaining where to find the accompanying uncombined form of the same work.**

 **8. You may not copy, modify, sublicense, link with, or distribute the Library except as expressly provided under this License. Any attempt otherwise to copy, modify, sublicense, link with, or distribute the Library is void, and will automatically terminate your rights under this License. However, parties who have received copies, or rights, from you under this License will not have their licenses terminated so long as such parties remain in full compliance.**

 **9. You are not required to accept this License, since you have not signed it. However, nothing else grants you permission to modify or distribute the Library or its derivative works. These actions are prohibited by law if you do not accept this License. Therefore, by modifying or**  distributing the Library (or any work based on the Library), you indicate your acceptance of **this License to do so, and all its terms and conditions for copying, distributing or modifying the Library or works based on it.**

 **10. Each time you redistribute the Library (or any work based on the Library), the recipient automatically receives a license from the original licensor to copy, distribute, link with or**  modify the Library subject to these terms and conditions. You may not impose any further **restrictions on the recipients' exercise of the rights granted herein. You are not responsible for enforcing compliance by third parties with this License.**

 **11. If, as a consequence of a court judgment or allegation of patent infringement or for any other reason (not limited to patent issues), conditions are imposed on you (whether by court order, agreement or otherwise) that contradict the conditions of this License, they do not excuse you from the conditions of this License. If you cannot distribute so as to satisfy simultaneously your obligations under this License and any other pertinent obligations, then as a consequence**  you may not distribute the Library at all. For example, if a patent license would not permit **royalty-free redistribution of the Library by all those who receive copies directly or indirectly through you, then the only way you could satisfy both it and this License would be to refrain entirely from distribution of the Library.**

**If any portion of this section is held invalid or unenforceable under any particular circumstance, the balance of the section is intended to apply, and the section as a whole is intended to apply in other circumstances.**

**It is not the purpose of this section to induce you to infringe any patents or other property**  right claims or to contest validity of any such claims; this section has the sole **p protecting the integrity of the free software distribution system which is implemented by public license practices. Many people have made generous contributions to the wide range of software distributed through that system in reliance on consistent application of that system; it is up to the author/donor to decide if he or she is willing to distribute software through any other system and a licensee cannot impose that choice.**

**This section is intended to make thoroughly clear what is believed to be a consequence of the rest of this License.**

 **12. If the distribution and/or use of the Library is restricted in certain countries either by patents or by copyrighted interfaces, the original copyright holder who places the Library under this License may add an explicit geographical distribution limitation excluding those countries, so that distribution is permitted only in or among countries not thus excluded. In such case, this License incorporates the limitation as if written in the body of this License.**

13. The Free Software Foundation may publish revised and/or new versions of the Les **General Public License from time to time. Such new versions will be similar in spirit to the present version, but may differ in detail to address new problems or concerns.**

**Each version is given a distinguishing version number. If the Library specifies a version number of this License which applies to it and "any later version", you have the option of following the terms and conditions either of that version or of any later version published by the Free Software Foundation. If the Library does not specify a license version number, you may choose any version ever published by the Free Software Foundation.**

 **14. If you wish to incorporate parts of the Library into other free programs whose distribution** 

**conditions are incompatible with these, write to the author to ask for permission. For software which is copyrighted by the Free Software Foundation, write to the Free Software Foundation; we sometimes make exceptions for this. Our decision will be guided by the two goals of preserving the free status of all derivatives of our free software and of promoting the sharing and reuse of software generally.**

#### **NO WARRANTY**

 **15. BECAUSE THE LIBRARY IS LICENSED FREE OF CHARGE, THERE IS NO WARRANTY FOR THE LIBRARY, TO THE EXTENT PER-MITTED BY APPLICABLE LAW.**

**EXCEPT WHEN OTHERWISE STATED IN WRITING THE COPYRIGHT HOLDERS AND/OR OTHER PARTIES PROVIDE THE LIBRARY "AS IS" WITHOUT WARRANTY OF ANY KIND, EITHER EXPRESSED OR IM-PLIED, INCLUDING, BUT NOT LIMITED TO, THE IMPLIED WARRAN-TIES OF MERCHANTABILITY AND FITNESS FOR A PARTICULAR PURPOSE. THE ENTIRE RISK AS TO THE QUALITY AND PERFOR-MANCE OF THE LIBRARY IS WITH YOU. SHOULD THE LIBRARY PROVE DEFECTIVE, YOU ASSUME THE COST OF ALL NECESSARY SERVICING, REPAIR OR CORRECTION.**

 **16. IN NO EVENT UNLESS REQUIRED BY APPLICABLE LAW OR AGREED TO IN WRITING WILL ANY COPYRIGHT HOLDER, OR ANY OTHER PARTY WHO MAY MODIFY AND/OR REDISTRIBUTE THE**

**LIBRARY AS PERMITTED ABOVE, BE LIABLE TO YOU FOR DAM-AGES, INCLUDING ANY GENERAL, SPECIAL, INCIDENTAL OR CONSEQUENTIAL DAMAGES ARISING OUT OF THE USE OR INABILI-TY TO USE** 

**THE LIBRARY (INCLUDING BUT NOT LIMITED TO LOSS OF DATA OR DATA BEING RENDERED INACCURATE OR LOSSES** 

**SUSTAINED BY YOU OR THIRD PARTIES OR A FAILURE OF THE LIBRARY TO OPERATE WITH ANY OTHER SOFTWARE), EVEN IF SUCH HOLDER OR OTHER PARTY HAS BEEN ADVISED OF THE POS-SIBILITY OF SUCH DAMAGES.**

#### **END OF TERMS AND CONDITIONS How to Apply These Terms to Your New Libraries**

 **If you develop a new library, and you want it to be of the greatest possible use to the public, we recommend making it free software that everyone can redistribute and change. You can do so by permitting redistribution under these terms (or, alternatively, under the terms of the ordinary General Public License).**

 **To apply these terms, attach the following notices to the library. It is safest to attach them to the start of each source file to most effectively convey the exclusion of warranty; and each file should have at least the "copyright" line and a pointer to where the full notice is found.**

one line to give the library's name and a brief idea of what it does.<sup>></sup> Convright (C) <year> <name of author>

 **This library is free software; you can redistribute it and/or modify it under the terms of the GNU Lesser General Public License as published by the Free Software Foundation; either version 2.1 of the License, or (at your option) any later version.**

 **This library is distributed in the hope that it will be useful, but WITHOUT ANY WARRANTY; without even the implied warranty of MERCHANTABILITY or FITNESS FOR A PARTICULAR PURPOSE.** See **the GNU Lesser General Public License for more details.**

 **You should have received a copy of the GNU Lesser General Public License along with this library; if not, write to the Free Software Foundation, Inc., 59 Temple Place, Suite 330, Boston, MA 02111-1307 USA**

**Also add information on how to contact you by electronic and paper mail.**

**You should also get your employer (if you work as a programmer) or your school, if any, to sign a "copyright disclaimer" for the library, if necessary. Here is a sample; alter the names:**

 **Yoyodyne, Inc., hereby disclaims all copyright interest in the library `Frob' (a library for tweaking knobs) written by James Random Hacker.**

 **<signature of Ty Coon>, 1 April 1990 Ty Coon, President of Vice**

**That's all there is to it!**

#### **GNU一般公衆利用許諾契約書(GNU General Public License)**

#### **GNU GENERAL PUBLIC LICENSE**

**Version 2, June 1991**

 **Copyright (C) 1989, 1991 Free Software Foundation, Inc. 59 Temple Place, Suite 330, Boston, MA 02111-1307 USA Everyone is permitted to copy and distribute verbatim copies of this license document, but changing it is not allowed.**

#### **Preamble**

 **The licenses for most software are designed to take away your freedom to share and change it. By contrast, the GNU General Public License is intended to guarantee your freedom to share and change free software--to make sure the software is free for all its users. This General Public License applies to most of the Free Software Foundation's software and to any other program whose authors commit to using it. (Some other Free Software Foundation software is covered by the GNU Library General Public License instead.) You can apply it to your programs, too.**

 **When we speak of free software, we are referring to freedom, not price. Our General Public Licenses are designed to make sure that you have the freedom to distribute copies of free software (and charge for this service if you wish), that you receive source code or can get it if you want it, that you can change the software or use pieces of it in new free programs; and that you know you can do these things.**

 **To protect your rights, we need to make restrictions that forbid anyone to deny you these rights or to ask you to surrender the rights. These restrictions translate to certain responsibilities for you if you distribute copies of the software, or if you modify it.**

 **For example, if you distribute copies of such a program, whether gratis or for a fee, you must give the recipients all the rights that you have. You must make sure that they, too, receive or can get the source code. And you must show them these terms so they know their rights.**

 **We protect your rights with two steps: (1) copyright the software, and (2) offer you this license which gives you legal permission to copy, distribute and/or modify the software.**

 **Also, for each author's protection and ours, we want to make certain that everyone understands that there is no warranty for this free software. If the software is modified by someone else and passed on, we want its recipients to know that what they have is not the original, so that any problems introduced by others will not reflect on the original authors' reputations.**

 **Finally, any free program is threatened constantly by software patents. We wish to avoid the danger that redistributors of a free program will individually obtain patent licenses, in effect making the program proprietary. To prevent this, we have made it clear that any patent must be licensed for everyone's free use or not licensed at all.**

 **The precise terms and conditions for copying, distribution and modification follow.**

#### **GNU GENERAL PUBLIC LICENSE TERMS AND CONDITIONS FOR COPYING, DISTRIBUTION AND MODIFICATION**

 **0. This License applies to any program or other work which contains a notice placed by the copyright holder saying it may be distributed under the terms of this General Public License. The "Program", below, refers to any such program or work, and a "work based on the Program" means either the Program or any derivative work under copyright law: that is to say, a work containing the Program or a portion of it, either verbatim or with modifications and/or translated into another language. (Hereinafter, translation is included without limitation in** "modification".) Each licensee is addressed as "you".

**Activities other than copying, distribution and modification are not covered by this License; they are outside its scope. The act of running the Program is not restricted, and the output from the Program is covered only if its contents constitute a work based on the Program (independent of having been made by running the Program). Whether that is true depends on what the Program does.**

 **1. You may copy and distribute verbatim copies of the Program's source code as you receive it, in any medium, provided that you conspicuously and appropriately publish on each copy an appropriate copyright notice and disclaimer of warranty; keep intact all the notices that refer to this License and to the absence of any warranty; and give any other recipients of the Program a copy of this License**

**along with the Program.**

**You may charge a fee for the physical act of transferring a copy, and you may at your option offer warranty protection in exchange for a fee.**

 **2. You may modify your copy or copies of the Program or any portion of it, thus forming a work based on the Program, and copy and distribute such modifications or work under the terms of Section 1 above, provided that you also meet all of these conditions:**

 **a) You must cause the modified files to carry prominent notices stating that you changed the files and the date of any change.**

 **b) You must cause any work that you distribute or publish, that in** whole or in part contains or is derived from the Program  **part thereof, to be licensed as a whole at no charge to all third parties under the terms of this License.**

 **c) If the modified program normally reads commands interactively when run, you must cause it, when started running for such interactive use in the most ordinary way, to print or display an announcement including an appropriate copyright notice and a notice that there is no warranty (or else, saying that you provide a warranty) and that users may redistribute the program under these conditions, and telling the user how to view a copy of this License. (Exception: if the Program itself is interactive but does not normally print such an announcement, your work based on the Program is not required to print an announcement.)**

**These requirements apply to the modified work as a whole. If identifiable sections of that work are not derived from the Program, and can be reasonably considered independent and separate works in themselves, then this License, and its terms, do not apply to those sections when you distribute them as separate works. But when you distribute the same sections as part of a whole which is a work based on the Program, the distribution of the whole must be on the terms of this License, whose permissions for other licensees extend to the entire whole, and thus to each and every part regardless of who wrote it.**

**Thus, it is not the intent of this section to claim rights or contest your rights to work written entirely by you; rather, the intent is to exercise the right to control the distribution of derivative or collective works based on the Program.**

**In addition, mere aggregation of another work not based on the Program with the Program (or with a work based on the Program) on a volume of a storage or distribution medium does not bring the other work under the scope of this License.**

 **3. You may copy and distribute the Program (or a work based on it, under Section 2) in object code or executable form under the terms of Sections 1 and 2 above provided that you also do one of the following:**

 **a) Accompany it with the complete corresponding machine-readable source code, which must be distributed under the terms of Sections 1 and 2 above on a medium customarily used for software interchange; or,**

 **b) Accompany it with a written offer, valid for at least three years, to give any third party, for a charge no more than your cost of physically performing source distribution, a complete machine-readable copy of the corresponding source code, to be distributed under the terms of Sections 1 and 2 above on a medium customarily used for software interchange; or,**

 **c) Accompany it with the information you received as to the offer to distribute corresponding source code. (This alternative is allowed only for noncommercial distribution and only if you received the program in object code or executable form with such an offer, in accord with Subsection b above.)**

**The source code for a work means the preferred form of the work for making modifications to it. For an executable work, complete source code means all the source code for all modules it contains, plus any associated interface definition files, plus the scripts used to control compilation and installation of the executable. However, as a** special exception, the source code distributed need not include **anything that is normally distributed (in either source or binary form) with the major components (compiler, kernel, and so on) of the operating system on which the executable runs, unless that component itself accompanies the executable.**

**If distribution of executable or object code is made by offering access to copy from a designated place, then offering equivalent access to copy the source code from the same place counts as distribution of the source code, even though third parties are not compelled to copy the source along with the object code.**

 **4. You may not copy, modify, sublicense, or distribute the Program except as expressly provided under this License. Any attempt otherwise to copy, modify, sublicense or distribute the Program is void, and will automatically terminate your rights under this License. However, parties who have received copies, or rights, from you under this License will not have their licenses terminated so long as such parties remain in full compliance.**

 **5. You are not required to accept this License, since you have not signed it. However, nothing else grants you permission to modify or distribute the Program or its derivative works. These actions are prohibited by law if you do not accept this License. Therefore, by modifying or distributing the Program (or any work based on the Program), you indicate your acceptance of this License to do so, and all its terms and conditions for copying, distributing or modifying the Program or works based on it.**

 **6. Each time you redistribute the Program (or any work based on the Program), the recipient automatically receives a license from the original licensor to copy, distribute or modify the Program subject to these terms and conditions. You may not impose any further restrictions on the recipients' exercise of the rights granted herein. You are not responsible for enforcing compliance by third parties to this License.**

 **7. If, as a consequence of a court judgment or allegation of patent infringement or for any other reason (not limited to patent issues), conditions are imposed on you (whether by court order, agreement or otherwise) that contradict the conditions of this License, they do not excuse you from the conditions of this License. If you cannot distribute so as to satisfy simultaneously your obligations under this License and any other pertinent obligations, then as a consequence you may not distribute the Program at all. For example, if a patent license would not permit royalty-free redistribution of the Program by all those who receive copies directly or indirectly through you, then the only way you could satisfy both it and this License would be to refrain entirely from distribution of the Program.**

**If any portion of this section is held invalid or unenforceable under any particular circumstance, the balance of the section is intended to** apply and the section as a whole is intended to apply in other **circumstances.**

**It is not the purpose of this section to induce you to infringe any patents or other property right claims or to contest validity of any such claims; this section has the sole purpose of protecting the integrity of the free software distribution system, which is implemented by public license practices. Many people have made generous contributions to the wide range of software distributed through that system in reliance on consistent application of that system; it is up to the author/donor to decide if he or she is willing to distribute software through any other system and a licensee cannot impose that choice.**

**This section is intended to make thoroughly clear what is believed to be a consequence of the rest of this License.**

 **8. If the distribution and/or use of the Program is restricted in certain countries either by patents or by copyrighted interfaces, the original copyright holder who places the Program under this License may add an explicit geographical distribution limitation excluding those countries, so that distribution is permitted only in or among countries not thus excluded. In such case, this License incorporates the limitation as if written in the body of this License.**

 **9. The Free Software Foundation may publish revised and/or new versions of the General Public License from time to time. Such new versions will be similar in spirit to the present version, but may differ in detail to address new problems or concerns.**

**Each version is given a distinguishing version number. If the Program** specifies a version number of this License which applies to it and **later version", you have the option of following the terms and conditions either of that version or of any later version published by the Free Software Foundation. If the Program does not specify a version number of this License, you may choose any version ever published by the Free Software Foundation.**

 **10. If you wish to incorporate parts of the Program into other free programs whose distribution conditions are different, write to the author to ask for permission. For software which is copyrighted by the Free Software Foundation, write to the Free Software Foundation; we sometimes make exceptions for this. Our decision will be guided by the two goals of preserving the free status of all derivatives of our free software and of promoting the sharing and reuse of software generally.**

#### **NO WARRANTY**

 **11. BECAUSE THE PROGRAM IS LICENSED FREE OF CHARGE, THERE IS NO WARRANTY FOR THE PROGRAM, TO THE EXTENT PERMITTED BY APPLICABLE LAW.** 

**EXCEPT WHEN OTHERWISE STATED IN WRITING THE COPYRIGHT HOLDERS AND/OR OTHER PARTIES**

**PROVIDE THE PROGRAM "AS IS" WITHOUT WARRANTY OF ANY KIND, EITHER EXPRESSED**

**OR IMPLIED, INCLUDING, BUT NOT LIMITED TO, THE IMPLIED WARRANTIES OF MERCHANTABILITY AND FITNESS FOR A PARTICULAR PURPOSE. THE ENTIRE RISK AS**

**TO THE QUALITY AND PERFORMANCE OF THE PROGRAM IS WITH YOU. SHOULD THE**

**PROGRAM PROVE DEFECTIVE, YOU ASSUME THE COST OF ALL NECESSARY SERVICING,**

**REPAIR OR CORRECTION.**

 **12. IN NO EVENT UNLESS REQUIRED BY APPLICABLE LAW OR AGREED TO IN WRITING WILL ANY COPYRIGHT HOLDER, OR ANY OTHER PARTY WHO MAY MODIFY** 

**AND/OR REDISTRIBUTE THE PROGRAM AS PERMITTED ABOVE, BE LIABLE TO YOU FOR DAMAGES,**

**INCLUDING ANY GENERAL, SPECIAL, INCIDENTAL OR CONSEQUENTIAL DAMAGES ARISING**

**OUT OF THE USE OR INABILITY TO USE THE PROGRAM (INCLUDING BUT NOT LIMITED TO LOSS OF DATA OR DATA BEING RENDERED INACCURATE OR LOSSES** 

**SUSTAINED BY YOU OR THIRD PARTIES OR A FAILURE OF THE PROGRAM TO OPERATE WITH ANY OTHER**

**PROGRAMS), EVEN IF SUCH HOLDER OR OTHER PARTY HAS BEEN ADVISED OF THE POSSIBILITY OF SUCH DAMAGES.**

#### **END OF TERMS AND CONDITIONS How to Apply These Terms to Your New Programs**

 **If you develop a new program, and you want it to be of the greatest possible use to the public, the best way to achieve this is to make it free software which everyone can redistribute and change under these terms.**

 **To do so, attach the following notices to the program. It is safest to attach them to the start of each source file to most effectively convey the exclusion of warranty; and each file should have at least the "copyright" line and a pointer to where the full notice is found.**

 **<one line to give the program's name and a brief idea of what it does.>** Copyright (C) <year> <name of author>

 **This program is free software; you can redistribute it and/or modify it under the terms of the GNU General Public License as published by the Free Software Foundation; either version 2 of the License, or (at your option) any later version.**

 **This program is distributed in the hope that it will be useful, but WITHOUT ANY WARRANTY; without even the implied warranty of MERCHANTABILITY or FITNESS FOR A PARTICULAR PURPOSE. See the GNU General Public License for more details.**

 **You should have received a copy of the GNU General Public License along with this program; if not, write to the Free Software Foundation, Inc., 59 Temple Place, Suite 330, Boston, MA 02111-1307 USA**

**Also add information on how to contact you by electronic and paper mail.**

**If the program is interactive, make it output a short notice like this when it starts in an interactive mode:**

 **Gnomovision version 69, Copyright (C) year name of author Gnomovision comes with ABSOLUTELY NO WARRANTY; for details type `show w'. This is free software, and you are welcome to redistribute it under certain conditions; type `show c' for details.**

**The hypothetical commands `show w' and `show c' should show the appropriate parts of the General Public License. Of course, the commands you use may be called something other than `show w' and `show c'; they could even be mouse-clicks or menu items--whatever suits your program.**

**You should also get your employer (if you work as a programmer) or your school, if any, to sign a "copyright disclaimer" for the program, if necessary. Here is a sample; alter the names:**

 **Yoyodyne, Inc., hereby disclaims all copyright interest in the program `Gnomovision' (which makes passes at compilers) written by James Hacker.**  **<signature of Ty Coon>, 1 April 1989 Ty Coon, President of Vice**

This General Public License does not permit incorporating your program into<br>proprietary programs. If your program is a subroutine library, you may<br>consider it more useful to permit linking proprietary applications with the

#### オープンソースソフトウェアに関するお知らせ

このたびは、弊社製品をお求めいただき、まことにありがとうございます。お客様が購入されたこの製品(以下「本製品」 といいます。)には、以下のオープンソースソフトウェアを使用しております。これらのソフトウェアは弊社が各著作権 者とのライセンス契約に基づき使用しており、各著作権者の要求で弊社には下記内容をお客様に通知する義務がありま す。下記内容をご一読いただけますよう、お願いいたします。

OpenSSL License

Copyright© 1998-2007 The OpenSSL Project. All rights reserved.

Redistribution and use in source and binary forms, with or without modification, are permitted provided that the following conditions are met:

1. Redistributions of source code must retain the above copyright notice, this list of conditions and the following disclaimer.

2. Redistributions in binary form must reproduce the above copyright notice, this list of conditions and the following disclaimer in the documentation and/or other materials provided with the distribution.

3. All advertising materials mentioning features or use of this software must display the following acknowledgment: "This product includes software developed by the OpenSSL Project for use in the OpenSSL Toolkit. (http://www.openssl.org/)"

4. The names "OpenSSL Toolkit" and "OpenSSL Project" must not be used to endorse or promote products derived from this software without prior written permission. For written permission, please contact openssl-core@openssl.org.

5. Products derived from this software may not be called "OpenSSL" nor may "OpenSSL" appear in their names without prior written permission of the OpenSSL Project.

6. Redistributions of any form whatsoever must retain the following acknowledgment: "This product includes software developed by the OpenSSL Project for use in the OpenSSL Toolkit (http://www.openssl.org/)"

THIS SOFTWARE IS PROVIDED BY THE OpenSSL PROJECT "AS IS" AND ANY EXPRESSED OR IMPLIED WARRAN-TIES, INCLUDING, BUT NOT LIMITED TO, THE IMPLIED WARRANTIES OF MERCHANTABILITY AND FITNESS FOR A PARTICULAR PURPOSE ARE DISCLAIMED. IN NO EVENT SHALL THE OpenSSL PROJECT OR ITS CONTRIBUTORS BE LIABLE FOR ANY DIRECT, INDIRECT, INCIDENTAL, SPECIAL, EXEMPLARY, OR CONSEQUENTIAL DAMAGES (INCLUDING, BUT NOT LIMITED TO, PROCUREMENT OF SUBSTITUTE GOODS OR SERVICES; LOSS OF USE, DATA, OR PROFITS; OR BUSINESS INTERRUPTION) HOWEVER CAUSED AND ON ANY THEORY OF LIABILITY, WHETHER IN CONTRACT, STRICT LIABILITY, OR TORT (INCLUDING NEGLIGENCE OR OTHERWISE) ARISING IN ANY WAY OUT OF THE USE OF THIS SOFTWARE, EVEN IF ADVISED OF THE POSSIBILITY OF SUCH DAMAGE.

This product includes cryptographic software written by Eric Young (eay@cryptsoft.com). This product includes software written by Tim Hudson (tjh@cryptsoft.com).

Original SSLeay License

Copyright© 1995-1998 Eric Young (eay@cryptsoft.com) All rights reserved.

This package is an SSL implementation written by Eric Young (eay $@c$ ryptsoft.com). The implementation was written so as to conform with Netscapes SSL.

This library is free for commercial and non-commercial use as long as the following conditions are aheared to. The following conditions apply to all code found in this distribution, be it the RC4, RSA, lhash, DES, etc., code; not just the SSL code. The SSL documentation included with this distribution is covered by the same copyright terms except that the holder is Tim Hudson (tjh@cryptsoft. com).

Copyright remains Eric Young's, and as such any Copyright notices in the code are not to be removed. If this package is used in a product, Eric Young should be given attribution as the author of the parts of the library used. This can be in the form of a textual message at program startup or in documentation (online or textual) provided with the package.

Redistribution and use in source and binary forms, with or without modification, are permitted provided that the following conditions are met:

1. Redistributions of source code must retain the copyright notice, this list of conditions and the following disclaimer.

2. Redistributions in binary form must reproduce the above copyright notice, this list of conditions and the following disclaimer in the documentation and/or other materials provided with the distribution.

3. All advertising materials mentioning features or use of this software must display the following acknowledgement:

"This product includes cryptographic software written by

Eric Young (eay@cryptsoft.com)"

The word 'cryptographic' can be left out if the rouines from the library

being used are not cryptographic related :-).

4. If you include any Windows specific code (or a derivative thereof) from the apps directory (application code) you must include an acknowledgement:

"This product includes software written by Tim Hudson (tjh@cryptsoft.com)"

THIS SOFTWARE IS PROVIDED BY ERIC YOUNG ``AS IS'' AND ANY EXPRESS OR IMPLIED WARRANTIES, INCLUD-ING, BUT NOT LIMITED TO, THE IMPLIED WARRANTIES OF MERCHANTABILITY AND FITNESS FOR A PARTICULAR PURPOSE ARE DISCLAIMED. IN NO EVENT SHALL THE AUTHOR OR CONTRIBUTORS BE LIABLE FOR ANY DIRECT, INDIRECT, INCIDENTAL, SPECIAL, EXEMPLARY, OR CONSEQUENTIAL DAMAGES (INCLUDING, BUT NOT LIMITED TO, PROCUREMENT OF SUBSTITUTE GOODS OR SERVICES; LOSS OF USE, DATA, OR PROFITS; OR BUSINESS INTER-RUPTION)

HOWEVER CAUSED AND ON ANY THEORY OF LIABILITY, WHETHER IN CONTRACT, STRICT LIABILITY, OR TORT (INCLUDING NEGLIGENCE OR OTHERWISE) ARISING IN ANY WAY OUT OF THE USE OF THIS SOFTWARE, EVEN IF ADVISED OF THE POSSIBILITY OF SUCH DAMAGE.

The licence and distribution terms for any publically available version or derivative of this code cannot be changed. i.e. this code cannot simply be copied and put under another distribution licence [including the GNU Public Licence.]

# 「サポートナビゲーター」詳細目次

**安心安全に使う**

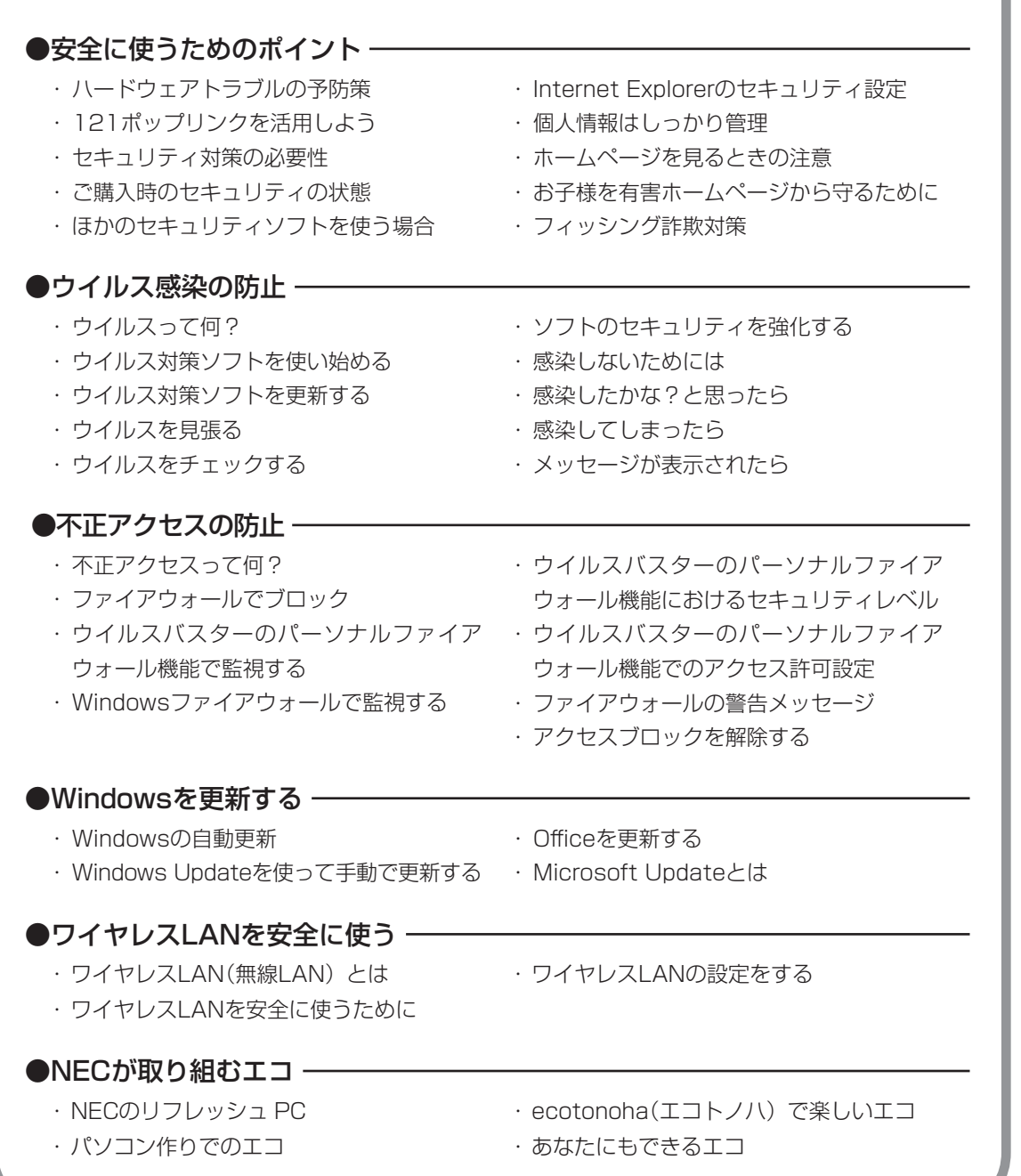

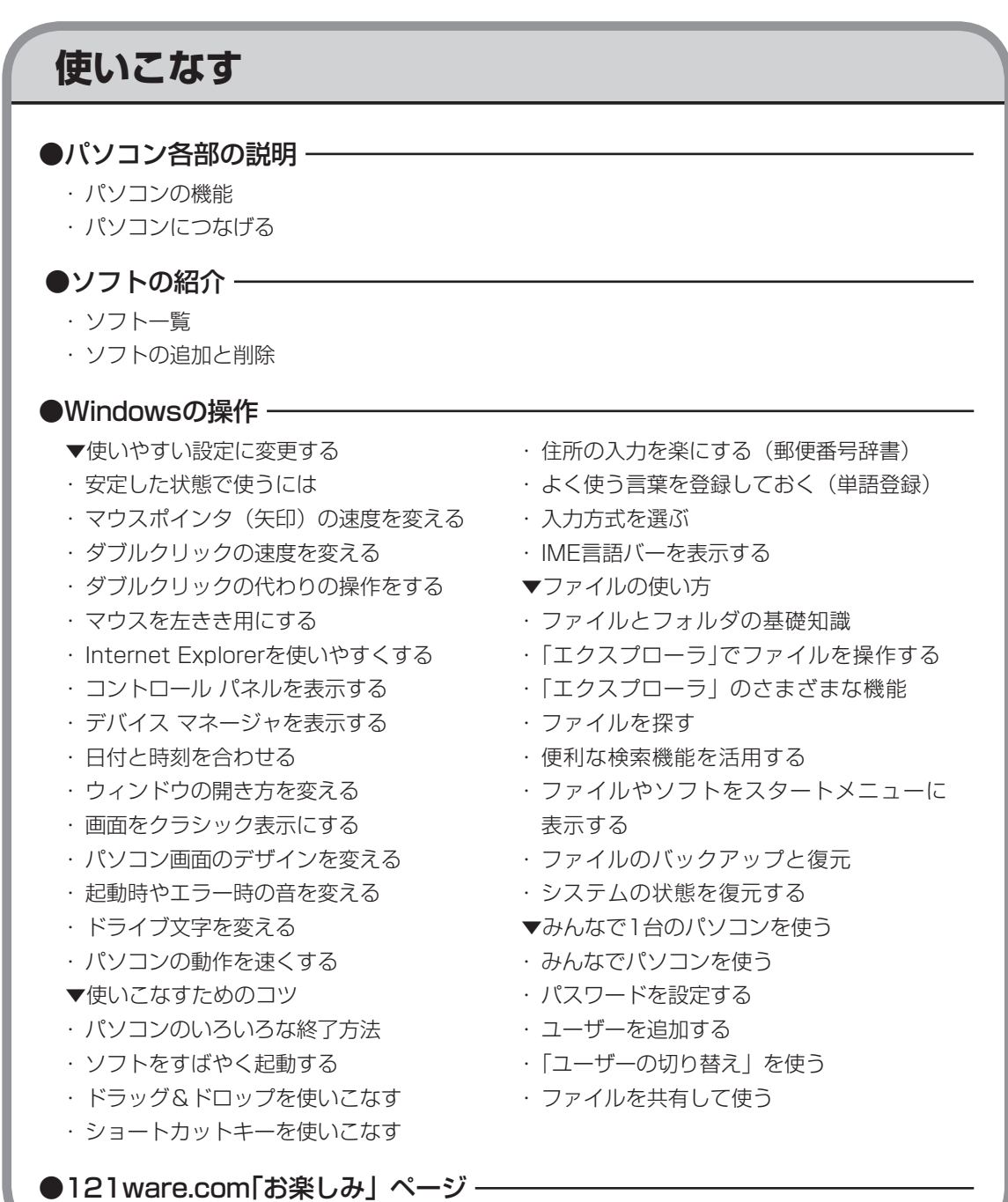

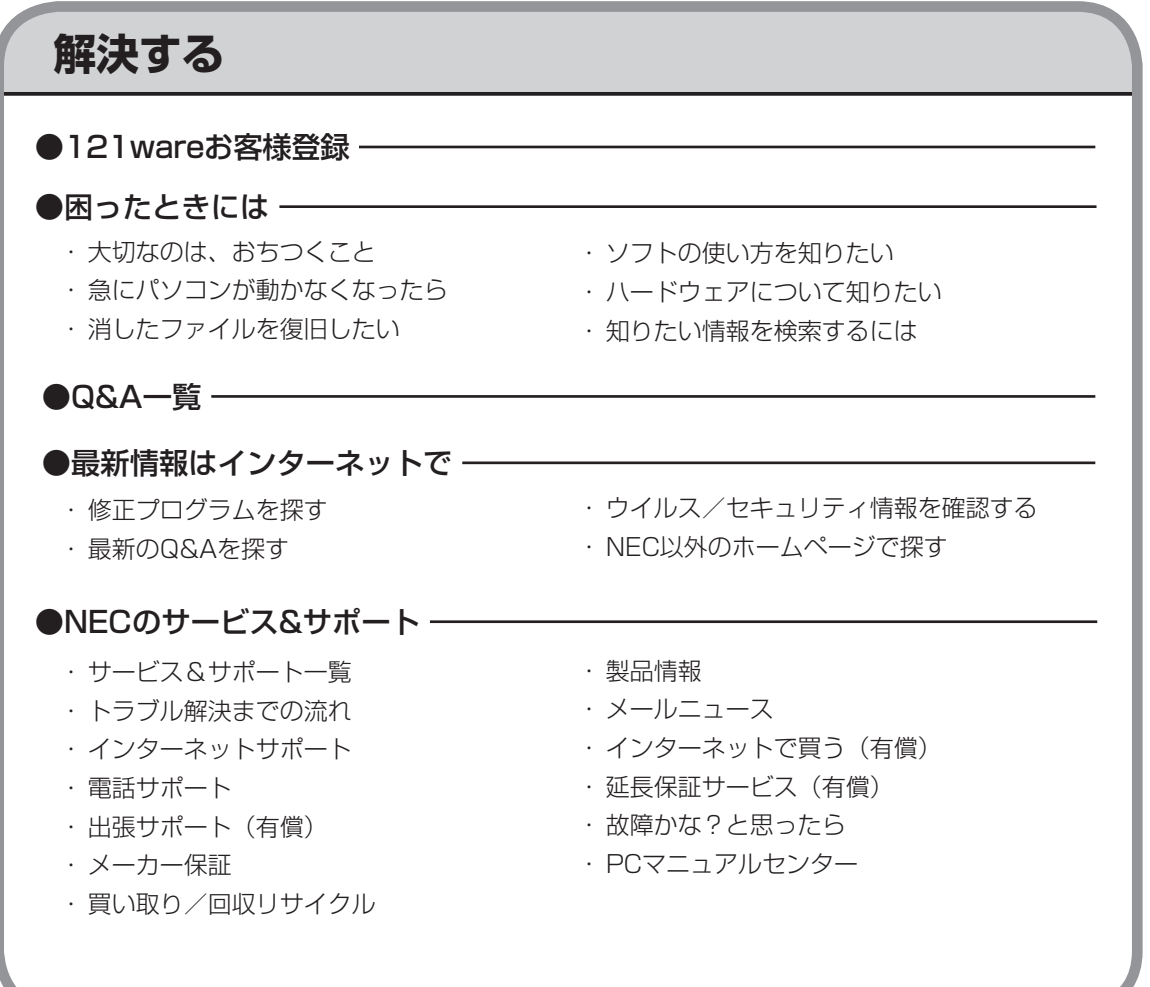

索引

#### 数字

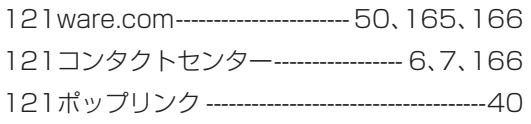

#### アルファベット

### $\mathbf{A}$

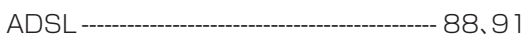

### $\mathsf B$

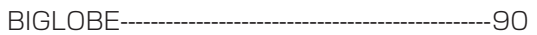

### $\mathbf C$

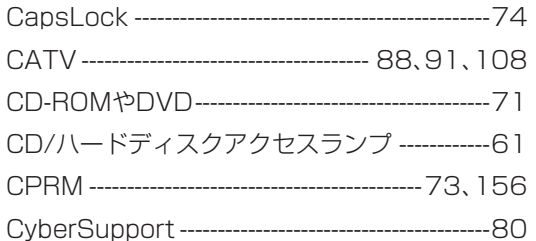

### $\hbox{\bf D}$

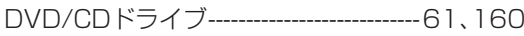

### $\bar{\mathsf{F}}$

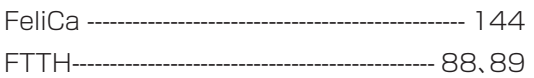

### G

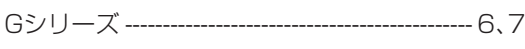

### $H$

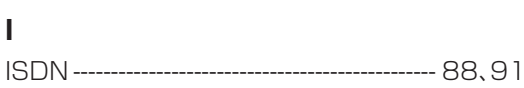

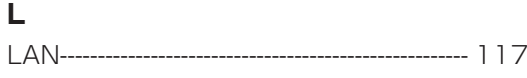

### $\overline{\mathsf{N}}$

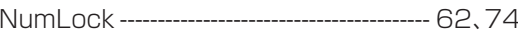

#### $\mathsf{P}$

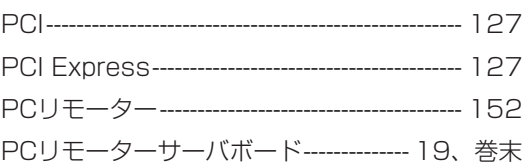

### ${\mathbf S}$

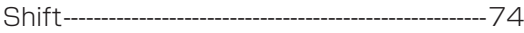

#### $\overline{\mathsf{V}}$

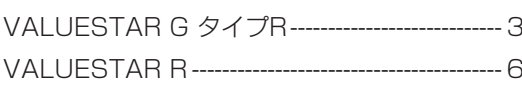

### $\mathbf W$

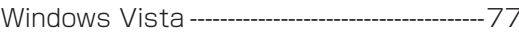

#### かな

#### あ

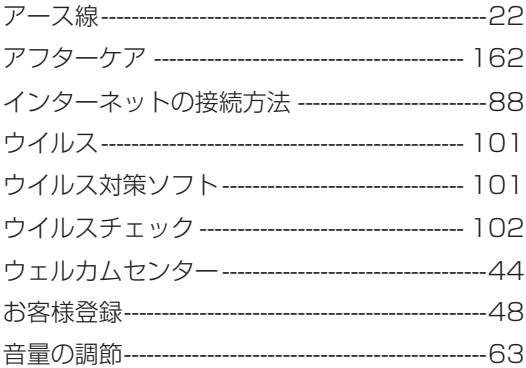

#### か

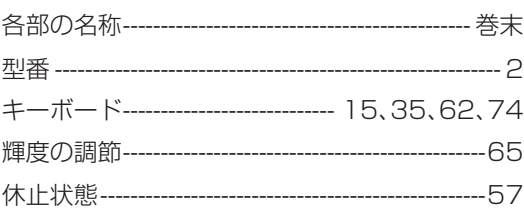

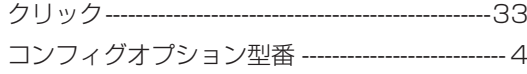

#### さ

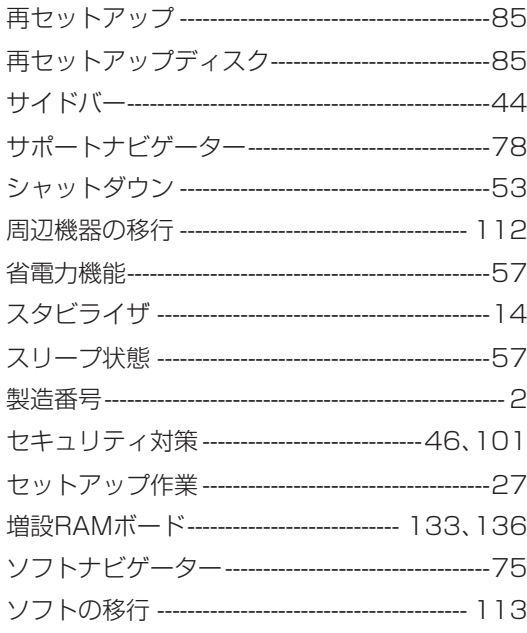

### た

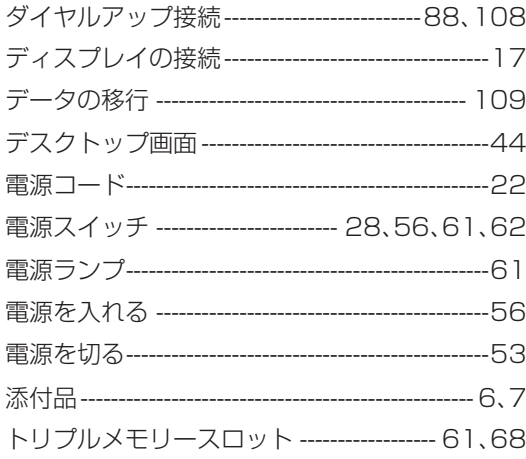

#### は

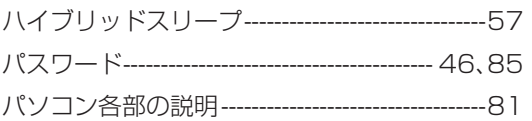

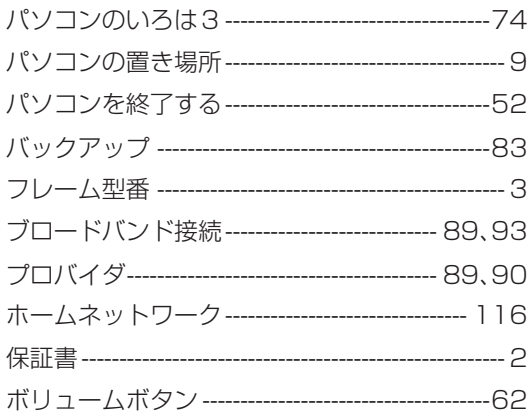

### $\ddot{\boldsymbol{\pi}}$

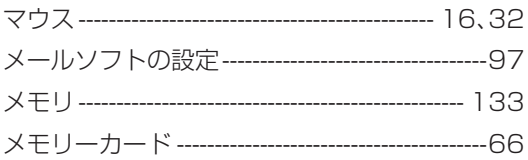

### や

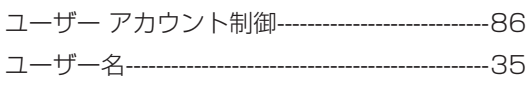

### 5

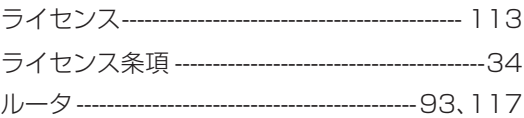

#### わ

ワンタッチスタートボタン -------------------------62

# **MEMO**

# **MEMO**

# **MEMO**

<span id="page-207-0"></span>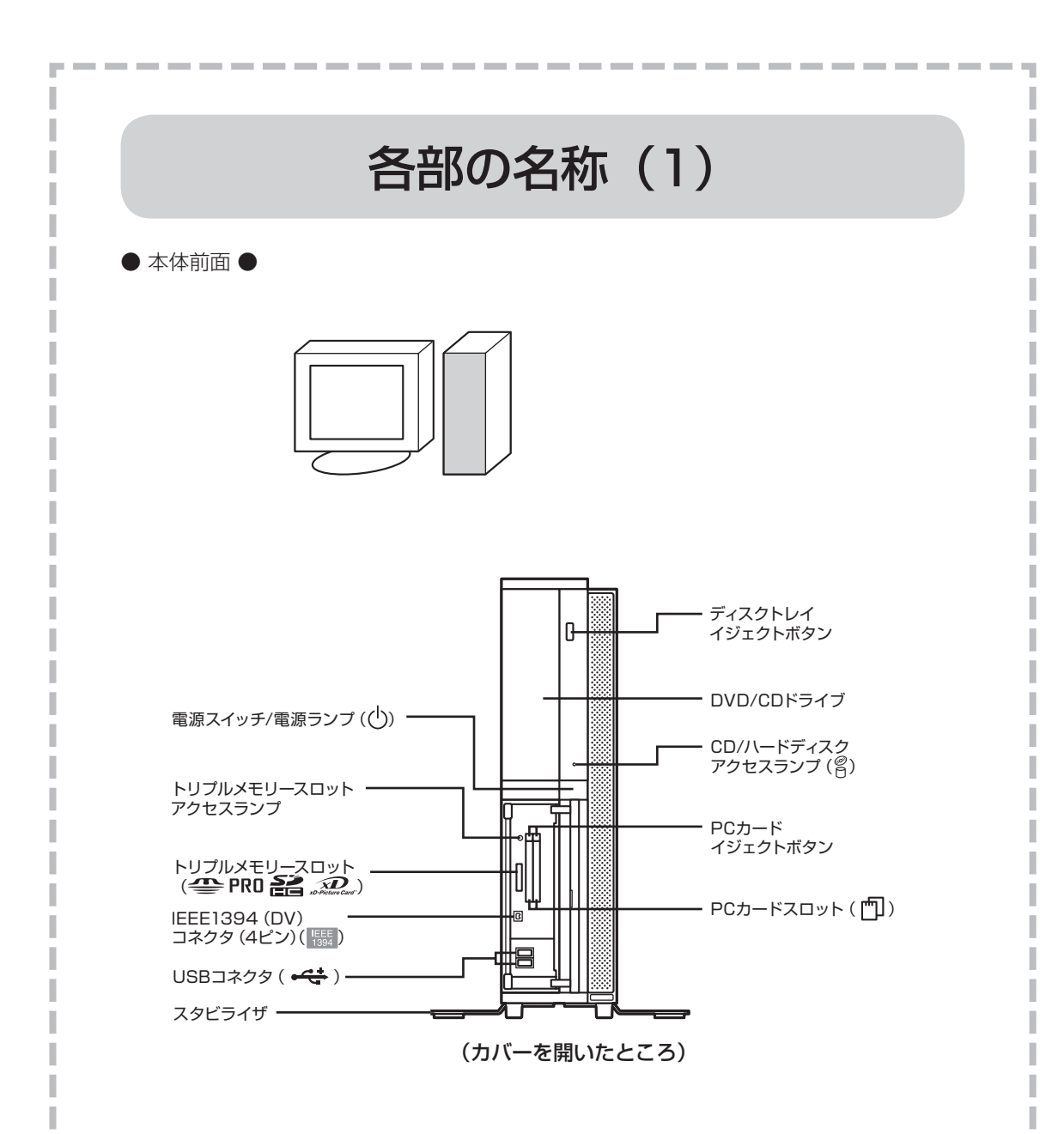

詳しくは、 「サポートナビゲーター」-「使いこなす」-「パソコンの機能」- 「各部の名称と役割」をご覧ください。

<span id="page-208-0"></span>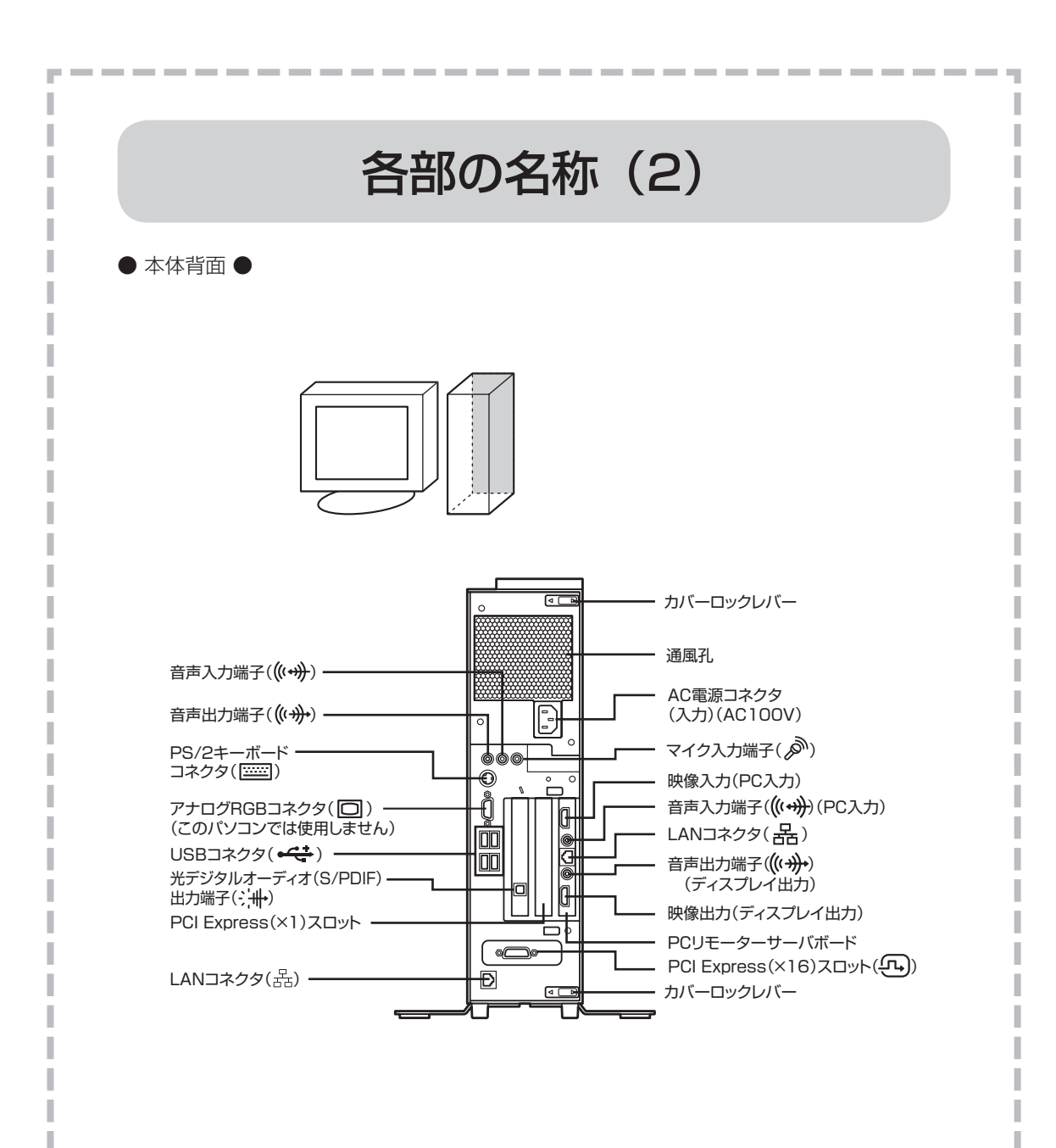

詳しくは、 ア「サポートナビゲーター」-「使いこなす」-「パソコンの機能」-「各部の名称と役割」をご覧ください。

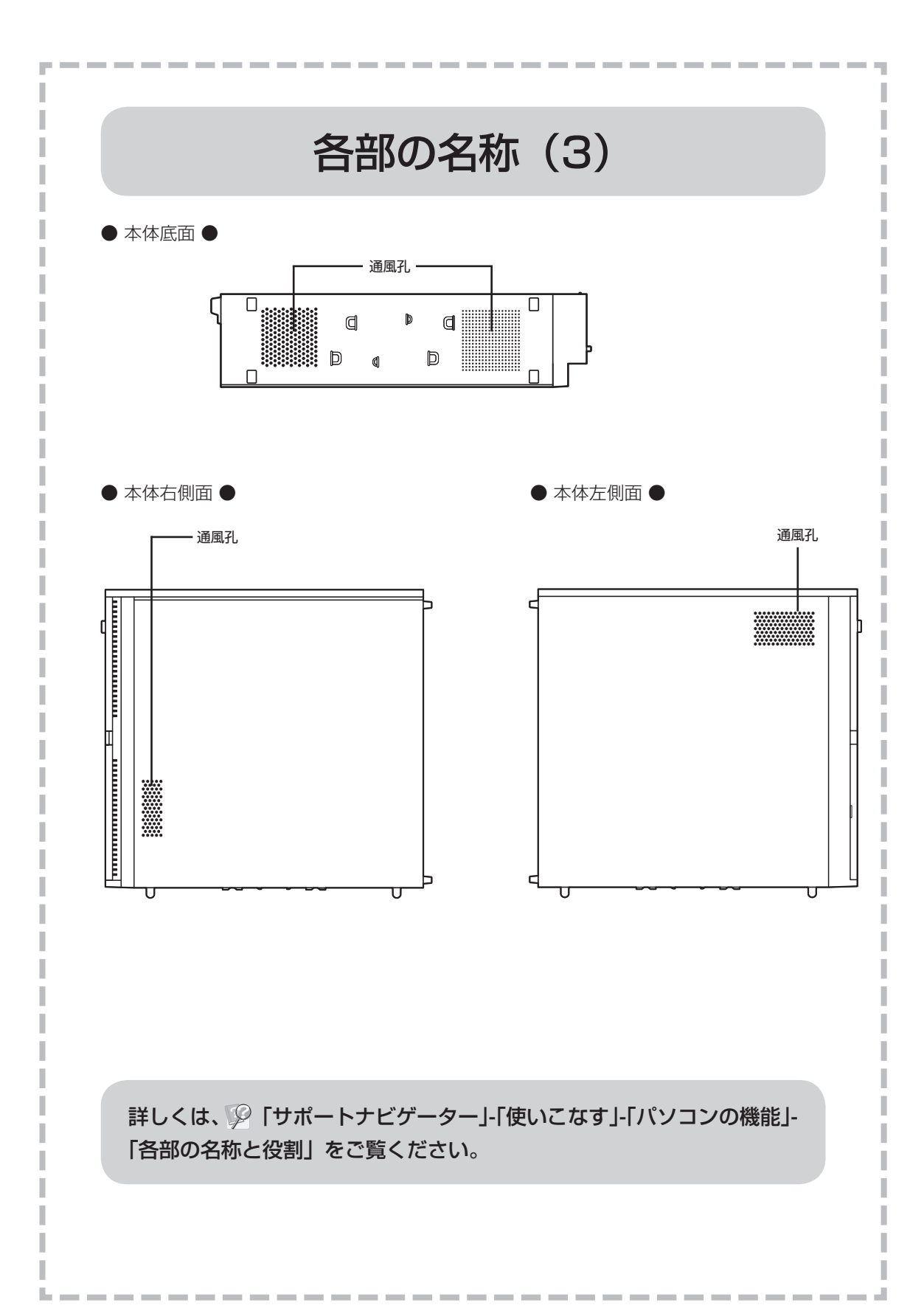

# パソコンの中にもマニュアルがある

### **● サポートナビゲーターで調べてみよう ●**

このパソコンには、使いながら画面で説明を見るための、サポートナビゲーターが 入っています。 デスクトップにある <sub>タホホ</sub><sub>ル</sub> をダブルクリックすれば、いつでも利用できます。<br>。 -<br>子マニュアル)

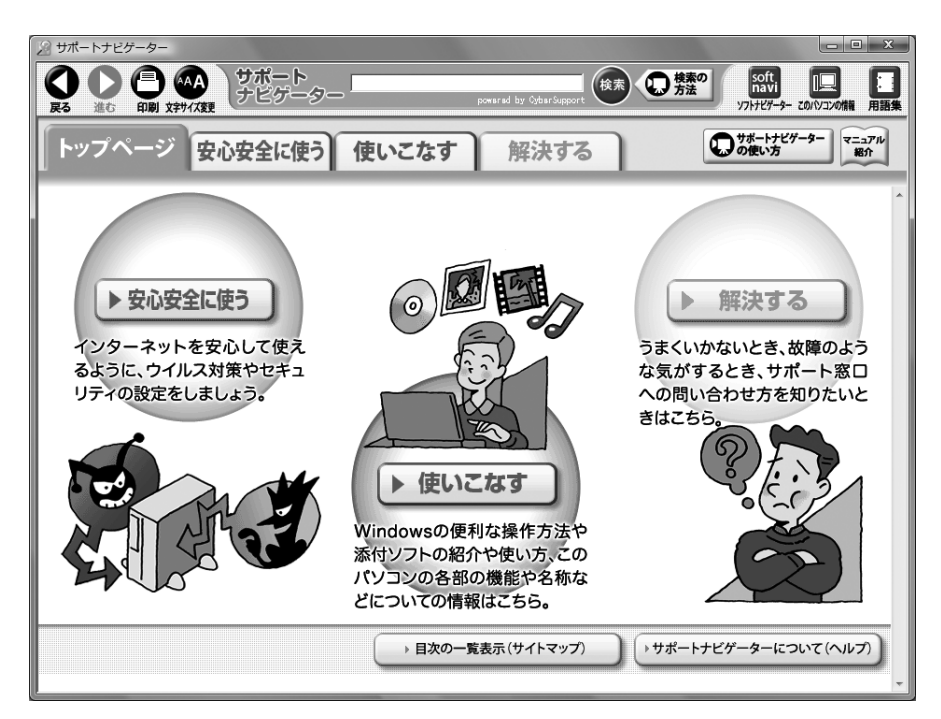

必要に応じて、次の 3 種類の説明を利用してください。

**使いこなす 解決する**ь

インターネットを安心して使うためのウイルス対策や **安心安全に使う** セキュリティの設定などについて説明しています。

Windowsの便利な使い方、このパソコンに入ってい るソフトの使い方、このパソコンの各部の機能や設 定についての詳しい情報など、一歩進んだ使い方を 説明しています。

うまくいかないときや、故障かな?と思ったときに 利用してください。サポート窓口への問い合わせ方 なども説明しています。

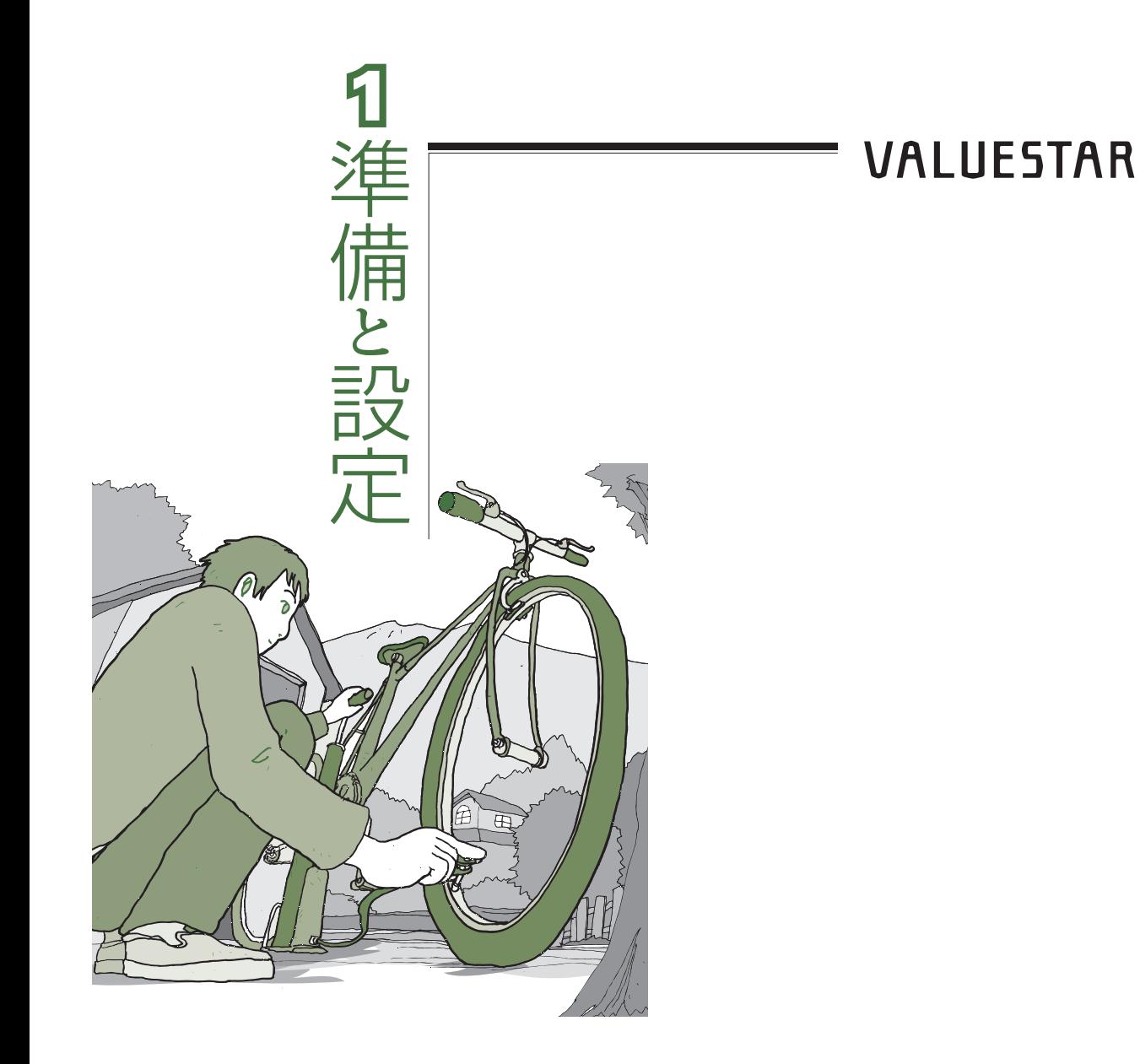

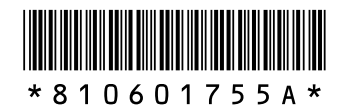

初版 **2008**年**4**月� NEC 853-810601-755-A Printed in Japan

NECパーソナルプロダクツ株式会社� 〒141-0032 東京都品川区大崎一丁目11-1(ゲートシティ大崎 ウエストタワー)�

このマニュアルは、再生紙を使用しています。�